# HEWLETT-PACKARD

# MANUAL DEL USUARIO Y GUIA DE PROGRAMACION **HP-41C**

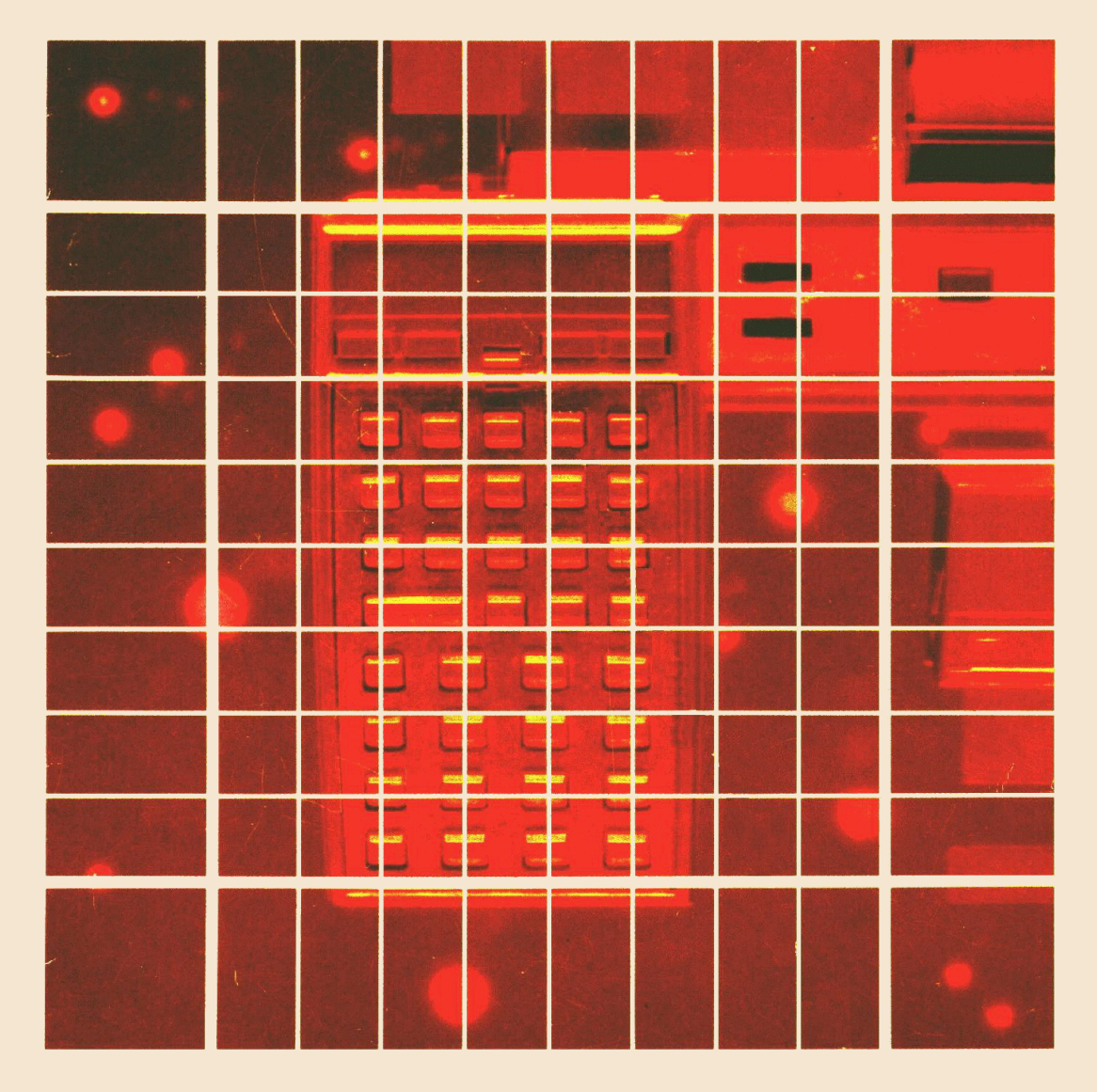

"El éxito y la prosperidad de nuestra compañía sólo podrá asegurarse si ofrecemos a nuestros clientes productos de calidad superior que satisfagan las necesidades reales y constituyan un valor durable y que además estén respaldados por una amplia variedad de servicios útiles, tanto antes como después de efectuarse la venta."

> Declaración de objetivos de la compañía Hewlett-Packard

Cuando los señores Hewlett y Packard fundaron nuestra compañía en 1939, ofrecíamos un solo producto electrónico de calidad superior: un oscilador de audio. En la actualidad, ofrecemos más de mil productos de la más alta calidad, proyectados <sup>y</sup> fabricados hasta para los clientes más exigentes de todo el mundo.

Desde que presentamos en el mercado nuestra primera calculadora electrónica de bolsillo en 1967, hemos vendido más de 700,000 unidades en diversas partes del mundo. Entre los propietarios satisfechos se encuentran laureados con el premio Nóbel, astronautas, alpinistas, hombres de negocios, médicos, ingenieros, abogados, estudiantes y hasta amas de casa.

Toda calculadora de bolsillo de Hewlett-Packard constituye un instrumento de alta precisión desarrollado para resolver problemas y efectuar una amplia variedad de cálculos con toda rapidez y confianza.

Las calculadoras HP satisfacen necesidades reales. Y constituyen un valor durable.

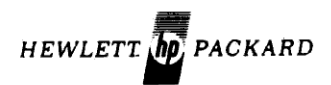

# HP-41C Calculadora Cientifica Alfanumérica Programable

Manual del usuario y Guía de programación

Septiembre 1979

00041-90013

Printed in U.S.A. **Hewlett-Packard Company, 1979** 

# Contenido

ł,

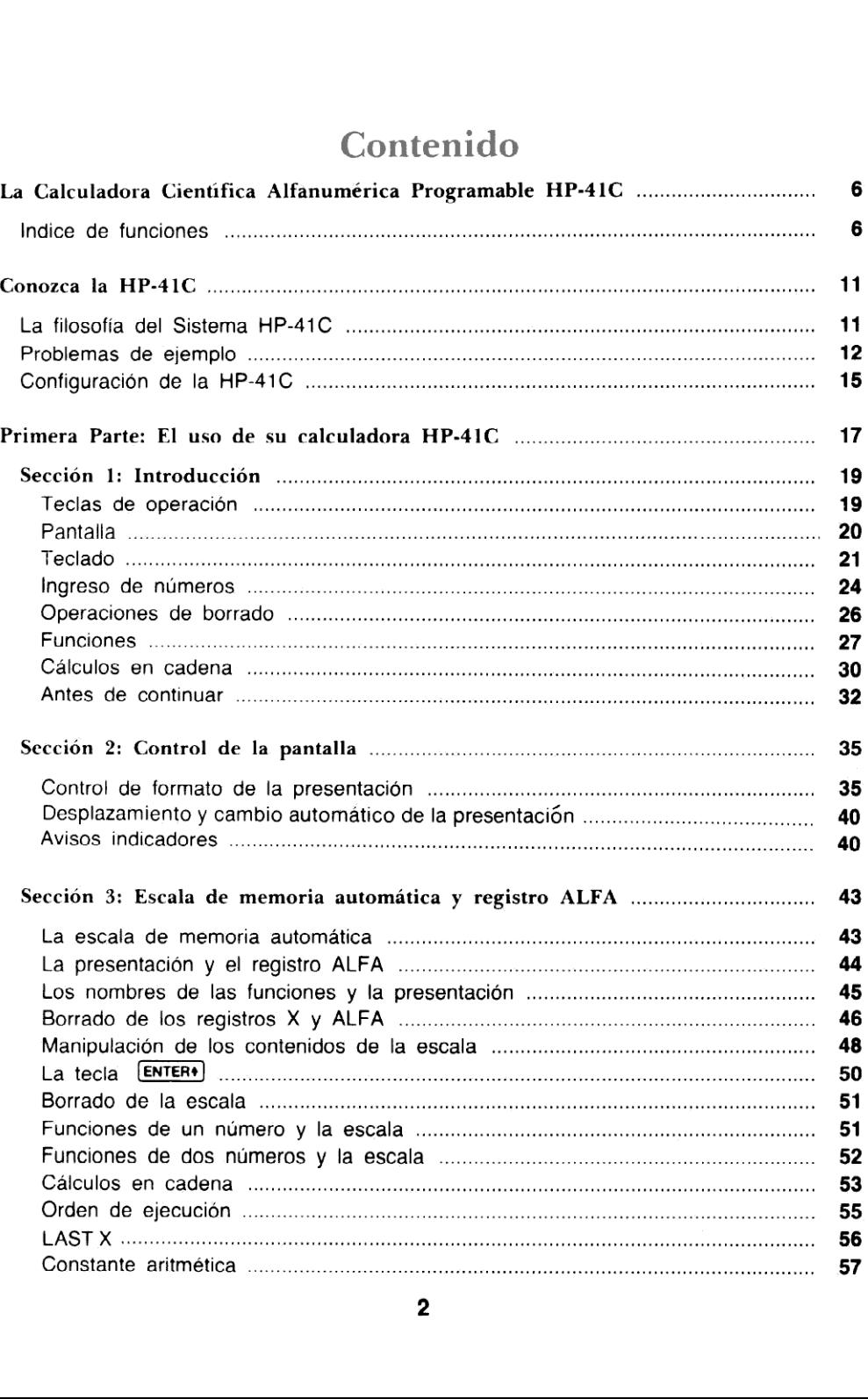

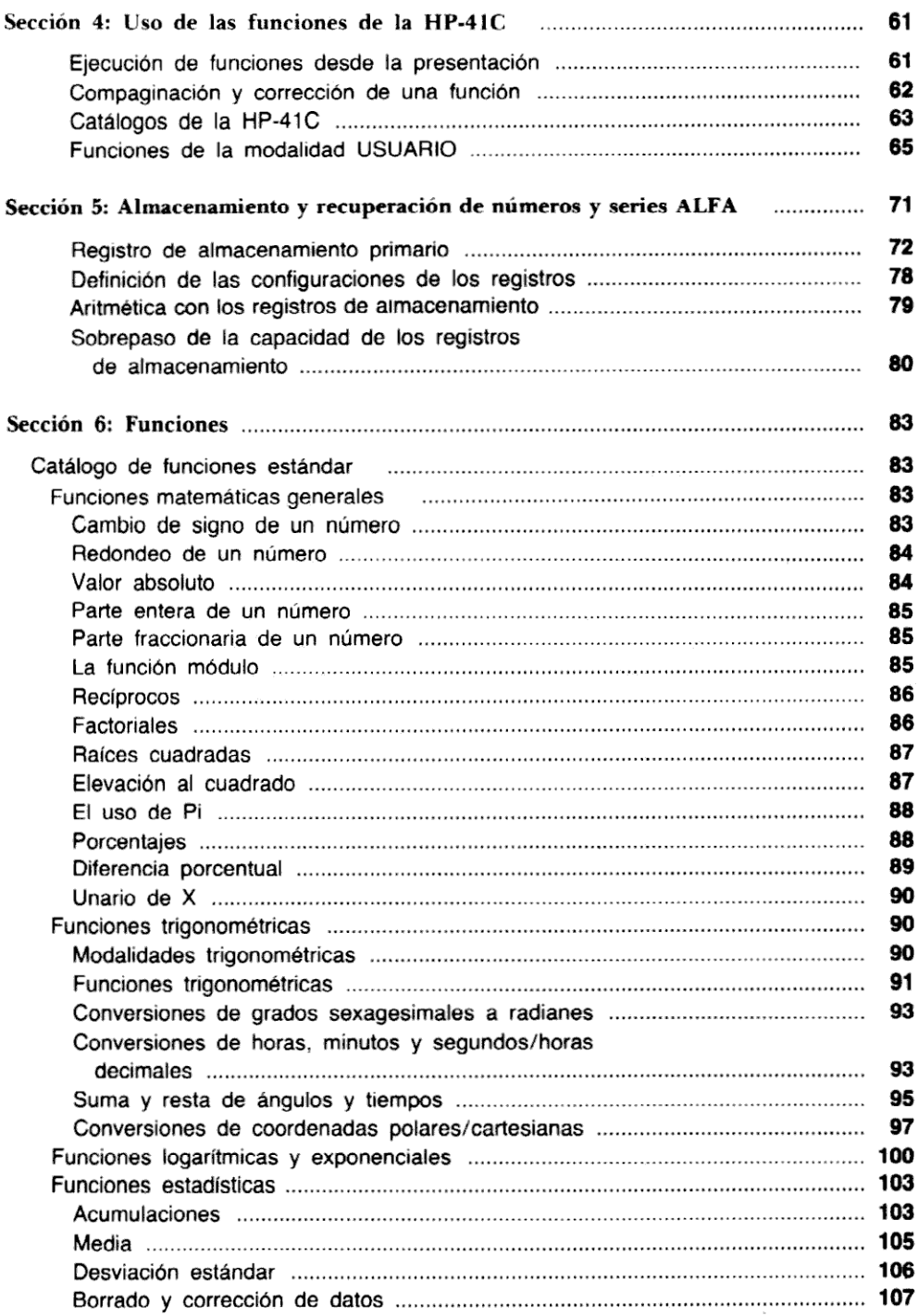

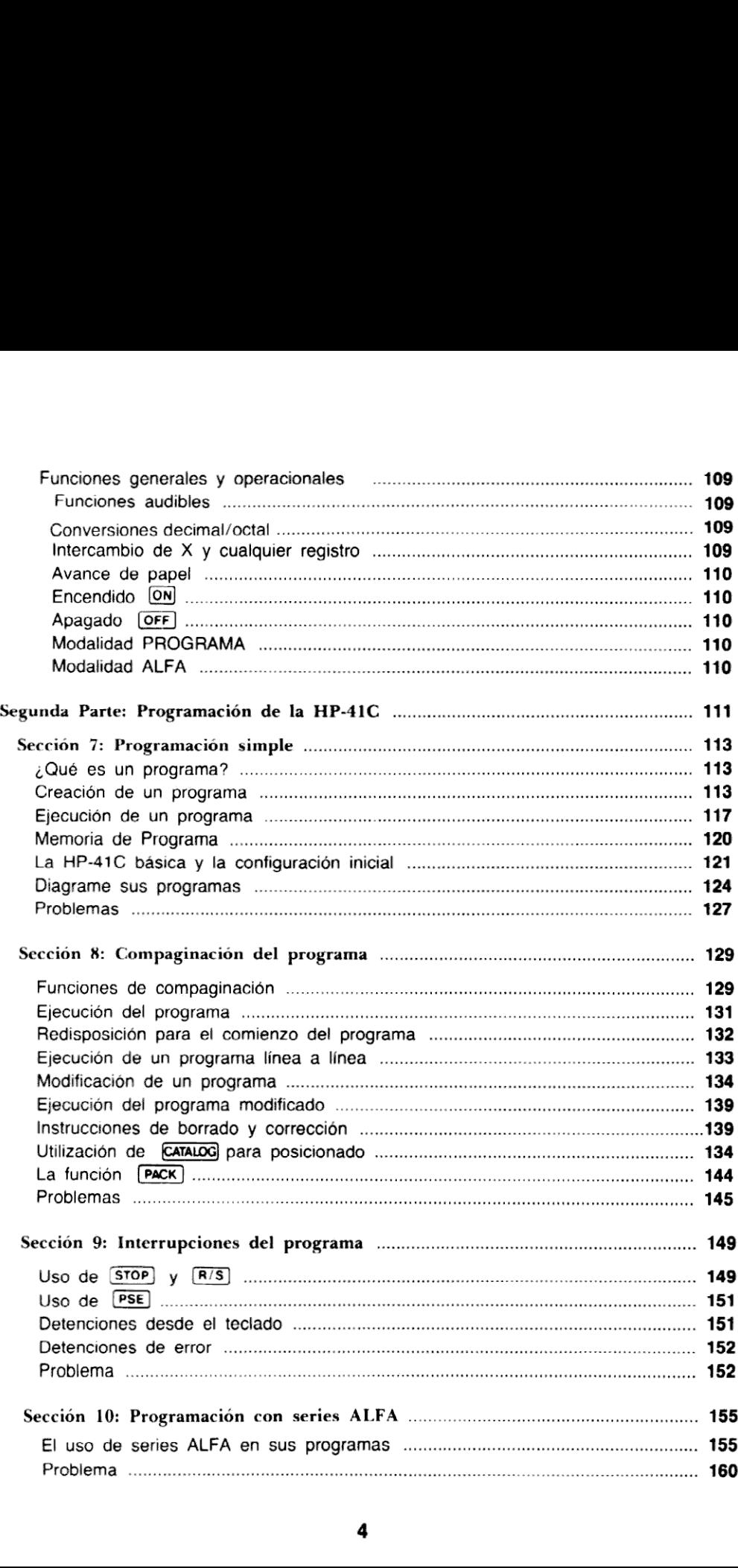

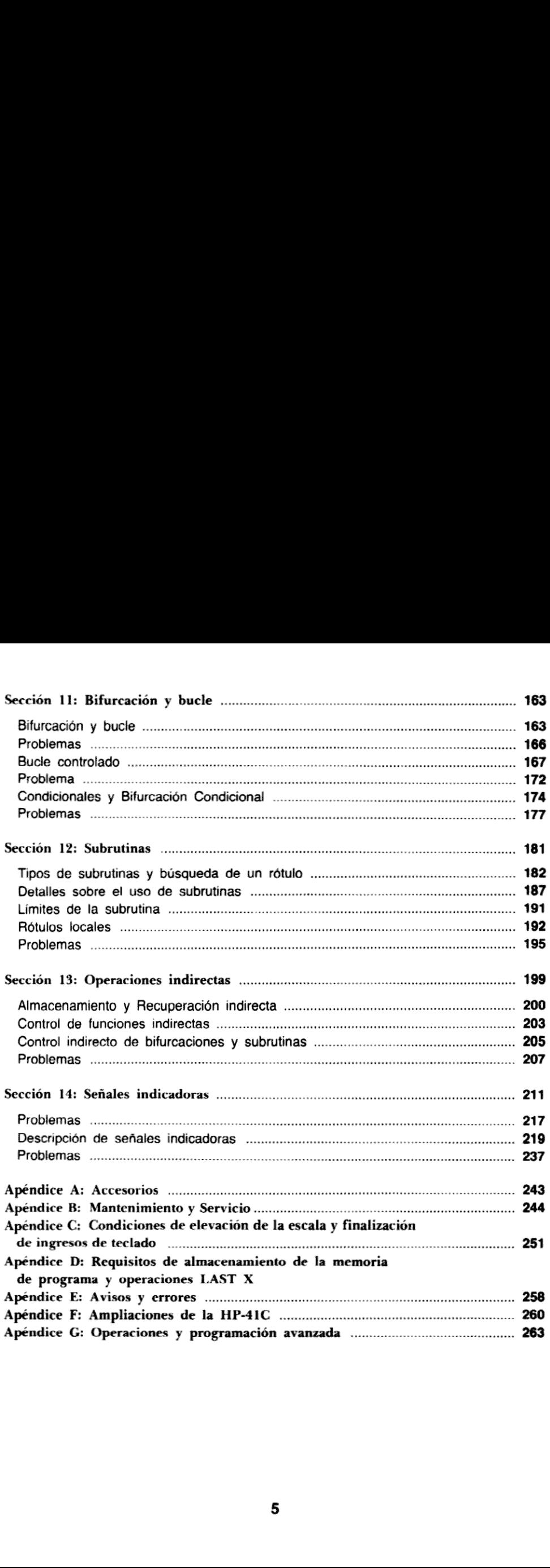

# La Calculadora Científica Alfanumérica Programable HP-41C

#### Registras de Almacenamiento primario de datos

La HP-41C básica tiene 63 registros que pueden asignarse para almacenamiento de datos o memoria de programa en cualquiera combinación. A medida que Ud. añade Modulos de memoria HP (hasta 4), el numero de registros puede aumentar hasta 319—64 por cada modulo. Cuando estos modulos se asignan, los registros de R<sub>oo</sub> a R<sub>99</sub> son considerados Registros de Almacenamiento Primario.

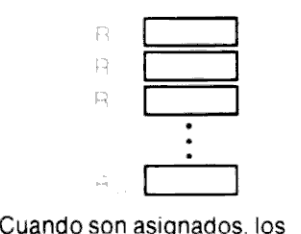

Cuando son asignados, los registros de almacenamiento de datos numerados ( $R_{100}$ ) hasta  $R_{(318)}$ son considerados como registros de almacenamiento ampliado de datos.

Memoria de Programa Todoslos registros no asignados como primarios o ampliados son parte de la memoria de programa. Cuando son asignados como memoria de programa, los registros de la HP-41C básica proveen espacio para 200-400 líneas de programa enteramente fusionadas. Cuando son asignados como memoria de programa, cada módulo de memoria añade 200-400 líneas. El total puede llegar de 1000 a 2000 lineas cuando todos los 319 registros son asignados como memoria de programa. Variaciones en la capacidad de almacenamiento dependen de las clases de funciones almacenadas en la memoria de programa.

Ubicación de los receptaculos

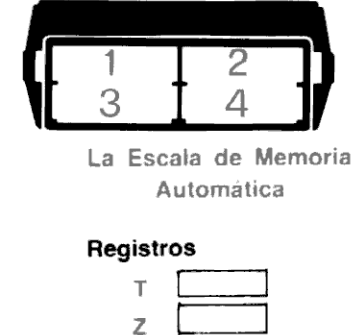

La Escala de Memoria Automática Escala de M<br>Automátic<br>**istros**<br>T

#### Registros

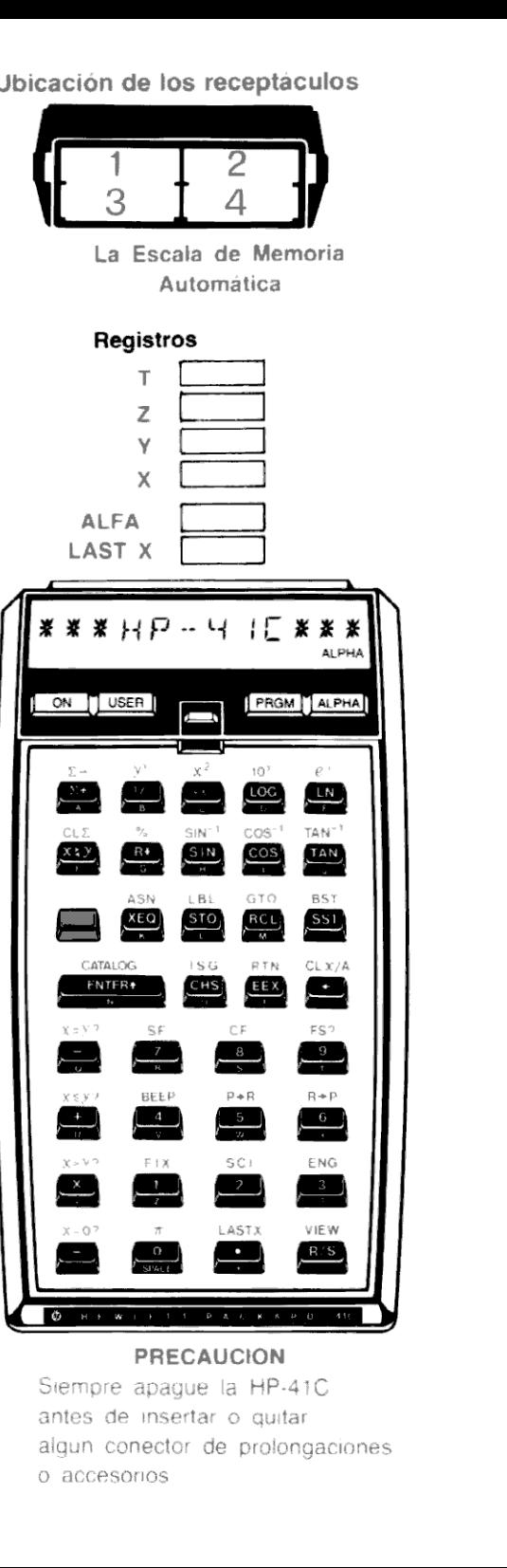

#### PRECAUCION

jue la HP-41C un conector de prolon :1C<br>ir<br>igaciones<br>. O accesorios

6a

# Indice de Funciones

Todas las funciones de la HP-41C, excepto las que se indican, pueden registrarse como instrucciones en la memoria de programa. Las funciones con un nombre, cuando son ejecutadas desde el teciado <sup>y</sup> con un segundo nombre, cuando se ejecutan desdela presentación, se muestran con ambos nombres (por ej.:  $[\overline{x}]$  sobre el teclado y  $[\overline{SQRT}]$  en la pantalla). La lista muestra primero el nombre en el teclado. A menos que se aclare, todas las funciones siguientes pueden ejecutarse desde la presentación y reasignadas.

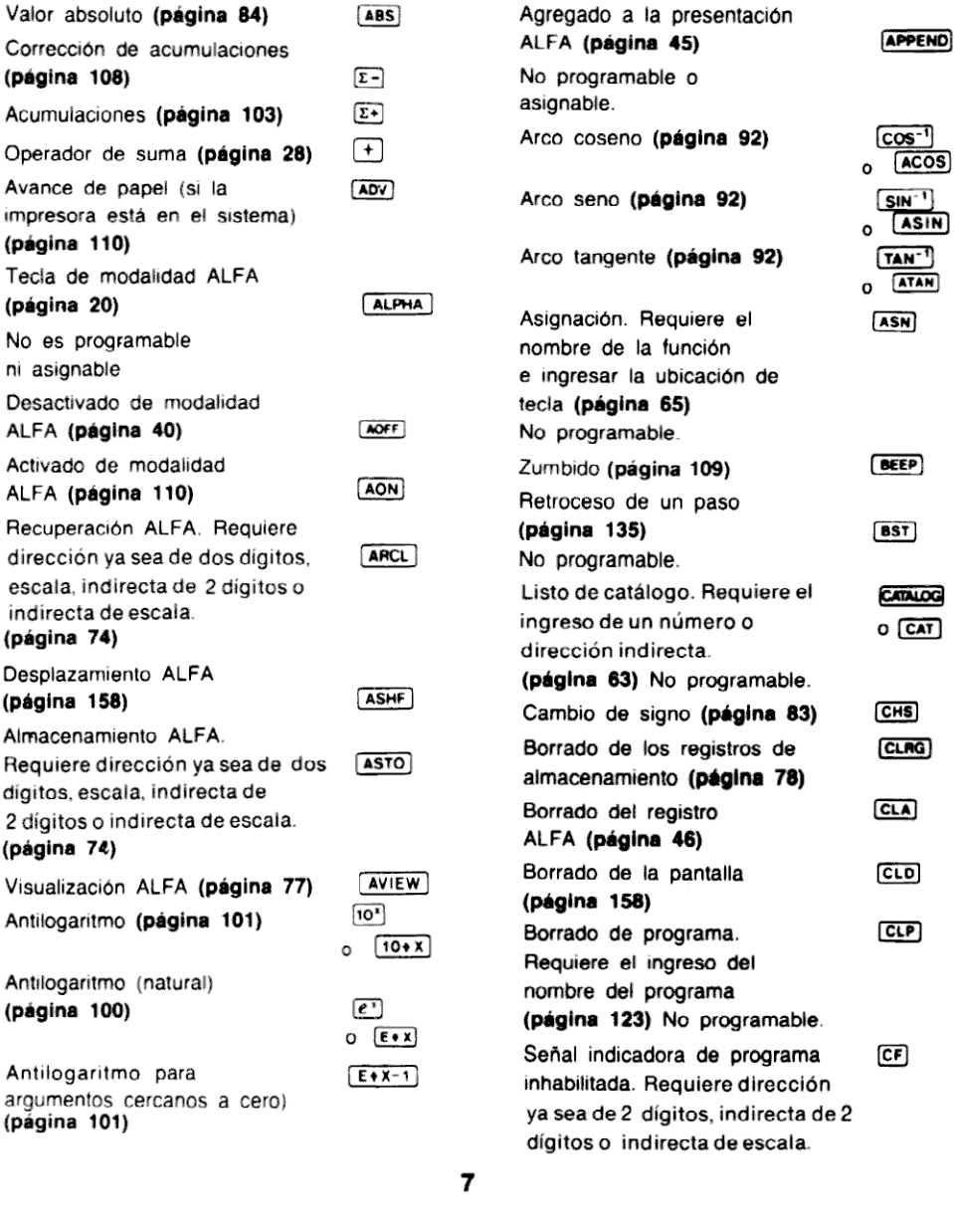

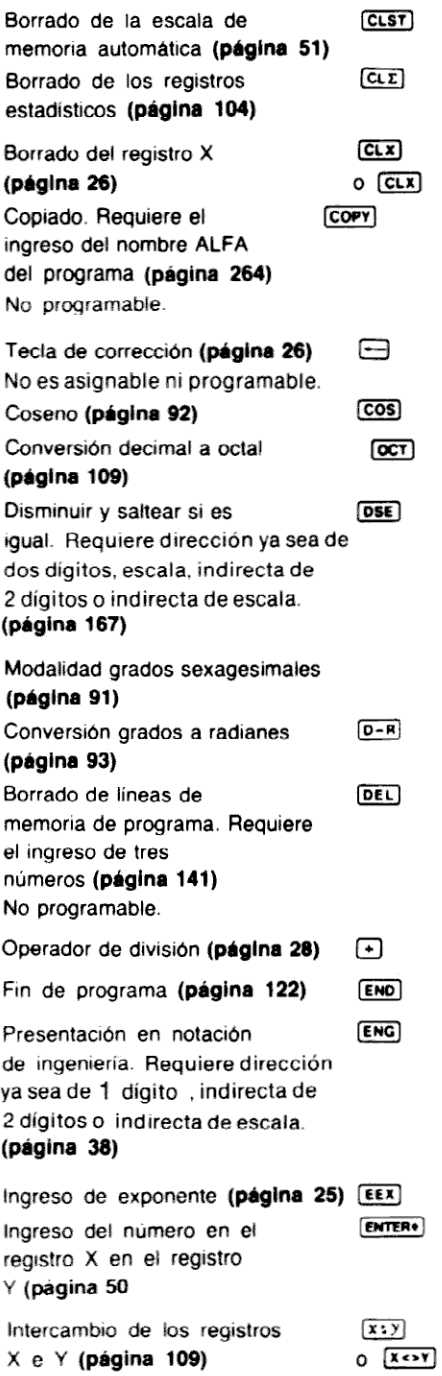

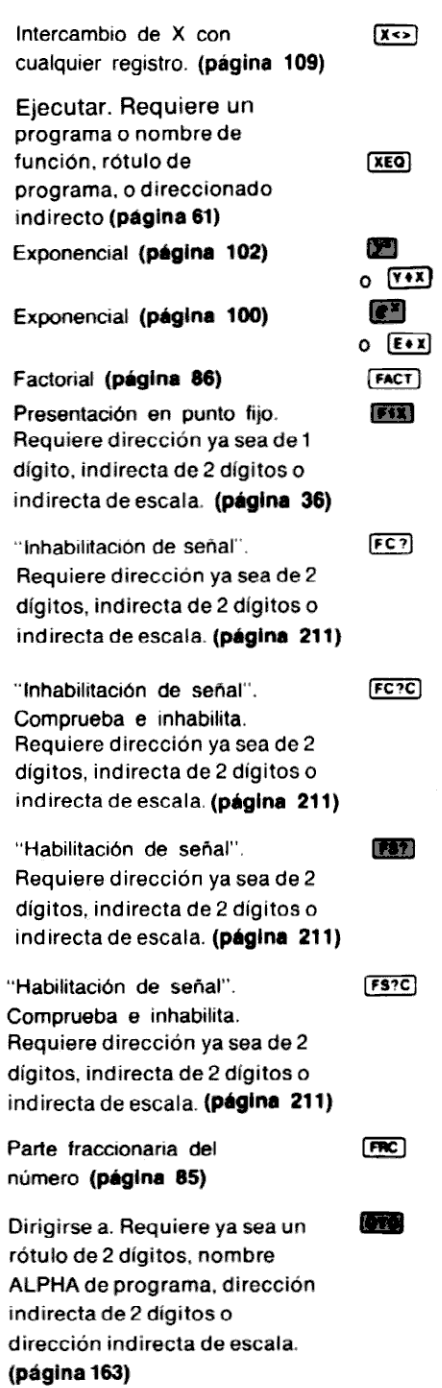

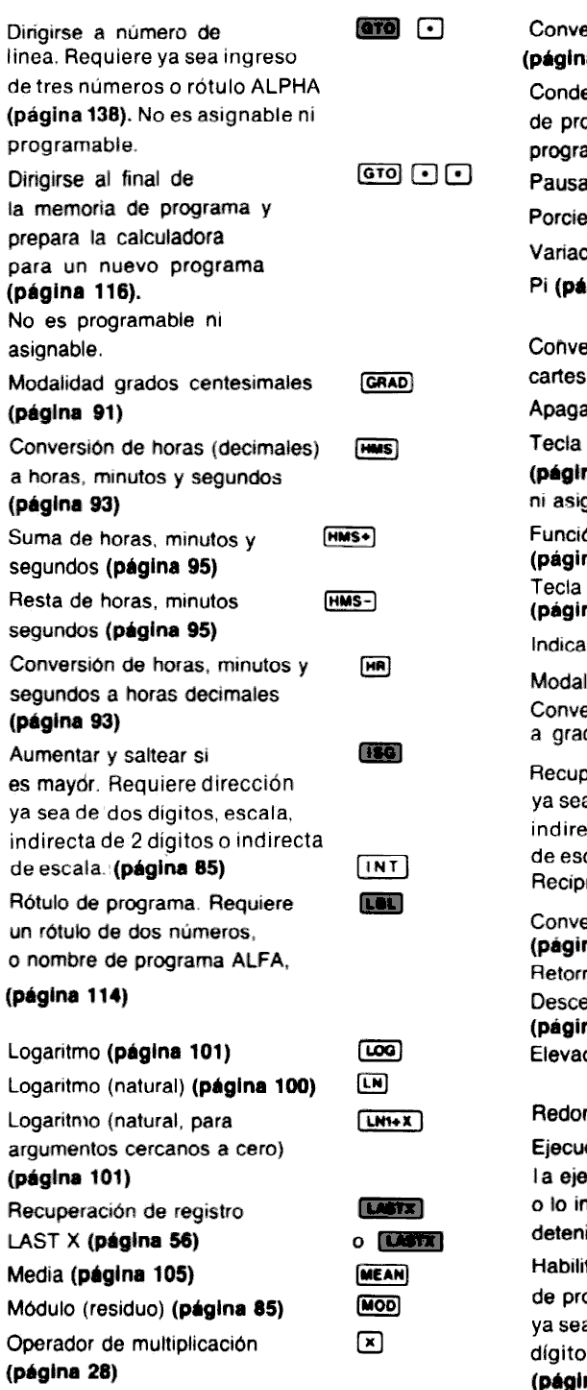

 $\mathbf i$ 

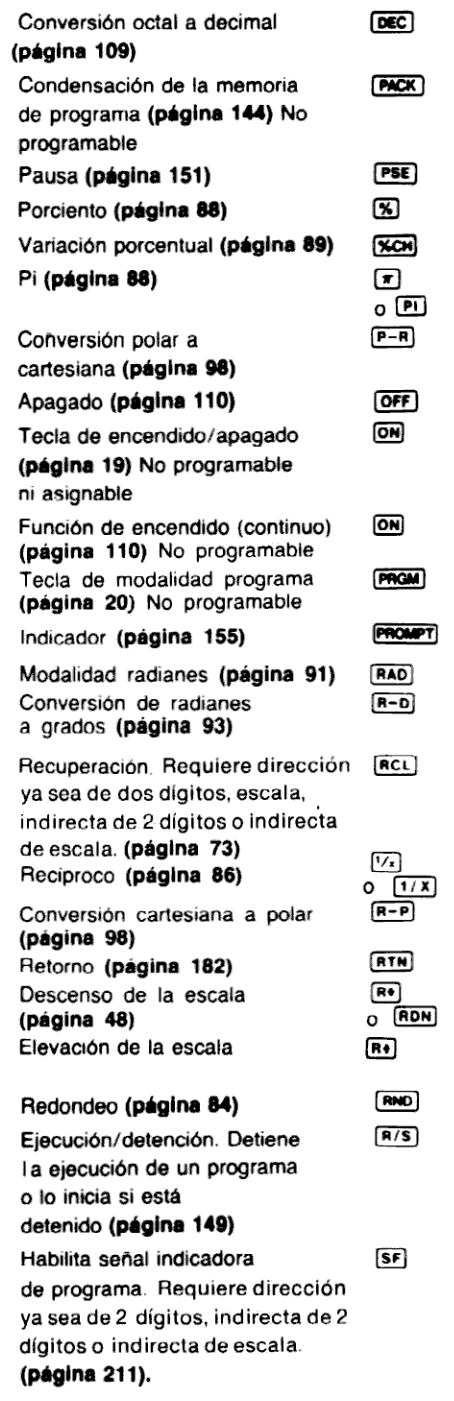

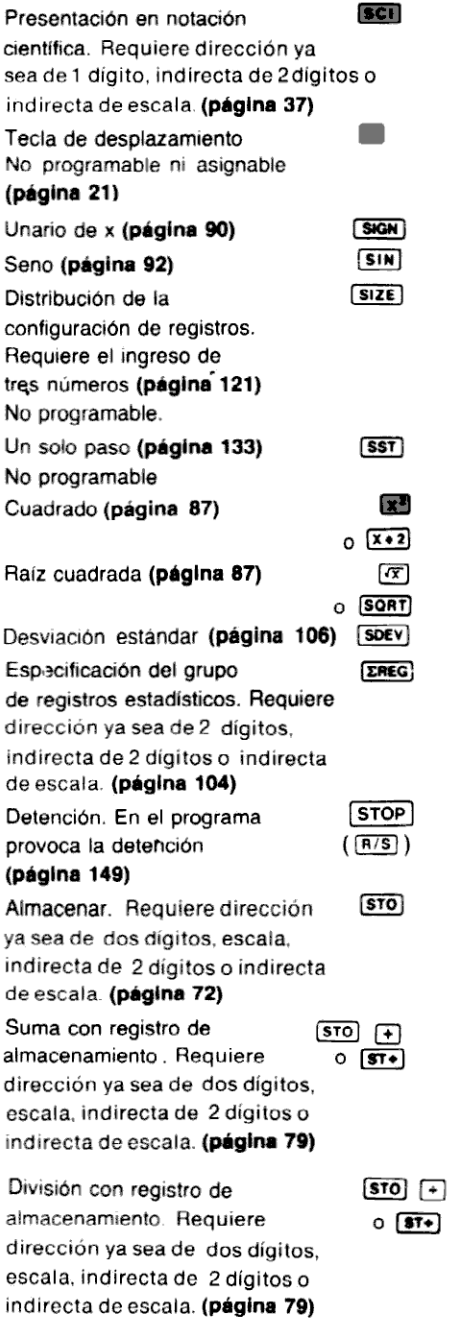

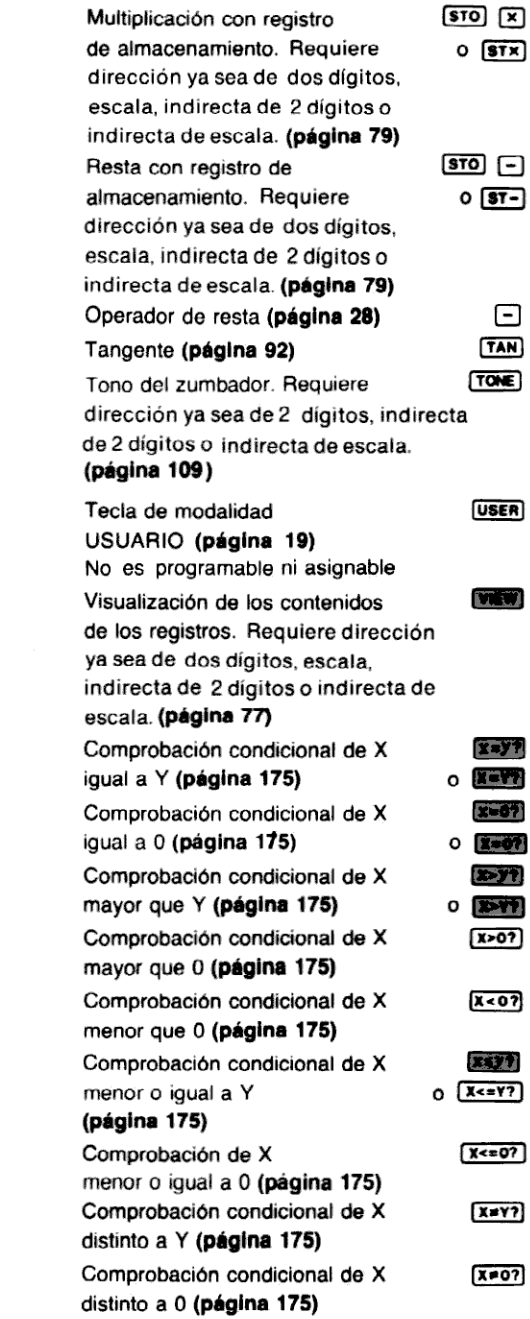

# Conozca la HP-41C

## La filosofía del Sistema HP-41C

La HP-41C representa un concepto totalmente nuevo en el diseño de las calculadoras de Hewlett-Packard. Debido a sus características de avanzada se lo puede designar como un sistema de computación personal. La HP-41C es la primer calculadora de mano de Hewlett-Packard que le ofrece una excitante combinación de características alfanuméricas.

Contando con tan variada cantidad de usuarios de calculadoras que requieren tan diverso tipo de aplicaciones en todo el mundo, Hewlett-Packard decidió ofrecer una significativa contribu-<br>ción en este campo, diseñando y construvendo una calculadora "calificada", dotada de flexibilidad y capacidad de expansión. Esa calculadora es justamente, la HP-41C alfanumérica.

Usted puede ampliar cinco veces la capacidad de la calculadora básica. Y si lo desea, también puede especificar qué funciones son activas desde el teclado y qué ubicación tendrán. Como ampliación del sistema de cálculo ponemos a su disposición un número variable de periféricos que le proveerán un verdadero sistema de computación, dándole la posibilidad de interconectarlo con otros dispositivos.

La HP-41C tiene una gran cantidad de funciones, pero usted no necesita aprender desde el comienzo, cómo opera cada una de esasfuncionescaracterísticas; solo basta saber que están allí. Parte de la filosofía de diseño de la HP-41C tiene por objetivo ofrecerle un abundante número de funciones y permitirle elegir aquellas que necesite. A medida que sus necesidades de cálculo y programación crezcan y se vuelvan mássofisticadas, usted utilizará cada vez en mayor número las funciones que se le proveen.

Si necesitara una función que no se encuentra en la HP-41C básica, cuenta conla posibilidad de escribir un programa que pueda satisfacer esa necesidad especial. Estos programas especiales, así como todos los programas que escriba, pueden ser transferidos al teclado, mediante un nombre, y ejecutados como cualquiera de las funciones estandar. ¡Pulsando una sola tecla! También ofrecemos en forma permanente, módulos de aplicaciones especiales que se conectanala HP-41C,yque han sido diseñados para proporcionarle una respuesta <sup>a</sup> su necesidad de resolver problemas de aplicaciones especiales.

Además de la avanzada capacidad de cálculo de la HP-41C, posiblemente la característica más atractiva de la máquina sea su habilidad para resolver fácilmente los problemas. No es necesaria la experiencia o el conocimiento de complicadoslenguajes de computación. Hasta los mássofisticados expertos en computación aprecianlas características avanzadas de operación y programación de la HP-41C.

Obviamentela HP-41C forma parte de un sistema de computación personal extremadamente idóneo. Al mismo tiempo la HP-41C es una calculadora muy servicial. Por lo tanto, tómese el tiempo necesario para trabajar cuidadosamente con este manual. Se sorprenderá de la facilidad y rapidez con que aprenderá a aprovechar la gran capacidad de la nueva HP-41C.

# Problemas de ejemplo

La pantalla de la HP-41C contiene siete "avisos" o palabras claves que le indican el estado de la calculadora.

BAT USER GRAD SHIFT 01234 PRGM ALPHA

Pulse la tecla ON y observe en la pantalla si el aviso USER (usuario) está encendido. Si está presentado. pulse la tecla [USER] (ubicada debajo de la presentación) a fin de apagarlo.

Si está presentado el aviso BAT (batería),o si su HP-41C no tiene colocadas las baterías, consulte el punto referido a Baterías.

Para probar su calculadora realice algunos cálculos simples. Primero pulse **E (EIX)** 4 para que su presentación sea semejante a la que se muestra en los problemas siguientes.

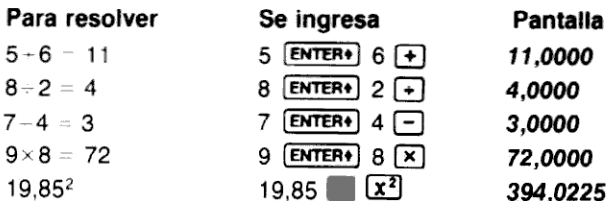

Ahora veamos un problema de ejemplo para ver cómoseutiliza la HP-41C para resolverlo manualmente y luego automáticamente mediante un programa.

La mayoría de los equipos hogareños de calefacción por agua caliente son de forma cilíndrica, y usted puede calcular fácilmente la pérdida de calor que se produce en la caldera. Se puede emplear la siguiente fórmula  $q = hAT$ , donde:

- q es la pérdida de calor de la caldera (Btu por hora).
- h es el coeficiente de transferencia de calor.
- A es la superficie total del área del cilindro, y
- T es la diferencia de temperatura entre la superficie del cilindro y el aire que la rodea.

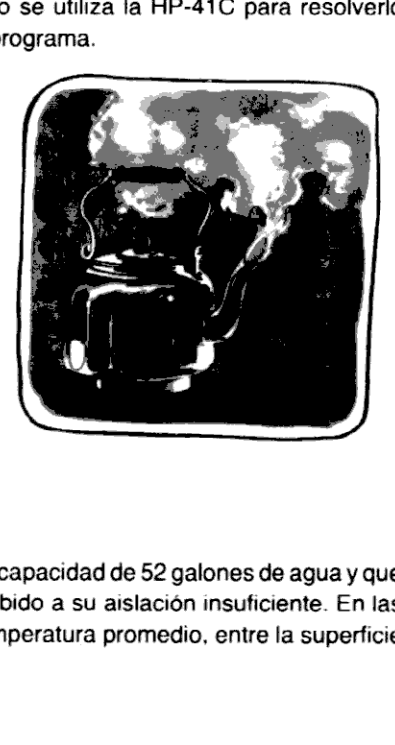

En nuestro ejemplo suponemosquela caldera tiene una capacidad de <sup>52</sup> galones de agua <sup>y</sup> que se desea calcular cuánta energía se está perdiendo debido a su aislación insuficiente. En las mediciones iniciales se encuentra una diferencia de temperatura promedio, entre la superficie

de la calderay el aire que la rodea, de <sup>15</sup> grados Fahrenheit. La superficie del tanque es de 30 pies cuadrados y el coeficiente de transferencia de calor es aproximadamente 0,47.

Para calcular la pérdida de calor de la caldera, pulse simplemente las siguientes teclas en el orden que se indica.

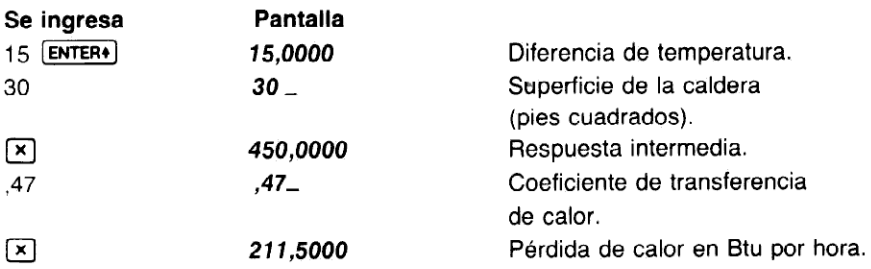

### Programación del problema ejemplo

La caldera del ejemplo pierde alrededor de 212 Btu por hora para una diferencia de temperatura de 15 grados. Suponga que decide calcular la pérdida de calor del agua para distintas diferencias de temperatura. Es posible realizar los cálculos manualmente para cada diferencia de temperatura. Pero un método másrápidoyfácil es escribir un programa quecalcule la pérdida de calor para cualquier diferencia de temperatura.

¡Ahora escriba, cargue y ejecute un programa que realice exactamente ésto!

Escritura del programa. ¡Usted ya lo ha escrito! El programa es la misma secuencia de teclado que ejecutó para resolver el problema manualmente. Sólo se utiliza una instrucción adicional, un rótulo, para definir el comienzo del programa.

Carga del programa. Para cargar las instrucciones del programa en la HP-41C:

Pulse ordenadamente las siguientes teclas. La presentación muestra los símbolos o nombres que representan cada instrucción ingresada. La calculadora registra (recuerda) las instrucciones en la forma que usted las ingresa.

#### Se ingresa Dispone <sup>a</sup> la HP-41C en la modalidad PRGM (programa). El aviso que se muestra en la pantalla le permite saber que la HP-41C está ahora en la modalidad PRGM. **aro**  $\lceil \cdot \rceil$  Prepara la calculadora para el programa. FROM Dispone a la HP-41C en la modalidad (programa). El aviso que se muestra le permite saber que la HP-41C está<br>
le permite saber que la HP-41C está<br>
modalidad PRGM.<br>
Frepara la calculadora para el programa y lo<br>
Define e rotula HEAT (calor). Las mismas instrucciones que usted ejecutó para resolver el problema (ALPHA) HEAT (ALPHA)<br>30<br>.47<br>.47 manualmente.

#### 14 Conozca la HP-41C

Ejecución del programa. Para ejecutar el programa "HEAT", pulse las siguientes teclas. Halle la pérdida de calor de la caldera para diferencias de temperatura de 22 y 65 grados Fahrenheit.

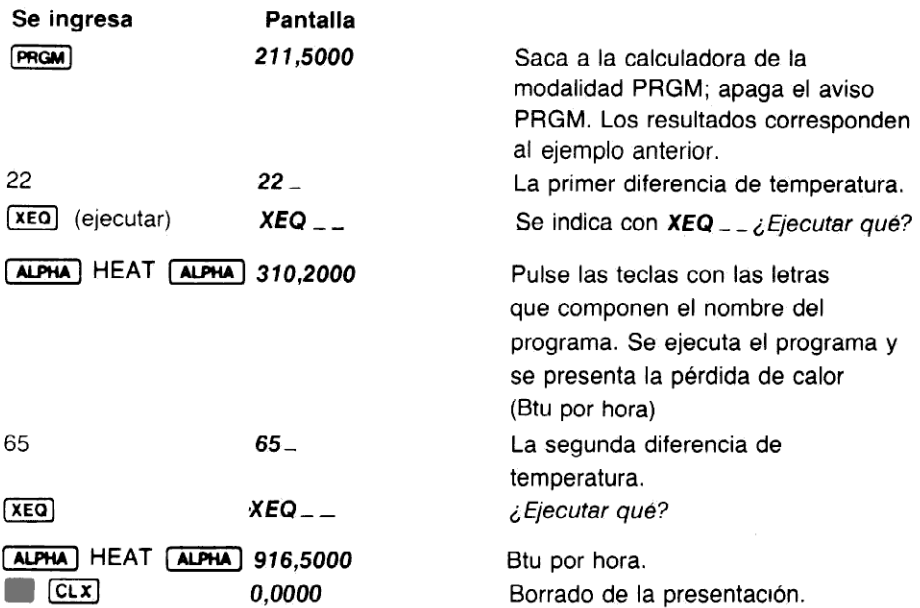

¡Usted puede ahorrar aún mástiempo <sup>y</sup> pulsaciones de teclas asignandoel programa a una tecla del teclado! Cuando disponga a la HP-41C en una modalidad especial USUARIO, los programas que usted asigne a las teclas serán considerados como cualquier otra función. Entonces mas que astea asigne a las teclas serán considerados como cualquier otra función. Entónces<br>puede ejecutar el programa pulsando tan sólo una tecla, ¡sin necesidad de ingresar el nombre<br>del programa cada vez! Ahora,asigne el

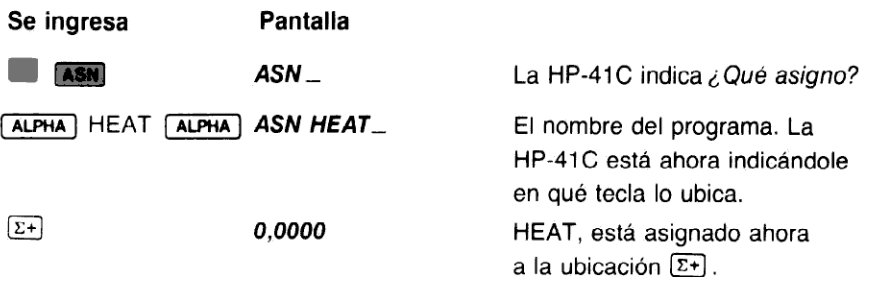

Ahora ejecute HEAT para diferencias de temperatura de 38°F, 27°F y 45°F. Para ejecutar HEAT pulse ahora la tecla [USER], ubicada debajo de la presentación, que dispone a la calculadora en la modalidad USUARIO. Observe que la HP-41C, encendiendo el aviso correspondiente en la pantalla, le permite saber si está en la modalidad USUARIO.

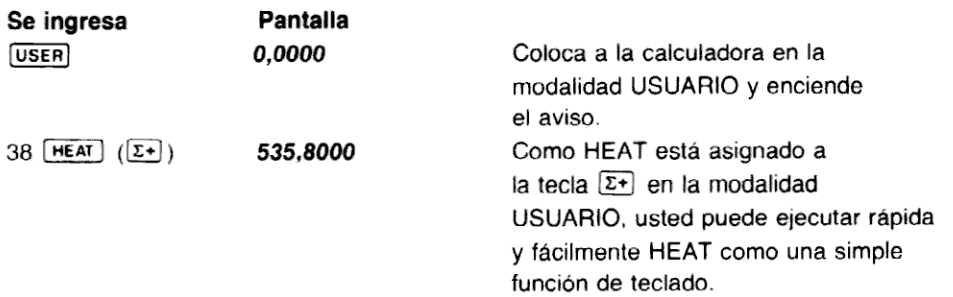

Mantenga apretada brevemente la tecla <del>[hEAT]</del> (<del>Σ+</del>]). Observe cómo la HP-41C recuerda que<br>usted ha asignado HEAT a esa tecla (en la modalidad USUARIO) presentando en la pantalla la usted ha asignado HEAT a esa tecla (en la modalidad USUARIO) presentando en la pantalla la<br>palabra HEAT, mientras usted mantiene apretada la tecla. (Manteniendo la tecla pulsada por más de medio segundo se anula la función.)

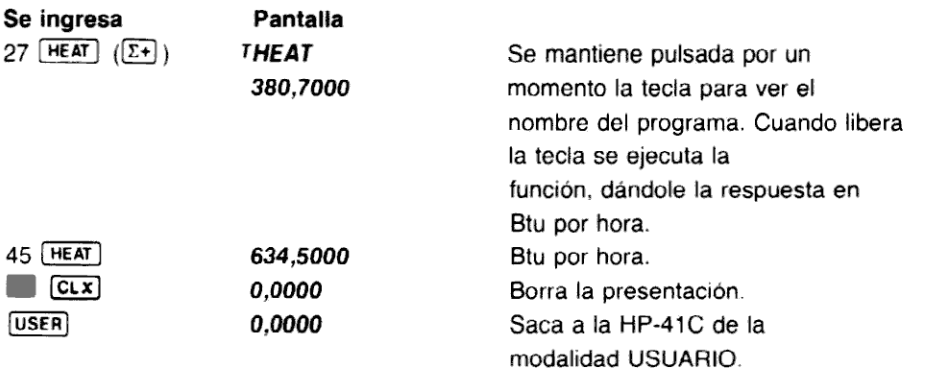

¡La programación de la HP-41C es así de fácil! Las interesantes posibilidades de la HP-41C junto con su facilidad de programación y ejecución hacen de esta calculadora el más útil y potente sistema de cálculo manuable que usted puede obtener.

# Configuración de la HP-41C

Memoria continua. La HP-41C retiene toda la información dentro de la Memoria Continua de la calculadora, el más nuevo y avanzado sistema de memoria disponible en una calculadora científica. Toda la información, programas y funciones —todo dentro de la calculadora— se conservan en la Memoria Continua cuandose la apaga. Usted puede apagar la HP-41C, luego volverla a encender y continuar operando en el lugar que había dejado. Además, para conservar la energía de la batería, la HP-41C se apaga automáticamente después de 10 minutos de inactividad.

Capacidad alfabética/numérica. La HP-41C es una de las primeras calculadoras científicas de mano en ofrecer la capacidad de caracteres alfabéticos y numéricos. Los caracteres alfabéticos le permiten nombrar y rotular programas y funciones, proveerle de indicaciones para ingreso de datos con palabras o instrucciones significativas, presentar mensajes de error precisos, rotular constantes y variables y ¡hasta rotular salidas¡

Catálogos de funciones. La HP-41C tiene tres catálogos de funciones separadas. Puede listar los programas que usted ha escrito, más de 130 funciones permanentes; y todas las funciones contenidas en módulos enchufables (en seguida le daremos más información acerca de los módulos). Nunca tendrá dudas respecto de lo que es permanente en la calculadora, tan solo tendrá que listar los catálogos.

Tecla de reasignación. Casitodas las funciones de la HP-41C (funciones que usted haescrito, funciones de la HP-41C estándar y funciones de los módulos de aplicaciones) pueden ser asignadaso reasignadas en lugar de la mayoría de las teclas <sup>o</sup> pueden desplazarla posición de asignadas o reasignadas en lugar de la mayoría de las teclas o pueden desplazar la posición de<br>teclas sobre el teclado. Esto le permite "particularizar" su calculadora, ubicando las funciones sobre el teclado donde usted lo desea.

Extensiones de la HP-41C. La HP-41C básica viene con 63 registros de almacenamiento de datos o 63 registros de memoria de programa (que equivalen a casi 440 líneas) de los que usted<br>puede definir la combinación de registros de almacenamiento de datos y registros de memoria puede definir la combinación de registros de almacenamiento de datos y registros de memoria<br>de programa que desee. (Por ejemplo la HP-41C viene inicialmente con una combinación de 17 registros de almacenamiento de datos y 46 registros de memoria de programa.) ¡Pero usted no está limitado a la capacidad básica de la máquina! Tiene la opción de incrementar la capacidad de su HP-41C agregándole hasta cuatro módulos "enchufables" adicionales. Cada módulo contiene 64 registros de almacenamiento de datos o 64 registros de memoria de programa. Usted puede incrementar la capacidad de la HP-41C hasta un máximo de 319 registros de memoria de programa o 319 registros de almacenamiento de datos, o cualquier combinación. Conozca ia  $HP-41C$ <br>tálogos de funciones. La  $HP-41C$  tiene tres catálogos de funciones separadas. Puede<br>programas que usted ha escrito, más de 130 funciones permanentes; y lodas las funci<br>dulos). Nunca tendrá duas respecto

¡Pero esto no es todo! La HP-41C tiene cuatro receptáculos de entrada/salida. Usted tendrá así la posibilidad de conectar memoría de programa adicional/módulos de almacenamiento, así como módulos completos de aplicación técnica ("conjuntos") hasta una lectora de tarjetas HP-67/HP-97 compatible y una impresora térmica.

#### PRECAUCION

Apague siempre la HP-41C antes de insertar o retirar cualquier extensión o accesorio conectado.

ı

# Primera Parte

Uso de su Calculadora HP-41C

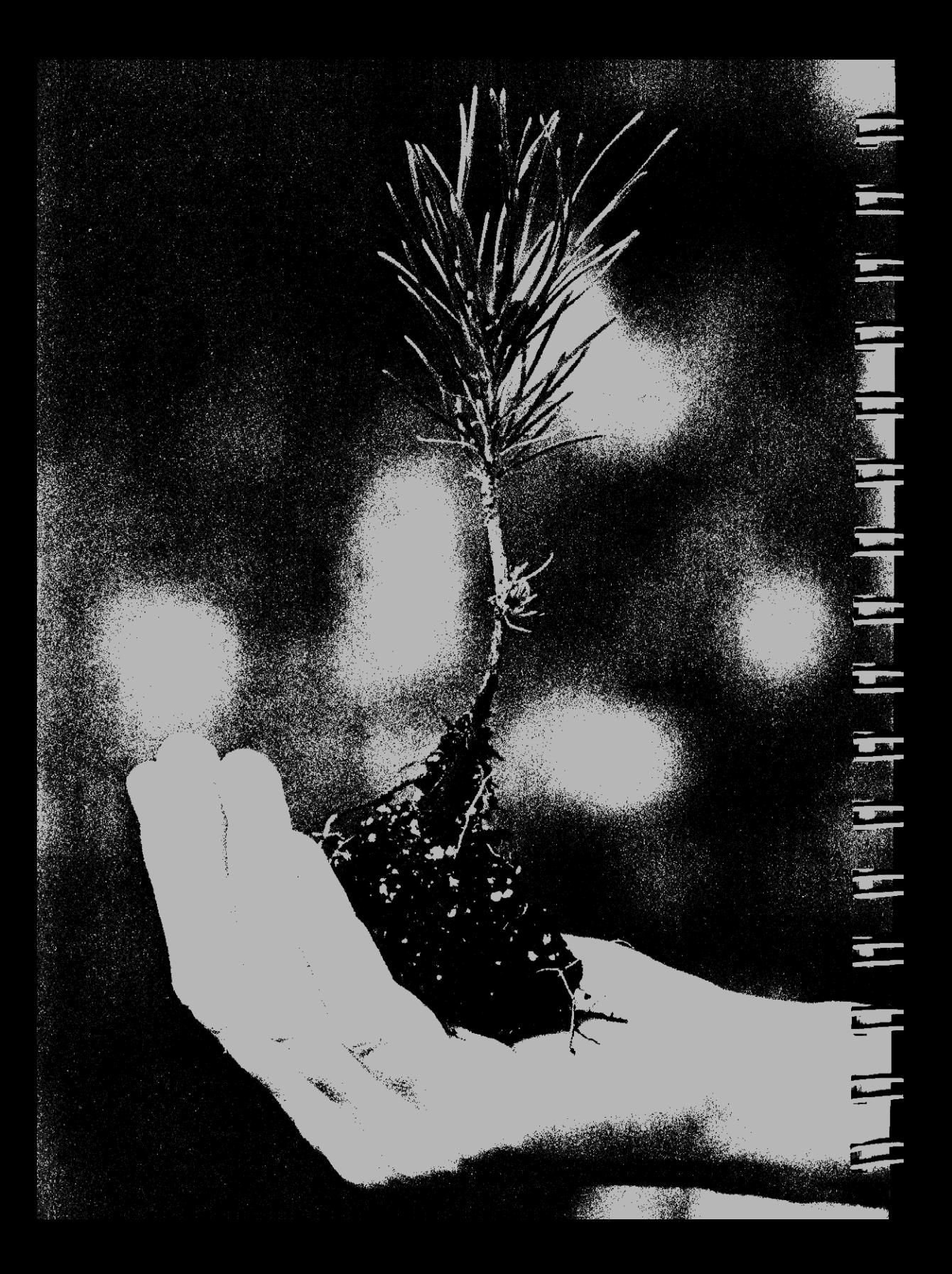

## Sección <sup>1</sup> Introducción

Su HP-41C básica se entrega totalmente equipada; las baterías pueden ser instaladas por usted <sup>o</sup> por su vendedor. Si enciende la HP-41C <sup>y</sup> apareceen la pantalla el aviso BAT, <sup>o</sup> no están instaladas las baterías, consulte el punto referido a Baterías.

## Teclas de operación

### Tecla de encendido

Para comenzar, pulse  $\overline{ON}$ . La tecla  $\overline{ON}$  enciende o apaga la HP-41C. A fin de conservar la energía de la batería, la HP-41C se apagará automáticamente después de diez minutos de inactividad. Usted puede encenderla nuevamente pulsando simplemente ON.

Cada vez que se enciende, la HP-41C se "despierta" en la modalidad norma! o USUARIO, según la que se encuentra activada en el momento de apagarla. Si cuando se apagó, la HP-41C estaba en la modalidad PRGM (programa) o ALFA (alfabética), al volver a encenderla estas modalidades no estarán activas.

#### Tecla de modalidad

La tecla de modalidad (USER) le permite adaptar a su gusto la HP-41C ubicando las funciones en el lugar del teclado que desee. Cuando pulsa [USER] se enciende en la pantalla el aviso USER, indicándole que la calculadora está en la modalidad USUARIO. Para sacar a la HP-41C de la modalidad USUARIO, simplemente vuelva a pulsar *[USER]*; el aviso USER se apagará. Compruébelo ahora:

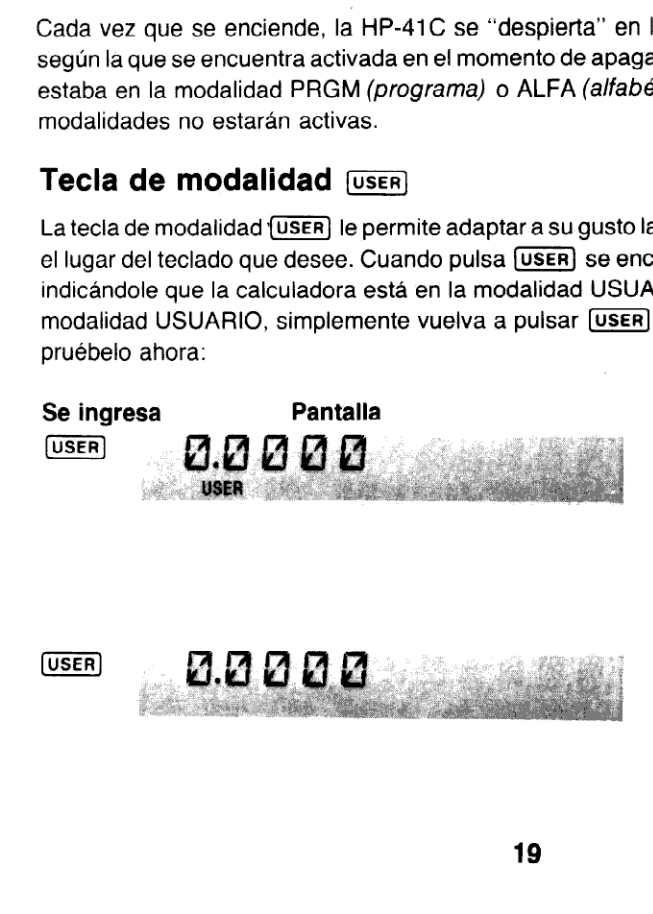

Dispone a la calculadora en la modalidad USUARIO; el teclado adaptado de la HP-41C se activa. Se activa el aviso USER.

La segunda pulsación saca a la HP-41C de la modalidad USUARIO; todas las funciones "normales" del teclado de la HP-41C se activan. Se apaga el aviso.

Cuando la HP-41C está en la modalidad USUARIO, todas las teclas que no han sido reasignadas conservanlas funciones de la modalidad normal. (La "modalidad normal" significa que la calculadora no está en la modalidad PROGRAMA, ALFA o USUARIO.) Las funciones de la modalidad normal son las que están impresasarriba y sobre las caras de las teclas.

## Tecla de modalidad

Cuandola calculadora está en la modalidad PRGM, las secuencias de teclado son registradas como instrucciones de programa. En la segunda sección de este manualse describe en detalle programación <sup>y</sup> PRGM (modalidad).

## Tecla de modalidad [ALPHA]

La modalidad ALFA es una característica apasionante de la HP-41C que le permite utilizar números y letras así como algunos caracteres especiales. Cuando usted pulsa [ALPHA) las funciones de teclado primario se transforman en los caracteres alfabéticos impresos en azul sobre la cara inferior de las teclas. Además se encenderá el aviso ALFA para indicarle que la calculadora está en la modalidad. Para sacar a la HP-41C de la modalidad ALFA, simplemente vuelva a pulsar [ALPHA].

# Pantalla Presentación inicial

Si la primera vez que enciende la calculadora sólo ve **MEMORY LOST** (memoria perdida) en la pantalla, no se preocupe, esto significa que la energía de la memoria continua se ha interrumpido momentáneamente. Pulse simplemente (la tecla de corrección) para borrarel error, luego continúe. (Cuando se interrumpe la energía de la Memoria Continua toda la información que se encontraba en la HP-41C se pierde.)

Cada vez que se enciende la HP-41C, la presentación mostrará los números o caracteres ALFA que se encontraban en la pantalla antes de apagarla.

## Capacidad de presentación

La presentación de la HP-41C tiene 12 posiciones de caracteres completas. Usted puede colocar hasta 24 caracteres en la presentación. Cuando ubique en la pantalla una serie de caracteres ALFA que sea mayor de <sup>11</sup> caracteres, automáticamente la HP-41C desplaza los caracteres hacia afuera por la izquierda (más adelante se ampliará esto). Por ejemplo, lleve la calculadora a la modalidad ALFA, y pulse las siguientes teclas:

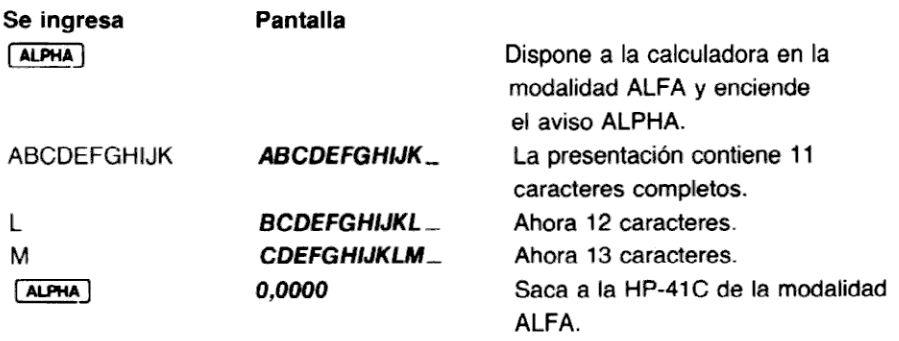

### El manual del usuario

Las cantidades que se muestran en la mayoría de los ejemplos y problemas de este manual son presentados con cuatro lugares decimales, así: 0,0000. Como verá próximamente los números se pueden presentar en una variedad de formatos, pero si desea que la presentación de la HP-41C coincida con la que se muestra en las próximas páginas, pulse ahora **E FIX** 4.

# Teclado

Cada tecla del teclado puede realizar varias funciones diferentes. Las funciones en particular, de que se dispone desde el teclado, depende del estado de la calculadora. Si la HP-41C está en la modalidad "normal", esto es que no está en la modalidad PROGRAMA, USUARIO <sup>o</sup> ALFA, las funciones disponibles son las que están impresas en la cara de la tecla o encima de la misma.

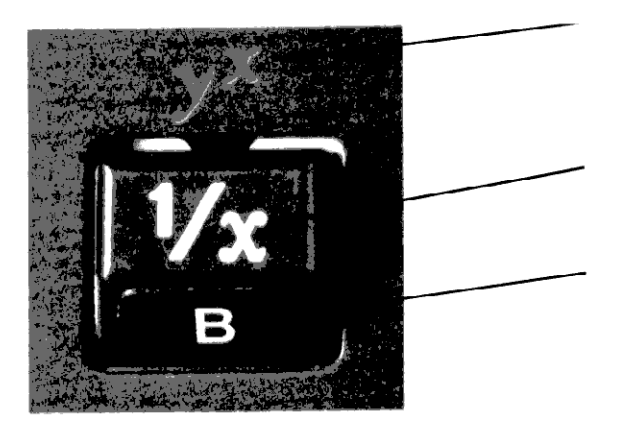

Para seleccionarla función arriba de latecla, primero pulse la tecla dorada (desplazamiento), y luego la tecla de función.

Para seleccionar la función sobre la cara de la tecla, simplemente pulse la tecla.

Sólo en la modalidad ALFA se puede disponer del caracter impreso en azul en la carainferior de la tecla. No se lo puede utilizar en la modalidad normal. La modalidad ALFA se verá en detalle más adelante.

Usted puede saber cuándo ha pulsado la tecla (desplazamiento); cada vez que la pulse se encenderá en la pantalla el aviso SHIFT. El aviso se apagará cuando se ejecute la función alternativa o si usted pulsa nuevamente **EN**. El aviso SHIFT se verá así:

> 0.000 **SHIFT**

#### Nombres de las funciones

 Cuando pulse <sup>y</sup> retenga apretada momentáneamente una tecla de función, en la pantalla aparecerá un nombre para esa función. Cuando usted mantiene apretada la tecla por más de medio segundo, en la pantalla aparecerá la palabra NULL (anulada). Esto le indica que la función ha sido cancelada. ¡Pulsando y reteniendo una tecla usted puede ver el nombre de la función sin ejecutarla realmente! Por ejemplo calcule el recíproco de 10.

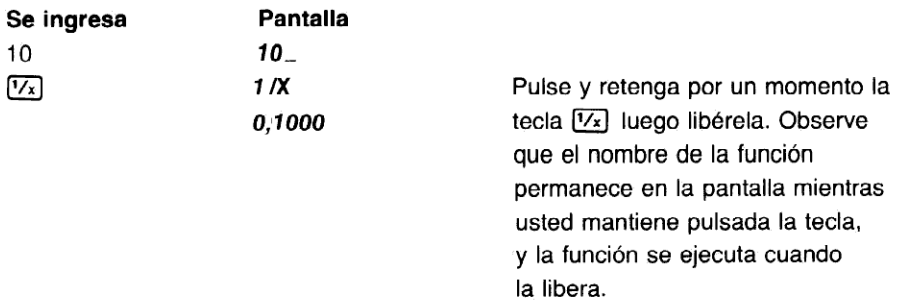

Ahora anule una función manteniéndola pulsada por más de medio segundo.

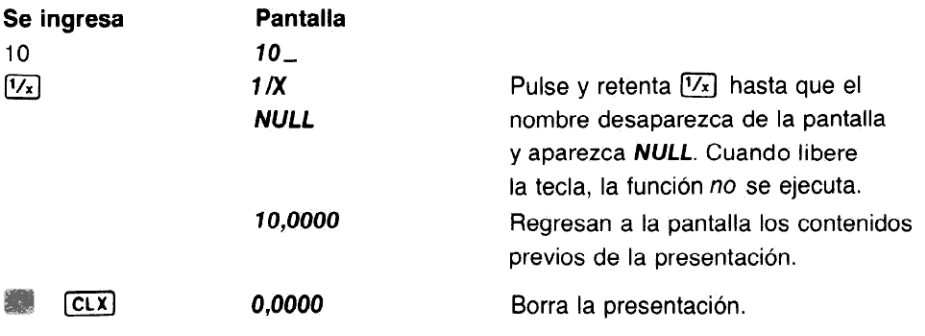

## El teclado ALFA

Cuando usted coloque a la HP-41C en la modalidad ALFA ( [ALPHA]), se pone en actividad un teclado alfanumérico especial. Cuando usted pulse una tecla dispondrá de los caracteres impresos en azul debajo de cada tecla. Las funciones *impresas* en la cara plana de las teclas y encima de ellas quedan desactivadas. Además, se puede disponer de un caracter ALFA (no

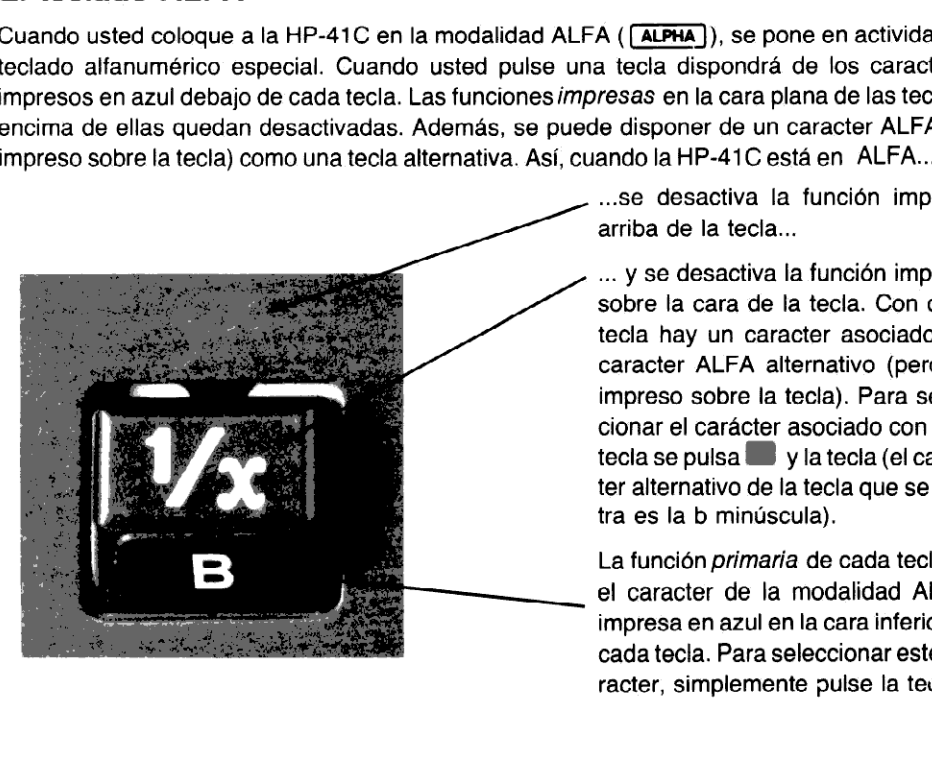

...Se desactiva la función impresa arriba de la tecla...

... y se desactiva la función impresa sobre la cara de la tecla. Con cada tecla hay un caracter asociado, un caracter ALFA alternativo (pero no impreso sobre la tecla). Para seleccionar el carácter asociado con esta tecla se pulsa E <sup>y</sup> la tecla (el caractecla se pulsa via tecla (el caracter alternativo de la tecla que se ilustra es la b minúscula).

La función primaria de cada tecla es el caracter de la modalidad ALFA, impresa en azul en la cara inferior de cada tecla. Para seleccionar este caracter, simplemente pulse la tecla.

La ilustración muestra el teciado completo de la modalidad ALFA (para una referencia facil, el teclado completo de la modalidad ALFA se reproduce también en la Tarjeta de consulta rápida de la HP-41C, en la parte posterior de la calculadora, y en el índice de funciones al final de este manual.) Tenga en cuenta que los caracteres ALFA que se muestran aquí, encima de las teclas,

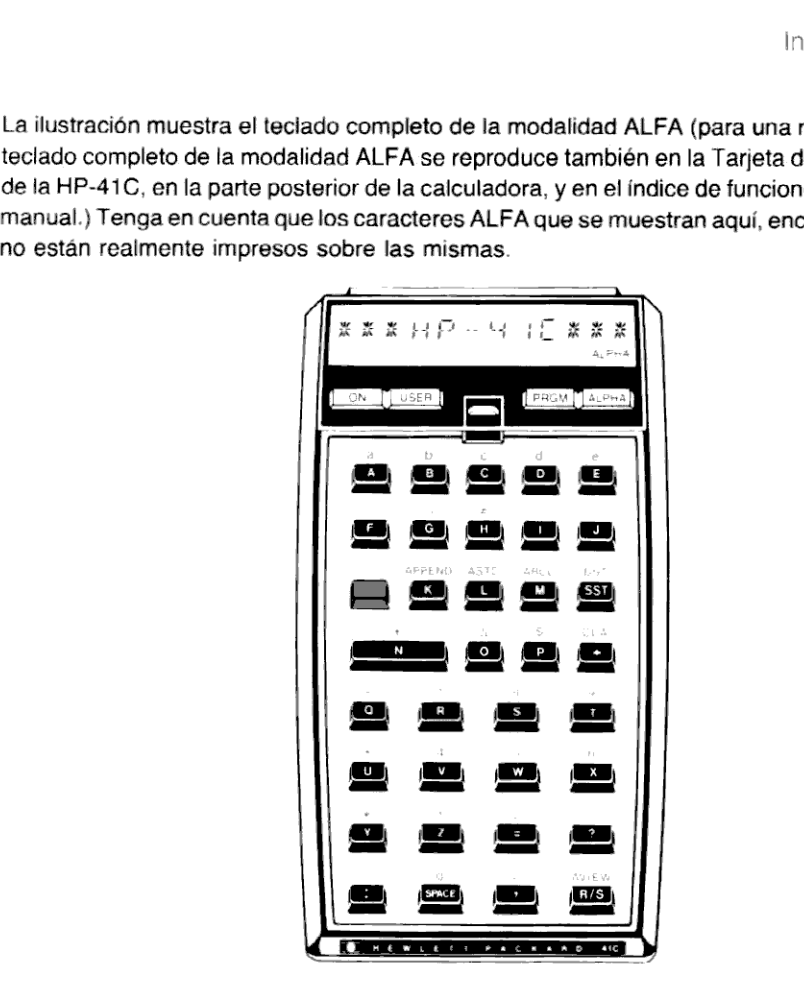

Para ver cómo opera la modalidad ALFA escriba una palabra en la pantalla.

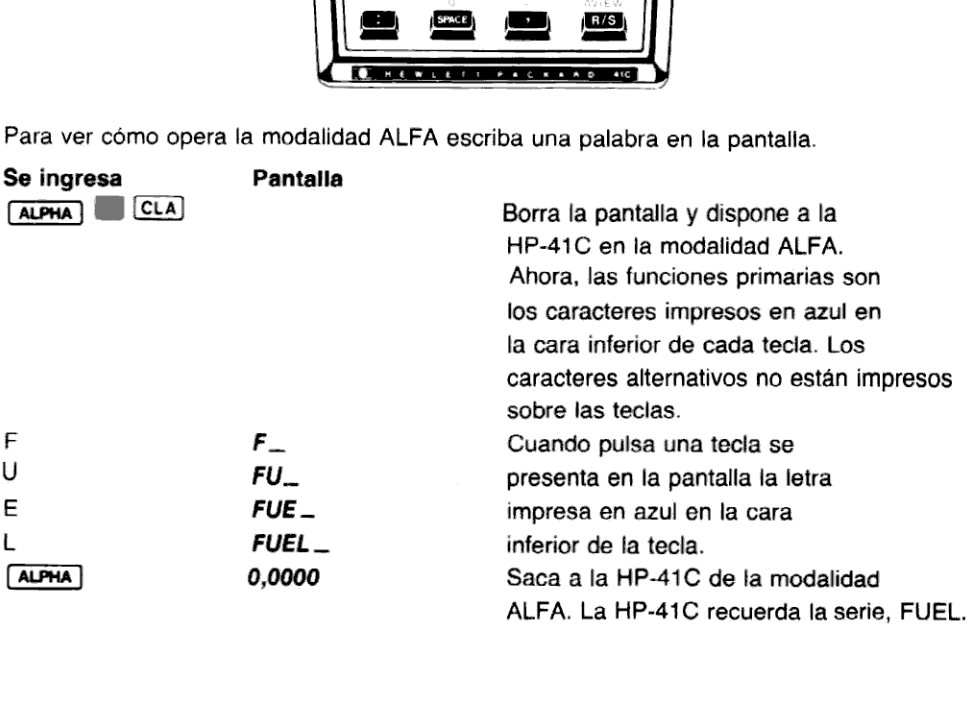

Las funciones alternativas correspondientes a la modalidad ALFA se ven en la ilustración de la página 23. Ahora, realice lo siguiente:

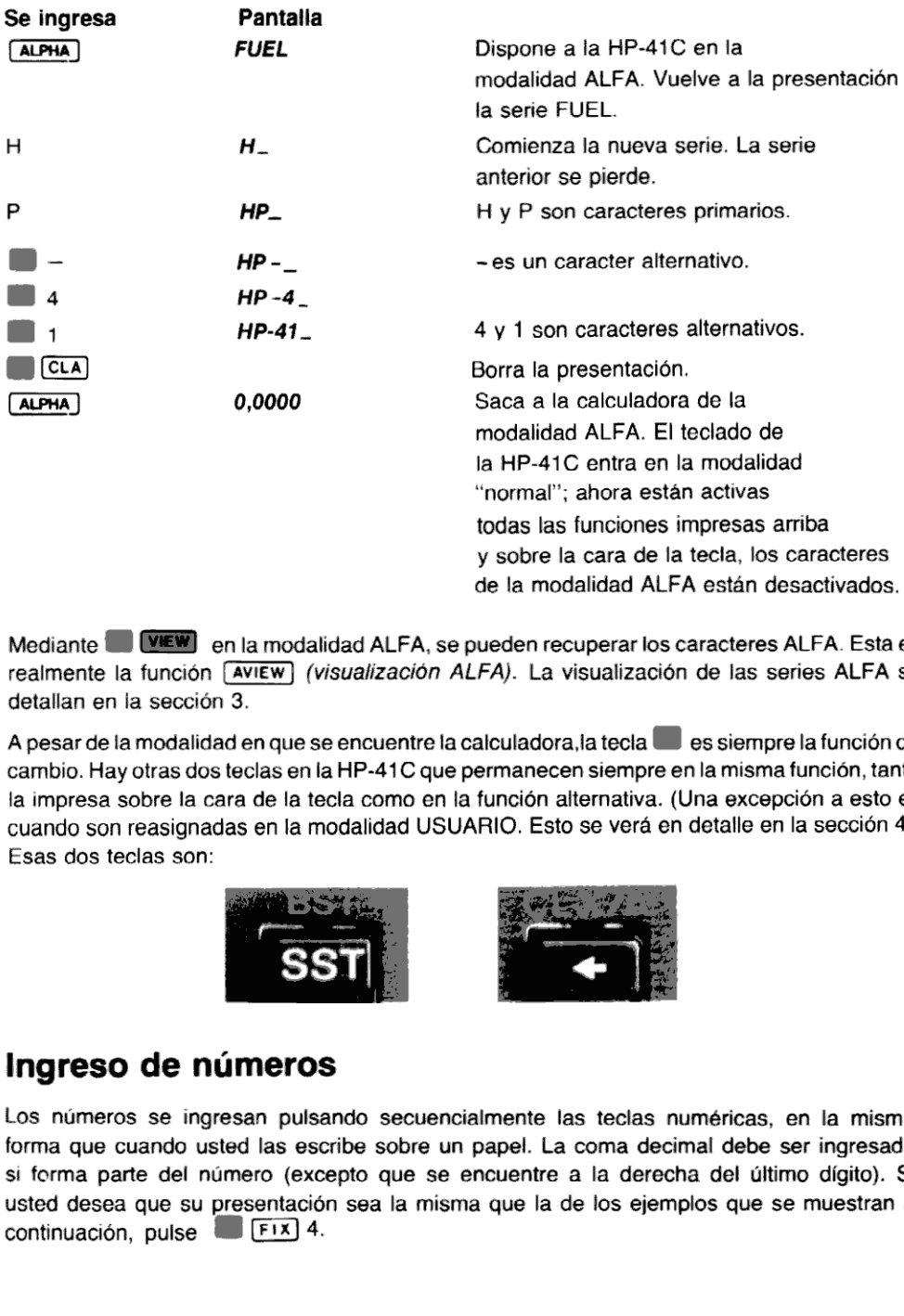

Mediante **EB EXEW** en la modalidad ALFA, se pueden recuperar los caracteres ALFA. Esta es realmente la función  $\overline{AVIEW}$  (visualización ALFA). La visualización de las series ALFA se detallan en la sección 3.

A pesar de la modalidad en que se encuentre la calculadora, la tecla es siempre la función de cambio. Hay otras dos teclas en la HP-41C que permanecen siempre en la misma función, tanto la impresa sobre la cara de la tecla como en la función alternativa. (Una excepción <sup>a</sup> esto es cuando son reasignadas en la modalidad USUARIO.Estose verá en detalle en la sección 4.) Esas dos teclas son:

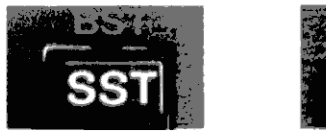

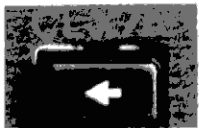

# Ingreso de números

forma que<br>si forma<br>usted de<br>continua Los números se ingresan pulsando secuencialmente las teclas numéricas, en la misma forma que cuando usted las escribe sobre un papel. La coma decimal debe ser ingresada si forma parte del número (excepto que se encuentre a la derecha del último dígito). Si usted desea que su presentación sea la misma que la de los ejemplos que se muestran a usted desea que su presentación, pulse

.

Cuando ingrese un número observe cómo la HP-41C le indica cada número con un<sub>-</sub> (guión de subrayado).

Para ingresar el número 30,6593:

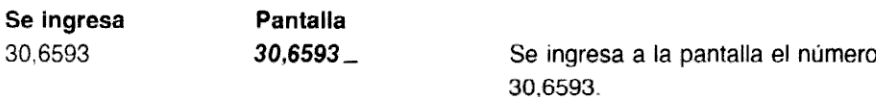

Los números que se ingresa en la modalidad ALFA son solo caracteres ALFA y no pueden ser utilizados en operaciones numéricas. Por ejemplo, [ALPHA] **4** [ALPHA] produce el caracter ALFA 4. Usted no puederealizar operaciones aritméticas con números ALFA. Introducción<br>
ando ingrese un número observe cómo la HP-41C le indica cada número con un\_(gui<br>
rarayado).<br>
ingresa Pantalla 30,6593.<br> **ingresa Pantalla 30,6593\_** Se ingresa a la pantalla el número<br>
30,6593\_ Se ingresa a la

Los números ingresados en la modalidad ALFA son caracteres ALFA y no pueden ser utilizados en funciones numéricas (por ej.  $[+]$ ,  $\overline{[x]}$ ,  $\overline{[L06]}$ ).

#### Números negativos

Para ingresar un número negativo, se pulsan las teclas que forman el número, luego CHS (cambio de signo). En la pantalla aparecerá el número precedido porel signo menos(-). Por ejemplo, para cambiar el signo del número que está ahora en la pantalla:

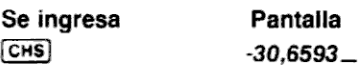

Usted puede cambiar el signo de cualquier número en la pantalla, positivo o negativo, distinto de cero. Por ejemplo, para volver nuevamente a positivo el número que está en la pantalla:

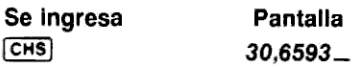

#### Exponentes de diez

Usted puede ingresar números con potencias de diez pulsando la telca (EEX) (ingreso de exponente de 10) seguido por las teclas numéricas para especificar el exponente de 10. Los exponentes negativos, se verán más adelante. Observe nuevamente cómo la HP-41C le da indicaciones para el ingreso del número y del exponente. Por ejemplo, para ingresar el número de Avogadro (6,0222  $\times$  10<sup>26</sup> KMOL $^{-1}$ ):

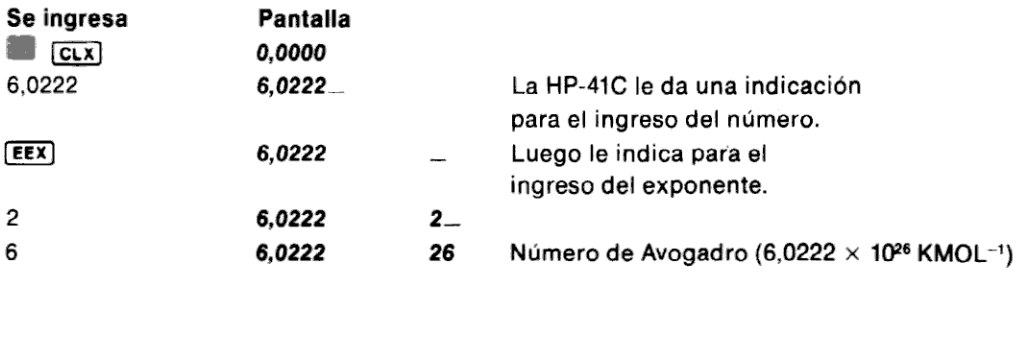

# Operaciones de borrado

#### La tecla  $\overline{C_L x/A}$

CLX/A) es una tecla de doble propósito que se utiliza para borrar la presentación. Cuando la<br>HP-41C está en la modalidad ALFA y usted pulsa (CLX/A) sólo se ejecuta la función CLA<br>(Borrado ALFA). Se borra la presentación cu

Cuando la HP-41C no está en la modalidad ALFA, es decir que está en la modalidad normal, pulsando  $\overline{CLx/A}$  sólo se efectúa la función  $\overline{CLx}$ . La presentación (registro x) es llevada a cero cuando se pulsa  $\overline{CLx}$ ) e adelante; no se preocupe porellos ahora.)

Como aún la HP-41C está en la modalidad normal, borre primero la pantalla (registro X) llevándola <sup>a</sup> cero.

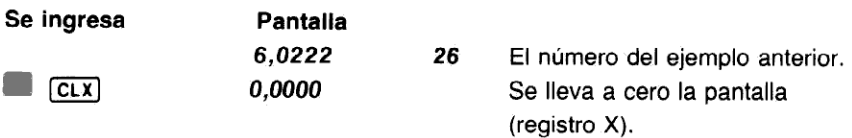

Ahora, para ver cómo opera CLA) en la modalidad ALFA, escriba la palabra SOLAR en la pantalla y luego bórrela:

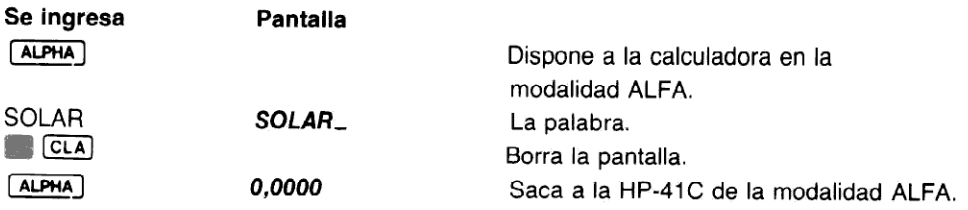

#### La tecla  $\bigoplus$  (corrección)

Utilizando la tecla  $\ominus$  usted puede borrar de la pantalla un caracter por vez. Cada pulsación de  $\ominus$ , en la modalidad ALFA, borra el caracter ubicado en el extremo derecho de la pantalla. Observe cómo retrocede el indicador "..." (guión de subrayado). Por ejemplo:

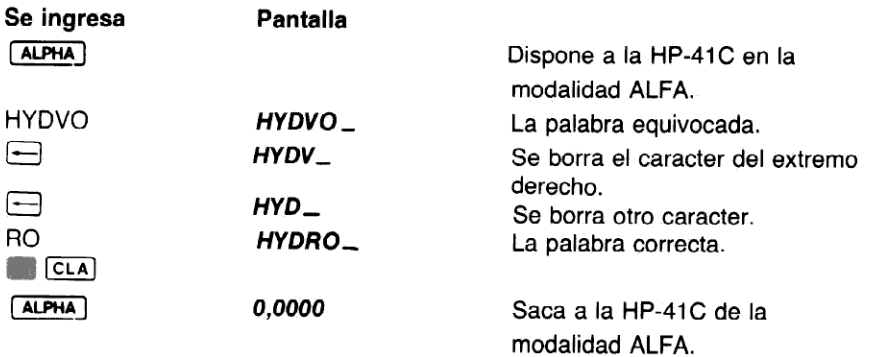

En la modalidad normal, cuando usted está ingresando un número, puede utilizar  $\leftarrow$  para borrar y corregir los dígitos durante el ingreso. Por ejemplo, ingrese 778,26, la constante de Joule(el equivalente de un Btu en pies-libras). Observe nuevamente cómo se desplaza el indicador "\_".

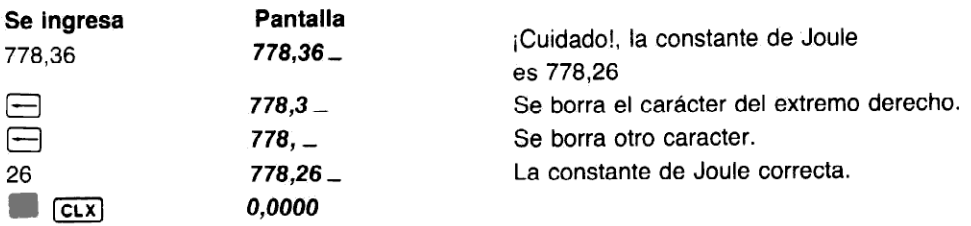

Tanto en la modalidad normal como en ALFA,  $\Box$  sólo opera como un corrector de caracteri anto en la modalidad normal como en ALFA, t− solo opera como un corrector de caracter-<br>por-caracter, cuando en la pantalla está el indicador "\_". Si el indicador no está presente en la<br>modalidad normal al pulsar — se pr modalidad normal al pulsar  $\bigoplus$  se produce el borrado del registro X, llevándolo a cero (igual que<br>  $\overline{[CLX]}$ ). Cuando usted está ingresando caracteres ALFA, la tecla  $\bigoplus$  siempre borra un caracter por vez. La tecla  $\Box$  se puede utilizar de diferentes formas, tanto para ayudarlo a corregir ingresos o como para la recuperación de errores. A medida que avance en el manual obtendrá más información sobre la función  $\Box$ ingresos o como para la recuperación de errores. A medida que avance en el manual obtendrá

Forma de borrar por completo la calculadora (o sea todos los programas, regisrorma de borrar por compieto la calculadora (o sea todos los programas, regis-<br>tros, asignaciones, señales indicadoras, etc.) con el "Master Clear": Primero<br>apague la HP-41C, oprima y sostenga la tecla ├─l v luego vuelva apague la HP-41C, oprima y sostenga la tecla ⊖ y luego vuelva a encender la<br>calculadora. La pantalla presentará el mensaje MEMORY LOST. Ahora, con cualquier tecla que se oprima se borrará la pantalla.

## Funciones

A pesar del gran número de funciones de que dispone en su HP-41C usted comprobará la simplicidad de ejecución de todas ellas:

M Cuandopulsay libera una tecla de función, la calculadora ejecuta inmediatamente esa función.

M Cuando pulsa <sup>y</sup> mantiene apretada por menos de medio segundo unatecla de función, la calculadora presenta el nombre de la función y la ejecuta cuando la libera.

■ Cuando pulsa y mantiene retenida una tecla de función por más de medio segundo, la calculadora presenta primero el nombre de la función y luego presenta NULL (anulada). La función no se ejecuta cuando libera la tecla.

Por ejemplo, para calcular el número de metros cuadrados de un campo de 160 metros cuadrados (160 $m \times 160m$  o 160<sup>2</sup>):

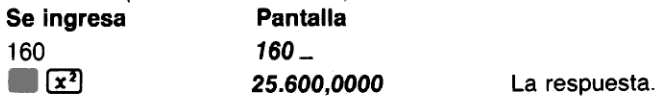

Ahora, para hallar la raíz cuadrada de este resultado:

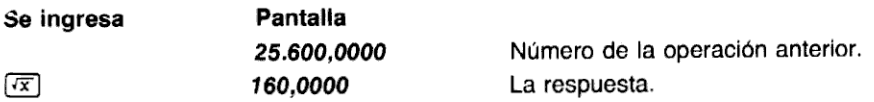

 $\sqrt{x}$  son ejemplos de teclas de funciones de un número; es decir, teclas que actúan sobre un solo número. Todaslas funciones estandarde la HP-41C operan sobre uno <sup>o</sup> dos números <sup>a</sup> la vez (excepto las funciones estadísticas como  $\overline{z_+}$ )  $\sqrt{z_-}$ , que se verán más adelante).

#### Funciones de un solo número

Para utilizar alguna función de un número:

- 1. Se ingresa el número.
- 2. Se ejecuta la función.

Por ejemplo, para utilizar la función  $\sqrt{1/x}$ , ingrese primero el número representado por x, luego pulse la tecla de función  $\sqrt{2}$ . Para calcular ¼, se ingresa 4 (el número x) y luego se pulsa  $\sqrt{2}$ .

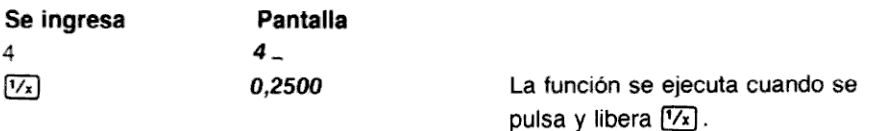

Aquí se presentan algunos otros problemas de funciones de un número. Recuerde, primero ingrese el número y luego ejecute la función.

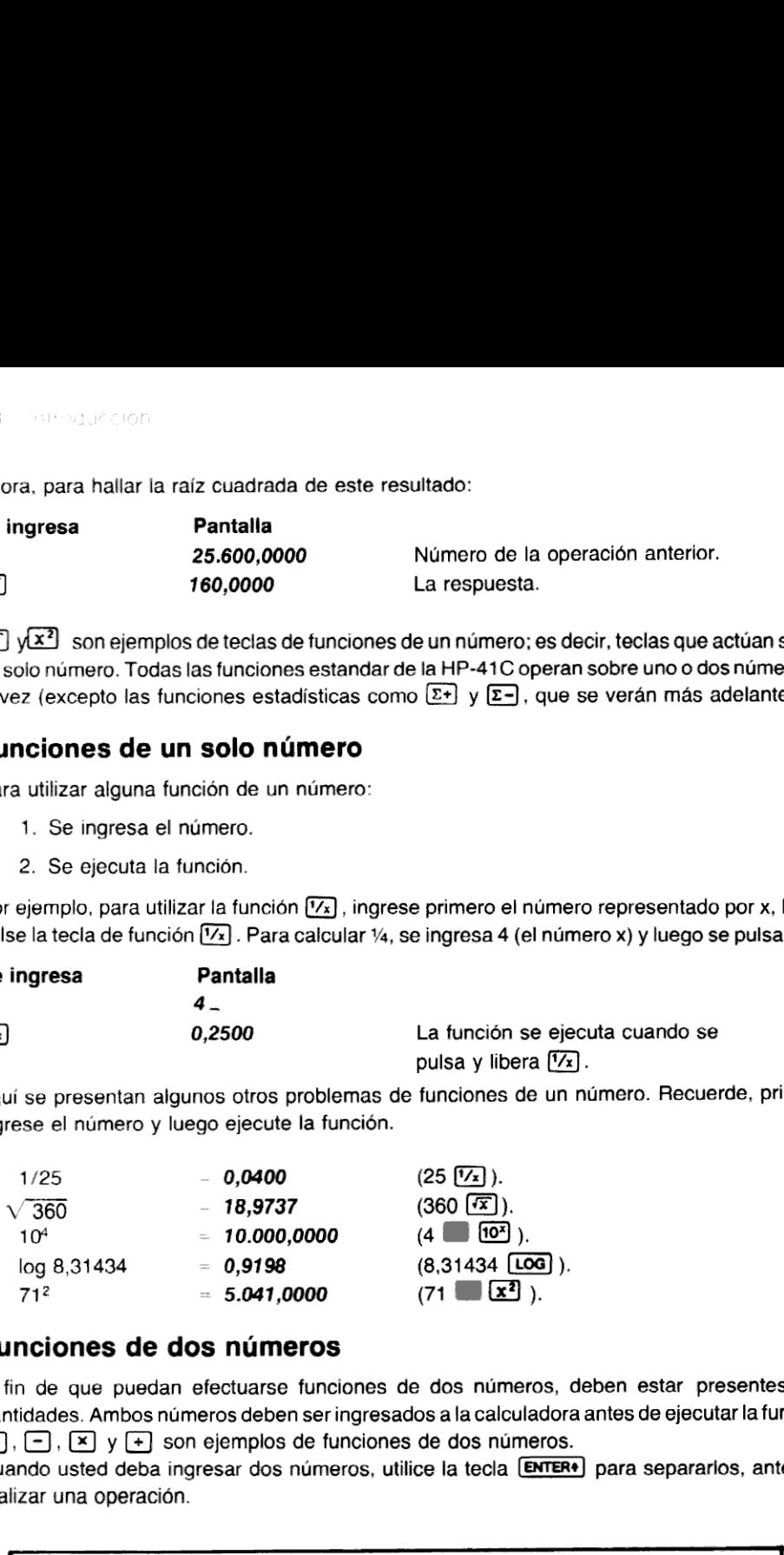

#### Funciones de dos números

A fin de que puedan efectuarse funciones de dos números, deben estar presentes dos A fin de que puedan efectuarse funciones de dos números, deben estar presentes dos<br>cantidades. Ambos números deben ser ingresados a la calculadora antes de ejecutar la función.<br>[+], [-], [×] y [+] son ejemplos de funciones

Cuando usted deba ingresar dos números, utilice la tecla **ENTER+** para separarlos, antes de realizar una operación.

Cada vez que deba ingresar más de un número a la calculadora utilice la tecla **ENTER+** antes de ejecutar la función.

.

Si para una función necesita ingresar un solo número, no es necesario pulsar [ENTER+].

Para disponer dos números en la calculadora y ejecutar la operación:

- 1. Se ingresa el primer número.
- 2. Se pulsa **ENTER+** para separar el primer número del segundo.
- 3. Se ingresa el segundo número.
- 4. Se ejecuta la función.

Por ejemplo, para sumar 15 y 5:

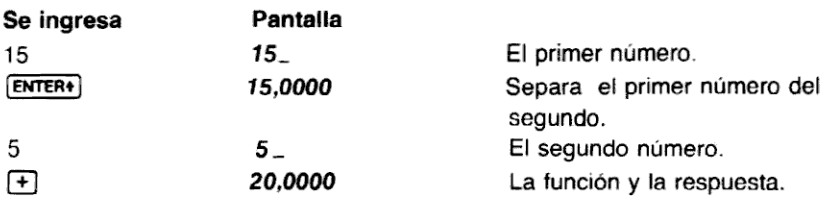

De la misma forma se ejecutan otras funciones aritméticas.

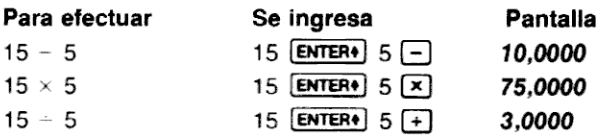

La función  $[\mathcal{Y}^x]$  es también una operación de dos números. Se la utiliza para elevar números a potencias, <sup>y</sup> puede emplearla de la misma forma quelas otras funciones de dos números:

- 1. Se ingresa el primer número.
- 2. Se pulsa **ENTER**<sup>2</sup> para separar el primer número del segundo.
- 3. Se ingresa el segundo número (la potencia).
- 4. Se ejecuta la función (pulsando  $\boxed{y^x}$ ).

Cuando opera con cualquier función (incluida  $(\overline{Y}^{\overline{x}})$ ), debe recordar que el número presentado es denominado x por los símbolos de las funciones.

Así  $\overline{X}$  significa la raíz cuadrada del número presentado,  $\overline{X}$  significa 1/número presentado, etc.

Resuelva un problema utilizando la función  $[\overline{Y}^x]$ . Calcule 4<sup>7</sup>:

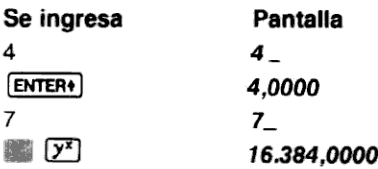

Ahora resuelva los siguientes problemas utilizando la función  $[**Y**]$ ; tenga presente la regla para funciones de dos números:

- 16<sup>4</sup> (16 a la 4<sup>a</sup> potencia) = **65.536,0000** (16 **ENTER+**) 4 (15 )  $2^{15}$  (2 a la 15<sup>a</sup> potencia)  $= 32.768,0000$  (2 **ENTER+** 15  $\bullet$   $(2^2)$  $16^4$  (16 a la 4ª potencia) = **65.536,0000** (16 **ENTER+**) 4 **PH**<br>  $2^{15}$  (2 a la 15ª potencia) = **32.768,0000** (2 **ENTER+**) 15 **PH**<br>  $81^2$  (81 al cuadrado) = **6.561,0000** (81 **ENTER+**) 2 **PH** 
	-

(Usted podría haber resuelto esto como una función de un número utilizando  $\mathbb{Z}^2$ ).

# Cálculos en cadena

La rapidez y simplicidad de operación del sistema lógico Hewlett-Packard se evidencia durante la resolución de cálculos en cadena. Aún durante los máslargos cálculos, usted sólo debe realizar una operación por vez, pudiendo ver los resultados a medida que los calcula. La escala automática de memoria Hewlett-Packard (explicada en detalle en la sección 3) almacena hasta cuatro resultados intermedios, dentro de la HP-41C hasta que usted los necesite, insertándolos luego en los cálculos. Este sistema hace que el proceso de operar a través de los problemas sea tan natural como si estuviera operando con lápiz y papel, pero la calculadora efectúa la parte más pesada.

Por ejemplo, para resolver  $(17 - 5) \times 4$ .

Si usted estuviera operando con lápiz y papel, calcularía primero el resultado intermedio de (17 5)...

> $(12 - 5) \times 4 =$  $12$

-..y luego multiplicaría el resultado intermedio por4.

$$
\begin{array}{c}\n(17 - 5) \times 4 = \\
(2 \times 4) = 48\n\end{array}
$$

Con la HP-41C opera con el problema de la misma forma, de a una operación por vez. Primero resuelve el resultado intermedio...

 $(17 - 5)$ 

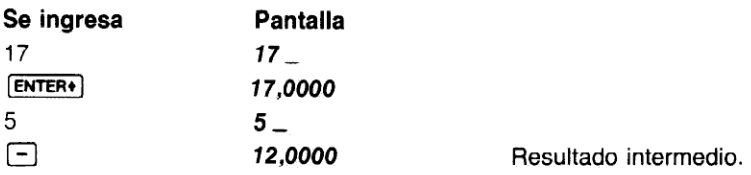

siguiente. Ahora complete el problema multiplicando por 4 el resultado intermedio.<br>Siguiente. Ahora complete el problema multiplicando por 4 el resultado intermedio. ...y luego resuelve la respuesta final. No necesita pulsar [ENTER+] para almacenar el resultado intermedio; la calculadora lo almacena automáticamente cuando usted ingresa el número

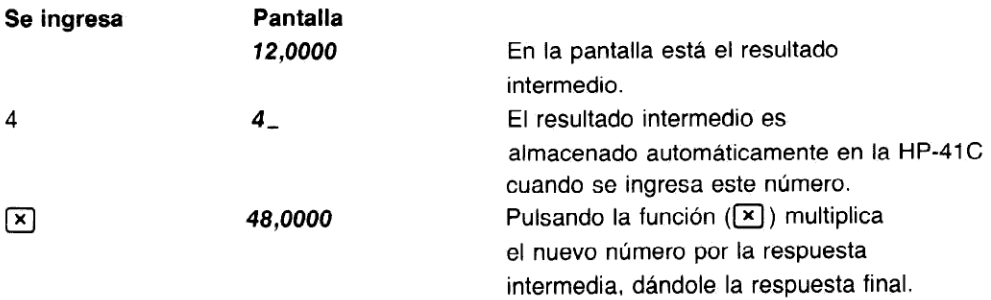

Debido <sup>a</sup> que la HP-41C almacena los resultados intermedios automáticamente, usted no necesita recordarlos.

Ahora resuelva estos problemas. No es necesario que borre la presentación antes de comenzar cada problema. La HP-41C utiliza sólo los números del problema que se está resolviendo.

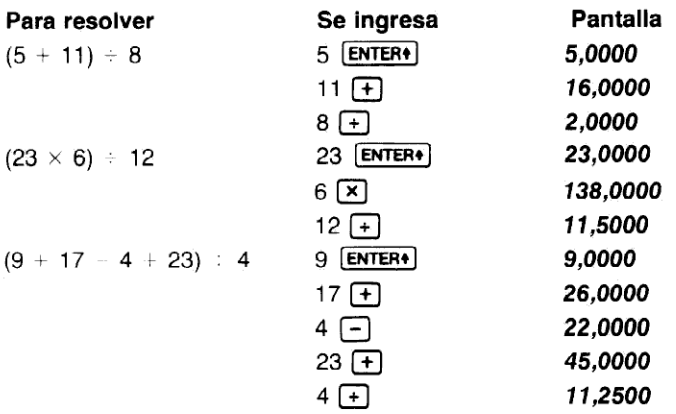

Hasta los problemas más complicados puedenser resueltos en forma tan sencilla, utilizando el almacenamiento automático de los resultados intermedios. Por ejemplo para resolver (6 + 5)  $\times$  $(9 - 3)$  con lápiz y papel, usted debe:

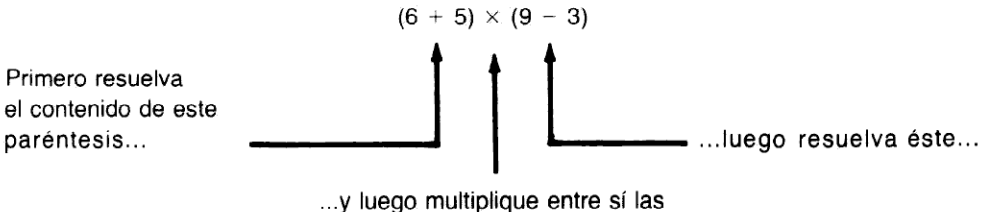

respuestas intermedias.

Con la HP-41C usted opera de la misma manera con el problema. Primero resuelva el resultado intermedio de  $(6 + 5)$ :

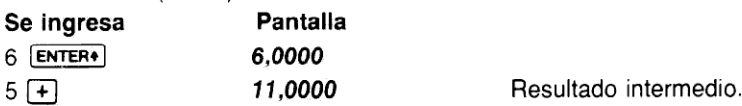

Ahora efectúe (9 3): (Como usted debe ingresar otro par de números antes de poder ejecutar una función, debe utilizar nuevamente la tecla **ENTER+)** para separar el primer número del segundo.)

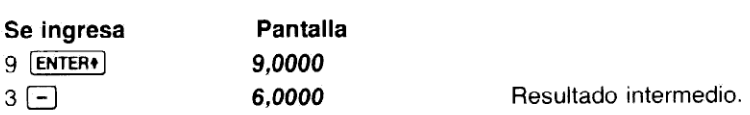

Ahora multiplique las respuestas intermedias para obtener la respuesta final.

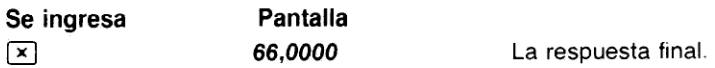

.<br>Observe que no necesita escribir ni recordar las respuestas intermedias antes de multiplicar. La<br>HP-41C almacena automáticamente los resultados intermedios y los entrega en el momento de HP-41C almacena automáticamente los resultados intermedios y los entrega en el momento de<br>la multiplicación sobre la base de que el último ingreso es la primera salida.

No importa lo complicado que pueda parecer un problema; siempre se lo puede reducir a una serie de operaciones de uno o dos números.

Resuelva ahora los siguientes problemas. Recuerde que debe operar como si lo hiciera con lápiz y papel, pero sin preocuparse por las respuestas intermedias; éstas serán manejadas automáticamente por la HP-41C.

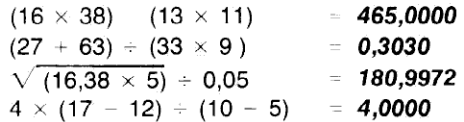

# Antes de continuar...

.<br>Ahora que usted ya ha aprendido cómo usar las características básicas de la calculadora, está<br>en condiciones de comenzar a apreciar las ventajas del sistema lógico Hewlett-Packard. Con este sistema usted pude ingresar los números libres de paréntesis. A este método sin ambigüedades se lo llama RPN (Reverse Polish Notation — Notación Polaca Inversa).

Cuando usted utiliza la HP-41C, el sistema RPN le ofrece las siguientes ventajas:

M Opera con una sola función por vez. La HP-41C disminuye la extensión de los problemas, en lugar de hacerlos más complejos.
Las funciones se ejecutan inmediatamente. Usted opera naturalmente a través de problemas complicados, con menos pulsaciones de teclas y menor pérdida de tiempo.

■ Los resultados intermedios aparecen a medida que son calculados. No hay cálculos "ocuitos", y usted puede controlar cada paso a medida que avanza.

**Los resultados intermedios son manejados automáticamente. Cuando se resuelve un** problema no es necesario escribir largas respuestas intermedias.

- Usted puede efectuar los cálculos de la misma manera que lo haría con lápiz y papel. No necesita pensar el problema por adelantado.
- M En los cálculos no es necesario preocuparse porlos paréntesis; el RPN elimina la necesidad de ingresar paréntesis.

Se requieren pocos minutos para aprender el sistema RPN de Hewlett-Packard. Se verá ampliamente recompensado con la facilidad con que usted y su calculadora resolverán las más largas y complejas ecuaciones. La inversión de un poco de tiempo en el conocimiento de su HP-41C, le rendirá dividendos matemáticos para toda la vida. Opere cuidadosamente a lo largo de este manual y obtendrá el mayor rendimiento de su nueva HP-41C.

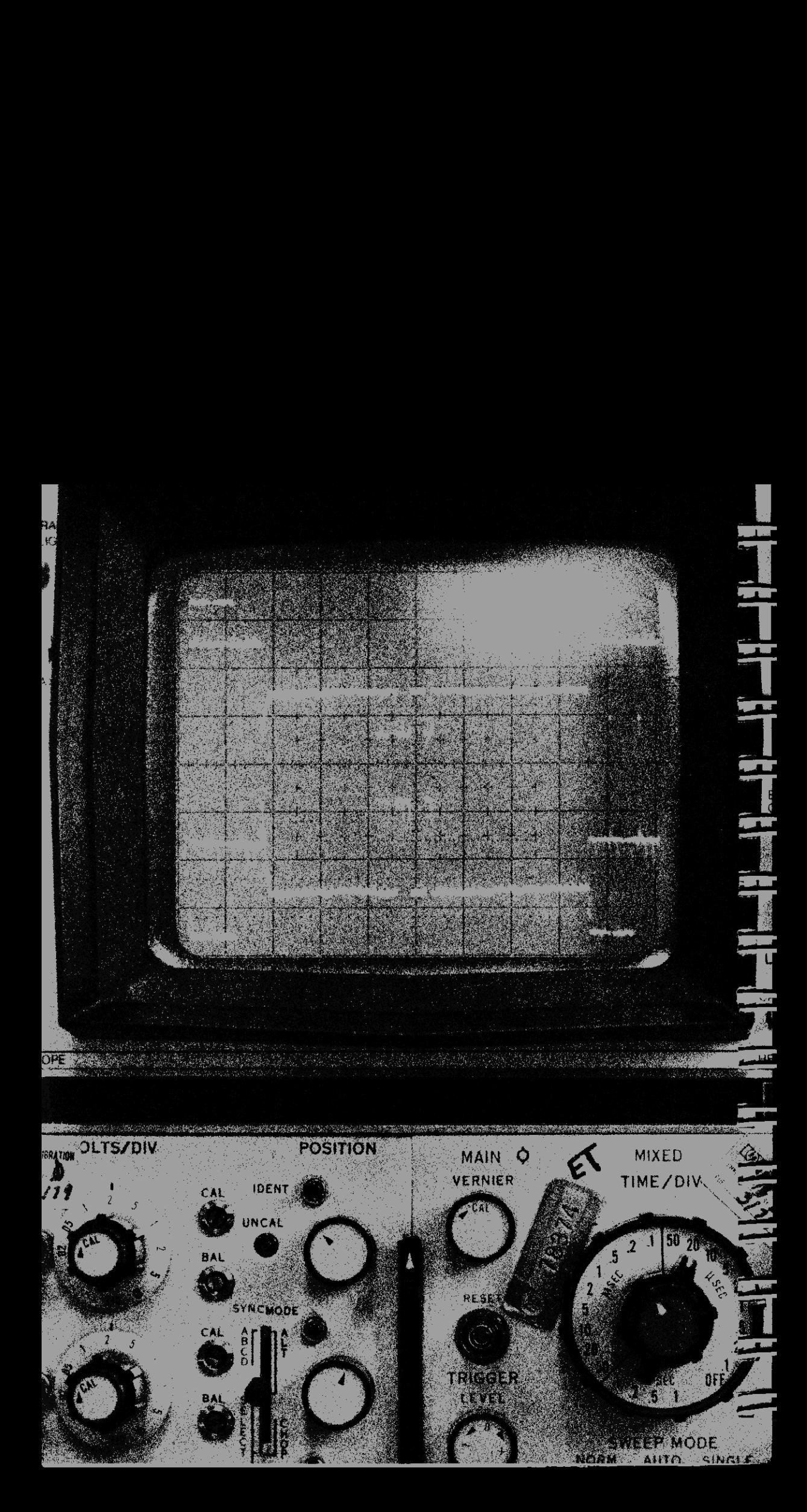

## Sección 2 Control de la pantalla

La HP-41C le proporciona distintas posibilidades de presentación tanto para números como para caracteres ALFA. Usted puede controlar el formato de como se verán los números en la presentación. Pero a pesar de las opciones de presentación de que se dispone, la HP-41C realmente representa internamente cada número como una mantisa de 10 dígitos con un exponente de <sup>10</sup> de dos dígitos. Cuando se dispone la calculadora para presentar sólo cuatro digitos después de la coma decimal, como por ejemplo la constantefija pi, que estará siempre representada internamente como 3,141592654  $\times$  10<sup>00</sup>, a pesar de que en la pantalla aparecerá como 3,1416.

Por ejemplo, cuando calcule  $2 \times \pi$  usted verá la respuesta con cuatro lugares decimales.

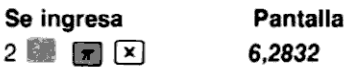

Sin embargo, dentro de la caiculadora todos los números tienen mantisas de 10 dígitos y exponentes de 10 de dos dígitos. De modo que la calculadora realmente opera utilizando números completos de 10 dígitos.

2,000000000  $\times$  10<sup>00</sup> **F** 3,141592654  $\times$  10<sup>00</sup> **X** 

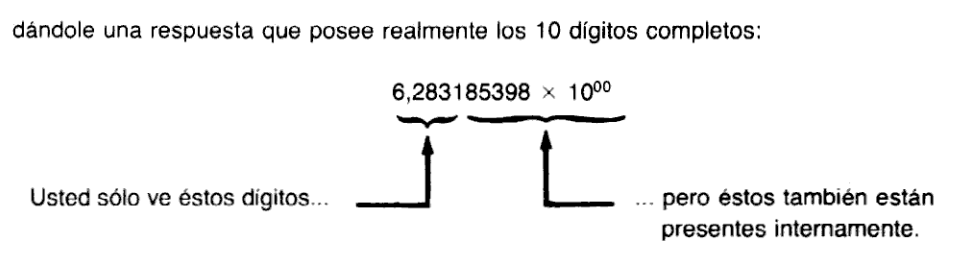

## Control de formato de la presentación

Hay tres funciones que le permiten controlar la forma en que aparecen los números en la<br>presentación de la HP-41C: (Enx), SCI, , y (ENG). presentación de la HP-41C: [FIX], <sup>[SCI]</sup>, y **[ENC]**.<br>[FIX] presenta los números en el formato de coma decimal fija, mientras que<sup>scar</sup> le permite

verlos en el formato de notación científica. **ENG**) presenta los números en notación de ingeniería, con exponentes de 10 en múltiplos de tres (por ej. 10<sup>3</sup>, 10<sup>-5</sup>, 10<sup>12</sup>). Pulsando una tecla de dígito (0 a 9) después de cualquiera de estas tres funciones de control de la presentación usted especifica el número de dígitos decimales que serán presentados. Cuando pulsela función de formato de la presentación, la HP-41C le indicará con un ... (guión de subrayado) que debe ingresar un número (de 0 a 9).

No importa qué formato <sup>o</sup> cuántos dígitos elija; el controlde la presentación sóloaltera la forma en que se presenta ese número. El número en sí mismo no es alterado por ninguna función de control de la presentación.

Cuando usted especifica una modalidad de presentación, pulsando **(FIX)**, **sci** o (ENG), la Memoria Continua de la HP-41C "recuerda" ese formato y permanece inalterable hasta que usted la modifique, aún cuando apague la calculadora.

#### Presentación en coma fija

Utilizando la presentación en coma fija, usted puede especificar el número de lugares decimales que se verán después de la coma. Se selecciona pulsando **EN EN Seguida por una tecla** numérica que especifica el número de lugares decimales(0 <sup>a</sup> 9) después dela coma decimal.La HP-41C le indicará con FIX... para hacerle saber que debe ingresar a continuación un dígito. ero de lugares decimales (0 a 9) de<br>ara hacerle saber que debe ingre<br>número de 10 dígitos

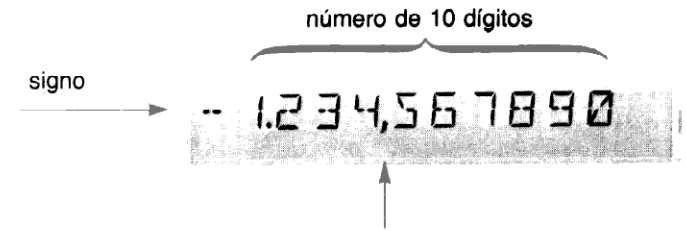

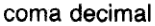

Coloque un número en la pantalla para poder verlo en la presentación de comafija:

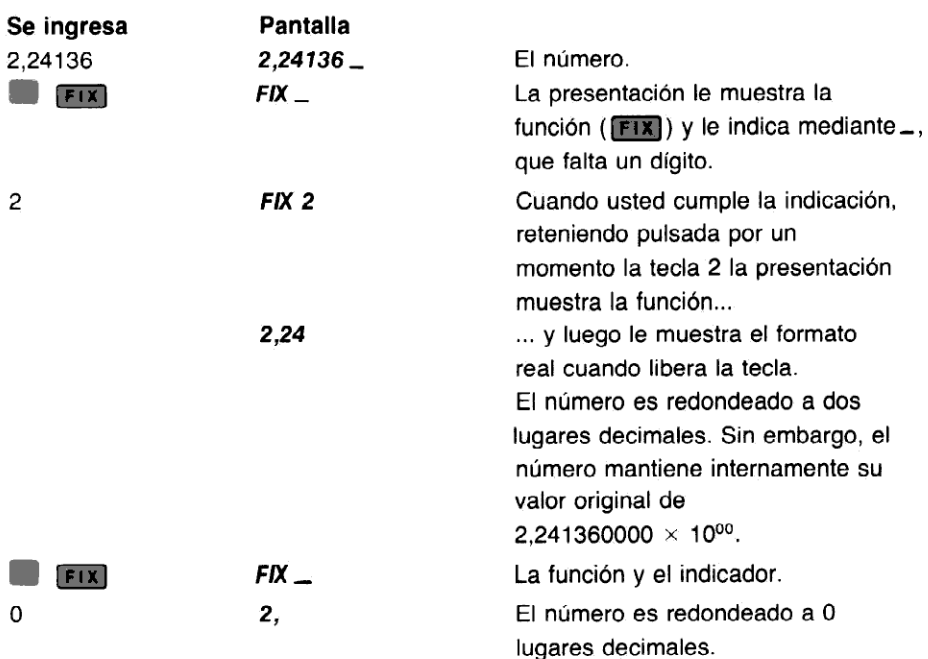

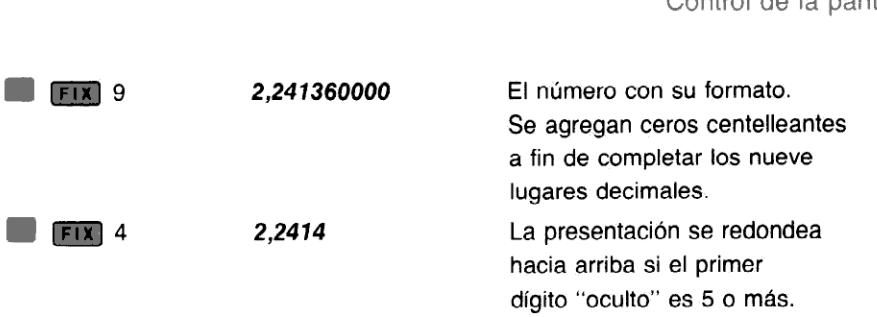

Más adelante, en la Sección 14, usted aprenderá la forma de controlar los puntos y la coma<br>decimal utilizados para presentar los números.En el formato **[FIX]**, la HP-41C presenta normalmente los números con comas de separación entre los grupos de números como: 99,187,224.00. También puede presentar los números sin los separadores de puntos, como: 99187224,00. Para los usuarios europeos, el formato puede ser cambiado para presentar los números con separadores y notación decimal, como éste: 99.187.224,00 o sin separadores, como éste: 99187224,00. Si usted desea cambiar la forma en que su HP-41C presenta los números, diríjase a la Sección 14 y lea lo que se refiere a señal indicadora de coma decimal y la señal indicadora de agrupamiento de dígitos. n comas de separación<br>de presentar los número<br>rios europeos, el formato<br>notación decimal, como<br>usted desea cambiar la<br>n 14 y lea lo que se refiere<br>niento de dígitos.<br>**acción científica**<br>a número se presenta cor<br>uido por u

## Presentación en notación científica

En la notación científica, cada número se presenta con un solo dígito <sup>a</sup> la izquierda de la coma En la notación científica, cada número se presenta con un solo digito a la izquierda de la coma<br>decimal. Este número es seguido por un número especificado de dígitos (hasta 7) a la derecha<br>de la coma decimal y multiplicad de la coma decimaly multiplicado por una potencia de 10. La calculadora le indicala especificación de dígitos decimales mediante SC/ \_ .

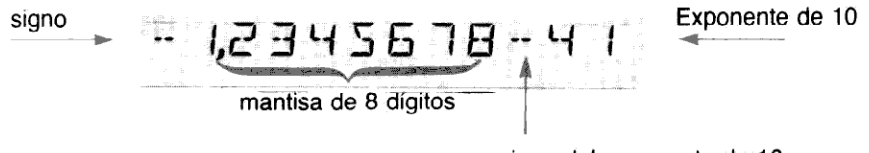

signo del exponente de 10

La notación científica se selecciona pulsando **seguida por una tecla de dígito**, para especificar el número de lugares decimales a que desea redondear el número. Por ejemplo, coloquela velocidad de la luz (299.792.500 m/seg) en la presentación <sup>y</sup> disponga la calculadora para la notación científica.

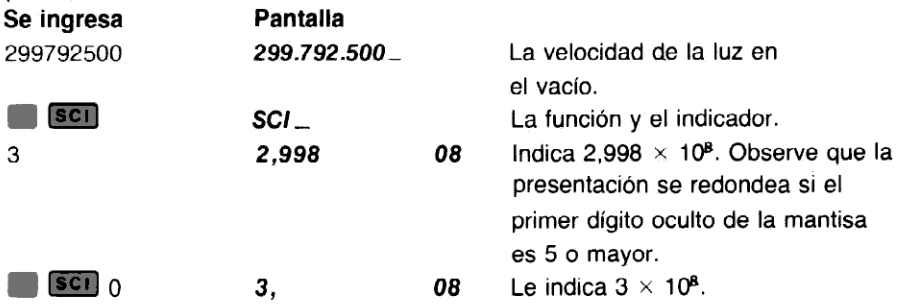

Nota: Usted puede fácilmente ingresar números en el formato de notación cientifica utilizando la función (Eex] (ingreso de exponente).Más adelante se ampliará esto.

### Presentación en notación de ingeniería

La notación de ingeniería es similar <sup>a</sup> la notación científica excepto quela notación de ingeniería presenta todos los exponentes como múltiplos de tres (por ej.  $10^3$ ,  $10^{-6}$ ,  $10^{12}$ ).

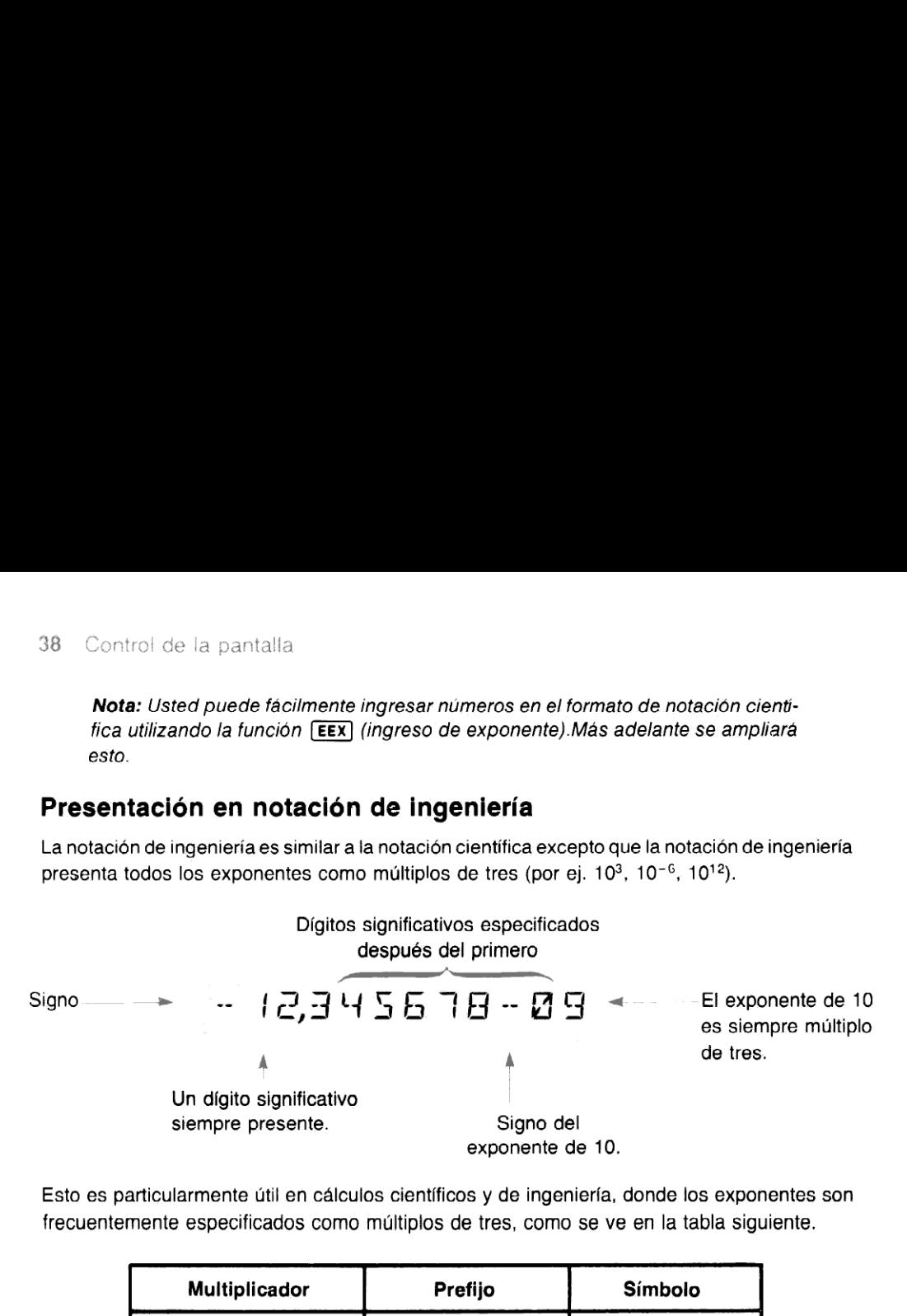

Esto es particularmente útil en cálculos científicos y de ingeniería, donde los exponentes son frecuentemente especificados como múltiplos de tres, como se ve en la tabla siguiente.

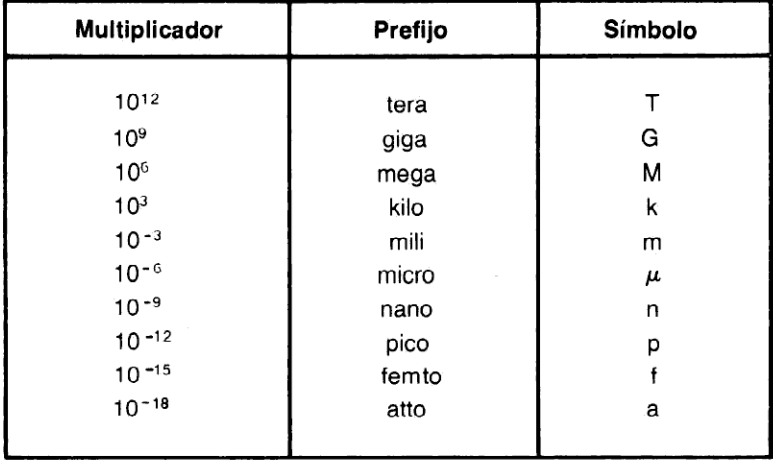

La notación de ingeniería se selecciona pulsando **8 (ENG)** seguida por una tecla numérica. El primer dígito significativo está siempre en la presentación y la tecla numérica especifica el númerode dígitos significativos adicionales <sup>a</sup> que se desea redondearla presentación. Lacoma decimal siempre aparece en la presentación. Por ejemplo, ingresar 28,17939  $\times$  10<sup>-13</sup> y cambiar el número de dígitossignificativos presentados para ver qué le sucede al número. Recuerde que la HP-41C le indica (con  $ENG_{-}$ ) la necesidad de ingresar el número de dígitos significativos.

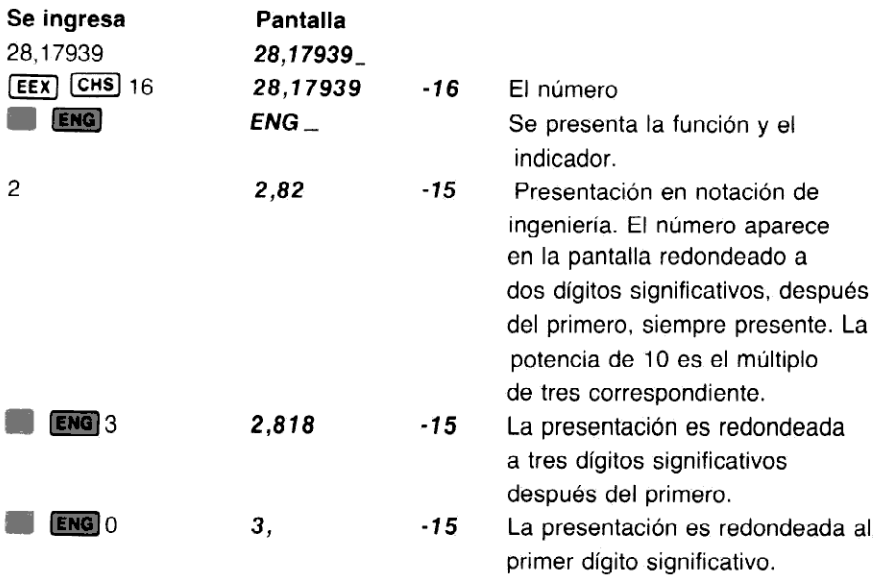

Observe que puede producirse el redondeo a la izquierda de la coma decimal, como en el caso de (ENG) 0 citado anteriormente.

Cuando se ha seleccionado la notación de ingeniería, la coma decimal se desplaza para mantener el exponente de 10 como múltiplo de tres. Por ejemplo, si se multiplica dos veces por<br>10 el número que está en la calculadora, la coma decimal se desplaza dos veces a la derecha, sin alterar el exponente de 10:

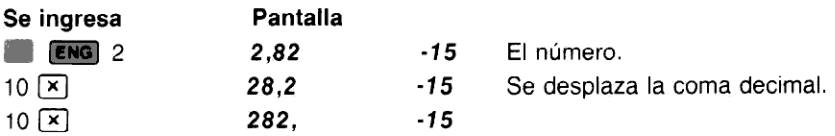

Sin embargo, al multiplicar nuevamente por 10, él exponente cambia a otro múltiplo de tres. Como usted especificó anteriormente (EM8) 2, cuando multiplica nuevamente por 10, la calculadora mantiene dos dígitos significativos después del primero.

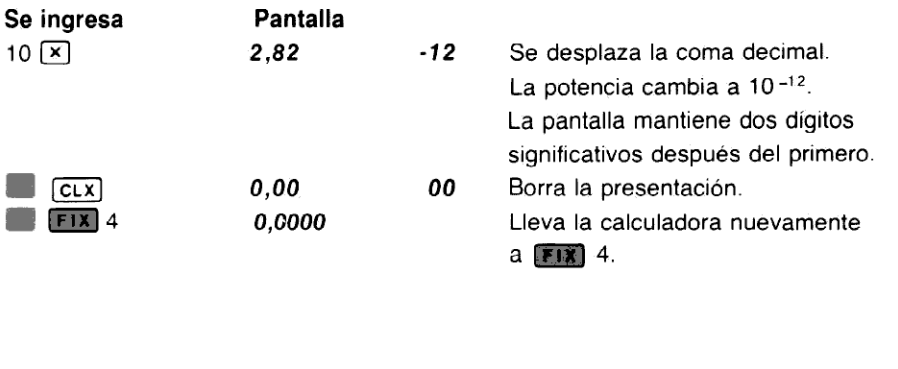

## Desplazamiento y cambio automático de la presentación

Cada vez que el número sea demasiado grande o pequeño comopara ser visto en notación de coma fija, la HP-41C cambia automáticamente la presentación de comafija a notacióncientífica. Esto impide la pérdida de respuestas inesperadamente grandes o pequeñas.

Después del cambio automático de coma fija a notación científica, cuando se ingresan nuevos números, la presentación vuelve a cambiar automáticamente a la de comafija seleccionada originalmente. Tenga presente que el cambio automático sólo se produce entre las presentaciones en notación en coma fija v científica: la presentación en notación de ingeniería debe seleccionarse con ENG.

Toda vez que la pantalla de la HP-41C debe presentar una línea de información que exceda la presentación de 12 caracteres, la calculadora desplaza automáticamentela línea hacia la izquierda de la pantalla, de modo que pueda leer la línea completa.

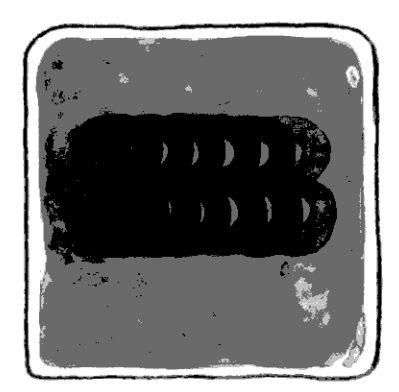

# Avisos indicadores

La presentación de la HP-41C contiene siete "avisos" o palabras claves quele informan sobreel estado de la calculadora. Cada aviso le dice algo acerca de cómo está operando su calculadora en ese momento.

BAT USER GRAD SHIFT 01234 PRGM ALPHA

## Aviso de carga baja BAT (batería)

PRGM ALPHA<br>
aviso, es comprar un nuevo juego d<br>
ergía es muy pequeño, la vida norm<br>
o "fresca" que sea cuando la instale<br>
o "fresca" que sea cuando la instale<br>
C en la modalidad USUARIO, en<br>
a propia configuración del tecl Si se presenta el aviso de BAT, esto le indica que dispone de 10 a 30 días de tiempo de operación. Lo más conveniente, cuando se enciendeeste aviso, es comprar un nuevo juego de baterías. (Consulte Baterías.) Dado que el consumo de energía es muy pequeño, la vida normal de la batería deberá ser de 9a <sup>12</sup> meses, dependiendodelo "fresca" que sea cuandola instale o del uso que usted le de a la calculadora.

## Aviso de modalidad USER

Cuando se pulsa la tecla *[USER]* para disponer la HP-41C en la modalidad USUARIO, en la pantalla se enciende el aviso USER. Esto le informa que su propia configuración del teclado está activa. Las funciones que usted ha asignado al teclado se activan y se desactivan las funciones normales de esas teclas. Una explicación introductoria de la modalidad USUARIO se describe bajo el título Teclas operacionales. Una explicación más detallada se ofrece en la Sección 4.

#### Aviso de modalidad GRAD-RAD

Cuando ejecute la función (GRAD) (grados), la HP-41C se dispone en la modalidad trigonométrica grados, y se enciende el aviso **GRAD**. Cuando ejecute la función  $\overline{RAD}$ , la HP-41C se dispone en la modalidad radianes y se enciende el aviso RAD. La ejecución de la función se ve en la Sección 4, y las modalidades trigonométricas se explican detalladamente en la sección 6.

#### Avisos de estado de las señales indicadoras 01234

Si se disponen las señales indicadoras 0, 1, 2, 3 o 4 en un programa o desde el teclado, se encenderáel aviso correspondiente. Un aviso de señal indicadora en la pantalla le indica que se ha dispuesto una señal indicadora (verdad). Pero no se preocupe por las señales indicadoras; éstas se explican detalladamente más adelante en este manual.

#### Aviso de tecla de cambio

AVISO QE TECIA QE CAMDIO<br>Cada vez que usted pulse la tecla **E** *(cambio)***, se encenderá el aviso SHIFT**. El aviso se Cada vez que usted pulse la tecla (*Cambio*), se encenderá el am<br>apagará si pulsa nuevamente (**N**ose ejecuta la función alternativa.

#### Aviso de la modalidad PRGM (programa)

La pulsación de **[PRGM**] lleva a la HP-41C a la modalidad PROGRAMA y enciende el aviso La puisación de **(Alcar)** lleva a la HP-41C a la modalidad PROGRAMA y enciende el aviso<br>**PRGM**. La nueva pulsación de *[PRGM]* hace que la calculadora salga de la modalidad PRO-<br>GRAMA y se apague el aviso. La modalidad PRO segunda parte de este manual, por lo que no se preocupe por ahora del aviso PRGM.

#### Aviso de modalidad ALPHA(alfabética)

Cuando usted disponga a la HP-41C en la modalidad ALFA, pulsando [ALPHA], se enciende el aviso **ALPHA**. Cuando se enciende el aviso, usted tiene la seguridad de que el teclado ALFA está activado. El teclado ALFA se ha detallado en la sección 1.

La ventaja de los avisos de la pantalla de la HP-41C le permite concentrarse en el problema, sin necesidad de recordarel estado de su calculadora. Con sólo mirar la presentación, usted sabrá inmediatamente las condiciones de operación de la HP-41C.

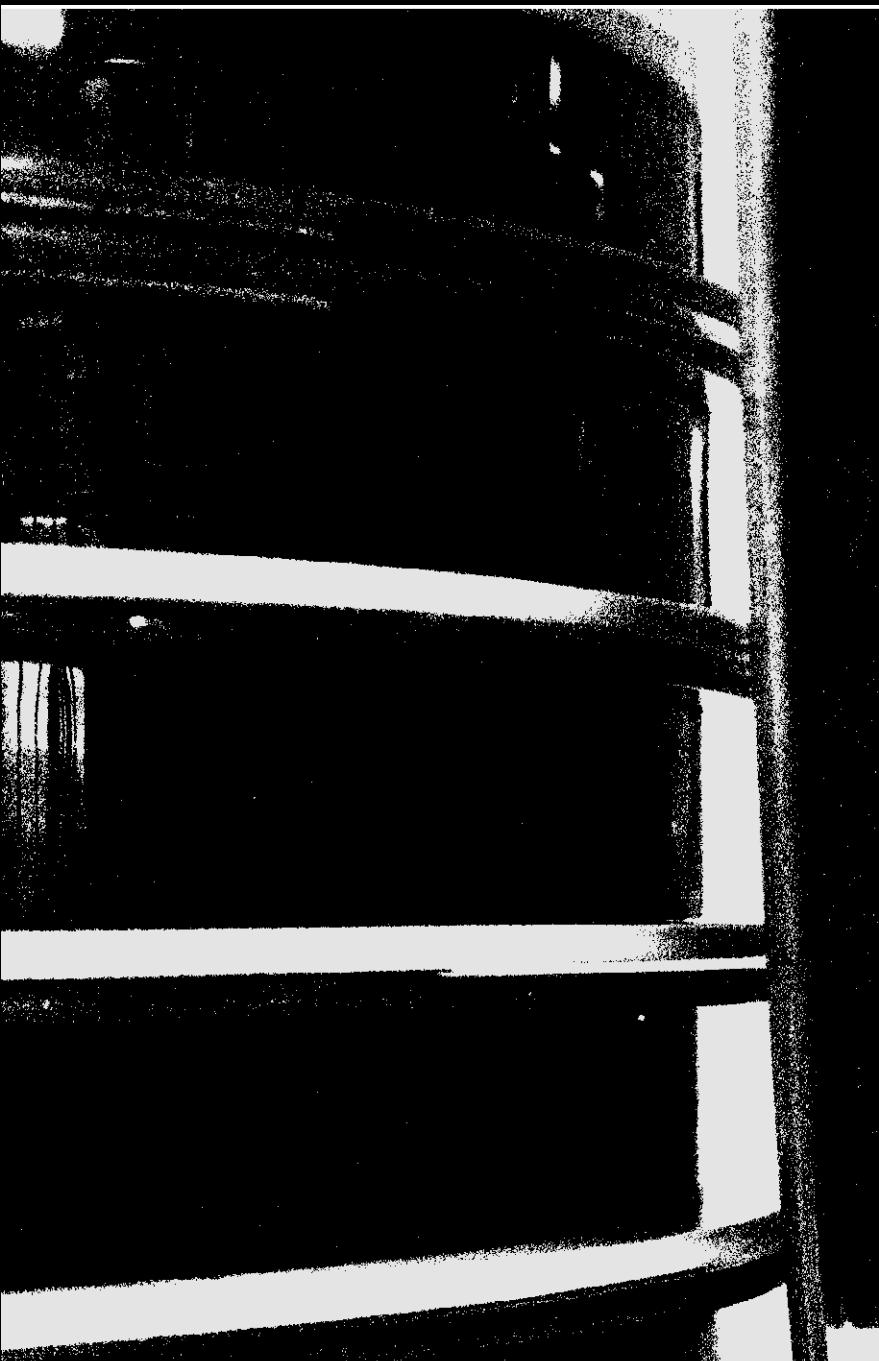

ہے<br>آ

اب<br>ا

 $\mathbf{L}$ 

٣

 $\frac{1}{\sqrt{2}}$ 

n<br>J

 $\frac{1}{\sqrt{2}}$ 

Ę

Ē,

 $\mathcal{A}(\hat{\mathcal{G}}_{\mathcal{A}}^{\mathcal{L}},\hat{\mathcal{E}}_{\mathcal{A}})$ 

#### Sección 3

# Escala de memoria automática y registro ALFA

Esta sección le brinda la operación detallada de la escala de memoria automática y el registro ALFA. Si usted desea aprender cómo opera la escala y el registro ALFA, y además cómo obtener un mayor rendimiento de algunas de las más poderosas características de la HP-41C, le sugerimos que siga detalladamente esta sección. También si lo desea puede saltearla por ahora y continuar con la sección 4, el Uso de las funciones de la HP-41C.

# La escala de memoria automática

El almacenamiento automático de los resultados intermedios es la razón que permite a la HP-41C simplificar la solución de las más complejas ecuaciones. El almacenamiento automático es posible gracias a la "escala" de memoria Hewlett-Packard.

Así es como se ven los registros de la escala de memoria automática:

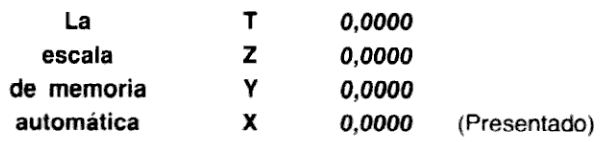

Cuando se está en la modalidad normal, es decir que no se está en la modalidad PROGRAMA, USUARIO o ALFA, los números que aparecen en la presentación son iguales al contenido del registro X.

Cada registro de la escala retiene un número de 10 dígitos con su exponente de 10 de dos dígitos. Los caracteres ALFA <sup>y</sup> susrelaciones con la escala se verán más adelante. Por ahora, operemos solamente con números.

Básicamente, los números son almacenados <sup>y</sup> manipulados en los "registros" de la HP-41C. Cada número, así contenga pocos dígitos (por ej.: 0, 1, 5) o muchos (por ej.: 3,14159265,  $-15,78352$ , o 1,7538028  $\times$  10<sup>11</sup>) ocupa solamente un registro completo. Hemos denominado a esos registros X, Y, Z <sup>y</sup> T. Estos están "apilados" como estantes, uno encima del otro, con el registro X en el fondo y el registro T encima de todo.

Los contenidos de esos registros, así como toda otra información de la HP-41C, son retenidos por la Memoria Continua de la calculadora. Aún cuando se apague la HP-41C, todos los valores almacenados en los registros de la escala son "recordados" por la calculadora.

Cuando usted ejecuta una función, el resultado se dispone siempre en el registro X (la pantalla). Así cuando calcula el recíproco de 5...

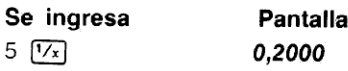

...el resultado se ubica en el registro X y se ve en la presentación. Los contenidos de los registros de la escala, ahora se ven así:

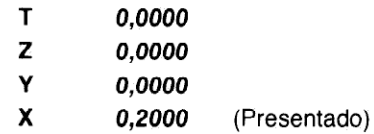

# La presentación y el registro ALFA

Ya hemos visto cómo se puede ejecutar una función y cómo se ubica el resultado en el registro X y se ve en la pantalla.

Pero si usted está en la modalidad ALFA, cualquier caracter que ingrese se dispone en un registro especial llamado ALFA, así como en la presentación. El registro ALFA está separado de la escala de memoria automática, y ésta no se perturba cuando se ingresan caracteres ALFA.

Para ver qué es lo que hay en el registro ALFA, coloque simplemente la calculadora en la modalidad ALFA. En la modalidad ALFA siempre se presenta el registro ALFA.

El registro ALFA puede retener hasta 24 caracteres, 12 más que la presentación. 24 es por lo tanto el mayor número de caracteres que usted puedecolocaren el registro ALFA, en cualquier combinación de caracteres completos, puntos y comas.

Cuando ingrese el vigésimo cuarto caracter de una serie ALFA, escuchará una señal sonora. Esta señal es una advertencia de queel registro ALFAestá lleno <sup>y</sup> queel siguiente ingreso ALFA hará que se pierda el último caracter de la izquierda de la serie. Cada ingreso adicional ALFA hará sonar la señal de modo que sepa quécaracter se está perdiendo a la izquierda de la serie.

Cuandoingrese una serie de caracteres ALFA máslarga que la presentación (12 caracteres), la HP-41C desplazará automáticamente los caracteres hacia la izquierda, <sup>a</sup> través de la pantalla. Si en cualquier momento usted desea ver el contenido completo del registro ALFA, pulse simplemente (AVIEW) (visualización alfa), en la modalidad ALFA.

Ahora haga lo siguiente:

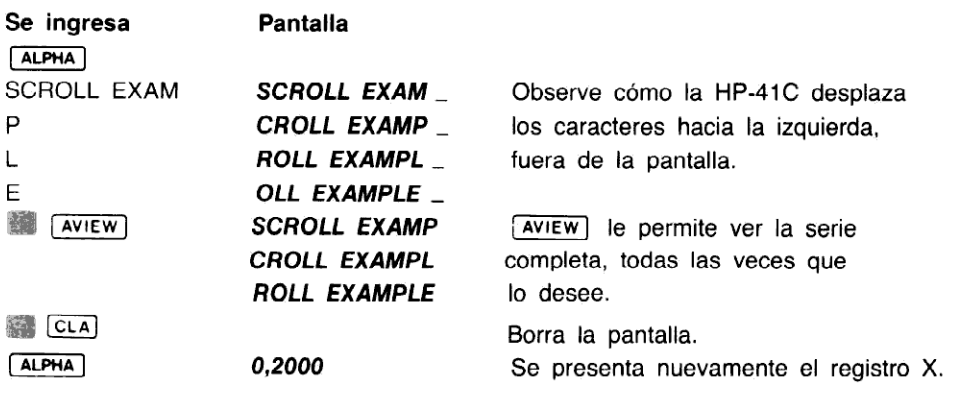

La función (APPEND) (K en la modalidad ALFA), le permite construir una serie en el registro. ALFA. Usted puede agregar caracteres <sup>a</sup> la serie que se encuentra en el registro ALFAllevando a la calculadora a la modalidad ALFA, pulsando (APPEND), (K) y luego ingresando los caracteres adicionales que desee.

Utilice ahora (APPEND):

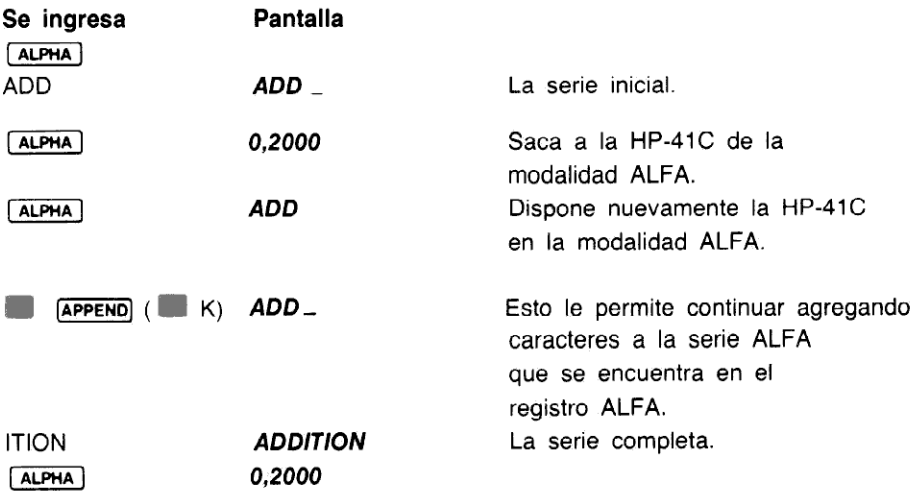

Si usted no pulsa (APPEND) antes de agregar nuevos caracteres, éstos borrarán la serie que se encontraba en el registro ALFA.

Por ejemplo:

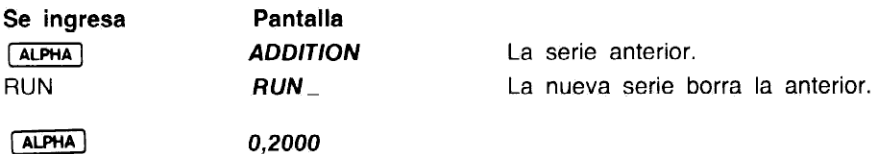

# Los nombres de las funciones y la presentación

Cada vez que pulse y retenga por un momento unatecla de función, aparecerá en la pantalla un nombre que describirá la función. Cuando libera la tecla el nombre desaparecerá y se ejecutará la función.

Si usted pulsa y retiene por más de medio segundo una tecla de función, aparecerá el nombre, y luego será reemplazada por la palabra NULL (anulada). NULL le indica que esa función ha sido anulada y que no será ejecutada cuando libere la tecla. Esto le permite controlar el nombre de una función y corregir rápidamente un error.

Las teclas que utiliza para ingresar números (CHS), [EEX]. [•] y 0 a 9) y los caracteres ALFA, no se indican por su nombre en la pantalla. Estas teclas se ejecutan cuando se las pulsa, y no pueden ser anuladas.

# Borrado de los registros X y ALFA

Pulsando **la CLA**, en la modalidad ALFA, usted puede borrar los contenidos del registro ALFA. CLA (borrado ALFA) borra el contenido del registro ALFA, dejando intactos los contenidos de la escala de memoria automática.

Cuando la calculadora no está en la modalidad ALFA, es decir que está en la modalidad normal, pulsando  $\left\lceil \frac{\mathsf{CL} \cdot \mathsf{X}}{\mathsf{CL} \cdot \mathsf{X}} \right\rceil$  (borrado de X) se borra el contenido del registro X y se presentan ceros.

Por ejemplo, ahora la escala (escala de memoria automática) (con los contenidosintactos del ejemplo anterior), se verá así:

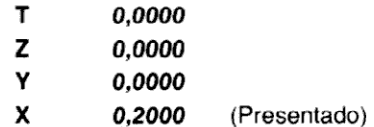

Pulsando  $\Box$   $\Box$   $\Box$  se borra el contenido del registro X (pantalla). Observe que cuando pulsa retiene pulsada por un momento  $[CLX]$  aparece su nombre, CLX.

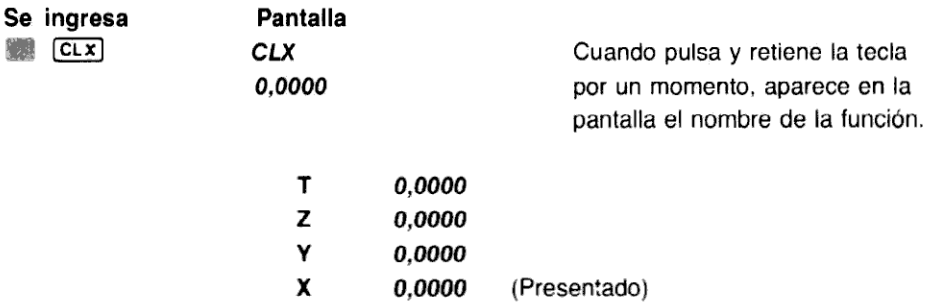

#### Modificación de ingresos a la presentación

La función  $\Box$  (corrección) le permite corregir cuando ha cometido un error. Cada vez que usted cometa un error y desee eliminar números o caracteres ALFA (ALFAs) ingresados, o números remanentes de una función, pulse  $\leftarrow$ .

Recuerde que si el indicador \_ (guión de subrayado) está a continuación de su ingreso en la pantalla, pulsando  $\Box$  puede borrar un carácter o dígito por vez. Si el indicador no está a continuación de su ingreso en la pantalla, pulsando  $\leftarrow$  se borra la presentación.

Mientras esté ingresando números en la modalidad normal, pulsando  $\leftarrow$  se borran los dígitos del extremo derecho de la pantalla, de a uno por vez. Si usted borra todos los números con  $\leftarrow$ , la pantalla presentará todos ceros.

Por ejemplo, ingrese un numero, corrijalo, y<br>Observe el desplazamiento del indicador \_ Por ejemplo, ingrese un número, corríjalo, y luego bórrelo completamente utilizando  $\leftarrow$ .

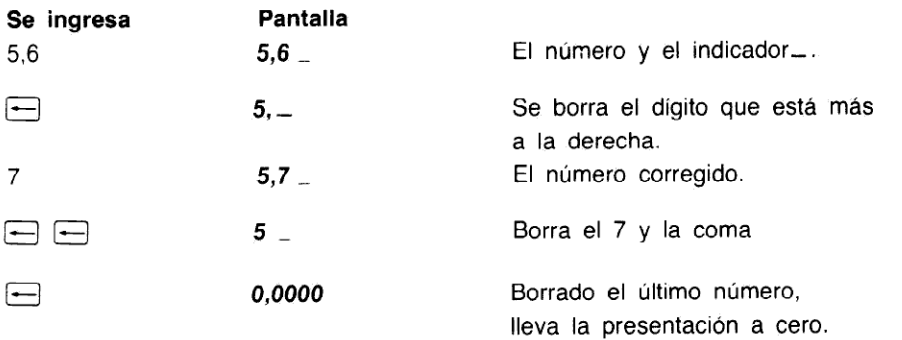

Mientras usted está ingresando ALFAs, pulsando - también borra uno a uno, los caracteres del extremo derecho de la pantalla, pero cuando borra el último de los caracteres deja en "blanco" la pantalla. Observe nuevamente el desplazamiento del indicador ...

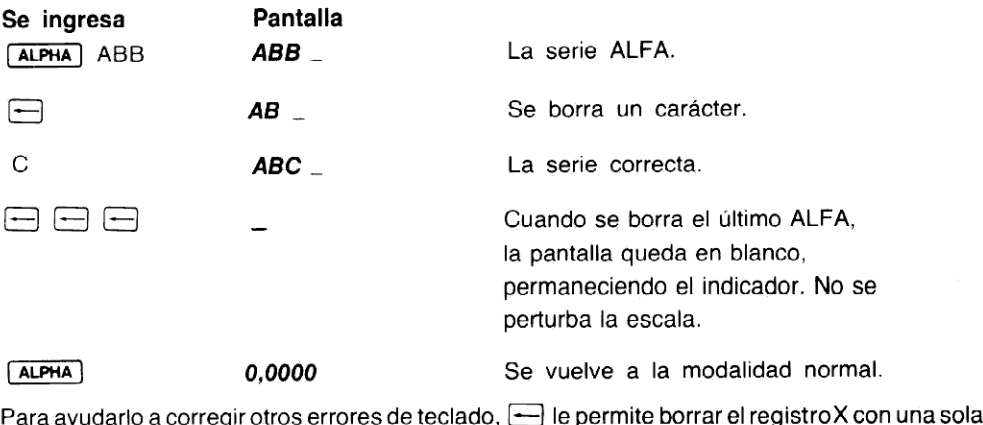

pulsación de tecla.

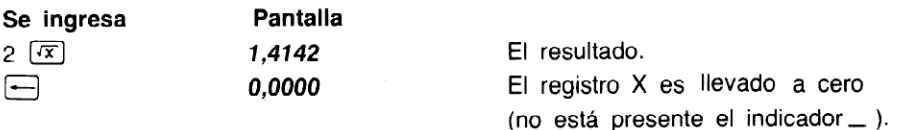

El borrado de una función requiere ingresos:

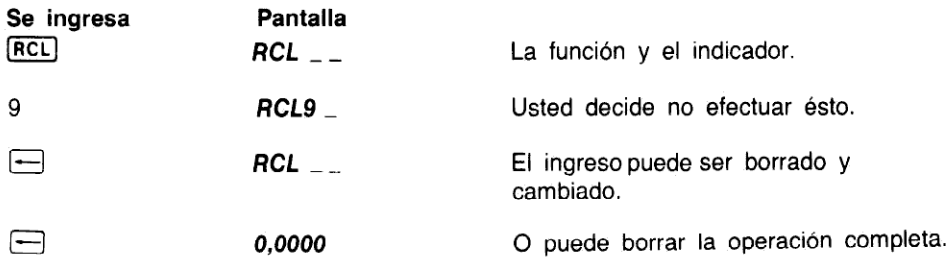

El uso de  $\leftarrow$  es sencillo y conveniente, a medida que lea este manual, usted aprenderá otras formas de utilizar  $\leftarrow$ , para efectuar correcciones.

# Manipulación del contenido de la escala

La función  $\overline{R*}$  (desplazamiento descendente),  $\overline{R*}$  (desplazamiento ascendente) y  $\overline{X*Y}$  $(intercambio entre x e y)$  permiten revisar los contenidos de la escala o desplazar datos para los  $c$ álculos, en cualquier momento. Observe que  $\overline{R}$ es una de las funciones que no se encuentra calculos, en cualquier momento. Observe que nej es una de las lunciones que no se encuentra<br>sobre el teclado de la HP-41C. Se la ejecuta desde la pantalla o asignando su ejecución a una<br>tecla. La ejecución de funciones des describe en la sección 4.

## Revisión de la escala

Para ver cómo opera la función  $R^*$ , ingrese primero los números del 1 al 4.

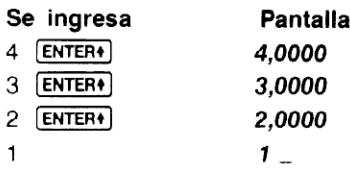

La escala se verá así:

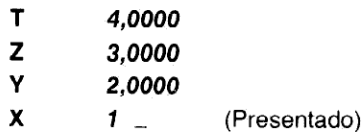

Ahora pulse  $[**R**$ <sup>+</sup> $]$ :

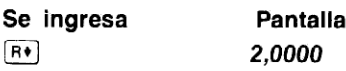

La escala ahora se verá así:

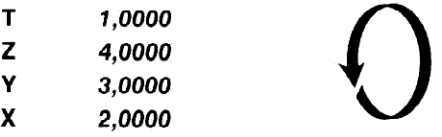

Cuando usted pulsa (R\*), los contenidos de la escala caen un registro hacia abajo. El último número (en el registro X) rota hacia el registro T. Cuando usted pulsa nuevamente [R\*), los contenidos rotan nuevamente un registro hacia abajo.

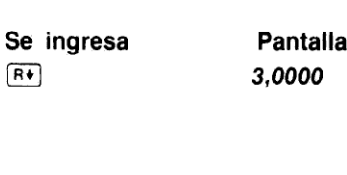

La escala ahora se ve así:

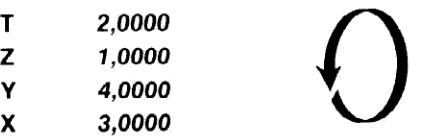

Continúe pulsando R+ hasta que la escala vuelva a su posición original.

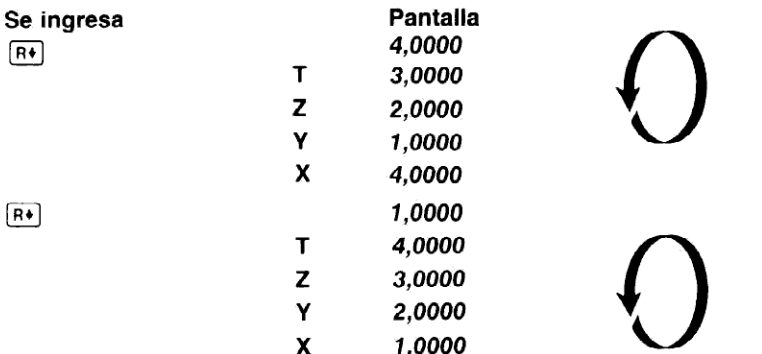

La pulsación de la función R+ en cuatro oportunidades hace rotar cuatro veces a la escala, llevando los contenidos a sus registros originales.

La función  $\overline{R}\bullet$  (desplazamiento ascendente) opera de la misma forma que  $\overline{R}\bullet$ , excepto que los contenidos rotan hacia arriba en lugar de hacia abajo.

#### Intercambio entre x e y

La función  $x \in Y$  (intercambio entre X e Y) intercambia los contenidos de los registros X e Y, sin modificar los contenidos de los registros Z y T. Si usted pulsa  $\sqrt{x,y}$  sin haber modificado los datos del ejemplo anterior, los números en los registros X e Y cambiarán...

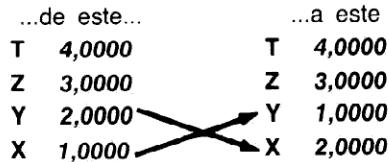

Compruébelo:

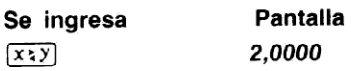

aprend<br>HP-41<br> Observe que cada vez que usted desplaza los números en la escala utilizando una de las funciones de manipulación de datos, los verdaderos registros de la escala mantienen su posición. Sólo son desplazadas las cantidades de los registros. Más adelante, en la sección 6, posición. Sólo son desplazadas las cantidades de los registros. Más adelante, en la sección 6,<br>aprenderá cómo intercambiar el registro X con cualquier otro registro de almacenamiento de la HP-41C.

## La tecla **ENTER+**

Cuando está ingresando números, usted debe indicarle a la calculadora que ha finalizado el ingreso de uno y que está listo para ingresar el siguiente. Usted hará esto mediante la tecla  $[ENTER]$ .

Además de permitirle saber a la calculadora que usted ha finalizado de ingresar un número, pulsando **ENTER+** también se desplaza el número dentro de la escala. Esto es lo que sucede cuando ingresa un número y pulsa [ENTERe).

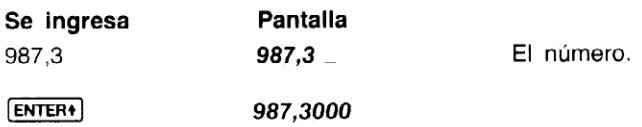

Primero, cuando usted ingresa el número, la escala cambia...

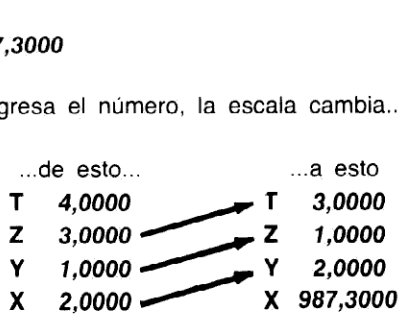

Luego, cuando pulsa [ENTER+], el número es empujado dentro del registro Y. Los contenidos de la escala cambian...

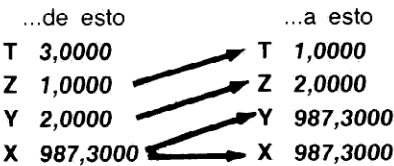

El valor en el registro X es duplicado <sup>y</sup> "empujado" dentro del registro Y. Los números en Y <sup>y</sup> Z son desplazados hacia los registros <sup>Z</sup> <sup>y</sup> T, respectivamente, y el número en <sup>T</sup> se pierde porla parte superior de la escala.

Inmediatamente después que pulsa [ENTER+], el registro X se prepara para recibir un nuevo número, y ese nuevo número se sobreescribe sobre el número en el registro X.

Ahora, continúe ingresando un nuevo número.

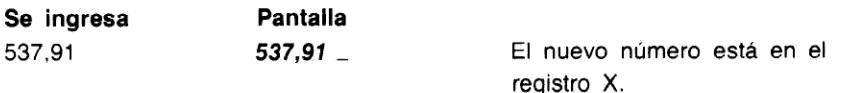

(Page missing from scan)

Luego, cuando usted pulsó  $\sqrt{x}$ , el resultado, la raíz cuadrada del número en el registro X, fue ubicado en el registro X (pantalla).

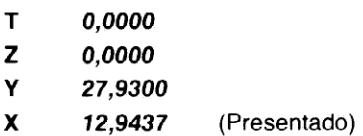

Las funciones de un número se ejecutan sobre el número en el registro X presentado, y la respuesta se escribe sobre el número que estaba en el registro X. Las funciones de un número no afectan ningún otro registro de la escala.

## Funciones de dos números y la escala

La HP-41C realiza las operaciones aritméticas ubicando los númerosen la escala, de la misma manera en que usted lo haría sobre un papel. Por ejemplo, si desea sumar17 y46, debeescribir sobre un papel: primero 17 y luego debajo 46, así:

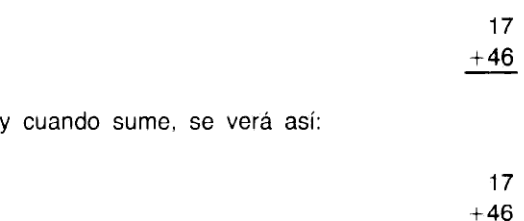

Los números se ubican de la misma forma en la calculadora. Así es cómo lo hace.

63

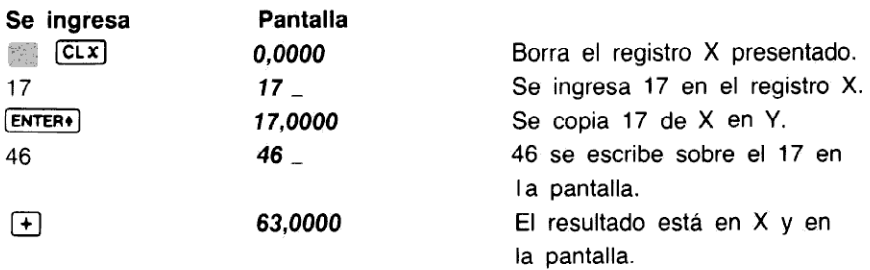

 $\overline{a}$ Esta antigua y simple notación matemática ayuda a explicar cómo opera su calculadora. Ambos números se ubican siempre en la calculadora en un orden natural y luego se ejecuta la operación. No hay excepciones a esta regla. La resta, multiplicación y división operan en la misma forma. En cada caso, ambos números deben ser ingresados en la posición apropiada, antes de que se pueda realizar la operación.

## Cálculos en cadena

Usted ya ha aprendido cómo ingresar númerosa la calculadora, <sup>y</sup> ejecutar luego operaciones con ellos. En cada caso necesitó ubicar primero manualmente los números en la escala, utilizando la tecla [ENTER\*]. Sin embargo, la escala también realiza automáticamente algunos movimientos que le aportan eficiencia de cálculo y facilidad de operación, y son los que almacenan automáticamentelos resultados intermedios. La escala "eleva" automáticamente cada número calculado en la escala cuando se ingresa un nuevo número, debido a que sabe que después de completar un cálculo, cualquier nuevo dígito que ingrese será parte de un nuevo<br>número. Asimismo, la escala ''descenderá'' automáticamente los números a su posición cuando usted realice una operación de dos números.

Para ver cómo se produce esto, resuelva  $21 + 38 + 19 + 53 = ?$ Con el propósito de simplificar la explicación, en el ejemplo se vela escala llevada <sup>a</sup> cero.

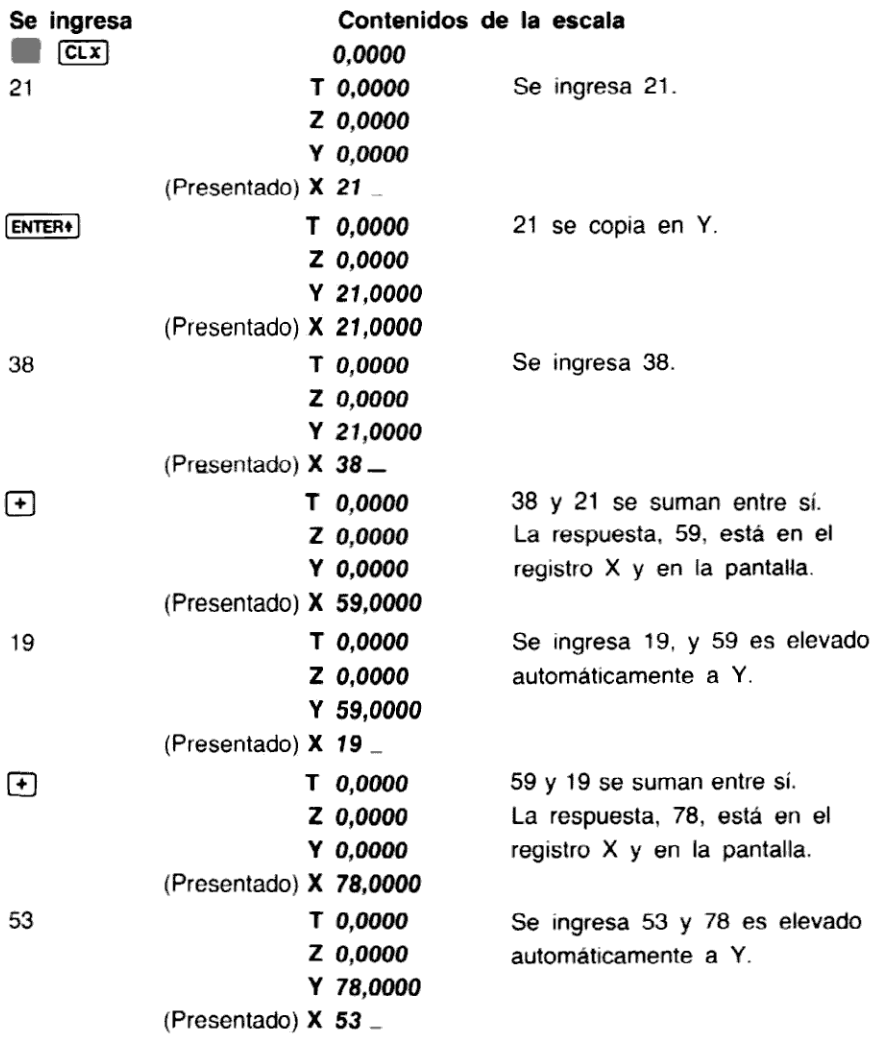

⊕

- T 0,0000 78 y 53 se suman entresí.
- 
- Z 0,0000 La respuesta final, 131, está en el Y 0,0000 registro X y en la pantalla.
- (Presentado) X 131,0000

Después de cualquier cálculo o manipulación numérica, cuando se ingresa un nuevo número, la escala se eleva automáticamente. Debido <sup>a</sup> que las operacionesse efectúan cuando se pulsan las funciones, la extensión de los cálculos en cadena es ilimitada, a menos que un número en uno de los registros de la escala sobrepase el rango de la calculadora (hasta 9,999999999  $\times$ 10<sup>99</sup>). Cuando se excede la capacidad de la calculadora, la HP-41C inmediatamente indica en la pantalla OUT OF RANGE (fuera de límite). Más adelante veremos cómo instruir a la HP-41C para que ignore estos tipos de sobrepaso de la capacidad.

Además de la elevación automática de la escala después de un cálculo, la escala desciende automáticamente durante los cálculos querelacionan entre sí a los registros X e Y. Esto ocurrió en el problema anterior, pero resolvamos en forma diferente el problema para ver más fácil·<br>mente esta característica. Para mayor claridad, primero pulse **E CLX** para borrar el registro X mente esta característica. Para mayor claridad, primero pulse  $\begin{bmatrix} CLx \\ +38 + 19 + 53 = ? \end{bmatrix}$  para borrar el registro X<br>presentado. Ahora resuelva nuevamente 21 + 38 + 19 + 53 = ?

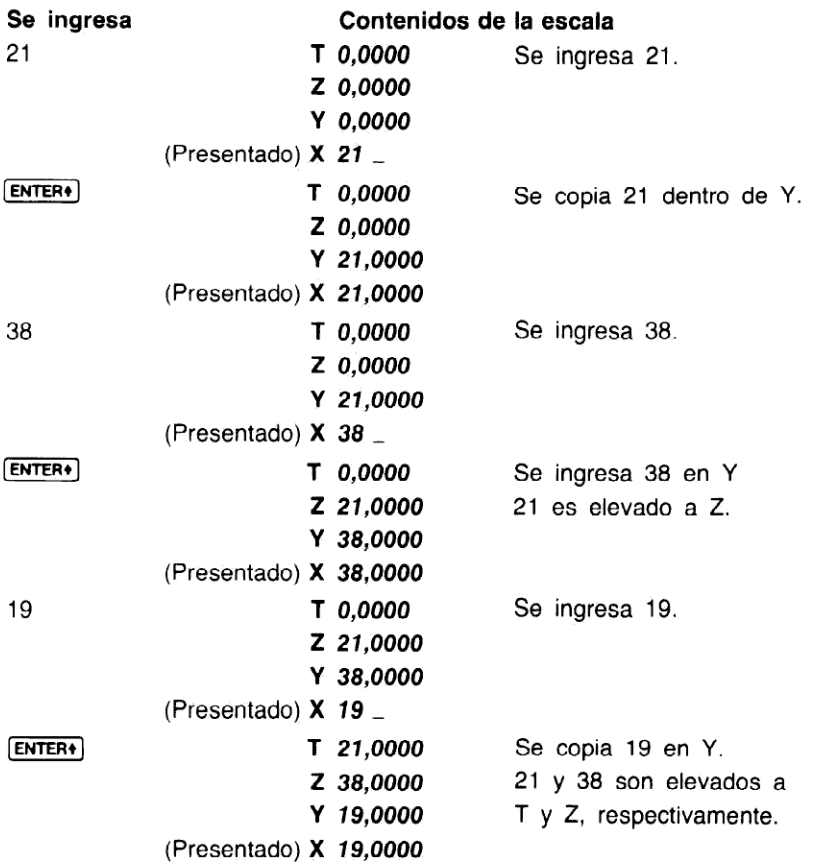

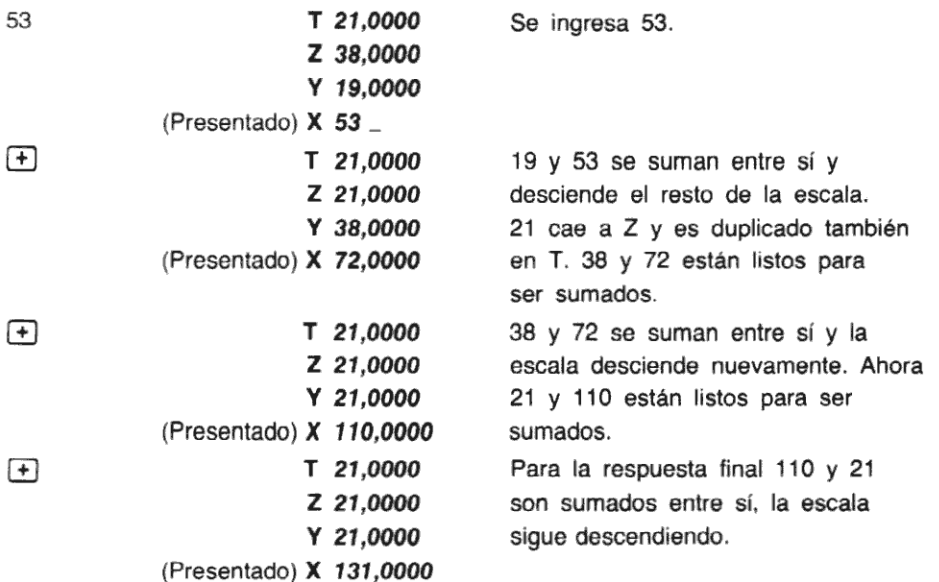

La misma acción de descenso se produce también con  $\boxed{-}$  ( $\overline{X}$ ) o  $\boxed{+}$ . El número en T es duplicado en T y cae a Z; el número en Z cae a Y, y los números en Y y X se combinan para dar la respuesta, que se presenta en el registro X.

Esta elevación <sup>y</sup> descenso automático de la escala brinda un enorme poder de cálculo, debido a que puede retener y ubicar resultados intermedios en largos cálculos sin necesidad de reingresar los números.

# Orden de ejecución

Cuando usted vea un problema como éste:

 $\{ 37 \times [ (5 \div 18) + (5 \times 0.13) ] \}$  + 3,87

Antes de pulsar una tecla, debe decidir por dónde comenzar.

Usuarios experimentados de calculadoras Hewlett-Packard han aprendido que comenzando cada problema por su conjunto de paréntesis más interno operando hacia afuera —así como se hace con lápiz y papel— se maximiza la eficiencia y poder de cálculo de la calculadora HP. Por supuesto, con la HP-41C usted tiene una enorme versatilidad en el orden de ejecución.

Por ejemplo, usted puede resolver algunos problemas trabajando con ellos en el orden de izquierda a derecha; pero no todos los problemas se puedenresolver correctamente con este método. La mejor forma de encarar cualquier problema es comenzar con el paréntesis más interno <sup>y</sup> operar hacia afuera.a.Ahora, resuelva el problema anterior, como se indica en la página siguiente.

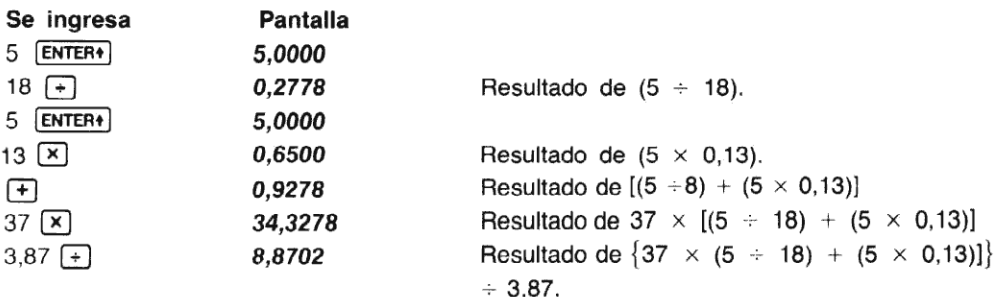

# REGISTRO LAST X (último X)

Además de los cuatro registros que almacenan automáticamente los resultados intermedios, la HP-41C cuenta también con un registro automático separado, el registro LAST X (último X). Este registro conserva el último valor que estaba en la presentación antes de ejecutarse una función. Para llevar nuevamente los contenidos del registro LAST X al registro X presentado, se pulsa [LASTX].

#### Corrección de errores

[LASTX] simplifica la corrección de errores producidos por pulsaciones de teclas equivocadas, comola ejecución de una función equivocada.o el ingreso erróneo de un número. Por ejemplo, dividir 287 por 13,9, después que se ha dividido equivocadamente por 12,9.

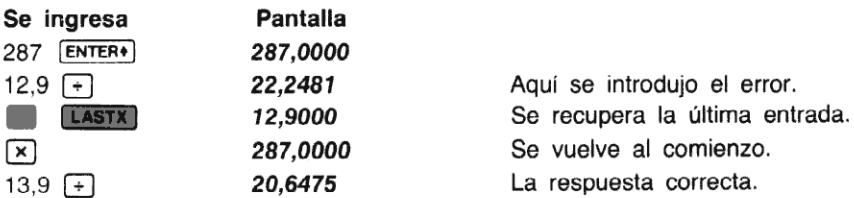

Recuerde que si usted ingresa dígitos equivocados y se da cuenta de ello antes de ejecutar una función, puede utilizar  $\equiv$  para corregir el número.

En el ejemplo anterior, cuando se pulsó la primera  $\rightarrow$ , seguida por  $\Box$  [LASTX], los contenidos de la escala y el registro LAST X cambiaron...

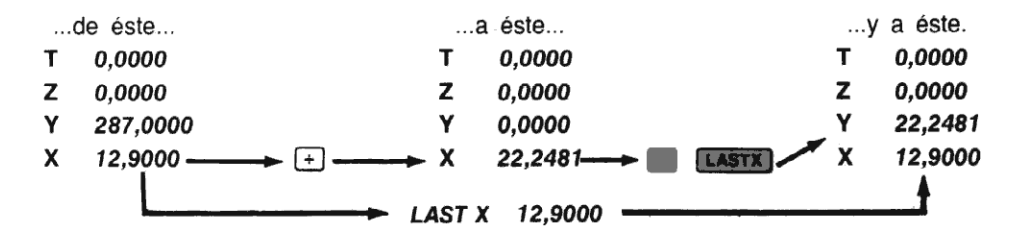

### Recuperación de un número para los cálculos

El registro LAST X resulta de utilidad cuando un número se utiliza más de una vez. Recuperan<mark>do</mark><br>un número mediante **[CASTX], usted no tiene que pulsar ese número nuevamente dentro de la** calculadora.

Por ejemplo, caicule:

96,704 + 52,394706 52,394706

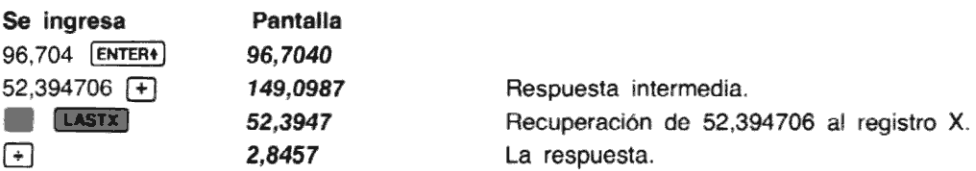

# Constante aritmética

Usted ya debe haber observado que cuandola escala desciende, debido <sup>a</sup> una operación de dos números (no por  $\overline{R}$ ), el número del registro T se reproduce allí mismo. Esta operación de la escala puede ser utilizada para insertar una constante dentro de un problema.

Ejemplo: Un bacteriólogo ensaya un filtrado determinado, cuya población normalmente se incrementa <sup>a</sup> razón del <sup>15</sup> % diario (un factor de crecimiento de 1,15). Si comienza con un cultivo de muestra de 1000 ¿cuál será la población bacteriana al final de cada día, durante cinco días consecutivos?

Método: ingrese el factor de crecimiento (1,15) en los registros Y, Z y T, y la población original (1000) en el registro X. En esta forma, usted obtendrála nueva población cada vez que pulse  $[\times]$ .

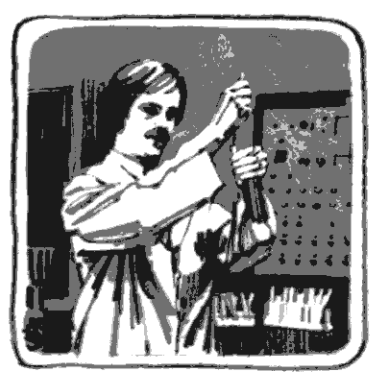

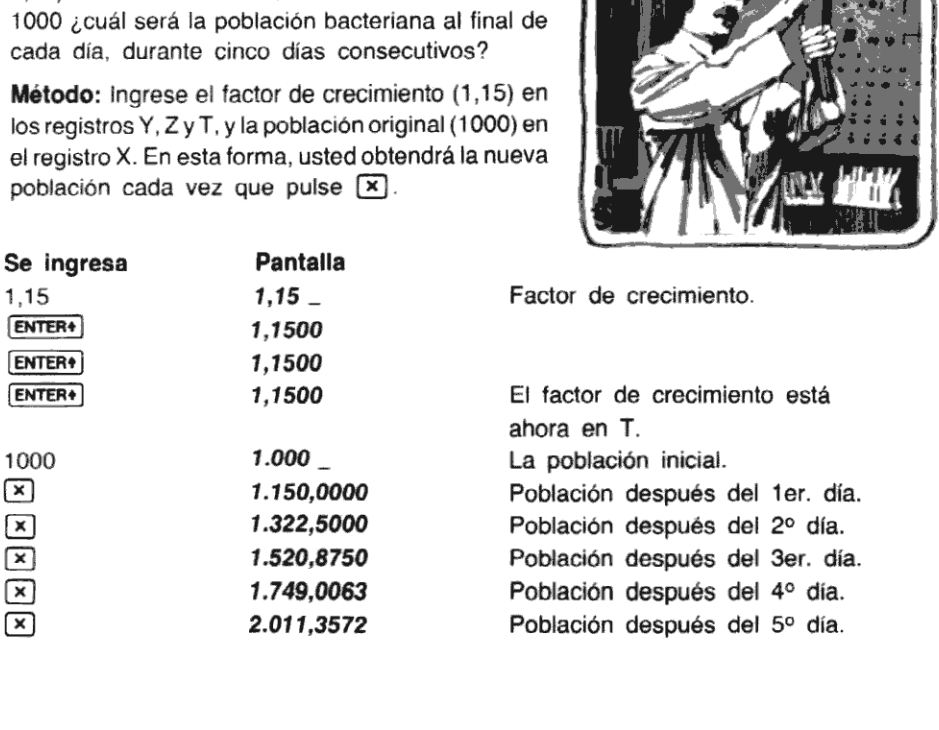

Cuando se pulsa  $\boxed{\times}$  por primera vez, usted calcula 1,15  $\times$  1000. El resultado (1.150,00) se presenta en el registro X y una nueva copia del factor de crecimiento cae dentro del registro Y. Como una nueva copia del factor de crecimiento se duplica desde el registro T, cada vez que desciende la escala, nunca tendrá que reingresarlo.

Observe que realizando una operación que afecta a dos cantidades, como <br>desciende la escala, se produce la duplicación del número que está en el registro T. Sin<br>embargo, la función  $[{\bf R}^*]$  solamente rota los contenidos número, simplemente desplaza los contenidos que se encuentran en la escala.

# NOTA

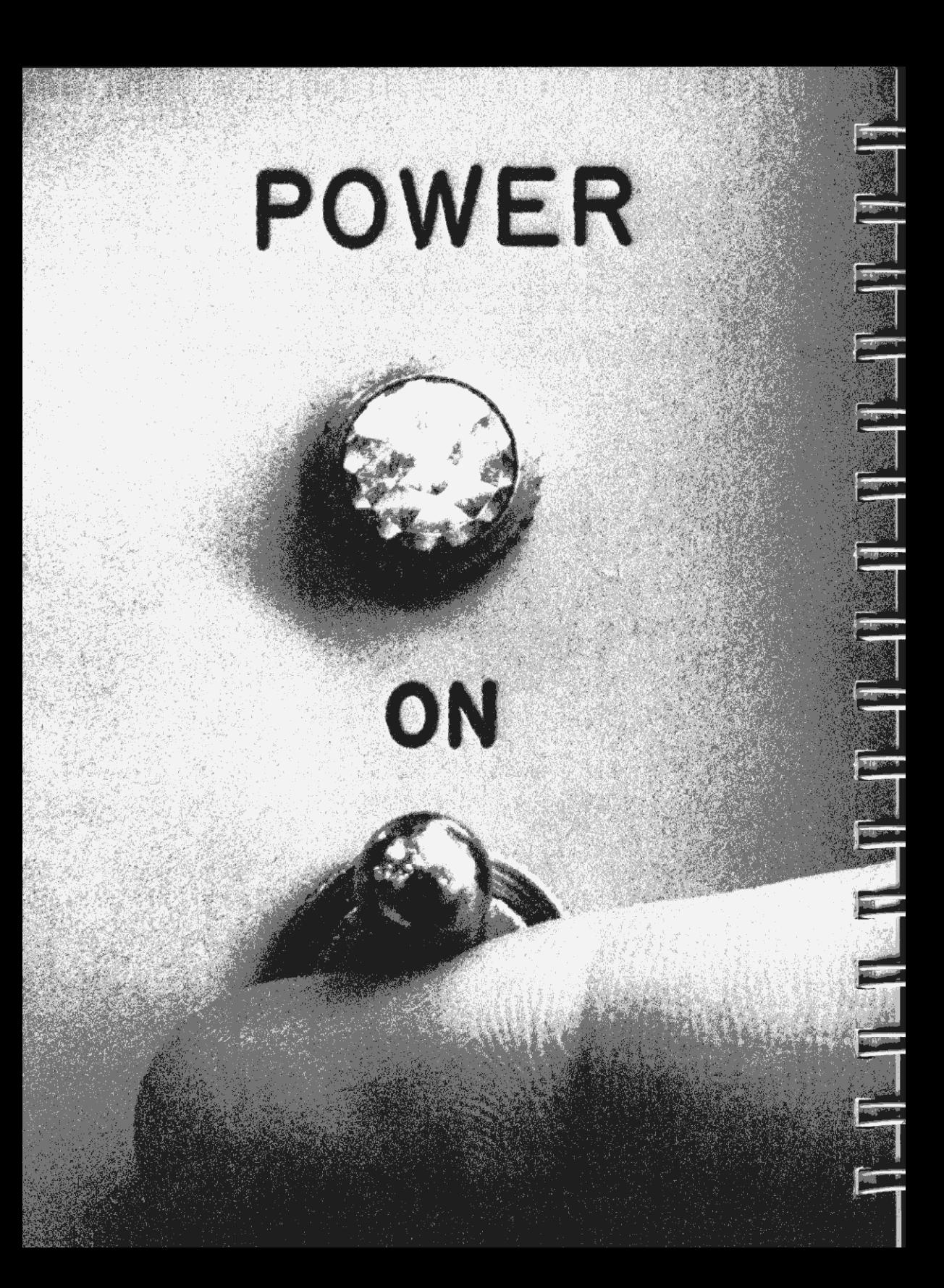

#### Sección 4

# Uso de las funciones de la HP-41C

Como usted ha visto hasta ahora, no todas las funciones de que dispone la HP-41C están impresas sobre el teclado. En total, la HP-41C tiene más de 130 funciones estandar, 68 de las cuales son accesibles directamente pulsando las teclas de función sobre el teclado.

Al resto de las funciones de la HP-41C se puede acceder de distintas formas: ya sea desde la pantalla o asignándolas al teclado en la modalidad USUARIO. Usted simplemente pulsa [XEO] (ejecutar) <sup>e</sup> ingresa en la presentación, en la modalidad ALFA, el nombre de la función. O aún más fácil, en la modalidad USUARIO, usted puede asignar el nombre de una función a una tecla determinada utilizando la función (ASN) (asignar) y ejecutar la función pulsando una sola tecla.

Con un par de excepciones, todas las funciones de la HP-41C pueden ejecutarse de esta manera. En la sección 6 encontrará una lista y la explicación de la mayoría de las funciones estandar de la HP-41C, excepto las funciones para programación. Además, en el índice de funciones que encontrará en este manual hallará un listado de todas las funciones estandar de la HP-41C.

## Ejecución de funciones desdela pantalla

He aquí cómo se hace. Calcule el factorial ([FACT]) de 6. [FACT] es una de las funciones de las que no se dispone en el teclado normai.

Para comenzar, ingrese el número 6 y pulse (XEO). Cuando usted pulsa (XEO), la HP-41C presenta en la pantalla la palabra XEQ y el indicador *\_ (guión de subrayado)*, como se vé a continuación:

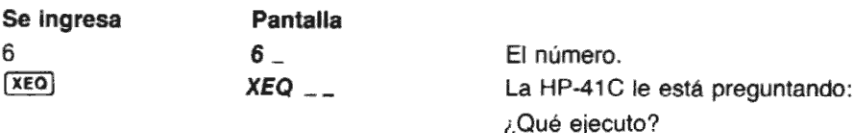

Todo lo que usted tiene que hacer ahora es colocar en la pantalla, el nombre de la función que desea ejecutar. Inicialmente, la HP-41C le indica con \_ \_ que debe ingresar un rótulo numérico de dos dígitos. Tan pronto usted pulse [ALPHA], para ingresar el nombre de la función que desea, el indicador cambia a un solo ..., indicándole que debe ingresar un caracter ALFA por vez.

Cuando la HP-41C le señala que debe ingresar un carácter ALFA, pulse simplemente las teclas asociadas con los caracteres deseados. Más adelante, en la segunda parte, usted verá cómo utilizar (XEO) para ejecutar programas con rótulos numéricos mediante la especificación de un rótulo numérico en lugar de un nombre ALFA.

Ahora, para calcular el factorial de 6, ingrese las letras que componen el nombre de la función.

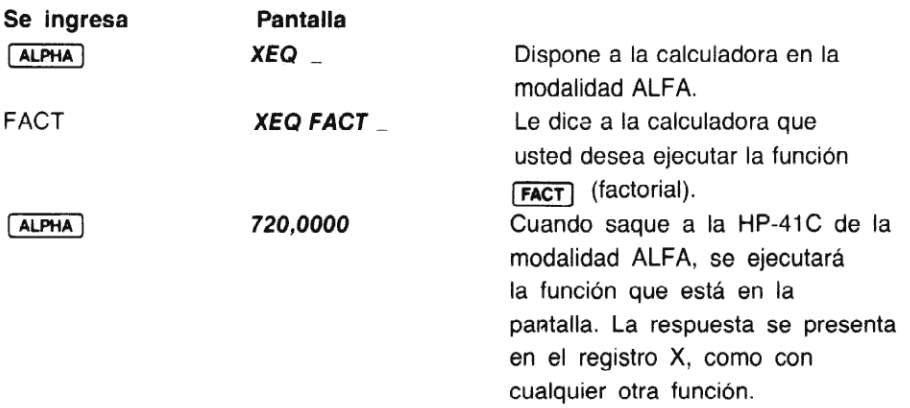

Pruebe ahora con otra función. Cuando usted ejecuta una función que requiere algunos<br>ingresos, como **FEXI** (que requiere ingresar un número de U a 9), la HP-41C le indicará que ingresos, como  $\boxed{\text{Fix}}$  (que requiere ingresar un número de 0 a 9), la HP-41C le indicará que debe efectuar el ingreso. (Note que  $\boxed{\text{Fix}}$ ) puede ser ejecutada también directamente desde el teclado.)

Por ejemplo, disponga a la calculadora para  $F(x)$  6.

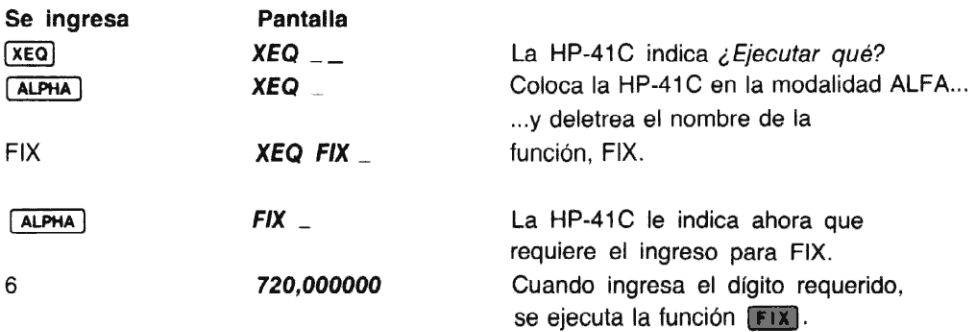

Cualquier función que requiera algún ingreso, como la función [FIX] que vio anteriormente, se ejecuta cuando se ingresa el último dígito requerido. [EBX] requiere un solo dígito, por lo que se<br>ejecuta cuando se lo ingresa. Algunas otras funciones requieren dos o tres dígitos, y solo se ejecuta cuando se lo ingresa. Algunas otras funciones requieren dos o tres dígitos, y solo se<br>ejecutan cuando se ingresa el último dígito requerido.

Observe que los contenidos del registro ALFA no se alteran cuando se ejecuta una función desde la presentación.

# Compaginación y corrección de una función

Utilizando  $-$  en la HP-41C, usted puede compaginar nombres de funciones antes de ejecutarlas, o aún concluirlas totalmente. Vea el ejemplo de la página siguiente.

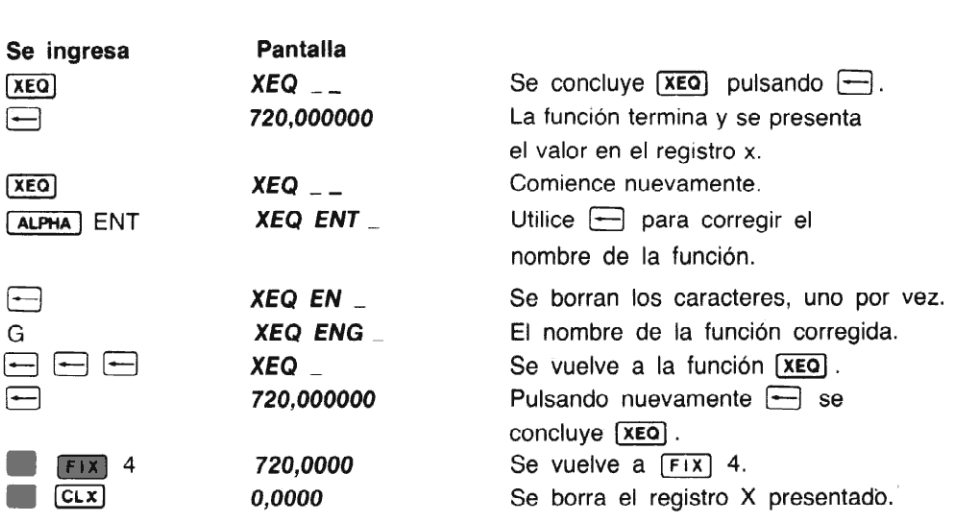

#### Errores

Si se intenta ejecutar una función (utilizando (xeo) ) cuyo nombre no existe en la calculadora, la HP-41C presentará **NONEXISTENT** (no existe). Si por ejemplo usted intenta ejecutar SINE (seno), la calculadora presentará NONEXISTENT. En la HP-41C, la función seno se deletrea SIN.

Las funciones que requieren ingresos numéricos no pueden ser operadas con caracteres ALFA.<br>Si se intenta ejecutar una función que requiere el ingreso de información numérica y se utilizar Si se intenta ejecutar una función que requiere el ingreso de información numérica y se utilizan<br>caracteres ALFA, la HP-41C presentará ALPHA DATA (información ALFA). En el apéndice E encontrará un listado de todos los mensajes de error y su significado.

# Catálogos de funciones del sistema

La HP-41C tiene tres catálogos de funciones. Uno contiene todas las funciones y programas que usted ha escrito y almacenado en la memoria de programa. Otro contiene todas las funciones que se vuelven activas cuando usted conecta extensiones a la HP-41C, como módulos de aplicación <sup>u</sup> otros accesorios. El tercer catálogo contiene todas las funciones estandar de la HP-41C (éste posee la mayoría de las funciones que usted está utilizando).

## La función CATALOG

Pulsando **6 CATALOG** usted puede listar los contenidos de cualquiera de los catálogos de la HP-41C. La calculadora le solicitará que se lo indique por medio de alguno de los siguientes números:

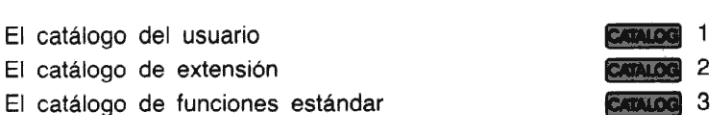

números:<br>
E<br>
E<br>
Cuando ejecu<br>
listar, por la Cuando ejecute la función Canuse y especifique un número del catálogo, la HP-41C comienza a listar, por la parte superior del catálogo, el nombre de cada función contenida en él.

Las entradas a los catálogos están organizadas de la manera siguiente:

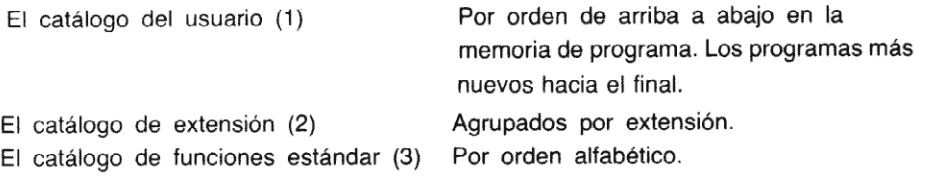

Para ejecutar la función catálogo se pulsa **Il CATALOG**. La HP-41C le indicará que debe ingresar el número de catálogo mediante CAT<sub>--</sub>... Por ejemplo, liste totalmente el catálogo de funciones estándar.

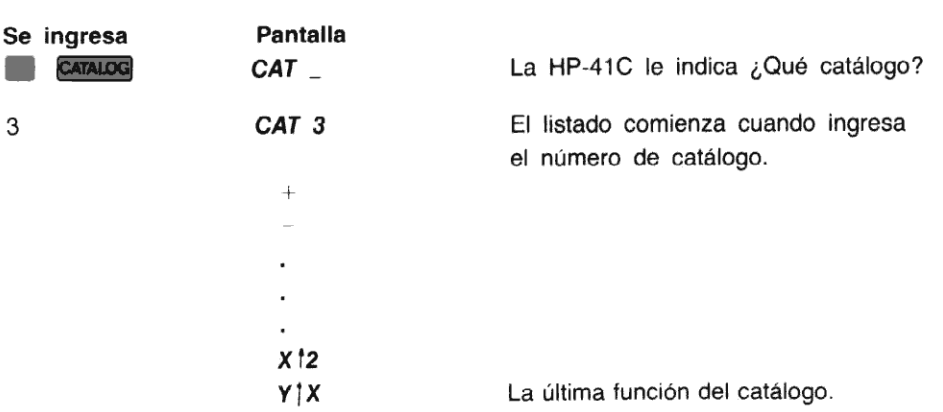

#### Catálogo de funciones del usuario

Como se explicó anteriormente, el catálogo del usuario ( **CATALOG**) 1) contiene todos los programas que usted ha almacenado en la memoria de programa. La función **Catupe** tiene también la capacidad de ayudarlo a localizar programas dentro de la memoria de programa. A medida que avanza el listado de Caraino 1, la calculadora se va ubicando en la posición de la memoria de programa que se está presentando realmente en la pantalla. Por ahora no debe preocuparse por esta característica, ya que se explicará en detalle en la segunda parte de este manual.

## Detención del listado del catálogo

Usted no necesita listar un catálogo hasta el final. Puede detener el listado en cualquier lugar pulsando  $\overline{R/S}$  (ejecución/detención). Luego puede utilizar **891** (retroceder un paso) o **SST** (avanzar un paso) para ubicar la función que desee. O aún, puede pulsar nuevamente [R/S] para continuar el listado.

Si usted desea finalizar totalmente el listado, pulse  $\boxed{\color{red}P/S}$  y después  $\boxed{\color{red}-}$ .

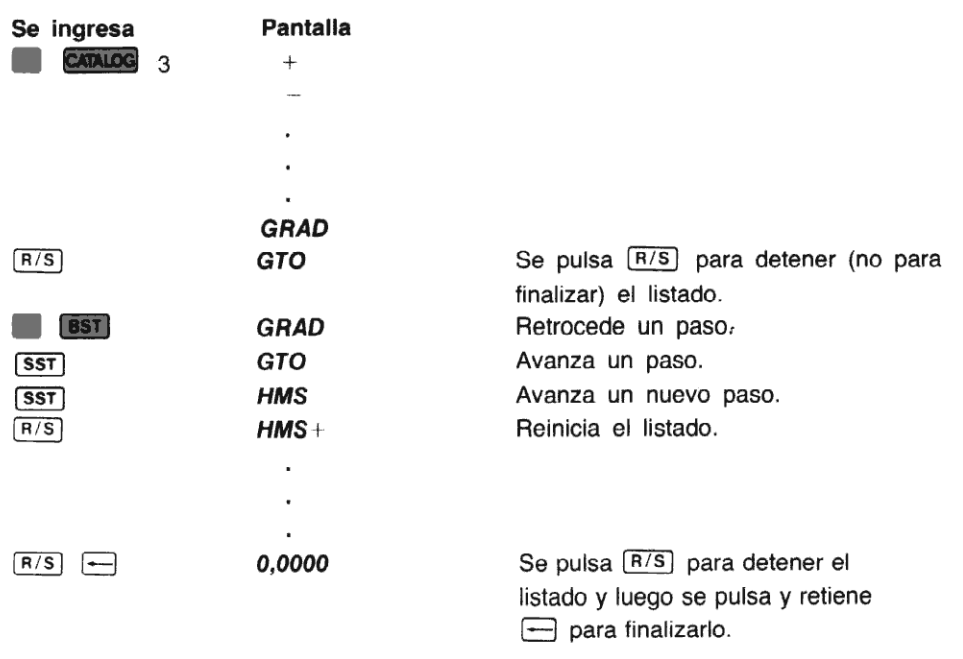

Una vez que se ha detenido el listado CATALOG (mediante R/S), pulsando cualquier otra función finaliza el listado del catálogo y se ejecuta la función pulsada.

# Funciones de la modalidad USUARIO

Usted recordará, de la breve descripción en la sección <sup>1</sup> <sup>y</sup> 2, que la modalidad USUARIO le da la posibilidad de personalizar su HP-41C. La modalidad USUARiO le permite colocar las funciones en el lugar del teclado que usted desee. Esto se lleva a cabo mediante el empleo de la función (ASN) (asignar). Utilizando (ASN) usted especifica un nombre de función y una posición en el teclado para el mismo. Una vez que se ha asignado una función a una ubicación de teclado, todo lo que tiene que hacer para ejecutarla es llevar a la HP-41C a la modalidad USUARIO y pulsar la tecla asignada.

Las únicas ubicaciones de teclas que no pueden ser reasignadas son:  $\Box$  (--) ON), USER (PRGM) y [ALPHAJCualquier función que aparece en el catálogo puede ser reasignada a una ubicación y [ALPHA]Cualquier función que aparece en el catálogo puede ser reasignada a una ubicación<br>cualquiera. Sin embargo, los números y caracteres ALFA no pueden ser reasignados. Pero en la cualquiera. Sin embargo, los números y caracteres ALFA no pueden ser reasignados. Pero en la<br>modalidad USUARIO si se pueden asignar las funciones de la modalidad ALFA ( [<mark>AVIEW ] Asto</mark>); ; para su ejecución desde el teclado).

Si usted intenta asignar (utilizando  $\sqrt{|\mathbf{A}\mathbf{S}\mathbf{N}|}$ ) una función cuyo nombre no existe en la calculadora, la HP-41C presentará **NONEXISTENT** (no existe). La función **nasal** no puede ser registrada como una instrucción en la memoria de programa.

función a una ubicación de tecla.

Hay 68 ubicaciones de teclas que pueden ser redispuestas. Para asignar o reasignar una función a una ubicación de tecla.<br>1. Se pulsa **(ASN)**. Mediante **ASN** la HP-41C le indica que ingrese el nombre de la función. 1. Se pulsa  $\Box$  (ASN). Mediante ASN la HP-41C le indica que ingrese el nombre de la función.  $\frac{1}{1}$ 

- 2. Se pulsa **ALPHA** para disponer a la HP-41C en la modalidad ALFA, y se ingresa el nombre de la función que se desea asignar.
- 3. Se pulsa [ALPHA) para llevar nuevamente a la HP-41C a la modalidad normal.
- 4. Se pulsa la tecla (o y la tecla) a la que se asignó la función. Si usted mantiene pulsada la tecia, la presentación mostrará el nombre dela función <sup>y</sup> el código de tecia que correspondea la tecla reasignada.

El código de tecla es una identíficación de las mismas, mediante su ubicación en filas y columnas. Por ejemplo, el código de tecla para  $\Box$  es 15. El 1 indica la primera fila y el 5 le indica que es la quinta tecla.

Los códigos de teclas para ubicaciones de teclas alternativas son códigos prefijados con-(signomenos). Por ejemplo, el código de tecla para  $\mathbb{E}$  ( $\mathbb{L}$ N alternativa) es -15. El -indica una tecla alternativa; el <sup>1</sup> determina la primera fila y el 5 la quinta tecia.

Por ejemplo, asignar la función *(MEAN) (media)* a la tecla  $\sqrt{x}$  (raíz cuadrada).

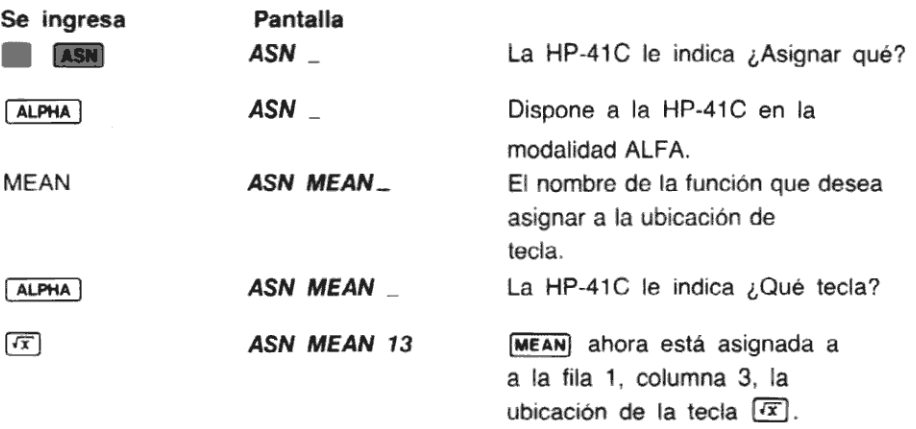

Cuando reasigna una función a una posición de tecla, usted puede escribir el nombre de la función en el lugar que corresponde, sobre una plantilla (que se provee con su HP-41C) y colocarla luego sobre el teclado. También se incluyen con la HP-41C, rótulos autoadhesivos impresos con el nombre de cada función estándar de la HP-41C.. Cuando asigneal teclado una de esas funciones, coloque simplemente el rótulo sobre el lugar apropiado de la plantilla. Esto le ayudará a recordar dónde ha ubicado las funciones en su personalizada HP-41C.

Además, ¡La calculadora misma le ayuda a recordar los nombres y ubicaciones de las funciones! Cuando usted pulsa <sup>y</sup> mantiene presionada una tecla reasignada —en la modalidad USUARIO— enla pantalla aparece, como un recordatorio, elnombre de la función reasignada.

NOTA.Las asignaciones de teclas de las funciones estándar de la 41C se almacenan en la memoria de programasy se usan registros asignados <sup>a</sup> dicha memoria.

### Regreso de la función a la modalidad normal

Para reasignar una tecla a su función original en modalidad normal, pulse simplemente ASN  $ALPHA$   $ALPHA$   $y$  esa tecla. Por ejemplo, en la sección 1 usted asignó a la tecla  $\Sigma^+$  el programa HEAT (calor). Para volver la función  $\Sigma^+$  a esa tecla:

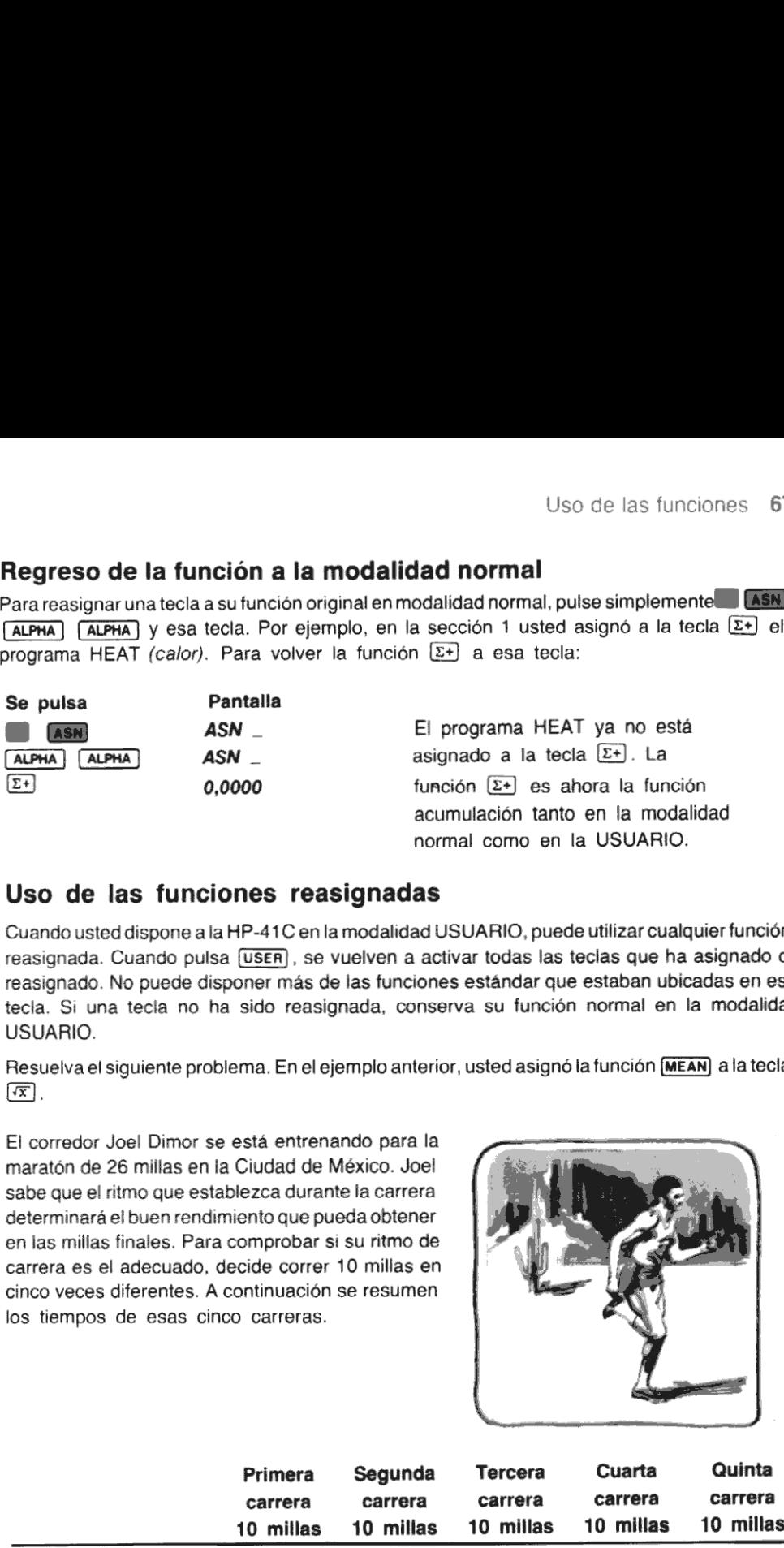

#### Uso de las funciones reasignadas

Cuando usted dispone a la HP-41C en la modalidad USUARIO, puede utilizar cualquier función reasignada. Cuando pulsa (USER), se vuelven a activar todas las teclas que ha asignado o reasignado. No puede disponer más de las funciones estándar que estaban ubicadas en esa tecla. Si una tecla no ha sido reasignada, conserva su función normal en la modalidad USUARIO.

Resuelva el siguiente problema. En el ejemplo anterior, usted asignó la función [MEAN] a la tecla  $\sqrt{x}$ .

El corredor Joel Dimor se está entrenando para la maratón de 26 millas en la Ciudad de México. Joel sabe que el ritmo que establezca durante la carrera determinará el buen rendimiento que pueda obtener en las millas finales. Para comprobar si su ritmo de carrera es el adecuado, decide correr 10 millas en cinco veces diferentes. A continuación se resumen los tiempos de esas cinco carreras.

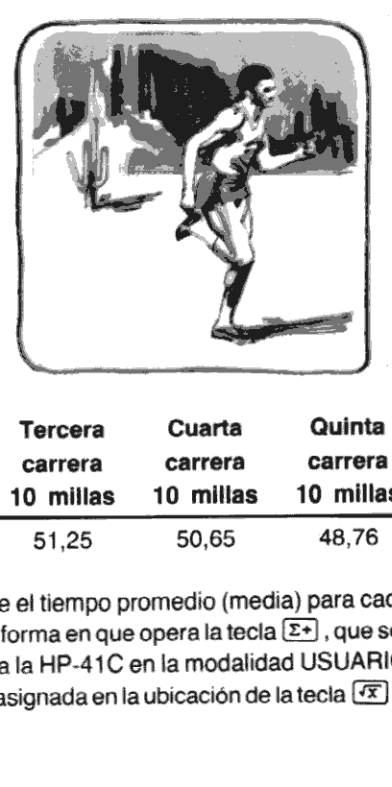

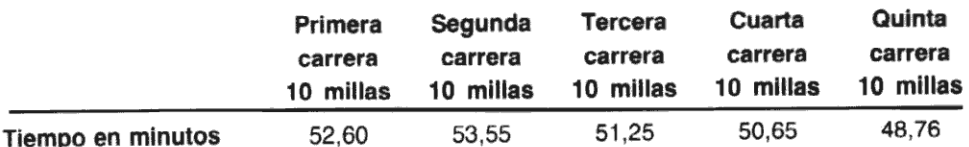

Utilizando la siguiente secuencia de teclado, determine el tiempo promedio (media) para cada una de las cinco carreras. (No debe preocuparse por la forma en que opera la tecla  $\boxed{\Sigma^+}$ , que se detallará en la sección 6.) Pulsando *(usera)*, disponga a la HP-41C en la modalidad USUARIO. Esto le permite utilizar la función  $\overline{(\text{mean})}$ , que está ahora asignada en la ubicación de la tecla  $\overline{(\mathfrak{X})}$ .

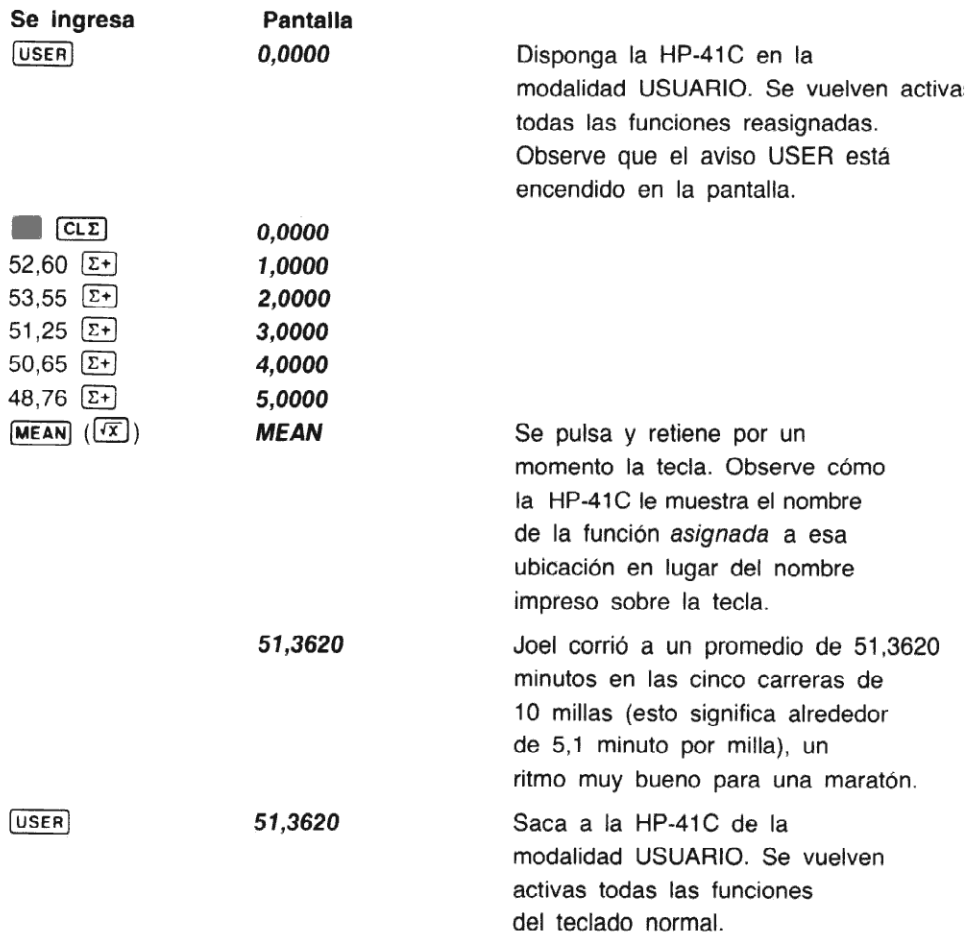

La función  $MEN$  permanece asignada a la ubicación de tecla  $\overline{X}$ , en la modalidad USUARIO, hasta que usted cambie la asignación de tecla. Esta interesante característica de la HP-41C le permite adecuarla a su qusto, asignando las teclas que utiliza más frecuentemente en el teclado de la modalidad usuario. Además, siempre puede utilizar las teclas de funciones normales pulsando nuevamente [USER] para disponer otra vez a la HP-41C en la modalidad normal.

Nota: Cuando usted asigna una función a una ubicación detecla, ésta permanece allí hasta que la cambie asignándole una nueva función en esa ubicación.

**Nota:** C<br>
alli hast<br>
Si usted apage<br>
modalidad cua<br>
fácilmente el Si usted apaga su HP-41C mientras está en la modalidad USUARIO ésta *permanecerá* en esa modalidad cuando la encienda nuevamente. Esto le permite personalizar su HP-41C y utilizar fácilmente el teclado así modificado.
# NOTA

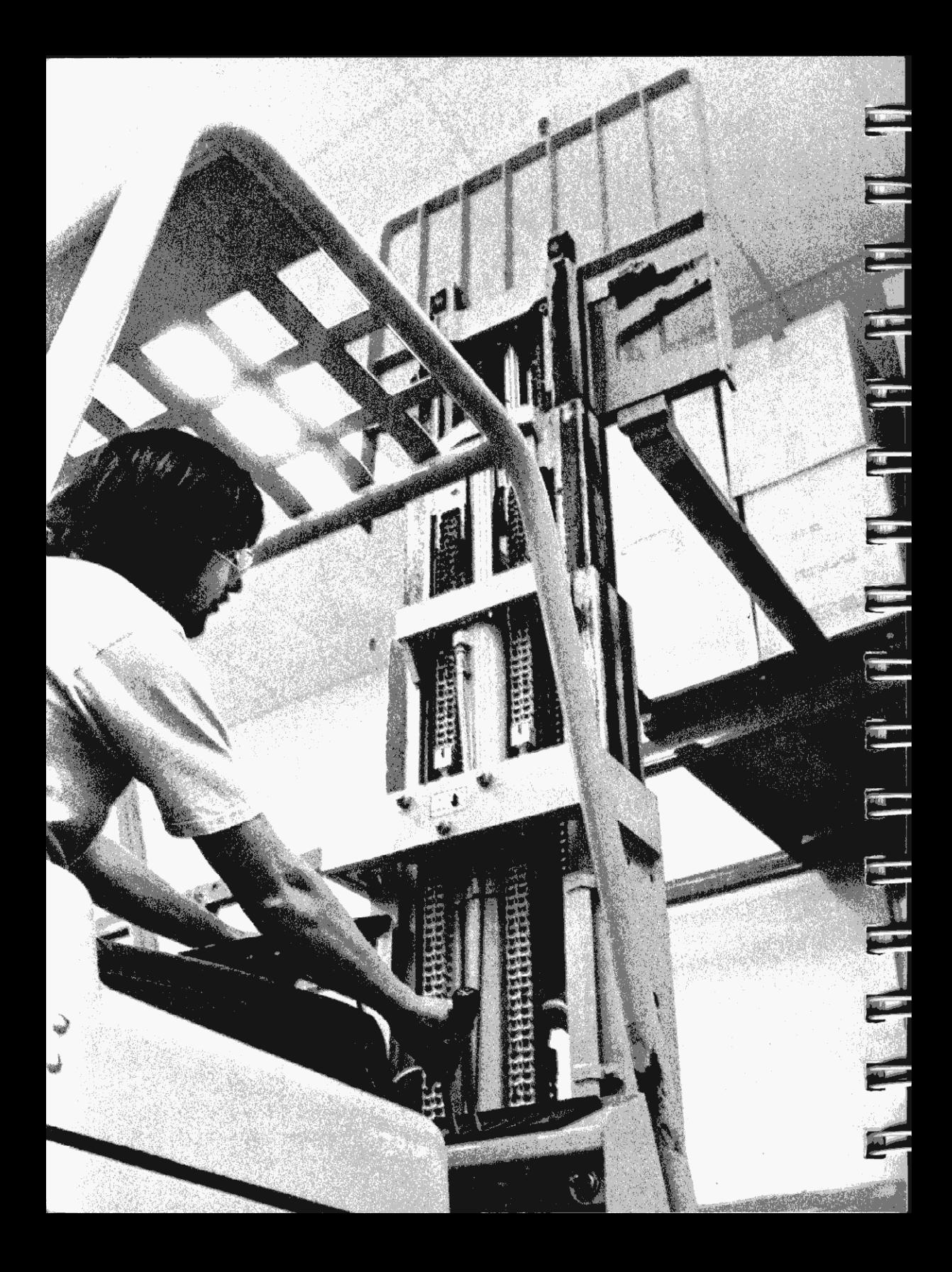

Sección 5

# Almacenamiento y recuperación de números <sup>y</sup> series ALFA

Su HP-41C estándar se entrega con 63 registros de almacenamiento. Usted puede agregarle módulos de memoria ampliando el número de registros a un total de 319.

La memoria de programa de la HP-41C utiliza también registros de almacenamiento para almacenar instrucciones de programa. En efecto, usted puede controlar la cantidad de espacio de memoria destinadoa registros de almacenamiento de datos <sup>y</sup> memoria de programa. Más de memoria destinado a registros de almacenamiento de datos y memoria de programa. Más<br>adelante, en esta misma sección, aprenderá cómo controlar esa distribución. Cuando se enciende la HP-41C por primera vez, ésta tiene 17 registros de almacenamiento primario y 46 registros de memoria de programa.

Los registros de almacenamiento de datos de la HP-41C le permiten almacenar y recuperar manualmente, númerosy series ALFA, para su uso posterior en cálculos o programas. Estos registros son independientes de los registros de la escala automática de memoria y del registro LAST X. Como la mayoría de las funciones, usted puede utilizar estos registros de almacenamiento desde el teclado o como parte de un programa. Toda la información de los registros de almacenamiento es conservado por la Memoria Continua de la calculadora.

El diagrama que sigue muestra el potencial de todos los registros de almacenamiento. Este diagrama enseña los registros de almacenamiento de datos en su máxima asignación de memoria. Recuerde que a menos que usted haya agregado módulos de memoria, su HP-41C tiene hasta 63 registros de almacenamiento primario. Las direcciones de los registros de almacenamiento primario se indican por los números 00 a 99. Las direcciones de los registros de almacenamiento ampliado son indicados por los números(100) a (318).

En la sección 13 se explica el almacenamiento y recuperación de números y series ALFA de los registros de almacenamiento ampliados.

#### <sup>72</sup> Almacenamiento <sup>y</sup> Recuperación

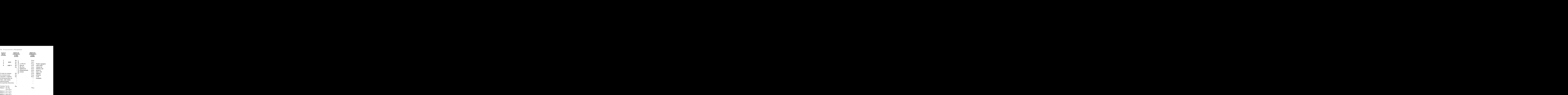

## Registro de almacenamiento primario

#### Almacenamiento de números

Para almacenar un número que está en el registro X en algún registro de almacenamiento primario (00 a 99):

- 1. Se pulsa  $\overline{370}$ . Mediante  $\overline{STO}_{--}$ , la HP-41C le indicará que debe agregar el númerc de la dirección.
- 2. Se pulsan las teclas numéricas correspondientes a la dirección del registro (00 a99). Los númerosde direccionamiento deben tener dosdígitos, por ej. 01, 02, <sup>0</sup> 50. La operaciór se realiza cuando ingresa el segundo dígito.

Por ejemplo, para almacenar 2.200.000 (la distancia en años-luz entre la Tierra y la Galaxia Great Spiral en Andrómeda) en el registro R:2:

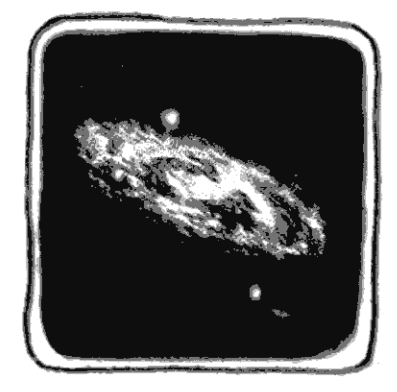

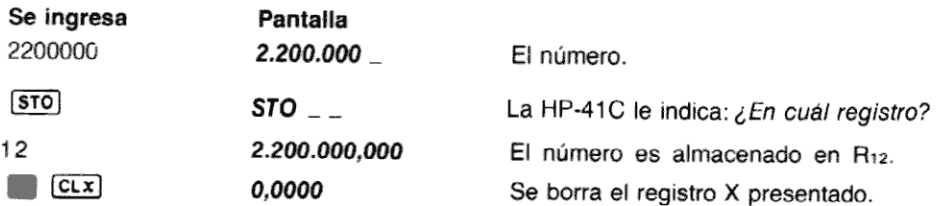

Observe que cuando se almacena un número, éste simplemente se copia en el registro; así 2.200.000,000 también permanece en el registro X. El almacenamiento de un número no cambia los contenidos de la escala de memoria automática.

#### Recuperación de números

Los números son recuperados de los registros de almacenamiento y llevados al registro X en la<br>misma forma en que fueron almacenados. Para recuperar un número de un registro de almacenamiento primario (00 a 99):

- 1. Se pulsa  $\overline{RCL}$ . Mediante  $RCL_{--}$ , la HP-41C le indica que debe colocar la dirección del registro.
- 2. Se pulsan las teclas numéricas correspondientes a la dirección del registro (00 a 99). El direccionamiento debe ser de 2 dígitos, por ej. 01, 02 o 50.

Por ejemplo, para recuperar la distancia a la galaxia de Andrómeda, almacenada en el registro 12:

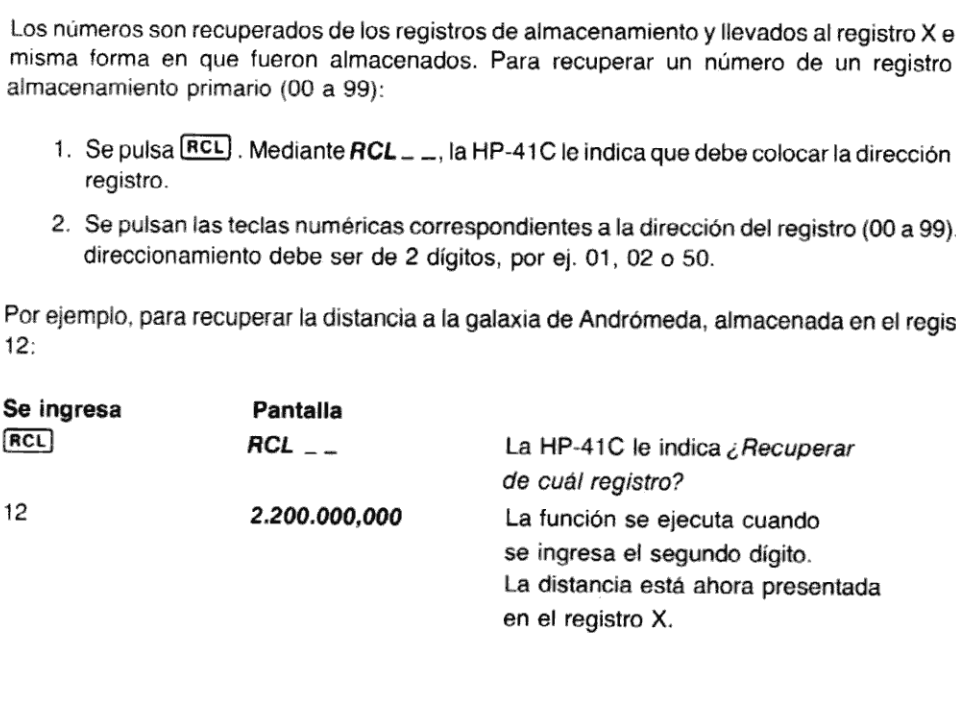

Al recuperar un número dentro del registro X se produce el desplazamiento hacia arriba de los contenidos de la escala. Esto es, el valor previo delregistro X es llevado al registro Y; el que estaba en Y al registro Z, y el de Z al registro T. El valor previo del registro T se pierde porla parte superior de la escala.

#### Almacenamiento y recuperación con los registros de la escala

Utilizando la HP-41C, usted hasta puede almacenar y recuperar números en y desde los registros de la escala y el registro LAST X. Todo lo que debe hacer es pulsar  $\lceil \cdot \rceil$  (punto decimal), <sup>y</sup> X, Y,Z. ToL (para LAST X), como dirección de registro. Cuando la HP-41C le indique que debe ingresarla dirección, pulse simplementela tecla de la letra correspondiente (X, Y, Z, <sup>T</sup> <sup>o</sup> L). No es necesario disponerla en la modalidad ALFA. Por ejemplo, para almacenar el número 19 en el registro Z de la escala:

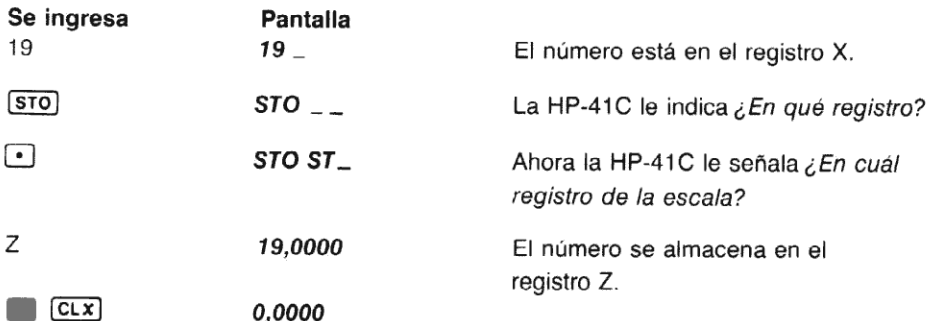

Ahora, recupere el valor del registro Z:

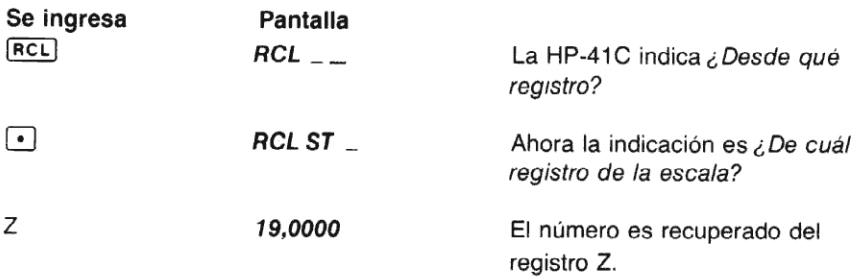

#### Almacenamiento de series ALFA

Las series ALFA que haya colocado en el registro ALFA se pueden almacenar en cualquier registro de almacenamiento, y aún dentro de los registros de la escala. (Una serie ALFA es una secuencia de caracteres ALFA). En la modalidad ALFA, las funciones alternativas sobre las teclas  $STO$  y  $RCL$  son las funciones [ASTO] (Almacenar ALFA) y [ARCL] (recuperar ALFA). Todo lo que tiene que hacer es pulsar  $\begin{bmatrix} \overline{\text{AST0}} & 0 \\ \overline{\text{AST0}} & -y & \overline{\text{ARCL}} \end{bmatrix}$  y especificar la dirección del registro. Las indicaciones de la HP-41C serán **ASTO**<sub>-</sub> y **ARCL** \_\_.  $\overline{\phantom{a}}$ 

Asto almacena los seis caracteres del extremo izquierdo del registro ALFA, en el registro especificado. Una función adicional, [ASHF] (desplazamiento ALFA), le ayuda a almacenar series más largas que seis caracteres, desplazando los seis caracteres de la izquierda del registro ALFA. Cuando usted ejecuta [ASHE], se *pierden* los primeros seis caracteres del<br>registro ALFA. [ASHE] resulta de mucha utilidad en los programas y se explica en la Segunda Parte de este manual. registro ALFA. [ASHF] resulta de mucha utilidad en los programas y se explica en la Segunda<br>Parte de este manual.<br>Las funciones [ASTO] [ASHF]y [ARCL]operan solamente sobre el registro ALFA. Estas opera-

ciones no perturban la escala, <sup>a</sup> menos que usted especifique comodirección un registro de la escala.

Para almacenar una serie ALFA que está en el registro ALFA, en cualquier registro de almacenamiento primario:

- 1. En la modalidad ALFA, se pulsa  $\Box$  (asto) (pulsar  $\Box$  (510) en la modalidad ALFA). Mediante ASTO\_\_, la HP-41C le indicará el direccionamiento.
- 2. Se pulsan las teclas numéricas de la dirección del registro deseado (00 a 99). Como la HP-41C le indica que debe ingresar la dirección del registro, usted no necesita salir de la modalidad ALFA para ingresar los números.

Por ejemplo, para almacenar la serie ALFA, MICRO en el registro Ros:

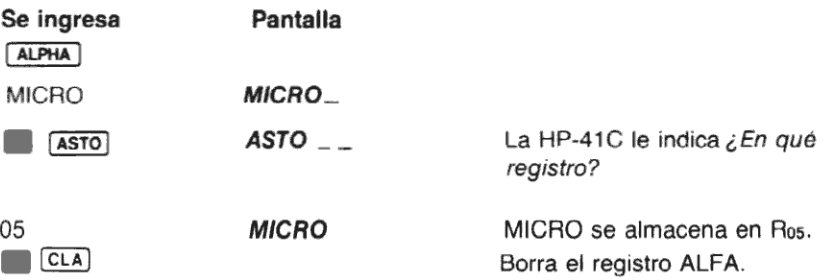

Ahora MICRO está almacenada en Ros. Recuerde que cada registro de almacenamiento puede retener hasta un máximo de seis caracteres ALFA.

#### Recuperación de series ALFA

Para recuperar una serie ALFA que está almacenada en cualquiera de los registros de almacenamiento: (Recuerde, [ARCL] no altera la escala; sólo lleva las series a los registros ALFA):

- 1. En la modalidad ALFA, se pulsa  $\Box$  [ARCL] (se pulsa  $\Box$  [RCL] en la modalidad ALFA) Mediante ARCL - -, la HP-41C le indicará la necesidad de ingresar la dirección.
- 2. Se ingresa la dirección del registro deseado (00 a 99).

Por ejemplo, para recuperar la serie almacenada en el registro Ros (la HP-41C debe estar todavía en la modalidad ALFA):

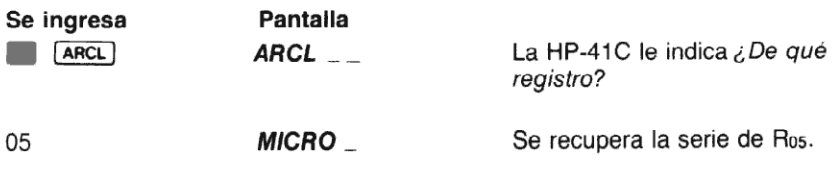

agrega siempre la serie recuperada a la que ya está en el registro ALFA. Por ejemplo, recuperar nuevamente la serie de Ros.

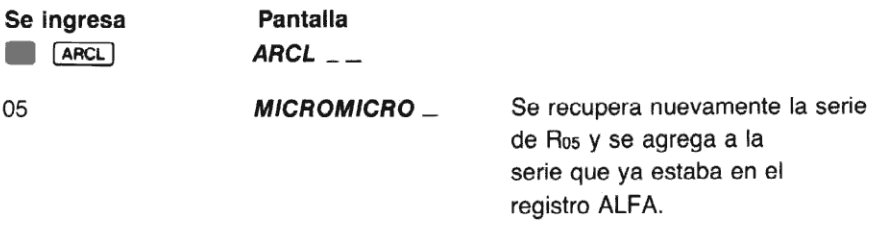

Antes de usar *[ARCL] resulta útil eliminar los caracteres ALFA que no se desean del registro*<br>ALFA. Para poder realizar esto se pulsa simplemente **E ECLAJ** en la modalidad ALFA.

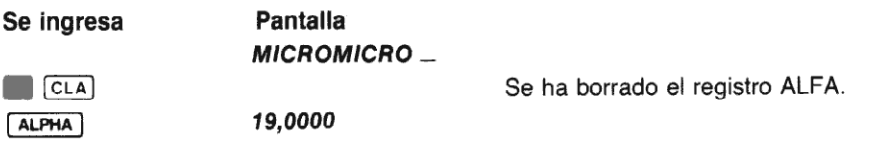

#### ALFAs y la escala

Los registros de la escala y el registro LAST X se pueden especificar como direcciones de registro (ASTO) y [ARCL]. Cada vez que desee especificar un registro de la escala o LAST X como una dirección, simplemente pulse · (punto decimal) y la tecla con la letra del registro deseado (X, Y, Z, T, o L) como respuesta a la función delindicador. Por ejemplo:

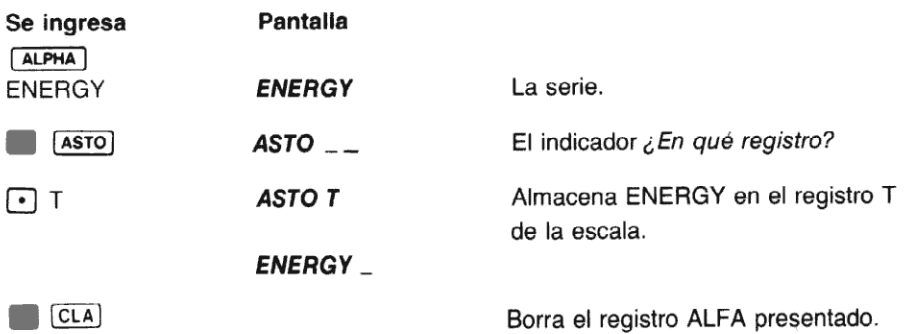

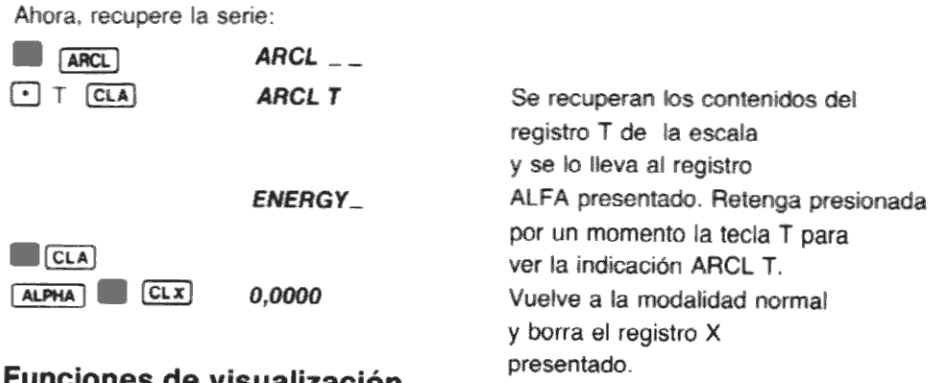

# **Funciones de visualización**<br>View y  $AVIEN$

En la modalidad normal, USUARIO o ALFA, usted puede visualizar los contenidos de cualquiera<br>de los registros, sin perturbar la escala. Pulse simplemente **de la divisiv**a y especifique la dirección de registro. Por ejemplo, para visualizar los contenidos de R:2 sin perturbar la escala:

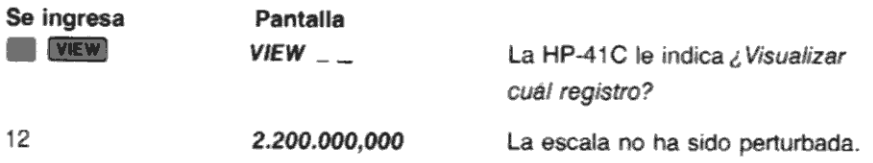

De la misma manera se pueden visualizar los registros de la escala y el registro LAST X. Pulse simplemente  $\bullet$  y X, Y, Z, T o L (para LAST X) en respuesta al indicador.

Cuando usted utiliza WEW en la modalidad ALFA se ejecuta la función **AVIEW** (visualizar ALFA). LAviEW) solamente lleva a la pantalla los contenidos del registro ALFA. Si utiliza (ARCL) para recuperar un número (no caracteres, ni números ALFA) de un registro, ese número aparecerá comolos caracteres ALFA correspondientes. Los números con exponentes aparecen con el exponente prefijado con la letra E.

Por ejemplo:

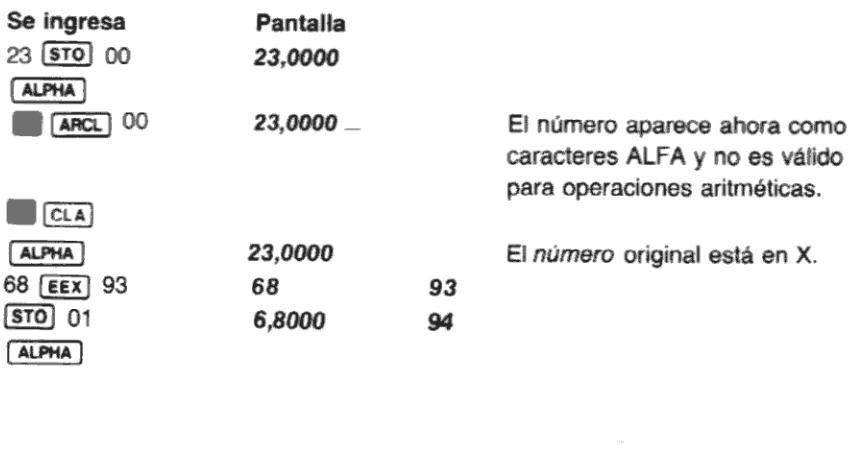

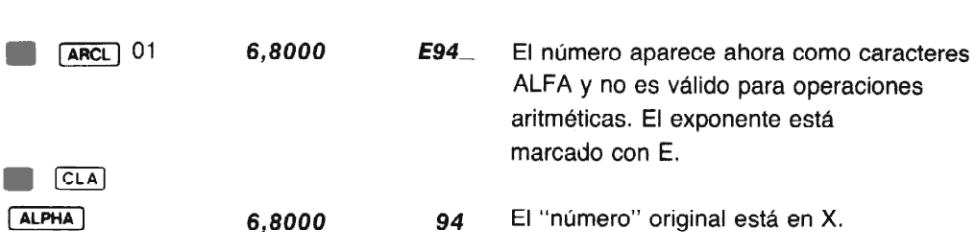

# Definición de las configuraciones de los registros de almacenamiento

Comoya ha leído al comienzo de esta sección, usted puede controlar la cantidad de memoria de la HP-41C que se distribuirá entre registros de almacenamiento de datos y memoria de programa. La función (SIZE) le permite especificar el número de registros de almacenamiento de datos que desea asignar. Recuerde, su HP-41C básica tiene hasta 63 registros de almacenamiento de datos <sup>a</sup> los que puede agregar módulos de memoria porun total de hasta <sup>319</sup> registros.

Cuando ejecute [SizE], la HP-41C le indicará que debe ingresar un número de tres dígitos de 000 a 319.

Si usted intenta incrementar la asignación de registros de almacenamiento y no hay suficiente espacio disponible en la memoria de programa para este incremento, la HP-41C presentará PACKING (completo) y luego TRY AGAIN (inténtelo nuevamente). Después de volver a ejecutar  $[SIZE]$ , si la HP-41C presenta otra vez **PACKING** y TRY AGAIN esto significa que la reubicación no será posible hasta que las instrucciones de programa sean borradas de la memoria de programa.

Si usted disminuye la asignación de los registros de almacenamiento de datos, se perderá cualquier información que se encuentre en los registros de almacenamiento reubicados.

Cualquier intento de almacenar o recuperar datos, utilizando un registro de almacenamiento que no esté en la asignación en curso, dará como resultado el mensaje **NONEXISTENT** (no existe) en la pantalla. Por ejemplo, si la HP-41C tiene asignados 17 registros de almacenamiento (Roo a R<sub>16</sub>), **(STO)** 55 provocará la presentación de **NONEXISTENT** en la pantalla.

#### Borrado de los registros de almacenamiento

Aún cuando haya recuperado o visualizado los contenidos de un registro de almacenamiento, el<br>número o la serie también permanecen en el registro de almacenamiento. Usted puede borrar los registros de almacenamiento mediante tres métodos:

- 1. Para borrar los contenidos de un solo registro de almacenamiento, almacene simplemente otro número allí. El número original es borrado por el nuevo número.
- 2. Para borrar un registro de almacenamiento, reemplace el número por cero. Por ejemplo para borrar el registro  $R_{12}$ , pulse 0  $\overline{\text{STO}}$  12.
- 3. Para borrar todos los registros de almacenamiento a la vez, ejecute la función [cLRG] (borrar los registros).

borra todos los registros de almacenamiento de datos asignados, llevándolos a cero. **CLRG** no altera la memoria de programa ni la escala de memoria automática. Para su ejecución,<br>CLRG debe ser asignada a una tecla o ejecutada desde la presentación.

Recuerde que debido a laMemoria Continua de la HP-41C, se retiene toda la información en la calculadora, aún cuando se la apague.

Utilice (CLRG) para borrar todos los registros de almacenamiento asignados (Roo a R<sub>16</sub>).

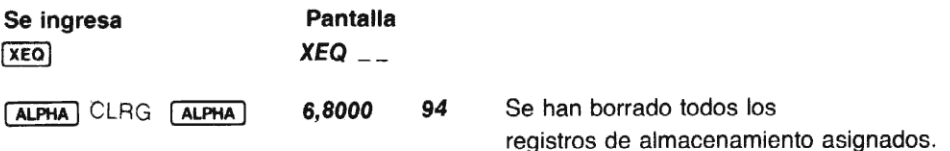

Forma de borrar por completo la calculadora (o sea todos los programas, registros, asignaciones, señales indicadoras, etc.) con el "Master Clear": Primero apague la HP-41C, oprima y sostenga la tecla  $\leftarrow$  y luego vuelva a encender la calculadora. La pantalla presentará el mensaje MEMORY LOST. Ahora, con cualquier tecla que se oprima se borrará la pantalla.

# Aritmética con los registros de almacenamiento

Se puede realizar aritmética sobre todos los registros de almacenamiento, ejecutando [STO] seguida por la función aritmética, seguida a su vez por la dirección del registro. Por ejemplo:

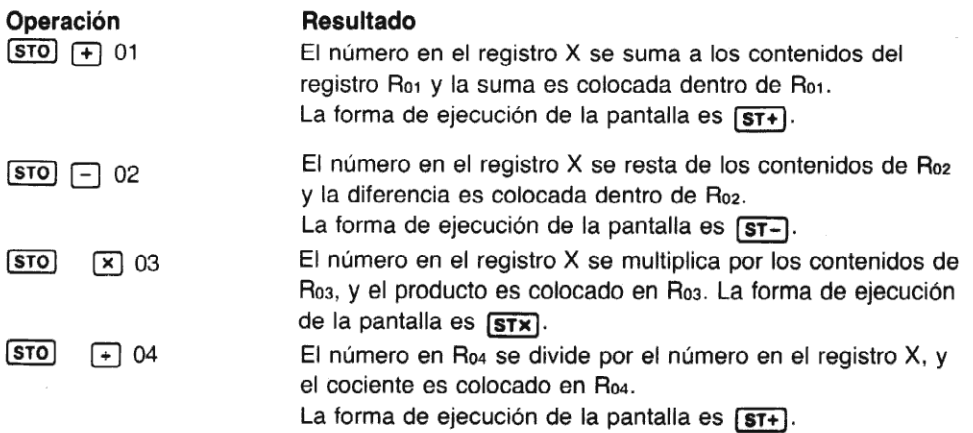

Cuando se realizan operaciones aritméticas con los registros de almacenamiento, la HP-41C efectúa indicaciones para la dirección del registro, y la respuesta se escribe dentro del registro de almacenamiento seleccionado. La escala permaneceinvariable, <sup>a</sup> menosquese la especifique como dirección de registro.

#### Aritmética con los registros de almacenamiento y la escala

Usted también puede especificar los registros de la escala y el registro LAST X para efectuar aritmética con los registros de almacenamiento, pulsando simplemente (e) (puntodecimal) y X, Y, Z, ToL (para LAST X) como dirección de registro.

Por ejemplo, coloque el número 50 en el registro X y súmelo a sí mismo:

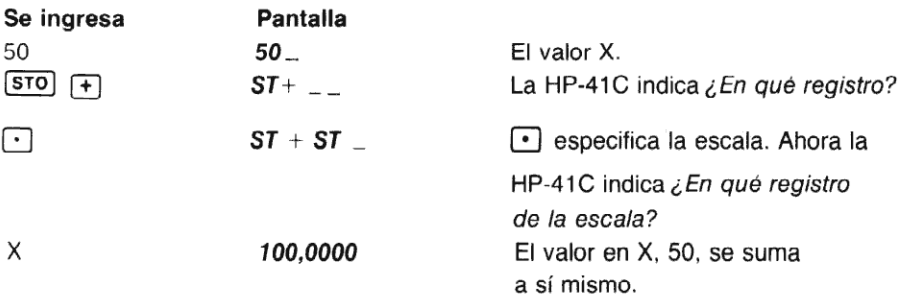

### Sobrepaso de la capacidad de los registros de almacenamiento

Si usted intenta realizar una operación con los registros de almacenamiento de manera tal que la magnitud de un número en cualquiera de los registros de almacenamiento exceda 9,999999999  $\times$  10<sup>99</sup>, la operación no se realizará, y la HP-41C presentará inmediatamente la indicación OUT OF RANGE (fuera de límite). Cuando pulse  $\leftarrow$  se borrará la condición de error y se presentará en el registro X el último valor presentado antes del error. Los registros de almacenamientoy los de la escala contienen los valores que tenían antes que se intentara la operación causante del error.

Por ejemplo, si se almacena 7,33  $\times$  10<sup>52</sup> en R<sub>01</sub> y se intenta utilizar los registros de almacenamiento para multiplicar ese valor por 10<sup>50</sup>, la pantalla mostrará OUT OF RANGE.

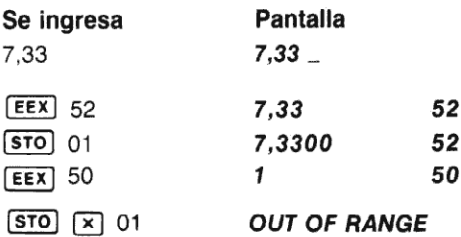

Para borrar el sobrepaso de la capacidad y devolver a la HP-41C al estado anterior a la condición que provocaelerror, pulse -.

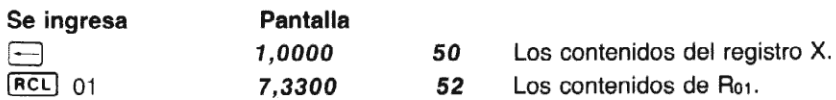

RCLJ 01<br>Más adel<br>ignore es Más adelante, en la sección <sup>14</sup> de este manual, usted aprenderá cómoindicarle a la HP-41C que ignore este tipo de errores de límite.

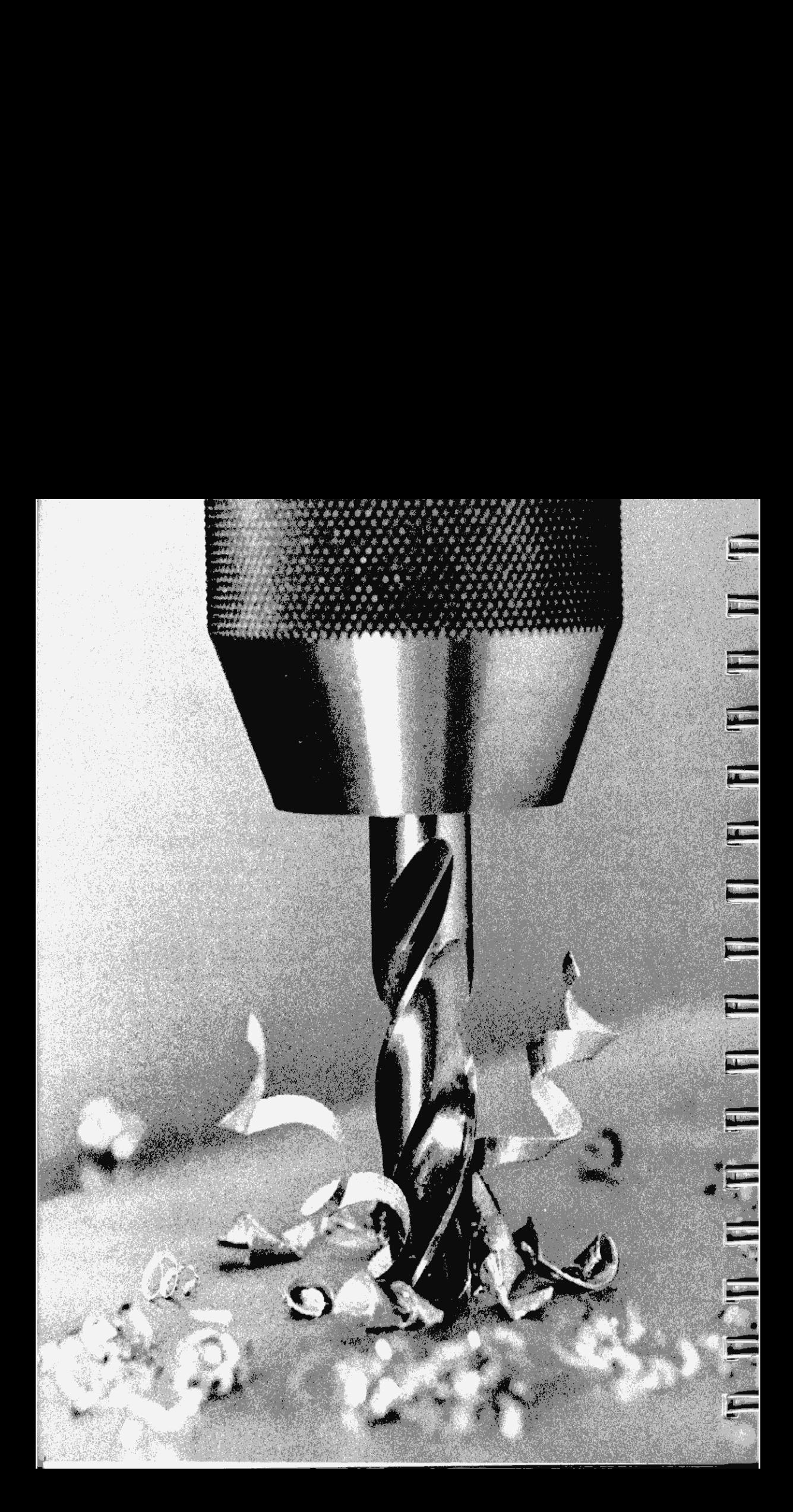

#### Sección 6 Funciones

# Catálogo de funciones estándar

La HP-41C tiene más de 130 funciones internas que permiten calcular precisa y rápidamente las respuestas de los problemas. Usted puede listar este conjunto de funciones en el momento que<br>lo desee, pulsando M CAMIDO 3.

En esta sección se ofrece una breve explicación sobre la mayoría de las funciones estándar (excepto las funciones de programación, que se detallan en la Segunda Parte) además de algunos problemas de ejemplo. Todas las funciones de esta sección pueden ser almacenadas y ejecutadas en la memoria de programa comoparte de un programadel usuario, a menos que se indique lo contrario. Recuerde que la ejecución de todas las funciones que no están en el teclado es sencilla, cuando en la modalidad USUARIO usted asigna las funciones al teclado para su ejecución (consultar la sección 4).

# Funciones matemáticas generales

#### Cambio del signo de un número

Para ingresar un número negativo, se pulsan las teclas para el número, luego se pulsa CHS  $(cambio de signo)$ . En la pantalla aparecerá el número, precedido por un signo menos  $(-)$ . Pulsando [CHS) puede cambiar el signo de cualquier número, positivo o negativo, distinto de cero, que se encuentre en la pantalla. Por ejemplo, ingrese 2,54 y cambie el signo del número.

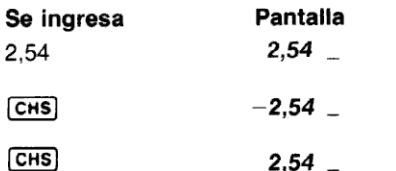

Se cambia el signo.

Se cambia nuevamente el signo.

Para cambiar el signo del exponente de un número, debe utilizar **CHS** inmediatamente después de haber ingresado el exponente (antes de efectuar alguna operación que finalice el ingreso de dígitos). Tan pronto como se haya finalizado el ingreso de dígitos, CHS cambia el signo de la mantisa del número, no el del exponente. Por ejemplo, ingrese la constante de Rydberg (1,0973731  $\times$  10<sup>7</sup>, una constante universal utilizada en espectroscopía) y cambie el signo del exponente.

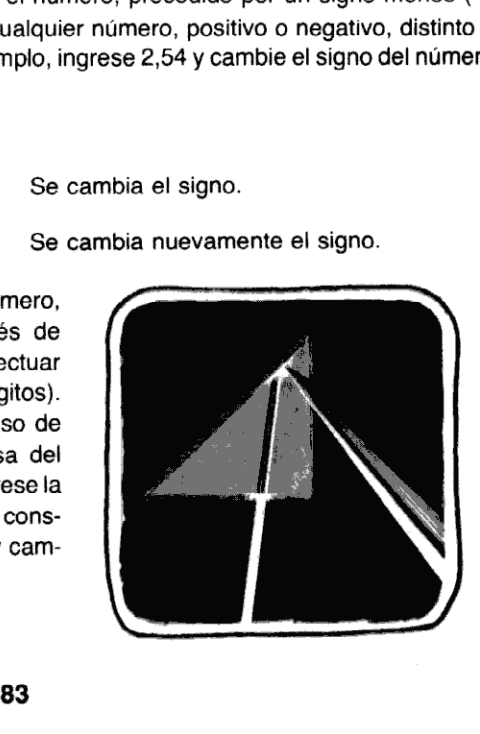

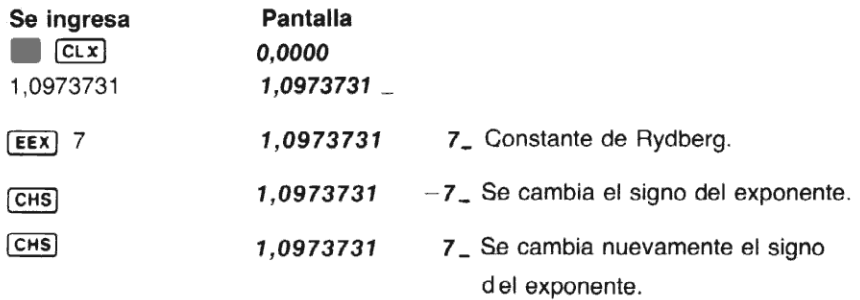

#### Redondeo de un número

Como usted sabe, cuando cambia el formato de la presentación mediante una de las funciones<br>de control de la presentación ( [Fix], [SC], o [ENG]), el número mantiene su valor total (10 dígitos multiplicados por un exponente de 10 de dos dígitos) no importando cuántos dígitos se vean en la pantalla. Sin embargo, cuando ejecuta la función **[RND**] (redondeo), el número que está en la presentación se transforma en el número que realmente está dentro de la calculadora Por ejemplo, redondeela constante de Rydberg, que está en la pantalla, <sup>a</sup> dos dígitos después de la coma decimal, en el formato **SCI**.

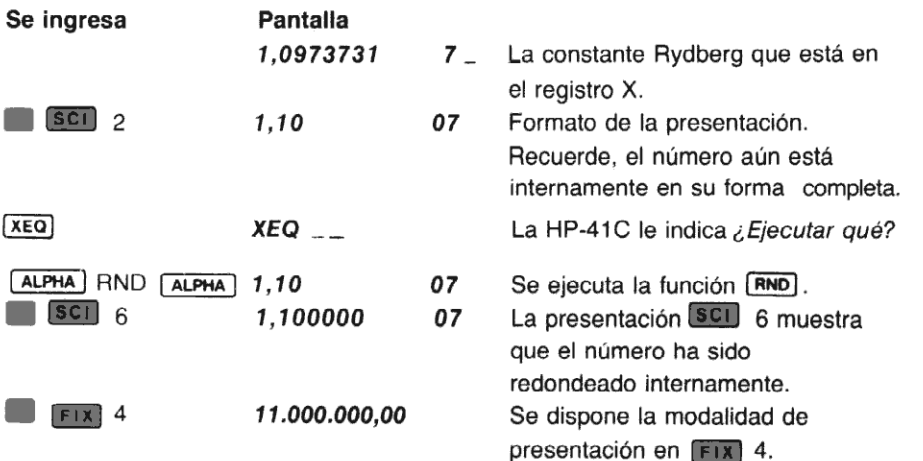

#### Valor absoluto

Algunoscálculos requieren el valor absoluto, o magnitud, de un número. Para obtenerel valor absoluto de un número que se encuentra en el registro X, ejecute la función [ABS] (absoluto). Por ejemplo, para calcular el valor absoluto de  $-3$ :

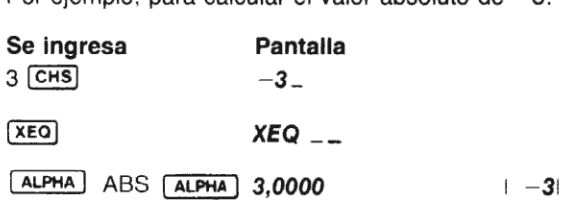

Para calcular el valor absoluto de  $+3$ :

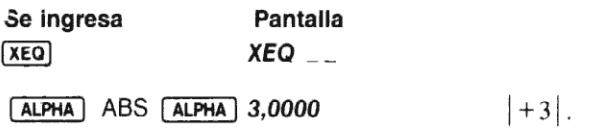

#### Parte entera de un número

Para extraer y presentar la parte entera de un número, ejecute ( $\overline{INT}$ ) (entero). Por ejemplo, para extraer sólo la porción entera del número 123,4567:

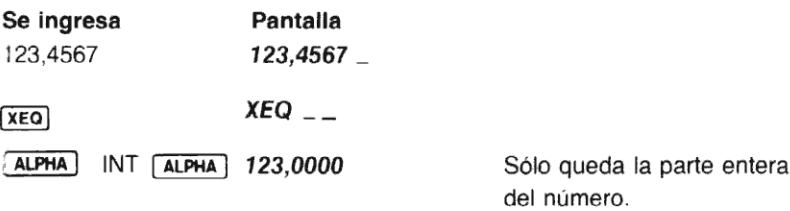

¡uando se ejecuta (INT), se pierde la parte fraccionaria del número. El número completo, por supuesto, es conservado por el registro LAST X.

#### Parte fraccionaria de un número

Para extraer y presentar sólo la parte fraccionaria de un número, ejecute la función [FRC] fracción). Por ejemplo, para extraer sólo la parte fraccionaria del número 123,4567, utilizado en el ejemplo anterior:

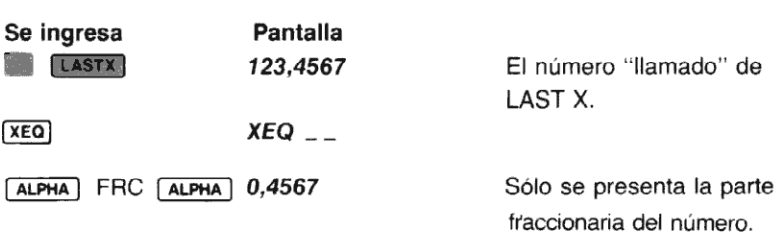

Cuando se ejecuta la función [FRC], se pierde la parte entera del número. El número completo es también conservado en el registro LAST X.

#### La función módulo (residuo)

La ejecución de **[MOD**] *(módulo)* efectúa y mod X (la ecuación es y - [ < y/x > Xx ], donde < ><br>indica que el mayor entero es menor o igual al resultado indicado), que divide y por x y le da el indica que el mayor entero es menor o igual al resultado indicado), que divide y por x y le da el<br>residuo de la división. Así, cuando usted coloque números en los registros X e Y el valor y es dividido por x y el residuo es llevado al registro X.

Por ejemplo, hallar 128 módulo 10:

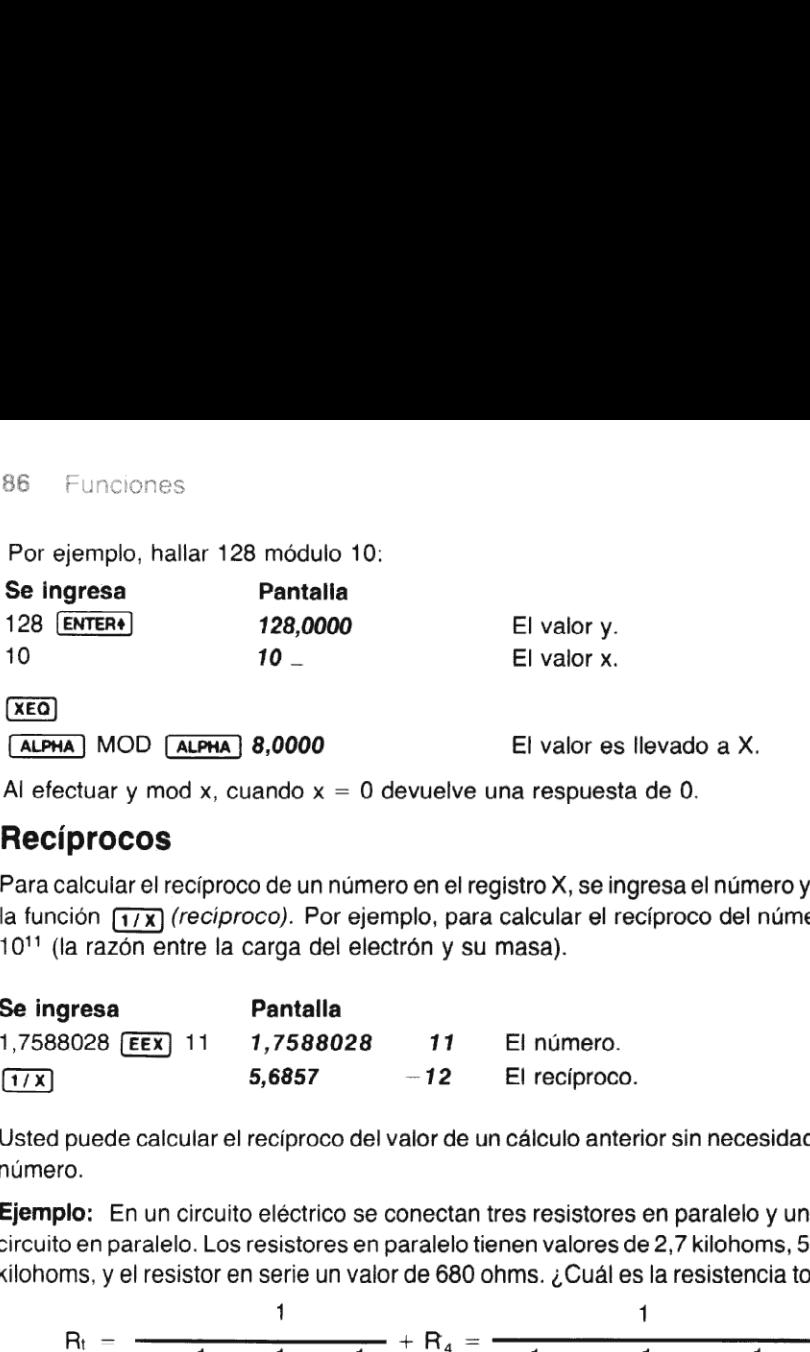

ALPHA MOD ALPHA 8,0000 El valor es llevado a X. Al efectuar y mod x, cuando  $x = 0$  devuelve una respuesta de 0.

Recíprocos

Para calcularel recíproco de un número en el registro X, se ingresa el número y luego se ejecuta la función  $\overline{1/x}$  (recíproco). Por ejemplo, para calcular el recíproco del número 1,7588028 x 10<sup>11</sup> (la razón entre la carga del electrón y su masa).

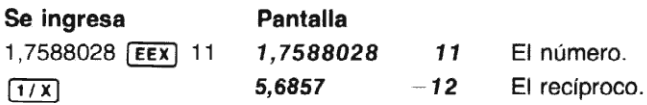

Usted puede calcular el recíproco delvalor de un cálculo anterior sin necesidad de reingresarel número.

Ejemplo: En un circuito eléctrico se conectan tres resistores en paralelo y uno en serie con el<br>circuito en paralelo. Los resistores en paralelo tienen valores de 2.7 kilohoms, 5.6 kilohoms y 7.5 circuito en paralelo. Los resistores en paralelo tienen valores de 2,7 kilohoms, 5,6 kilohoms y 7,5<br>kilohoms, y el resistor en serie un valor de 680 ohms. ¿Cuál es la resistencia total del circuito?

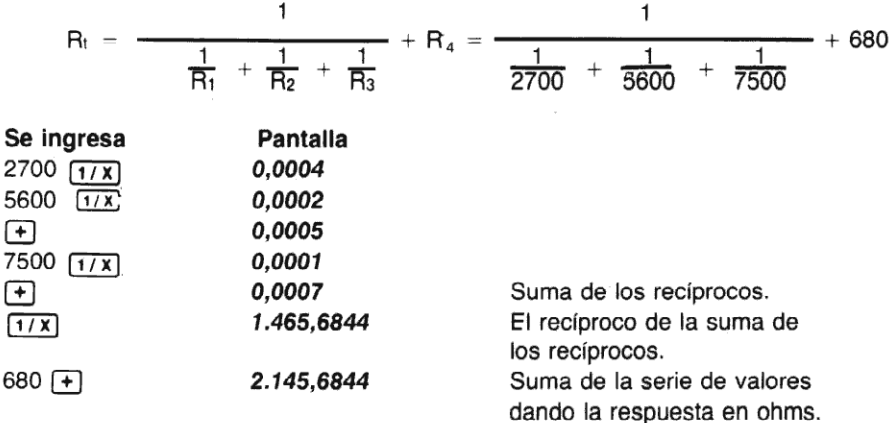

#### Factoriales

La función **FACT** le permite manejar con facilidad permutaciones y combinaciones. Para calcularel factorial de un entero positivo que se encuentra en el registro X, se ejecuta la función . Por ejemplo, para calcular el número de formas en que seis personas puedenalinearse para una fotografía:

$$
P_6^6 = 6! = 6 \times 5 \times 4 \times 3 \times 2 \times 1
$$

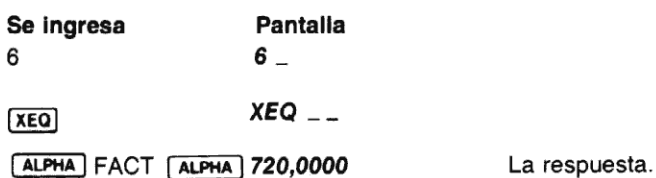

Para factoriales de números mayores que 69, la HP-41C presentará OUT OF RANGE (fuera de límite).

#### Raíces cuadradas

Para calcular la raíz cuadrada de un número en el registro X, ejecute la función  $\sqrt{x}$ . Sobre el teclado la función estará indicada como  $[\overline{\mathfrak{T}}]$ , pero cuando la ejecute desde la pantalla o reasigne la función, su nombre será (SaRT).

Ejecución desde el teclado:  $\sqrt{x}$ .

Ejecución desde la pantalla: (SoRT).

Hallar la raíz cuadrada de 16 utilizando la tecla  $\sqrt{x}$  desde el teclado:

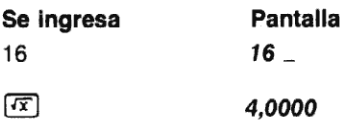

Ahora determine la raíz cuadrada del resultado, utilizando (S0RT]), desde la pantalla:

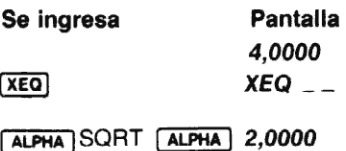

#### Elevación al cuadrado

Para elevar al cuadrado un número en el registro X, ejecute la función  $\mathbb{X}^2$ . Sobre el teclado el nombre de la función es $\mathbb{R}^2$  pero cuando ejecute la función desde la pantalla el nombre es  $\mathbb{X}$ +2] (utilizando la flecha hacia arriba, la función alternativa sobre la tecla [ENTER\*), en la modalidad ALFA.)

Ejecución desde el teclado:  $x^2$ .

Ejecución desde la pantalla: (X+2).

Por ejemplo, hallar el cuadrado de 27 utilizando la función  $\mathbf{x}^2$  desde el teclado.

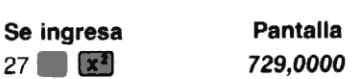

Ahora, hallar el cuadrado de ese número utilizando la ejecución desde la pantalla:

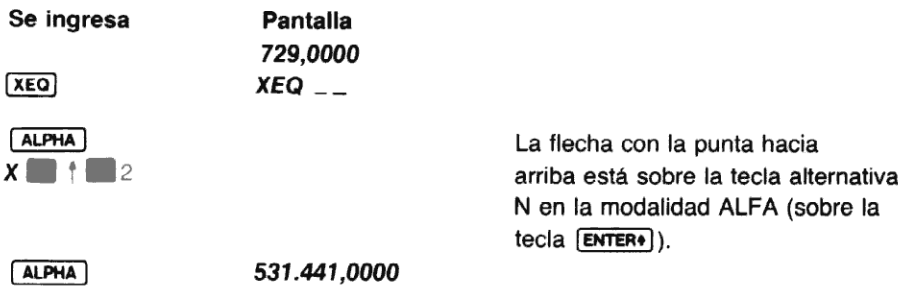

#### El uso de pi

La HP-41C provee el valor de pi como una constante fija con una precisión de 10 dígitos (3,141592654). Pulse simplemente **EN ME desde el teclado o ejecute [PI]** desde la pantalla, cada vez que lo necesite en los cálculos.

Ejecución desde el teclado:  $\boxed{\pi}$ .

Ejecución desde la pantalla: [PI].

Por ejemplo, para calcular la superficie de Ganímedes, una de las 12 lunas de Júpiter, utilizando la fórmula  $A = \pi d^2$ . El diámetro de Ganímedes (d) es de 3200 millas.

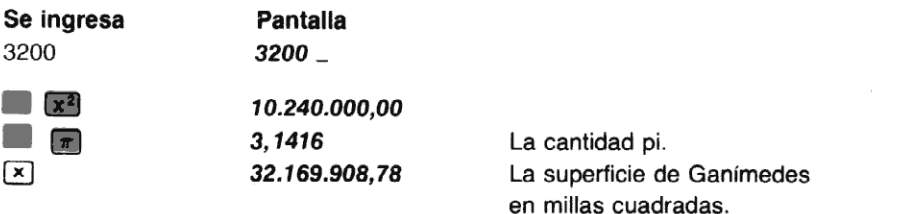

Ahora, utilizando [PI], la forma de ejecución desde la pantalla, hallar la superficie de Europa, otra de las lunas de Júpiter que tiene 1950 millas de diámetro:

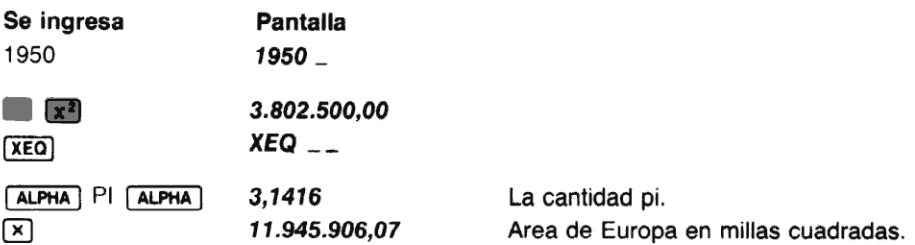

#### Porcentajes

**Porcenta**<br>La función <u>p</u><br>Para hallar<br>1. Se in La función (%) (porcentaje) es una función de dos números que permite calcular porcentajes. Para hallar el porcentaje de un número:

1. Se ingresa el número base.

- 2. Se pulsa (ENTERe).
- 3. Se ingresa el número que representa la tasa porciento.<br>4. Se pulsa **B (%)**.
- 

Ejemplo: Casi el 94 % del peso de un tomate es agua. Si un tomate en particular pesa 500 gramos, ¿qué cantidad de su peso es agua?

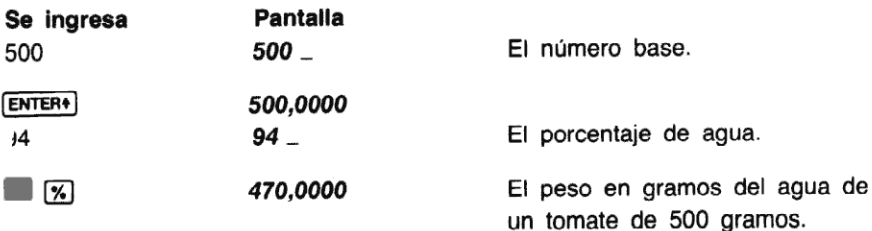

Cuando usted ejecuta [%], el contenido de la escala cambia...

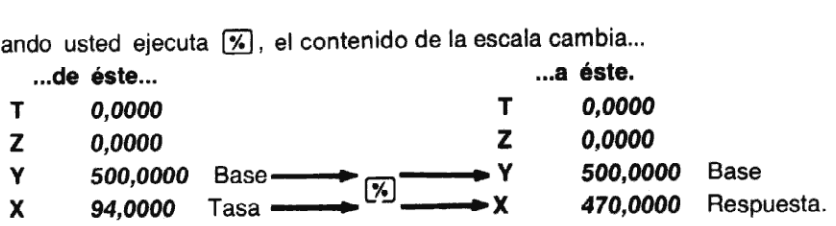

Observe quela respuesta calculada se sobreescribe sobrela tasa porciento en el registro X, y el número base es conservado en el registro Y.

Comoel pesototal del tomate está aún en elregistro Y y el peso del agua del tomate está en el registro X, el peso del remanente se puede obtener simplemente por sustracción:

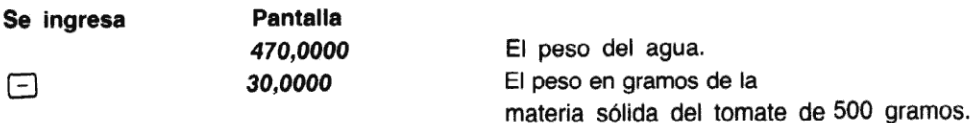

#### Diferencia porcentual

La función (XCH) (diferencia porcentual) es una función de dos números que calcula el porcentaje de incremento o decremento del número en el registro Y del número en el registro X. Para hallar la diferencia porcentual:

- 1. Se ingresa el número base (normalmente, el número que aparece en primer término).
- 2. Se pulsa **ENTER+**.
- 3. Se ingresa el segundo número.
- 4. Ejecute la función **[XCH]** desde la pantalla. La diferencia porcentual se calcula como %CH =  $[(x - y) 100] + y$ . (Cuando y = 0, en el registro X se dispone 9,999999999  $\times$  10<sup>99</sup> y la calculadora presenta OUT OF RANGE.)

Ejemplo: El cultivador de tomates Flem Snopes ha<br>hallado que puede disminuir la cantidad de agua en 8 510 6 <sup>º</sup> los tomates que está cultivando. Sus tomates pro-medio pesan alrededor de <sup>500</sup> gramosy ha descumedio pesan alrededor de 500 gramos y ha descubierto que sólo 430 gramos de ese peso total es agua, en comparación con los 470 gramos de agua del ejemplo anterior. ¿Cuál es la diferencia porcentual de la cantidad de agua entre el tomate promedio y los cultivados por Snopes?

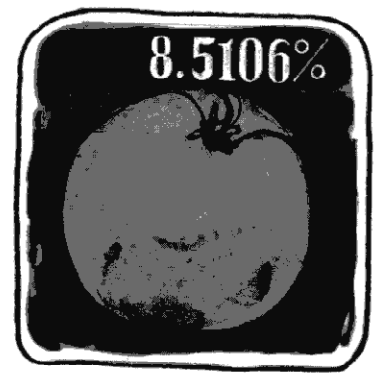

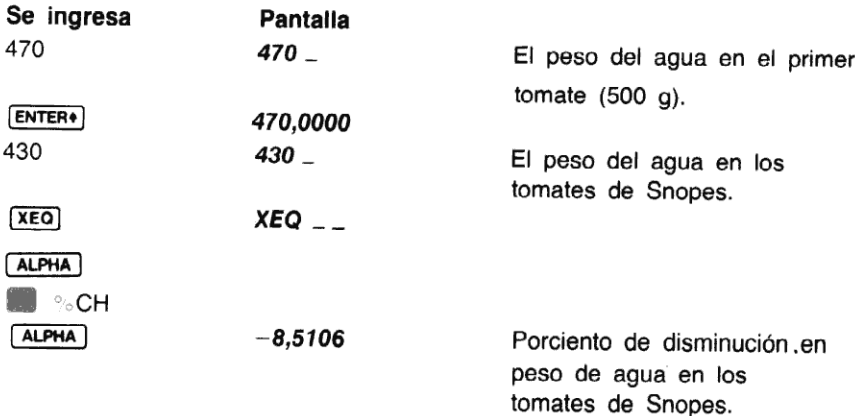

## Unario de X

es una función que devuelve 0, —1 o 1 al registro X dependiendodelvalor presente en X.

Si el valor en X son caracteres ALFA, [SIGN] devuelve 0 a X.

Si el valor en X es menor que cero (negativo),  $\boxed{\text{sign}}$  devuelve -1 a X.

Si el valor en X es cero, **SIGN** devuelve 1 a X.

Si el valor en X es mayor que cero (positivo), **SiGN** devuelve 1 a X.

El valor original de X es conservado en LAST X.

# Funciones trigonométricas Modalidades trigonométricas

dependiendo del valor presente en<br>evuelve 0 a X.<br>SiGN devuelve -1 a X.<br>X.<br>SiGN devuelve 1 a X.<br>SiGN devuelve 1 a X.<br>os ángulos pueden ser tomados poi<br>i centesimales. A menos que ust<br>P-41C supone que los ángulos est<br>que una Cuando usted está utilizando funciones trigonométricas, los ángulos pueden ser tomados por la HP-41C en grados sexagesimales, radianes o grados centesimales. A menos que usted especifique alguna otra modalidad trigonométri Para seleccionar la modalidad radianes, ejecute la función (RAD) (radianes) antes de utilizar una función trigonométrica. En la pantalla se encenderá el aviso RAD, para recordarle que se halla en esa modalidad.

Para seleccionar la modalidad en grados centesimales ejecute la función (GRAD) (grados centesimales) antes de utilizar una función trigonométrica. En la pantalla se encenderá el aviso GRAD para recordarle que está en la modalidad grados centesimales.

Para seleccionar la modalidad en grados sexagesimales, ejecute la función [DEG] (grados sexagesimales) antes de utilizar una función trigonométrica. Como normalmente la HP-41C supone quelos ángulos están expresados en grados sexagesimales, no presenta ningún aviso.

Para ver los avisos RAD y GRAD en la pantallà...

Se ingresa Pantalla  $XEQ$ <sub>--</sub> **XEQ** ALPHA RAD ALPHA -8,5106 Observe que se enciende el aviso RAD. (El número en la pantalla proviene del ejemplo anterior.)

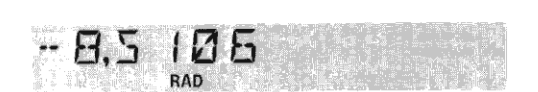

**XEQ**  $XEO$   $-$ 

Observe que se enciende el ALPHA GRAD (ALPHA) -8,5106 Observe que<br>CLX 0.0000 aviso GRAD.

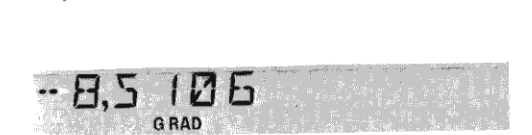

Nota: 360 grados sexagesimales = 2 pi radianes = 400 grados centesimales.

#### Funciones trigonométricas

La HP-41C le provee 6 funciones trigonométricas. Se pueden ejecutar tanto desde el teclado como desde la presentación. La primera indicación corresponde a su ejecución desde el teclado.

[SiN) (seno")  $SIN^{-1}$  o  $ASIN$  (arco seno) (coseno) cos<sup>-1</sup> o ACOS (arco coseno) [TAN] (tangente) **TAN<sup>-1</sup>** O **ATAN** (arco tangente)

Cada una de esas funciones trigonométricas suponen que los ángulos son ingresados en grados sexagesimales con fracción decimal, radianes o grados centesimales, dependiendo de la modalidad trigonométrica seleccionada.

Todas las funciones trigonométricas son funciones de un número de modo que cuando usted las utilice, debe ingresarel número y luego ejecutarla función. Por ejemplo, hallar el coseno de 35 grados sexagesimales.

\*En la HP-41C,  $\pi$  se trunca al décimo dígito. Por lo tanto, el seno de radianes  $\pi$  es  $-4.1 \times 10^{-10}$ . Este valor es correcto para  $\pi$  con diez dígitos de exactitud.

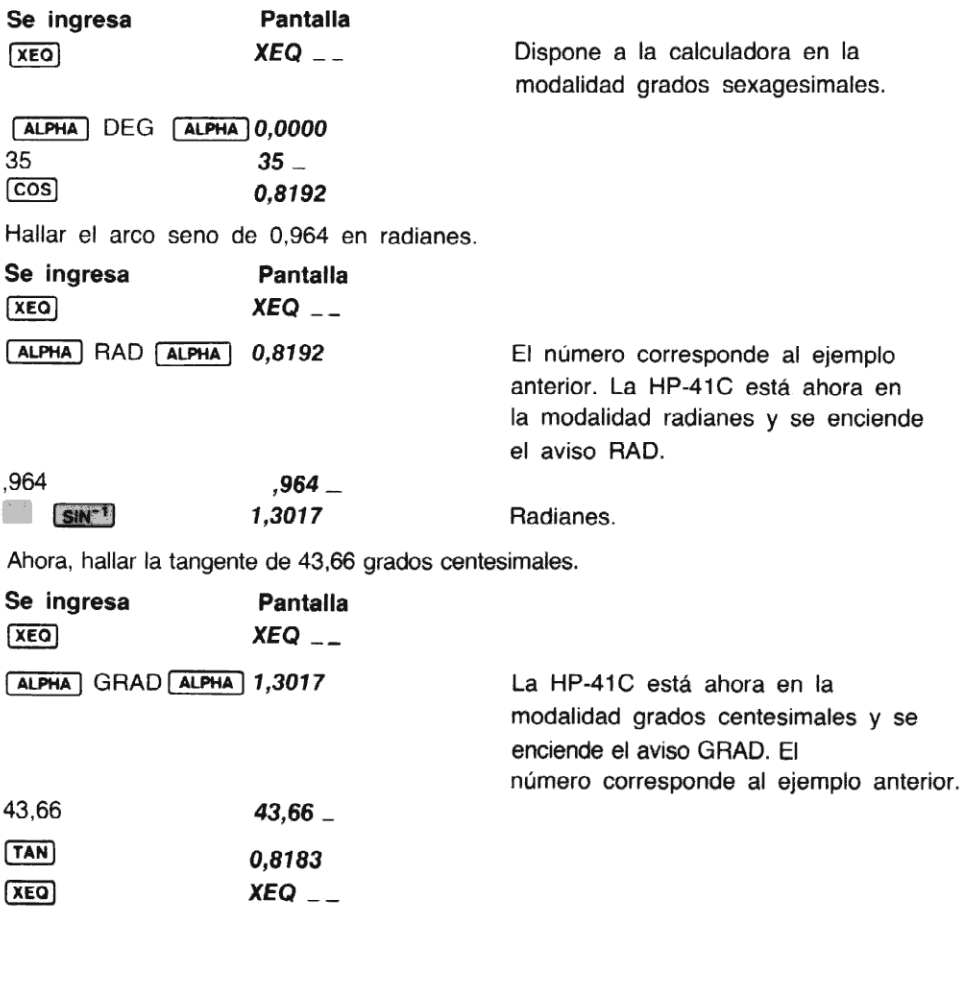

ALPHA DEG ALPHA 0,8183 Lleva a la HP-41C nuevamente a la modalidad grados sexagesimales.

#### Conversiones grados sexagesimales/radianes

Las funciones  $\overline{D-R}$  (grados sexagesimales a radianes) y  $\overline{R-D}$  (radianes a grados sexagesimales) se utilizan para transformar ángulos entre grados sexagesimales y radianes. Para convertir un ángulo determinado en grados sexagesimalesa radianes, se ingresa el ángulo <sup>y</sup> se ejecuta D-R]. Si usted confía en utilizar esa función regularmente, le resultará muy útil asignarla para su ejecución desde elteclado en la modalidad USUARIO.Por ejemplo para transformar <sup>45</sup> grados sexagesimales en radianes.

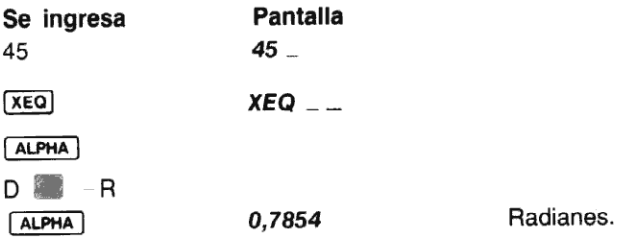

Para convertir el ángulo especificado en radianes a grados sexagesimales con fracción decimal, se ingresa el ángulo y se ejecuta desde la pantalla la función  $F=D$ . Por ejemplo, para transformar 4 radianes en grados sexagesimales.

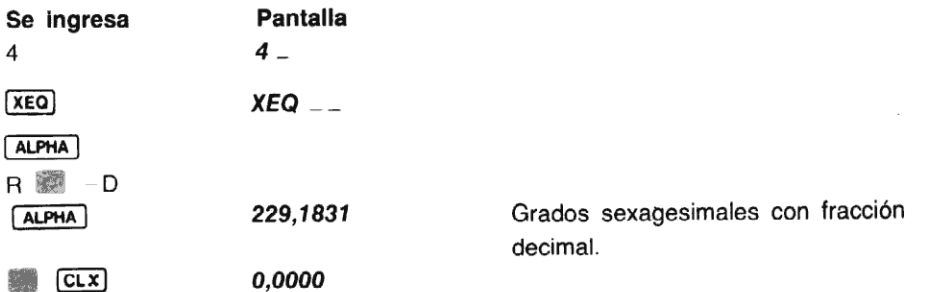

# Conversiones de horas, minutos, segundos/horas decimales

Utilizando la HP-41C, usted puede transformar un tiempo especificado en horas decimales al formato de horas, minutos, segundos mediante la ejecución de la función [HMS] (horas decimales <sup>a</sup> horas, minutos, segundos). También puede cambiar de horas, minutos, segundos <sup>a</sup> horas decimales ejecutando la función [HR] (horas, minutos, segundos a horas decimales). Ambas funciones pueden ser ejecutadas utilizando [xEQ] o asignadas a una tecla para su ejecución en la modalidad USUARIO.

Cuando se presenta un tiempo en el formato horas, minutos, segundos, los dígitos que indican las horas se encuentran <sup>a</sup> la izquierda de la coma decimal, mientras que los dígitos que especifican los minutos, segundos y fracciones de segundo, se encuentran a la derecha de la coma decimal.

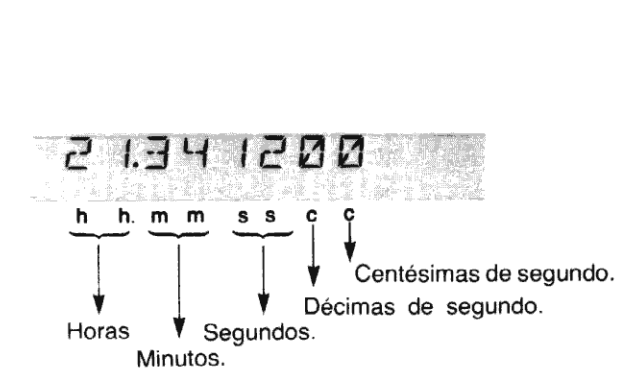

Antes de comenzar con los ejemplos, asigne  $\overline{[HMS]}$  a la ubicación de la tecla  $\overline{[LM]}$  y asigne  $\overline{[HR]}$  a la ubicación de **E<sup>x</sup>**. Luego disponga a la HP-41C en la modalidad USUARIO.<br>**Se ingresa contra Pantalla**<br>**ASN ASN ASN** 

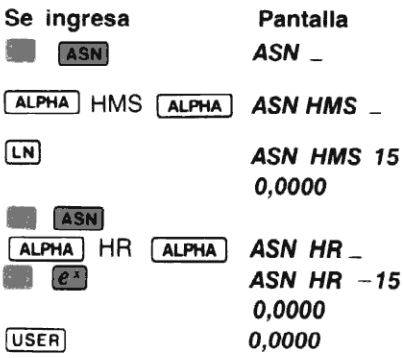

Para convertir de horas decimales a horas, minutos, segundos, ingresar simplemente el valor de las horas decimales y ejecutar (Hms). Por ejemplo, para transformar 21,57 horas en horas, minutos, segundos:

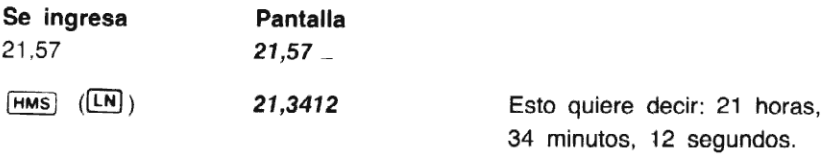

Observe que la pantalla no se conmuta automáticamente para ver más de cuatro dígitos<br>después de la coma decimal. A menos que usted la cambie, el formato de la presentación permanecerá en forma similar al ejemplo anterior.

Para convertir horas, minutos, segundos a horas decimales, ingrese el valor en el formato de horas, minutos, segundos y ejecute la función  $\overline{H}$  Por ejemplo, para convertir 167 horas, 22 minutos y 15,68 segundos a su eq

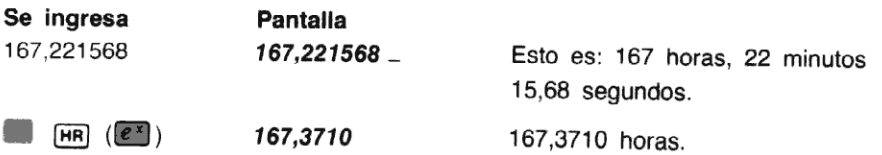

Utilizando las funciones (HMS) w [HR], usted también puede convertir ángulos especificados en grados sexagesimales con fracción decimal en grados, minutos y segundos y viceversa. El

formato de grados, minutos, segundos es el mismo que el de horas, minutos, segundos.

Ejemplo: Convertir 19,34 grados sexagesimales con fracción decimal en grados, minutos y segundos.

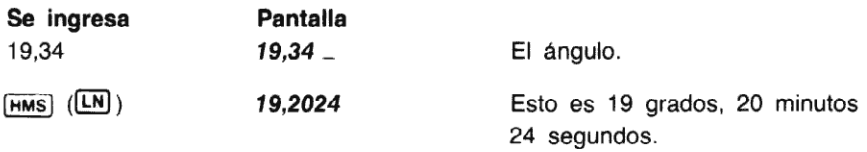

Ejemplo: Convertir 9 grados, 9 minutos, 59,3 segundos en su equivalente decimal.

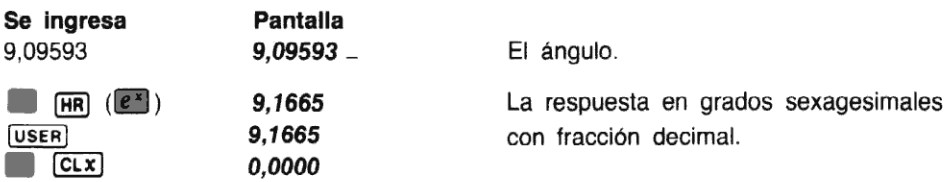

#### Suma y resta de ángulos y tiempos

Para sumaro restar horas decimales, ingrese simplemente los números que correspondan <sup>a</sup> las horas decimales y pulse  $\Box$  o  $\Box$ . Para sumar horas, minutos, segundos, utilice la función (suma de horas, minutos, segundos) o (HMS-) (resta de horas, minutos, segundos). Ambas funciones pueden ser ejecutadas utilizando [XEO] o asignándolas a una tecla para su ejecución en la modalidad USUARIO.

De la misma forma, los ángulos especificados en grados, minutos, segundos pueden sumarse y restarse utilizando las funciones  $(MMS+)$  y  $(MMS-)$ .

Asigne  $\overline{HMS+}$  y  $\overline{HMS-}$  a las teclas  $\overline{LOG}$  y  $\overline{10^8}$  respectivamente, para su ejecución en la modalidad USUARIO.

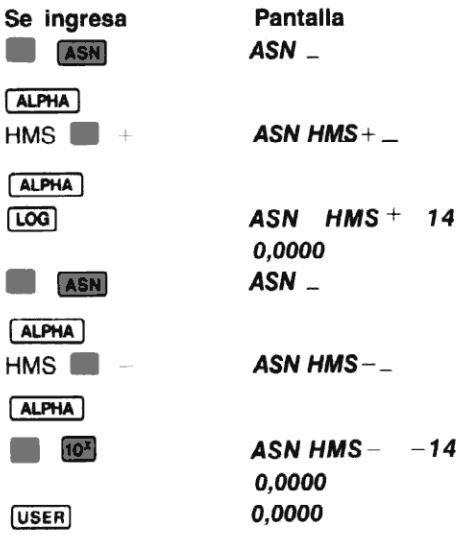

Ejemplo: Hallar la suma de <sup>45</sup> horas, <sup>10</sup> minutos, 50,76 segundosy24 horas, <sup>49</sup> minutos, 10,95 segundos, y luego restar del resultado 7 horas, 23 minutos, 11 segundos.

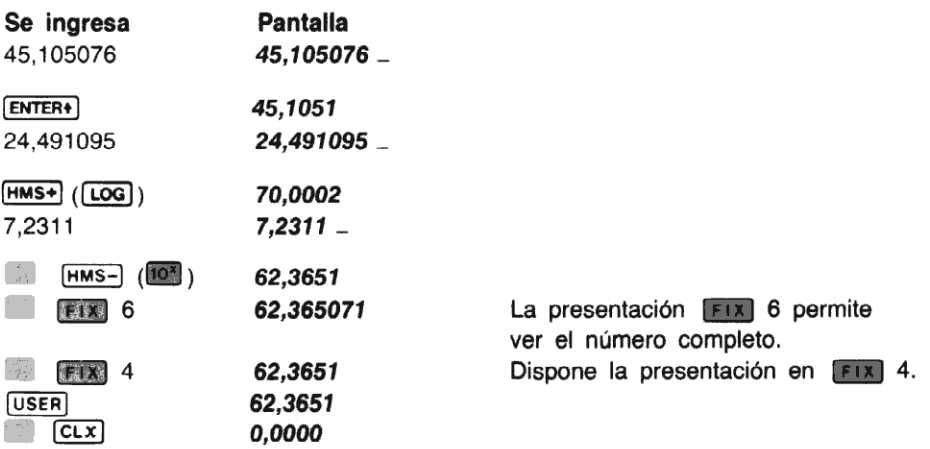

Las funciones trigonométricas de la HP-41C consideran los ángulos en grados sexagesimales, radianes o grados centesimales todas con fracción decimal. Si usted desea utilizar alguna función trigonométrica o ángulos dados en grados, minutos, segundos, primero debe convertir el ángulo en grados sexagesimales con fracción decimal.

Ejemplo: El enamorado marinero Oscar Odiseo vive en la isla Tristán da Cunha (37 grados 03'S, 12 grad 18'O), y su enamorada Penélope vive en la isla más próxima. Desgraciadamente para los enamorados, Tristán da Cunha es el lugar habitado más aislado del mundo. Si Penélope vive en la isla de Santa Helena (15 grados 55'S, 5 grados 43'0), utilice la siguiente fórmula para calcular la distancia loxodrómica que Odiseo debe navegar para encontrarse con ella y cortejarla.

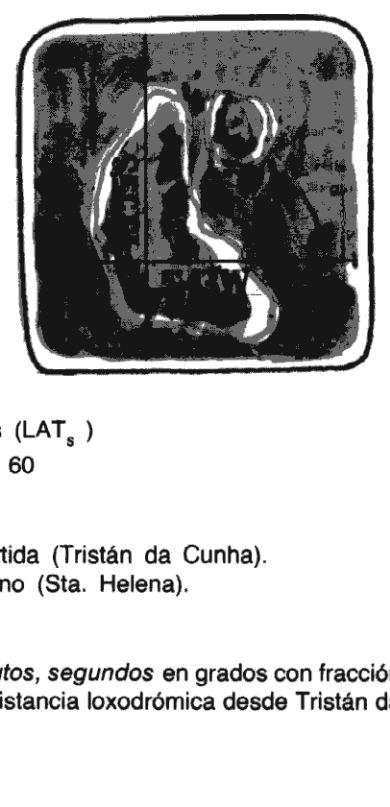

Distancia = cos<br>
cos<br> **Donde:**<br>
LAT<sub>s</sub> y LNG<sub>s</sub> =<br>
LAT<sub>d</sub> y LNG<sub>d</sub> =<br> **Solución:** Conver<br>
decimal a medida Distancia =  $\cos^{-1}$  [sen (LAT<sub>s</sub>) sen (LAT<sub>d</sub>) + cos (LAT<sub>s</sub>) cos (LAT<sub>d</sub>) cos (LNG  $_{d}$  – LNG  $_{s}$ )] × 60

#### Donde:

LAT<sub>s</sub> y LNG<sub>s</sub> = latitud y longitud del punto de partida (Tristán da Cunha).  $LAT_{d}$  y LNG $_{d}$  = latitud y longitud al lugar de destino (Sta. Helena).

Solución: Convertir todos los ingresos en grados, minutos, segundos en grados con fracción decimal a medida que los ingresa. La ecuación de la distancia loxodrómica desde Tristán da Cunha a la isla habitada más próxima es:

Distancia = cos<sup>-1</sup> [sen (37° 03') sen (15° 55') + cos (37° 03') cos (15° 55') cos (5° 43'O - 12° 18'O)]  $\times$  60

Como la función [HR] aún está asignada a la ubicación de tecla [ex], simplemente conmute a la modalidad USUARIO.

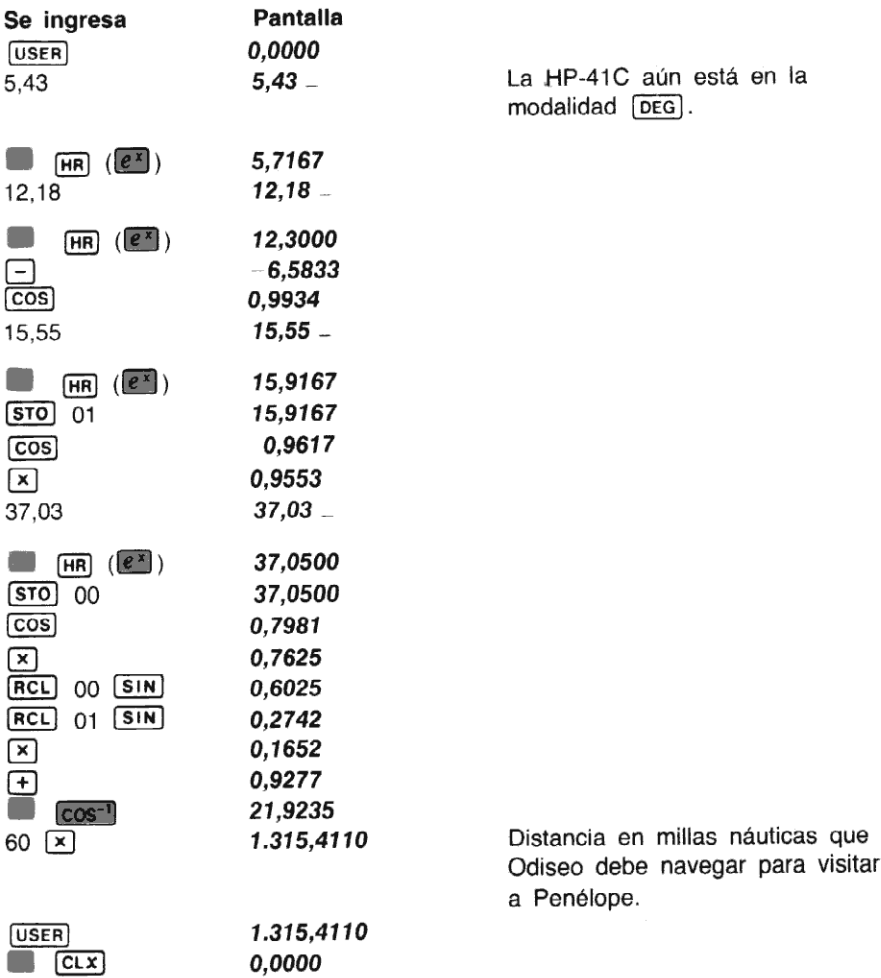

#### Conversiones de coordenadas polar/cartesiana

 CLX<br>Conversion<br>La HP-41C pose<br> $\theta$  puede ser co<br>diendo de la mo<br>o  $\overline{GRAD}$ . La HP-41C posee dos funciones para la conversión de coordenadas polar/cartesiana. El ángulo  $\theta$  puede ser considerado en grados sexagesimales, radianes o grados centesimales, dependiendo de la modalidad trigonométrica seleccionada previamente por las funciones [DEG], [RAD] o [GRAD).

En la HP-41C el ángulo  $\theta$  se representa de la siguiente manera:

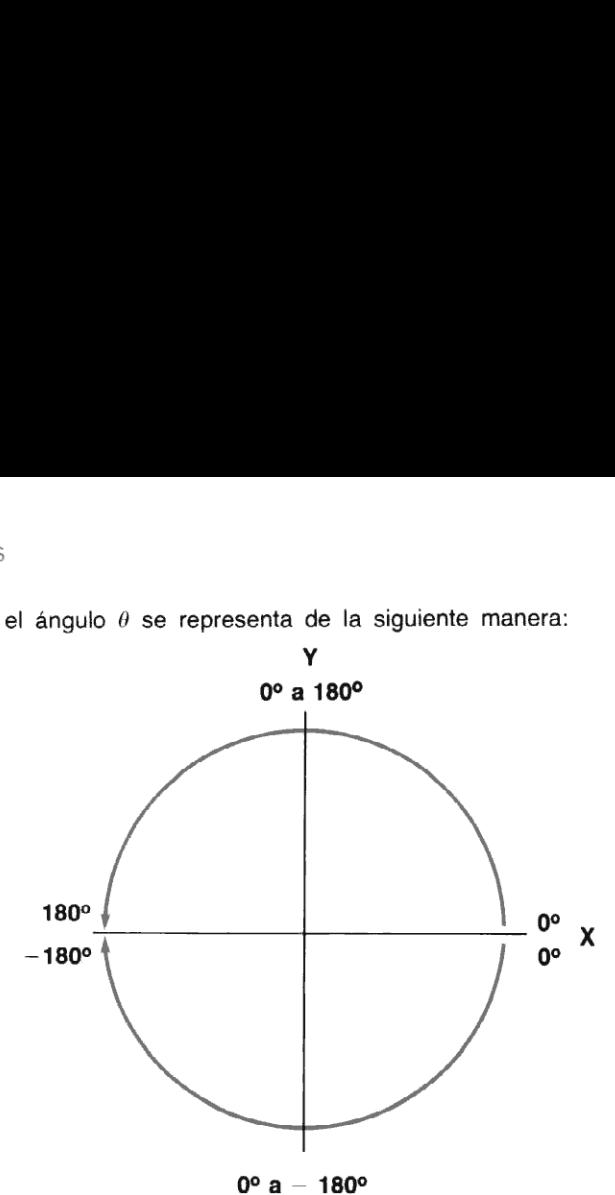

Para convertir coordenadas cartesianas  $(x, y)$  a polares  $(r, \theta)$  (magnitud y ángulo, respectivamente):

- 1. Se ingresa la coordenada y.
- 2. Se pulsa **ENTER+**.
- . Se ingresa la coordenada x. 2.<br>3.<br>4.
- 4. Se ejecuta **R-P** (cartesiana a polar). La magnitud r se coloca en el registro X y el ángulo  $\theta$  en el registro Y. Para presentar el valor  $\theta$  se pulsa  $\overline{x}$  (intercambio entre x e y).

Cuando usted ejecuta la función  $R-P$ , el contenido de la escala cambia...

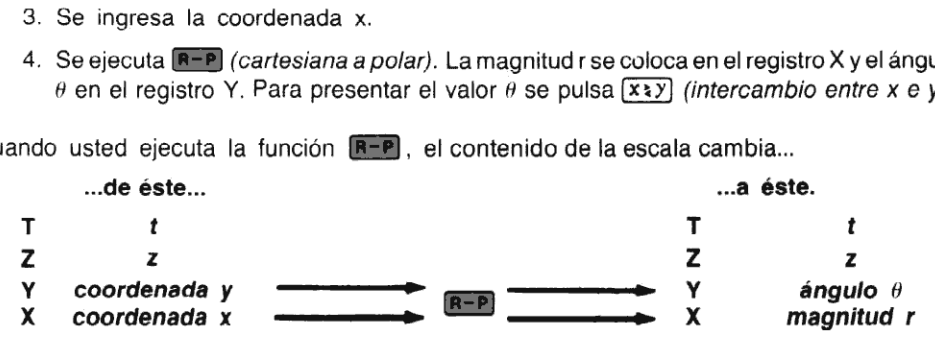

Para convertir coordenadas polares (r,  $\theta$ ) a cartesianas (x, y):

- 1. Se ingresa el valor del ángulo  $\theta$ .
- 2. Se pulsa [ENTER+]. 1.<br>2.<br>3.<br>4.
- Se ingresa el valor de la magnitud r.
- 4. Se ejecuta  $\overline{P-R}$  (polar a cartesiana). La coordenada x se coloca en el registro X y la coordenada y en el registro Y. Para presentar el valor de la coordenada y, se pulsa<br>[xzy].

Cuando usted ejecuta la función **P-R**, los contenidos de la escala cambian...

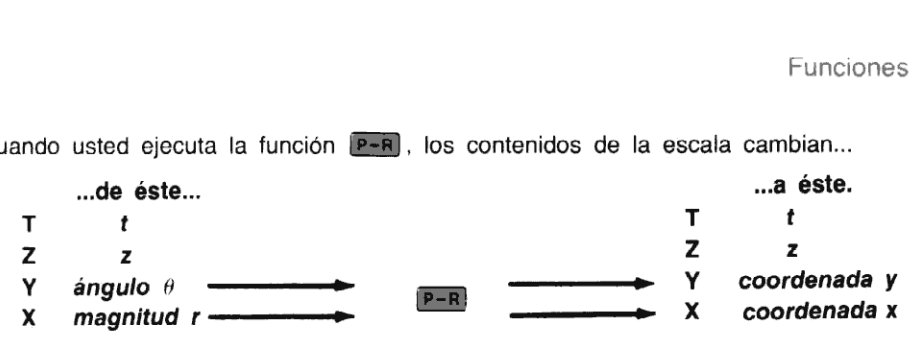

Después que usted ejecuta  $\overline{B-P}$  o  $\overline{P-B}$ , puede pulsar  $\overline{X}$ ; para llevar el valor del ángulo  $\theta$  c la coordenada y calculada, al registro X, para su visualización o cálculos posteriores.

Por ejemplo, convertir las coordenadas cartesianas (4,3) a la forma polar con el ángulo expresado en radianes.

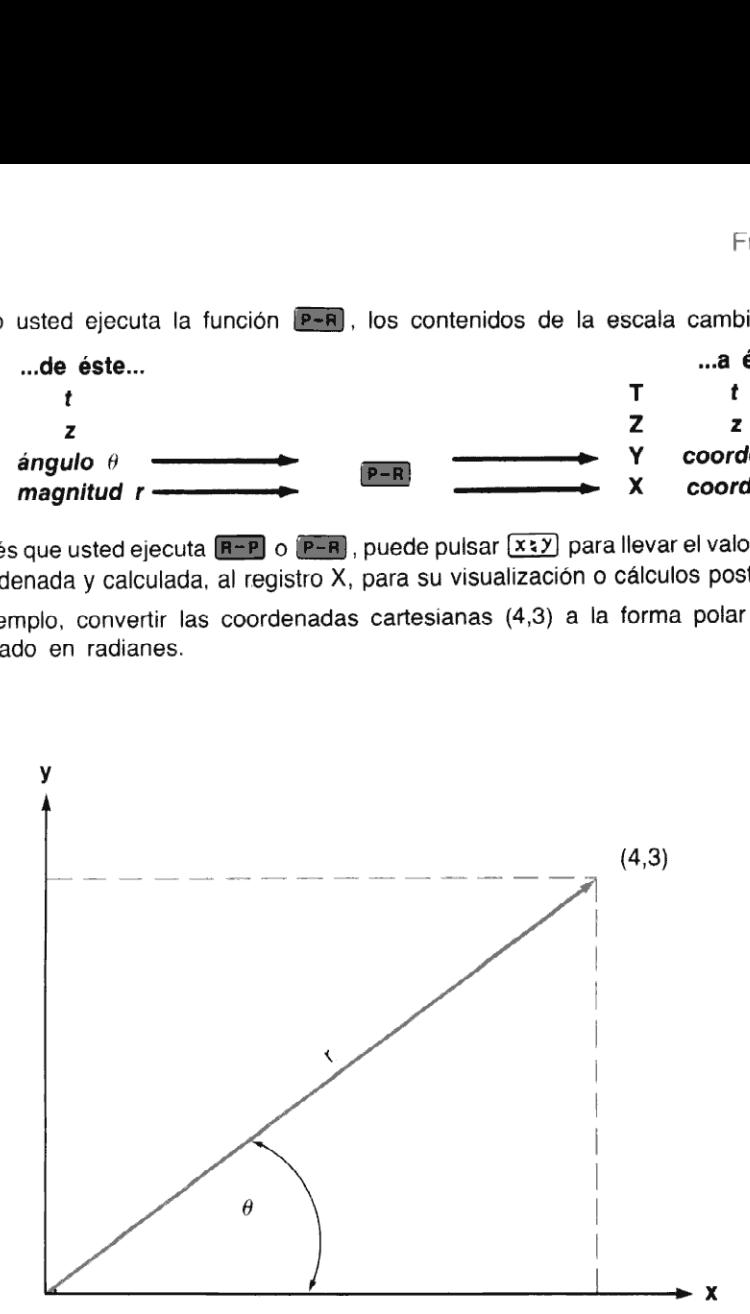

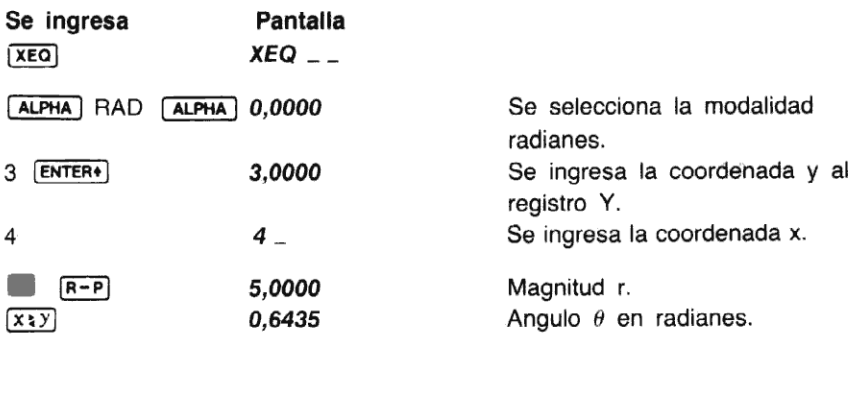

Ahora convierta las coordenadas polares (8,120 grados) a cartesianas.

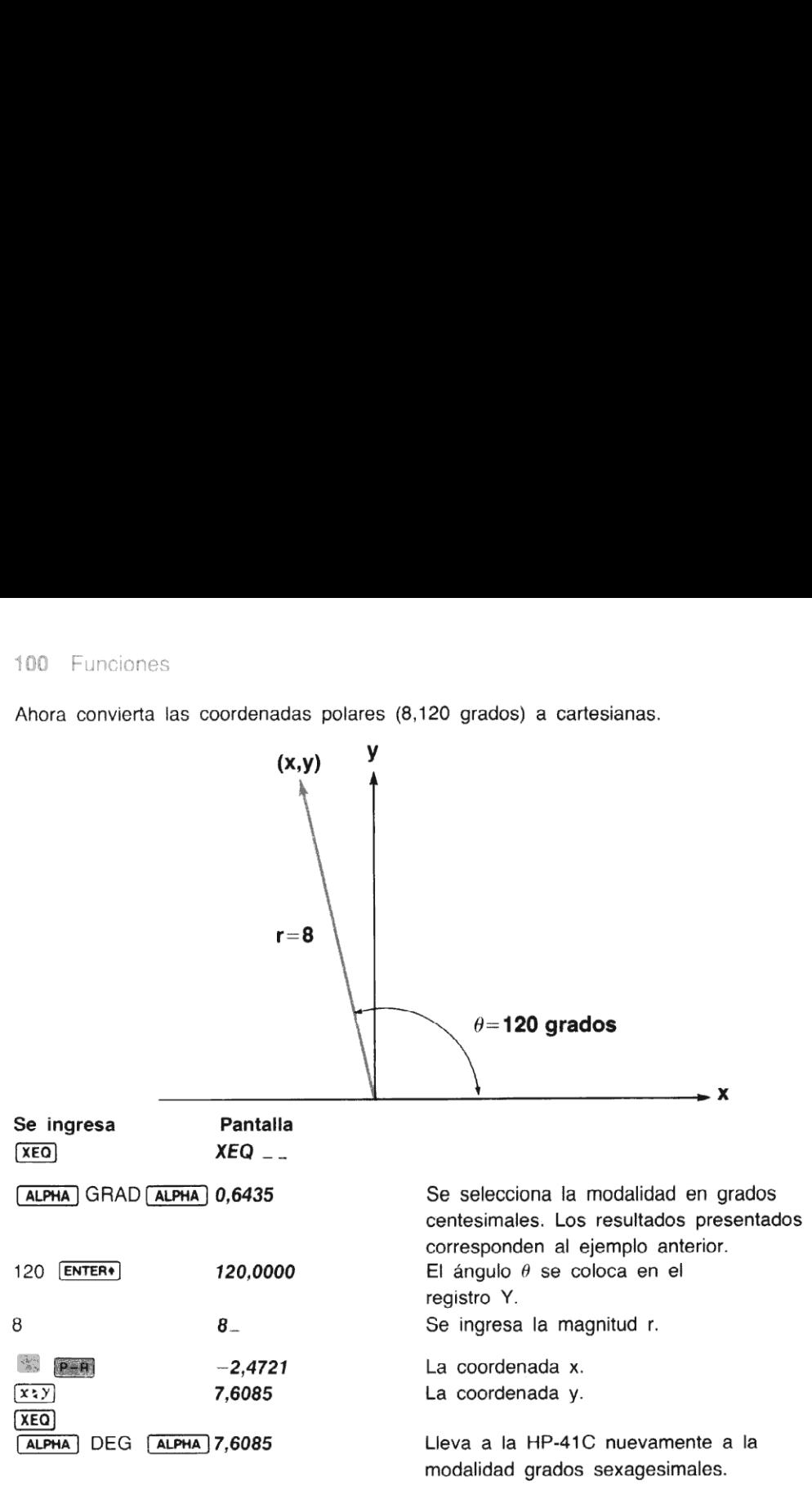

# Funciones logarítmicas y exponenciales

La HP-41C calcula tanto logaritmos naturales como logaritmos decimales, así como sus funciones inversas (antilogaritmos). Las funciones logarítmicas son (observe que la ejecución desde el teclado o la pantalla de las funciones de antilogaritmos naturales como antilogaritmos decimales, son diferentes):

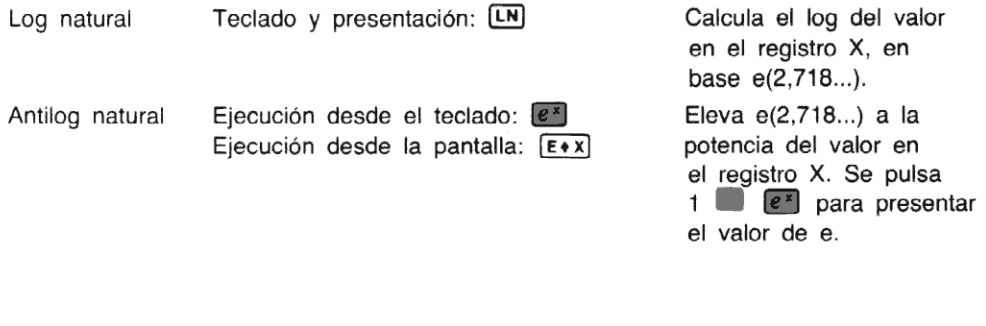

el valor de e.

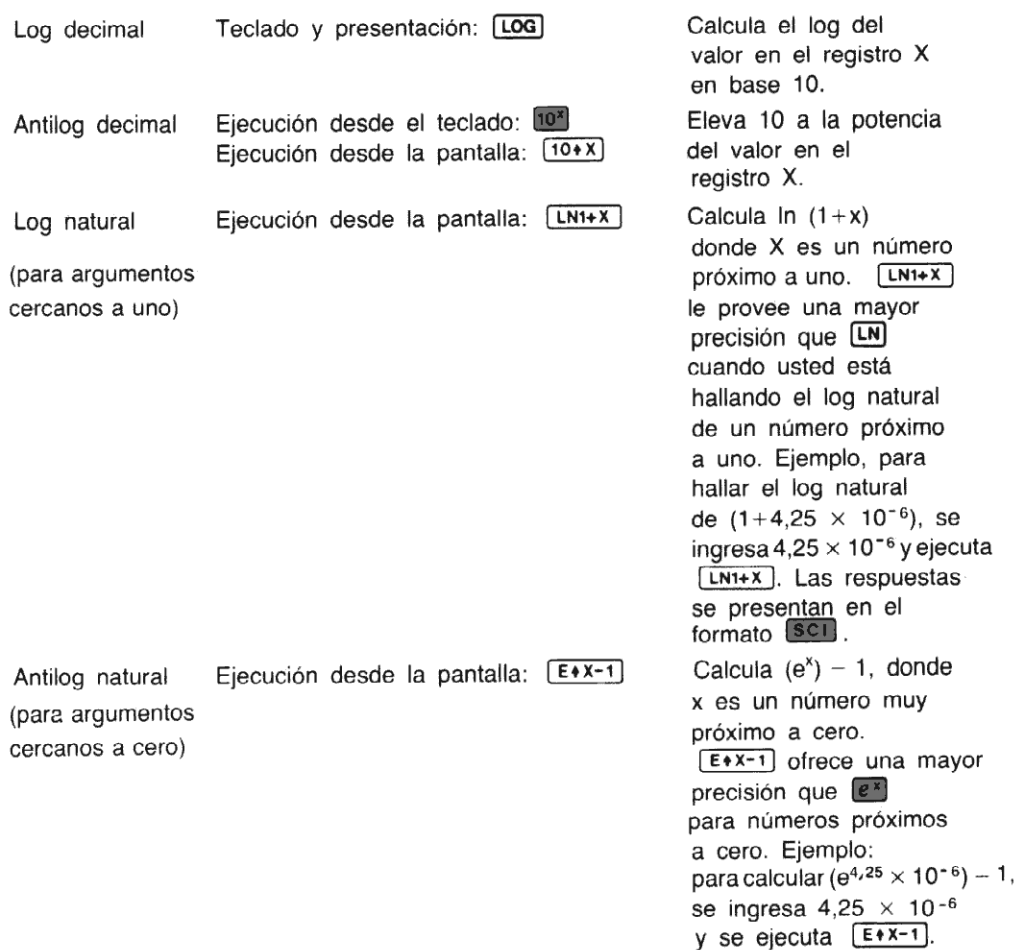

Ejemplo: resuelva un ejemplo utilizando [LOG]. La villa de Musse ha instalado en la torre del cuartel de bomberos, cercana al centro de la ciudad una sirena queindica las 12 del mediodía. Si el nivel sonoro de la torre (a 2,2 metros de la sirena) es de 138 decibeles, ¿Los residentes en ellímite de la ciudad, a tres kilómetros del centro, podrán escucharel aviso de la sirena a la hora del almuerzo? La ecuación que da el nivel sonoro al límite de la ciudad es:

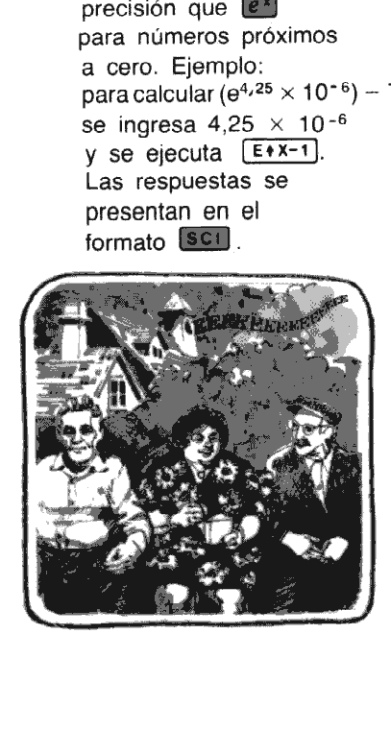

Las respuestas se presentan en el

 $10 - 6$ 

 $L = L_0 - 20 \log_{10} (r/r_0)$   $L = 138 - [20 \log_{10} (3000/2,2)]$ 

donde:

Lo es el nivel sonoro en un punto cercano a la fuente (138 dB), ro es la distancia desde ese punto a la fuente (2,2 m), L es el nivel sonoro en un punto lejano a la fuente, y <sup>r</sup> es la distancia desde ese punto a la fuente (3 km).

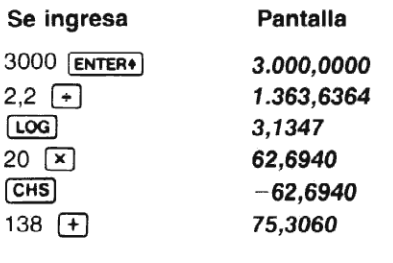

El nivel sonoro a 3 kilómetros del cuartel de bomberos es de alrededor de 75 dB, muy superior al nivel de una conversación normal.

#### La función exponencial  $[3^x]$

La función  $\mathbb{R}^n$  (  $\mathbb{Y}^{*}$  si se ejecuta desde la pantalla) se utiliza para elevar números a potencias. El uso de  $Y^{\mathbb{X}}$  permite elevar un número real positivo a cualquier potencia real. Esto es, la potencia puede ser positiva <sup>o</sup> negativa, puede ser un entero, una fracción <sup>o</sup> un número mixto. También  $[**Y**$  permite elevar cualquier número real negativo a la potencia de cualquier entero (por supuesto, dentro de los límites de capacidad de los registros).

Por ejemplo, para calcular 3<sup>7</sup> (es decir:  $3 \times 3 \times 3 \times 3 \times 3 \times 3 \times 3$ ):

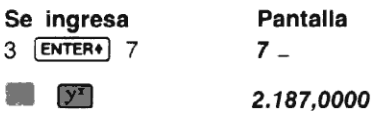

0, para calcular 19-9,0473;

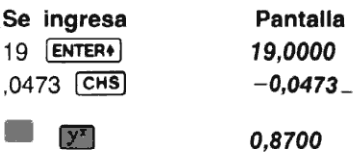

y para calcular  $(-16,13)^3$ :

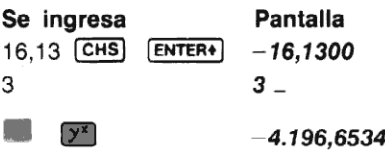

Conjuntamente con  $[T_x]$ ,  $[T^x]$  le ofrece un medio simple para extraer raíces. Por ejemplo, hallar la raíz cúbica de 7: (esto es equivalente a  $7^{1/3}$ ):

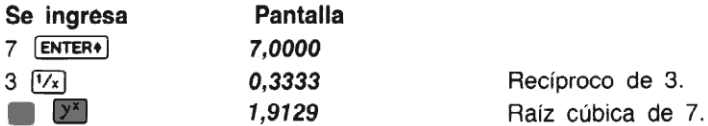

3333 Recíproco de 3.

Ejemplo: En un estudio sobre el desplazamiento de los peces corriente arriba, Juana Colly debe determinarel flujo promedio de agua que sevierte en un canal de la parte superior del Río Umpqua. Si el promedio es demasiado grande, el ascenso del salmón por el Umpqua se verá dificultado. Colly ha hallado que la ecuación siguiente le da un promedio aproximado del flujo de agua en ese canal:

 $V = [(1,49/0,015) 1,94^{0,67}]$  (sen 38)<sup>1</sup>/<sup>2</sup>

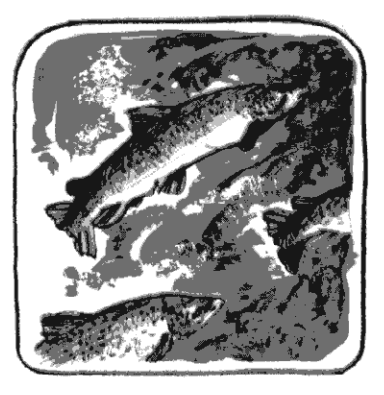

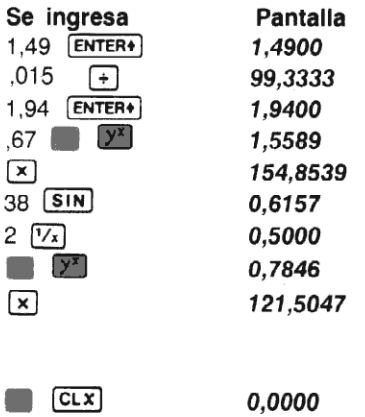

El flujo del canal es de alrededor de 122 pies cúbicos por segundo, que puede ser salvado fácilmente por el salmón.

# Funciones estadísticas

#### Acumulaciones

utilizarlos en sofisticados problemas estadísticos, éstos son colocados automáticamente por la<br>calculadora dentro de un conjunto de seis registros de almacenamiento, que usted puede definir<br>mediante la función [zREG]. La ejecución de la función  $\Sigma^+$  le ofrece automáticamente diferentes sumas y productos,a la vez, de los valores en los registros X e Y. A fin de facilitar el acceso a esos valores, para calculadora dentro de un conjunto de seis registros de almacenamiento, que usted puede definir mediante la función [£REG).

Cuando usted ejecuta  $[**SigmaG**],$  la HP-41C le indica, mediante  **– que debe ingresar una** dirección de registro de dos dígitos. La dirección que usted especifique define el comienzo de un grupo de seis registros estadísticos .

Si usted no ha especificado un grupo de registros estadísticos utilizando la función  $\overline{\text{EREG}}$ , los registros estadísticos serán automáticamente R11 a Ris. Pero si cambia la ubicación de los registros estadísticos, ese cambio perdurará hasta que usted lo cambie nuevamente, aún cuando apague la calculadora.

Antes de comenzar cualquier cálculo utilizando la tecla  $[\Sigma^+]$ , usted debe borrar previamente los registros de almacenamiento utilizados en acumulaciones, pulsando la función  $\overline{CLE}$  (borrado de los registros estadisticos).

Cuando usted ingresa un número en la calculadora y pulsa la tecla  $(\overline{z_{+}})$ , se efectúa cada una de las siguientes operaciones:

- 1. Se suma el número en el registro  $X$  a los contenidos del primer registro estadístico (el primer registro estadístico definido como R11).
- 2. El cuadrado del númeroenel registro X se suma a los contenidos del segundoregistro estadístico (definido como R<sub>12</sub>).
- 3. El número del registro Y de la escala se suma a los contenidos del tercer registro estadístico (definido como R<sub>13</sub>).
- 4. El cuadrado del número en el registro Y se suma a los contenidos del cuarto registro estadístico (definido como R<sub>14</sub>).
- 5. El número en el registro X se multiplica por el número en el registro Y, y el producto se<br>suma a los contenidos del quinto registro de almacenamiento estadístico (definido como Ris).
- 6. Se suma el número 1 a los contenidos del último registro estadístico (definido como  $R_{16}$ ). Después que la calculadora realiza todos los pasos anteriores, el número total en el último registro estadístico se coloca en la pantalla y en el registro X.

Cuando usted ejecuta  $[\Sigma^+]$ , la escala y los contenidos de los registros de almacenamiento estadístico cambian...

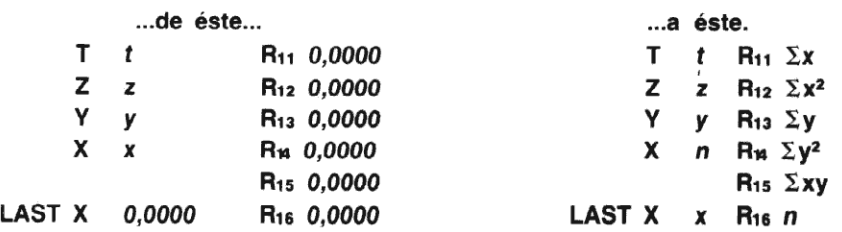

 registros de la escala.Para utilizar cualquiera de las sumatorias individualmente, en cualquier momento, usted puede recuperar los contenidos de un registro de almacenamiento estadístico, llevándolos al registro X, por medio de la pulsación de **RCL** y la dirección del registro estadístico. O puede recuperar los contenidos del registro de almacenamiento deseado, llevándolo a la presentación, pulsando<br>MENICO estadístico por la dirección del registro estadístico. Recuerde que ERENICO por la altera los
Cuando la ejecución de  $\Sigma^+$  o  $\Sigma^-$  hace que los contenidos de cualquier registro estadístico exceda de 9,999999999 $\times$  10<sup>99</sup>, la ejecución de la función se completa, los contenidos de todos los registros estadísticos se actualizan y se ubica 9,999999999  $\times$  10<sup>99</sup> en el registro o registros cuya capacidad se ha sobrepasado.

Ejemplo: Hallar  $\Sigma x$ ,  $\Sigma x^2$ ,  $\Sigma y$ ,  $\Sigma y^2$  y  $\Sigma xy$  para los pares de valores de x e y que se enumeran a continuación:

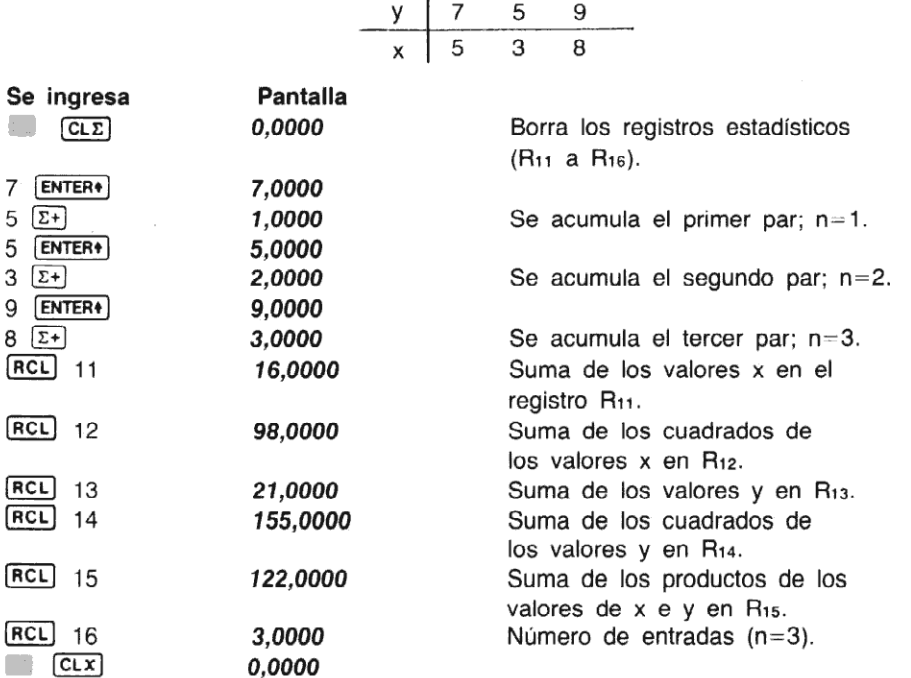

Nota: si sus datos contienen muchosdígitos delanteros redundantes, usted debería abstenerse de copiarlos en la calculadora. Por ejemplo: si su X-data es 9999999999 1000000001, 1000000002, debería entrarlos como —1, 1,2, y añadir los dígitos redundantes (1,000,000,000) a cualquier resultado relacionado a X.

## Media

La función  $Mean$  se utiliza para calcular la media (promedio aritmético) de los valores x e y acumulados en los registros estadísticos.

Cuando usted ejecuta [MEAN):

- 1. Se calcula la media de x empleando los datos acumulados en el primero y el último de los registros estadísticos. (Estos son los registros que contienen  $\Sigma x$  y n; definidos como R11 y Ri6.) El valor resultante de la media de x es llevado al regístro X.
- 2. Se calcula la media de y empleando los datos acumulados en el tercero y último de los registros estadísticos. (estos son los registros que contienen  $\Sigma$ y y n; definidos como R<sub>13</sub> y R<sub>16</sub>.) El valor resultante de la media de y es llevado al registro Y. Para su utilización, pulsando simplemente  $x \in y$  puede llevar el valor y al registro X.

La forma más sencilla de acumular los datos requeridos por la función (MEAN), es mediante la utilización de la función  $\Sigma^+$  como se explicara anteriormente.

### Desviación estándar

La función **SDEV** *(desviación estándar)* se utiliza para determinar la desviación estándar (una medida de la dispersión alrededor de la media) de los datos acumulados en los registros estadísticos.

Cuando usted ejecuta  $[SDEV]$ :

- 1. Se calcula la desviación estándar de la muestra de x, utilizando los datos acumulados en los registros estadísticos que contienen  $\Sigma x$ ,  $\Sigma x^2$ , y n. (Estos registros son definidos como R<sub>11</sub>, R<sub>12</sub> y R<sub>16</sub>.) El valor resultante de x es llevado al registro X.
- 2. Se calcula la desviación estándar de y, utilizando los datos acumulados en los registros estadísticos que contienen  $\Sigma$ y,  $\Sigma$ y<sup>2</sup> y n. (Estos registros están definidos como R<sub>13</sub>, R<sub>14</sub> y  $R_{16}$ .) El valor resultante de y es llevado al registro Y. Para llevar el valor y al registro X, pulse simplemente  $\overline{x}$ x7).

Nuevamente, como cuando se emplea [MEAN], la forma más fácil para acumular los datos requeridos en los registros estadísticos es mediante la función  $\Sigma$ .

Ejemplo: A continuación se da una tabla con las máximas y mínimas de lluvia caída en el período de octubre a marzo durante los últimos 79 años, en Corvallis, Oregón. ¿Cuál es el promedio máximo y mínimo de lluvia caida <sup>y</sup> la desviación estándarde la máxima y mínima? La cantidad de lluvia caída está expresada en pulgadas.

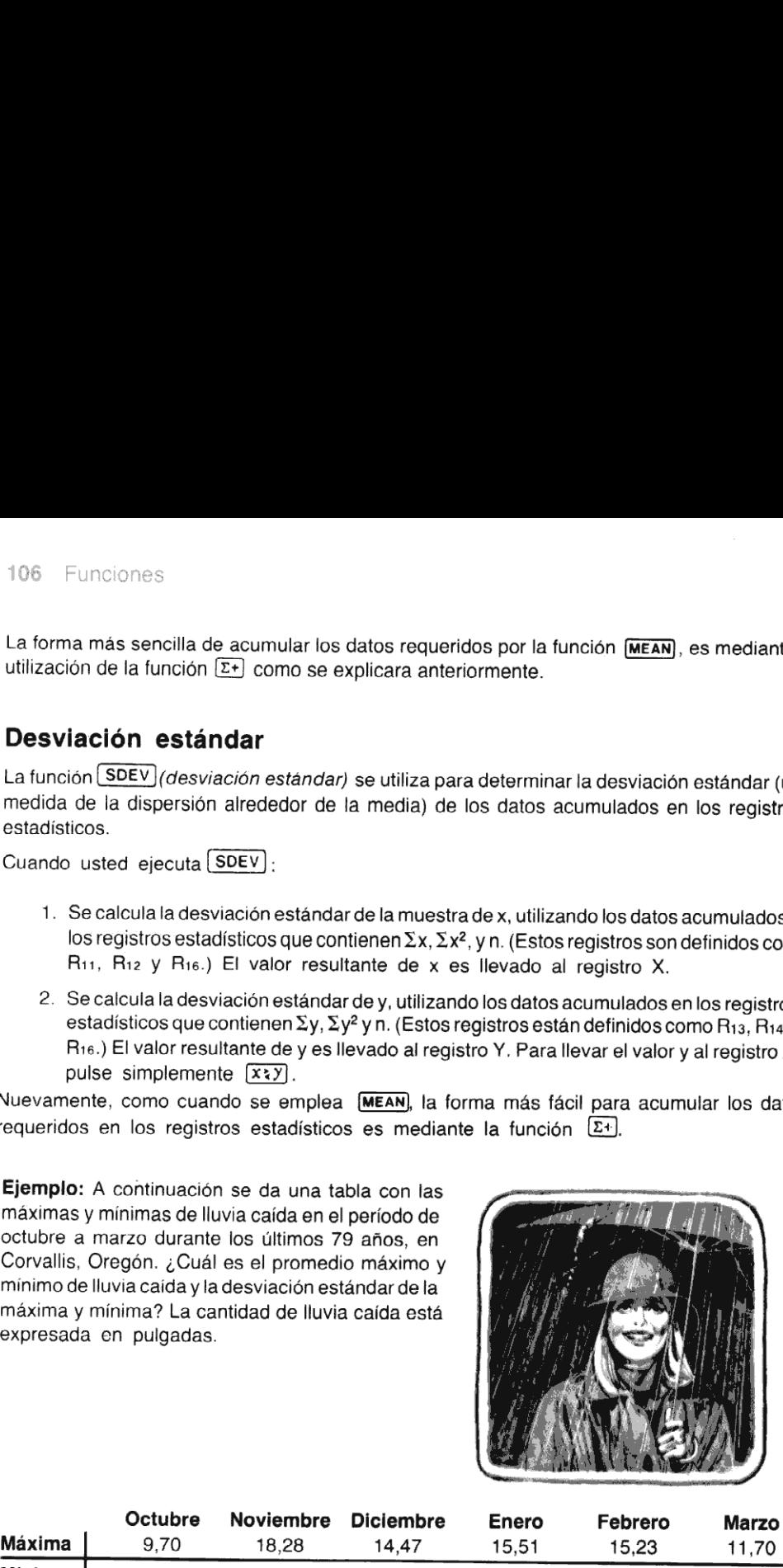

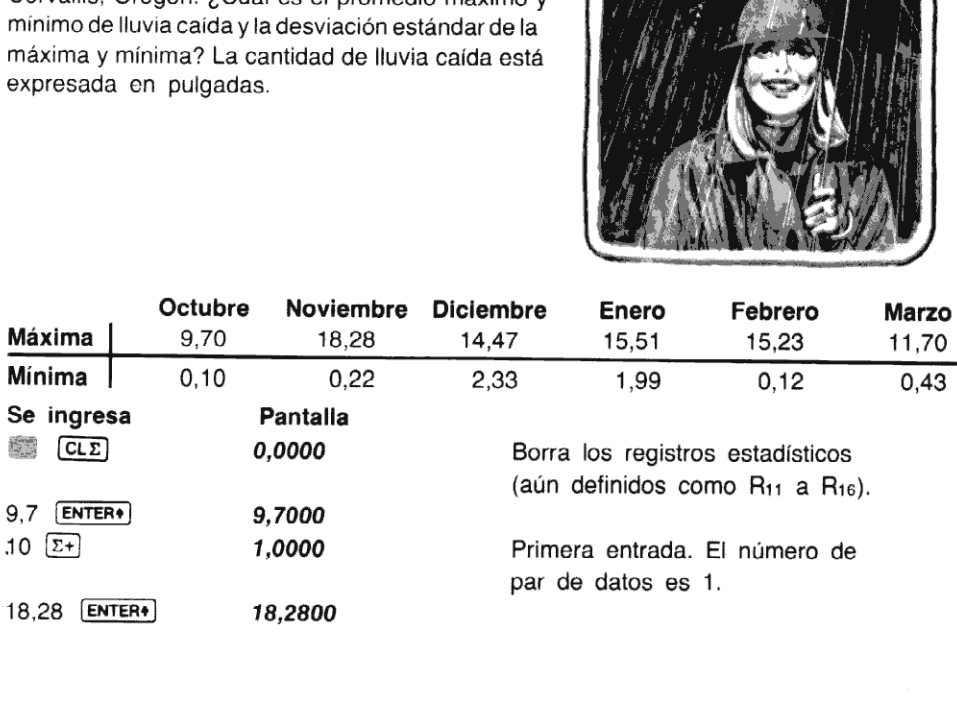

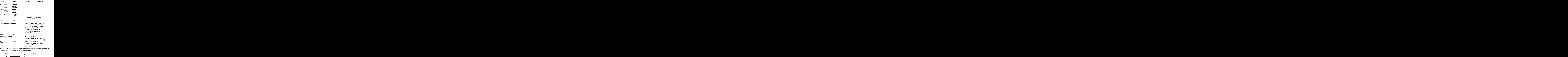

La siguiente ilustración le muestra qué es lo que sucede en la escala cuando usted ejecuta (MEAN) o[SDEV). Los contenidos de la escala cambian...

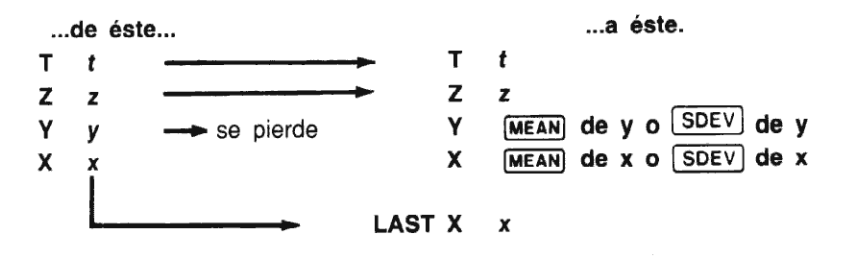

### Borrado y corrección de datos

Si usted ingresa un valor equivocado, y aún no ha ejecutado  $\Sigma$ +), pulse CLX) o  $\Box$  para borrar los dígitos o el número, e ingrese el número correcto.

Si se cambia unos de los valores, o si descubre que uno de los valores está equivocado, después de haber ejecutado la función  $[\Sigma^{\perp}]$ , usted puede corregir las sumatorias utilizando la función  $\Sigma$  (sumatoria menos) como sigue:

- 1. Se ingresa el par de datos *incorrecto* dentro de los registros  $x \neq y$ .
- 2. Se pulsa  $\Box$   $\Box$  para borrar el dato incorrecto.
- 3. Se ingresan los valores correctos para x e y. (Si uno de los valores de un par de datos es incorrecto, se deben borrar ambos valores y reingresarlos.).
- 4. Se pulsa  $\Sigma$ +.

Ahora se pueden obtener los valores corregidos para la media y la desviación estándar, mediante la ejecución de las funciones [MEAN] y sinev

Por ejemplo, suponga que usted descubre un error en los registros de datos recogidos sobre las<br>máximas y mínimas de lluvia caída en Corvallis, Oregón, y comprueba que los valores de máxima ymínima para Enero son realmente 16,61 y 1,99 en lugar de 15,51 y 1,99. Para cambiar los valores de la media y de la desviación estándar:

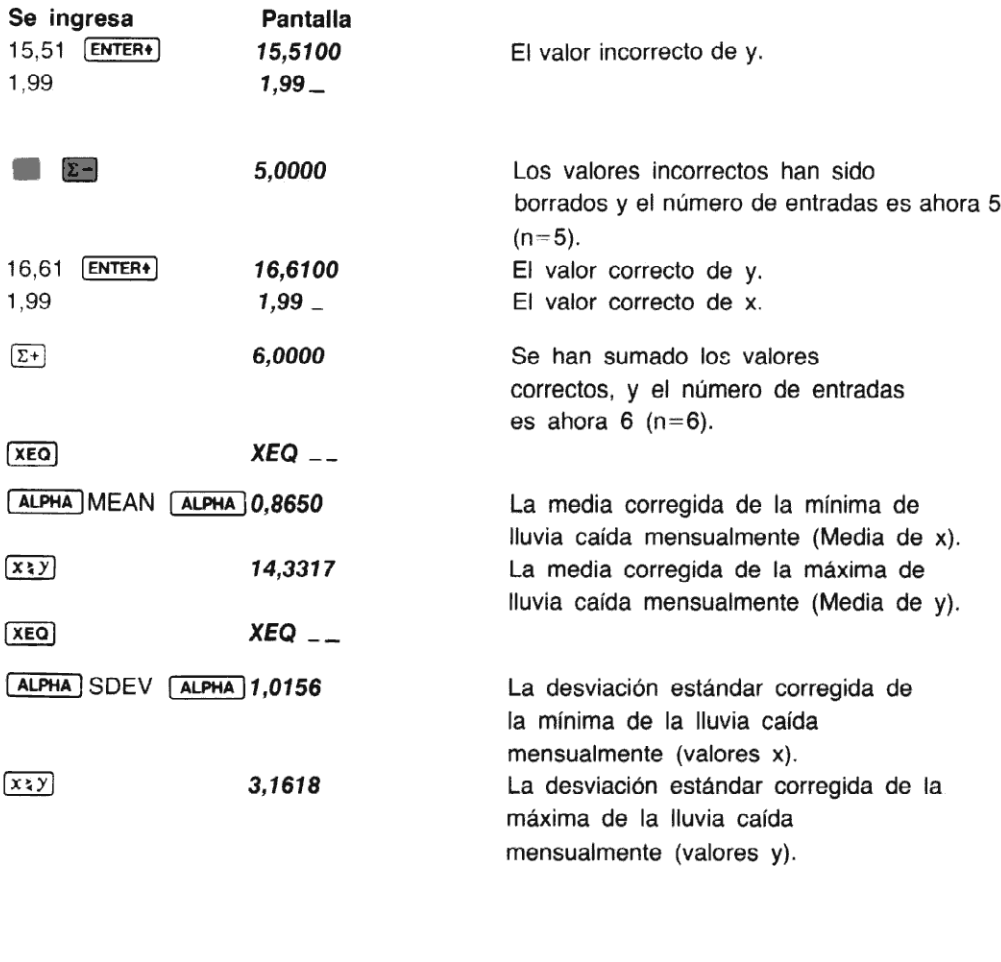

# Funciones generales y operacionales

### Funciones audibles

La HP-41C está provista de dos funciones que le permiten a usted producir sonidos audibles: **BEEP** (zumbido) y **TONE** (tono).

Cuando usted pulsa **(BEEP)**, la HP-41C produce una serie de sonidos audibles.

[TONE], cuando está seguida por un número de 0 a 9 produce un solo tono audible. Sin embargo, TONE) le permite controlar el tipo de sonido producido. Un número bajo (0, 1, 2, 3, 4) produce un sonido de tono bajo, y un número alto (5, 6, 7, 8, 9) produce un sonido de tono alto.

# Conversiones decimal/octal

Las funciones  $\overline{0 \text{CT}}$  (decimal a octal) y  $\overline{0 \text{EC}}$  (octal a decimal) le permiten convertir los números del registro <sup>X</sup> <sup>a</sup> su equivalente octal <sup>o</sup> decimal. Por ejemplo, para convertir el número octal326a su equivalente decimal:

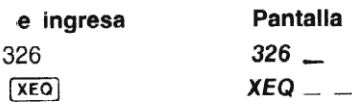

ALPHA DEC **ALPHA** 214,0000

Para convertir el número decimal 8962 a su equivalente octal.

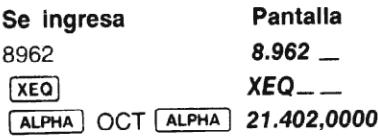

Si usted intenta utilizar cocr cuando x no es un entero o el valor absoluto de X es mayor que 1.073.741.823 (decimal), la pantalla presentará DATA ERROR (error de datos). Si intenta utilizar [DEC] cuando x no es un entero o el número a ser convertido contiene un 8 o 9, la presentación mostrará DATA ERROR. El mayor octal que puede ser convertido es 7.777.777.777.

# Intercambio de X y cualquier registro

En otra parte de este manual, usted aprendió cómo  $\sqrt{x}$  intercambia los contenidos del registro X con los del registro Y. Utilizando  $x \leq 1$  usted puede intercambiar los contenidos de X con los contenidos de cualquier registro de almacenamiento, incluidos el resto de la escala (T, Z e Y) y LAST X.

Para intercambiar X con cualquier otro registro de la escala o LAST X, ejecute  $\overline{X}$ , pulse  $\overline{C}$ (coma decimal) <sup>y</sup> especifique el registro deseado (T, Z, Y, X o L para LAST X).

Para intercambiar X con cualquier registro numerado de 00 a 99, ejecute  $\overline{X}$ s e ingrese la dirección del registro de dos dígitos.

### Avance del papel

Se utiliza esta función especial, (ADV) (avance), cuando usted tiene la impresora opcional enchufada a un conector de entrada/salida de la HP-41C.

[ADV] produce el avance de una línea del papel de la impresora, cuando está conectada a la HP-41C. Si esta no se encuentra conectada, [ADV] no produce ningún efecto. Consulte el manual del usuario, incluido con la impresora, a fin de obtener información y funciones adicionales.

La HP-41C posee cinco funciones para el control del estado de operación de la calculadora. Son  $[ON]$ ,  $[OFF]$ ,  $[AON]$ ,  $[AOFF]$   $Y$   $[PRGM]$ .

Observe que  $\overline{ON}$  y  $\overline{PAGM}$  no pueden ser registradas como instrucciones de un programa. La modalidad USUARIO es controlada tanto por la tecla [USER] o por una señal indicadora especial de modalidad USUARIOUsted obtendrá másinformación acerca de las señales indicadoras en la sección 14.

### Encendido **ON**

Cuando usted pulsa latec/a  $\overline{[ON]}$ , solamente apaga o enciende la HP-41C. Usted debe recordar de la sección 1, que la HP-41C se apaga automáticamente después de 10 minutos de inactividad, a fin de conservar la energía de la batería. Cuando usted ejecuta la función [ON] ([XEQ] [ALPHA] ON [ALPHA)), se desconectala característica de apagado automático <sup>y</sup> la HP-41C no puede autoapagarse. La función ON permanece activa, hasta que usted apague la HP-41C.

### Apagado **[OFF]**

Cuando es ejecutada desde la pantalla o desde un programa, la función  $\overline{OPT}$ , apaga la HP-41C.

### Modalidad PROGRAMA

[PRGM] conecta a la HP-41C, haciéndola entrar o salir de la modalidad programa y sólo puede ser ejecutada pulsando la tecla **FRGM** desde el teclado. No existe otra forma de ejecución de **FRGM** desde la pantalla. Además, **PRGM** no puede ser registrada como una instrucción en un programa.

### Modalidad ALFA

La función (AON) (encendido de la modalidad ALFA) dispone a la HP-41C en la modalidad ALFA, y  $\overline{[AOF]}$  (apaga a la modalidad ALFA) la saca de esta modalidad.  $\overline{[AON]}$  y  $\overline{[AOFF]}$  resultan muy útiles en programas. Además, observe que  $AON$  y  $AOFF$  realizan la misma función que la tecla desde el teclado.

# Segunda Parte

# Programación de la HP-41C

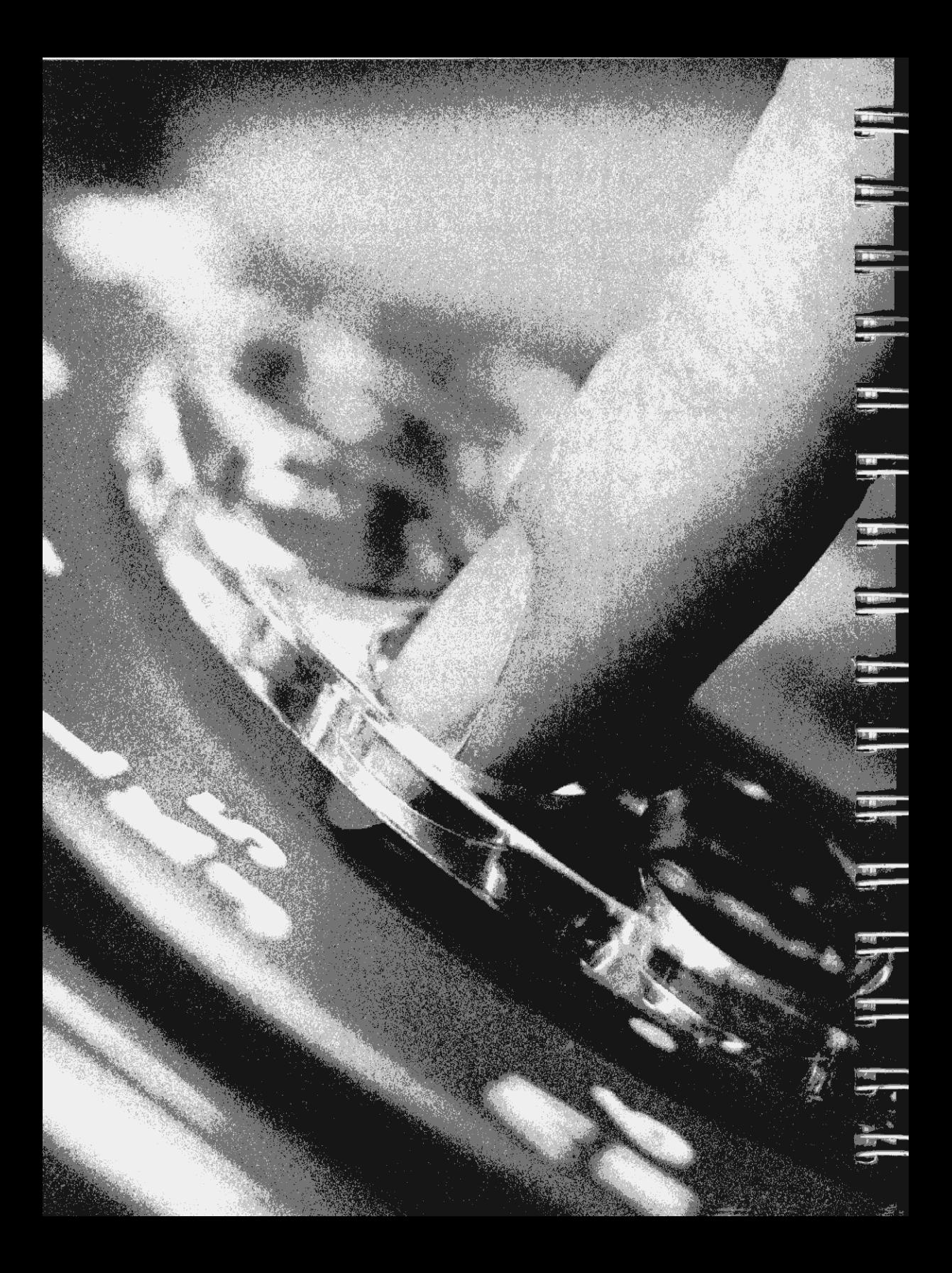

# Sección 7 Programación simple

Aún cuando la HP-41C tiene muchas poderosas funciones, usted puede desear realizar otras operaciones que no están contenidas en la calculadora. Si usted ha leído la introducción de este manual, ya ha visto cómo puede incrementar, en gran medida, la capacidad de la HP-41C, mediante la escritura de sus propios programas.

Una vez que se han almacenado esos programas dentro de la memoria, estos pueden ser ejecutados exactamente como cualquiera de las funciones estándar de la HP-41C.

La HP-41C aún le permite definir el arreglo del teclado. Usted puede adaptarla calculadora totalmente a sus necesidades escribiendo sus propias funciones especiales y asignándolas a las ubicaciones sobre el teclado que usted especifique.

Después de muchas de las explicaciones y ejemplos en esta parte del manual, usted hallará problemas para resolver que le ayudarán a practicar la programación de la HP-41C. Esos problemas no son esenciales para la comprensión básica de la calculadora, y puede saltearlos si lo desea. Pero le sugerimos que trabaje con ellos. Cada problema ha sido diseñado para incrementar su habilidad en la programación y uso de la HP-41C.

A pesarde que usted ya está familiarizado con otras calculadoras de mano de Hewlett-Packard, aún puede desear trabajar a través de la segunda parte de este manual. La HP-41C tiene muchas características nuevas, que aprovechará en sus programas. La programación de la HP-41C es simple, como con todas las otras calculadoras de mano HP.

Tenga en cuenta que en programación, es normal que existan varias formas para la resolución de un problema. De modo que cuando concluya con este manual, encontrará que será capaz de resolver los problemas más rápidamente y con menos instrucciones de las que le hemos mostrado en los ejemplos.

¡Ahora comience a programar!

## ¿Qué es un programa?

Un programa es poco más que la serie de teclas que usted debe pulsar para resolver un problema manualmente. Excepto que cuando usted programa, la calculadora recuerda la secuencia de teclado a medida que las ingresa, y luego las ejecuta cuando usted lo desea. Debido a las características especiales de la HP-41C, los programas que usted escriba pueden ser utilizados como cualquier otra función de la calculadora.

# Creación de un programa

Si ya ha leído las instrucciones de este manual, usted ya ha creado, cargado y ejecutado un programa que calculaba la pérdida de calor de una caldera cilíndrica. Ahora cree, cargue y ejecute otro programa que le demuestre cómo emplear algunas otras características de la HP-41C.

Unodelos valores que usted necesitó, para calcular la pérdida de calor del agua de la caldera, fue la superficie del cilindro. Comencemos el siguiente problema calculando la superficie de la tapa de la caldera, la que es seguramente un círculo. La fórmula para el área del círculo es  $A=\pi$  r<sup>2</sup>.

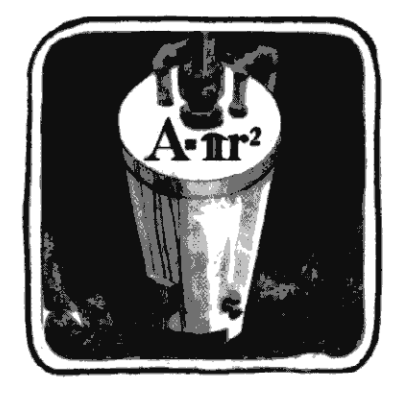

Para calcular manualmente la superficie del círculo, primero debe ingresar el radio r, y luego<br>elevarlo al cuadrado pulsando **60 . E posteriormente debe pulsar E e con** para introducir el elevario al cuadrado pulsando  $\Box$  **[33]**. Posteriormente debe pulsar  $\Box$  para introducir el valor de pi. Finalmente pulsar  $\Box$  para multiplicar entre sí el radio al cuadrado y el valor de pi.

Recuerde que un programa es poco más que la secuencia que usted debe pulsar para resolver el problema manualmente. De modo que, en el programa, las teclas que usted pulse para resolver el problema son las mismas que pulsa para resolverlo manualmente. Usted puede cargar esa secuencia de teclado dentro de la memoria de programa:

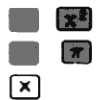

Además, su programa debe contener otras dos operaciones, (EBE) y [END).

# El comienzo del programa

El comienzo de cada programa que usted escriba debe ser "nombrado"o rotulado con unaserie El comienzo de cada programa que usted escriba debe ser ''nombrado'' o rotulado con una serie<br>de caracteres ALFA, o un número de dos díoitos. Estos rótulos le permiten rastrear y utilizar con de caracteres ALFA, o un número de dos dígitos. Estos rótulos le permiten rastrear y utilizar con<br>facilidad los programas que escribe. A continuación aprenderá cómo utilizar (EUL) *(rótulo),* para rotular sus programas. Primero, debe conocer algunos detalles acerca de los rótulos.

Los rótulos de programa formados por caracteres ALFA deben estar integrados por siete caracteres ALFA cualquiera, excepto , (coma), . (punto), : (dos puntos).

ser "nombrado" o rotulado con una<br>s rótulos le permiten rastrear y utilizar<br>renderá cómo utilizar (segon) (rótulo),<br>anos detalles acerca de los rótulo<br>ALFA deben estar integrados por<br>bunto), : (dos puntos).<br>de A a J y de a El uso de una sola letra como rótulos de programa, de A a J y de a a e, tienen una función especial como rótulos locales. No deben utilizarse estas letras solas, como rótulo inicial de su programa. Le resultarán más útiles usarlas dentro de los programas. Por ahora no debe preocuparse por los rótulos locales, éstos serán explicados en detalle en la sección 12. Por ahora sólo debe recordar el no rotular sus programas principales con A a J o a a e.

Los rótulos de programa que sean números, deben estar formados pordos dígitos. Los rótulos numéricos son comunmente utilizados para rotular subrutinas. El uso de rótulos numéricos se detallará más adelante.

La HP-41C simplifica el rotulado de programas (más adelante usted comprobará cómo la calculadora realmentele indica el ingreso de los caracteres de rótulo). Mientras está ingresando un rótulo ALFA, la calculadora*ignora*los caracteres impropios (por ej., . :) y no aceptará más de siete caracteres. En un rótulo numérico, la HP-41C tampoco aceptará más de dos dígitos.

Aquí se ven algunos ejemplos de rótulos de programa correctos e incorrectos:

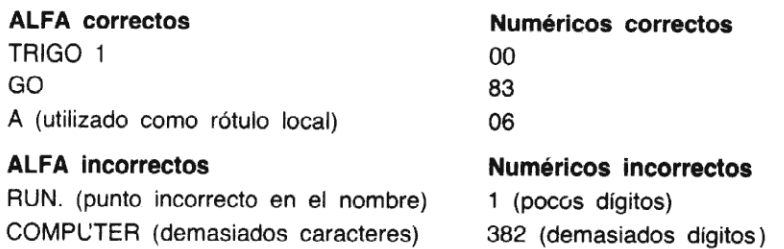

Uso del rótulo. A continuación hallará algunas recomendaciones que le resultarán de utilidad para el rotulado de sus programas.

M Los rótulos numéricos se pueden utilizar cualquier número de veces, aún dentro del mismo programa.

**M** Si usted rotula y ejecuta un programa con un nombre igual al que utiliza la HP-41 para una de sus funciones estándar (por ej. DEG), [ABS], etc.) o para un programa de un módulo enchufable de aplicación, la calculadora primero buscará el nombre en la memoria de programa. Si lo encuentra, la HP-41C ejecutará el programa bajo ese nombre.Si no lo encuentra en la memoria de programa,la HP-41C ejecutarála función estándar o la función del modulo de aplicación que tiene el mismo nombre.

#### Para completar el programa

El programa completo para resolverla superficie de un círculo (una de las tapas de nuestra caldera cilíndrica) dado el radio es: estándar o la función del modulo de aplicación que tiene el mismo nom<br> **Para completar el programa**<br>
El programa completo para resolver la superficie de un círculo (una de las tapa<br>
caldera cilíndrica) dado el radio es:<br>

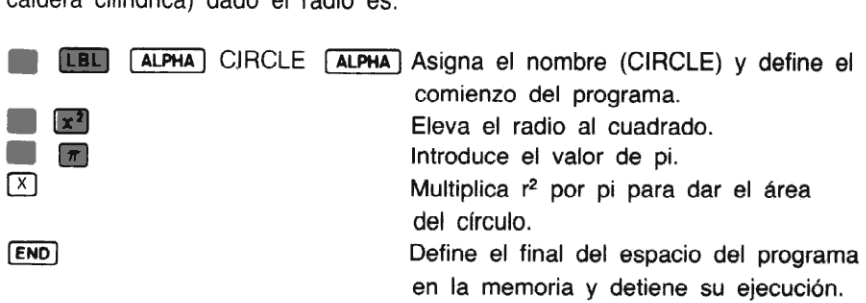

### Carga de un programa

Cuando la HP-41C está en la modalidad PRGM (programa), no se ejecutan las funciones <sup>y</sup> operaciones a medida que se pulsan las teclas. Estas son almacenadas instantáneamente en la memoria de programa para su posterior ejecución. Las siguientes operaciones no pueden ser cargadas en la memoria de programa para su posterior ejecución.

 $\leftarrow$  (corrección) (tecla de modalidad programa) (ELP) (borrado de programa) [SIZE] (número de registros de almacer<br>
(corrección) [PRGM] (tecla de modalidad programa)<br> **EXECO (CO** (dirigirse a número de línea) (SIST) (avance de un paso) [CATALOGO (listado de catálogo)

 $[CEP]$  (borrado de programa)  $[SIZE]$  (número de registros de almacenamiento)

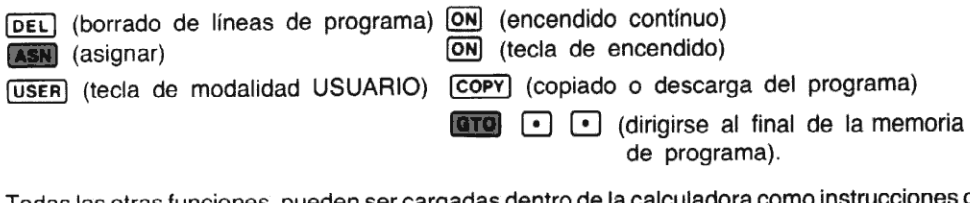

Todas las otras funciones, pueden ser cargadas dentro de la calculadora como instrucciones de programa para su posterior ejecución. Las funciones del teclado se cargan mediante la simple pulsación de las teclas correspondientes. Las funciones que no se encuentran en el teclado son cargadas asignándolas a una tecla y pulsándola luego en la modalidad USUARIO, o utilizando la función  $x \in \Omega$  y el nombre de la función, exactamente igual a como si se la fuera a ejecutar manualmente. (Si usted necesita refrescar su memoria, consulte la sección 4.)

Para cargar completamente el programa en la calculadora:

- 1. Se pulsa para llevar a la HP-41C a la modalidad programa.
- 2. Se pulsa  $\begin{bmatrix} 1 & 0 \\ 0 & 1 \end{bmatrix}$  para llevar a la calculadora a una porción no utilizada de la memoria de programa.

Uso de **GTO**  $\cdot$   $\cdot$  . Cuando usted pulsa **GTO**  $\cdot$   $\cdot$ , la calculadora se ubica al final de la memoria de programa (después del último programa existente en la memoria), quedando así lista para que usted comience el ingreso de las instrucciones de su programa. La presentación mostrará 00 REG nn.Las nn indican el número de registros que están disponibles en la memoria de programa (más adelante se ampliará ésto).

Además de ubicar a la calculadora en el final de la memoria de programa, **ETO**  $\cdot$   $\cdot$   $\cdot$  e permite comprobar si el último programa que ha ingresado fue terminado con la instrucción **END)**. Si no se ha ingresado una instrucción **[END**] como última instrucción de ese programa, **GTO**  $\bigodot$ , inserta automáticamente una. ¡En esta forma la HP-41C cuida automáticamente la memoria de programa para usted!

Usted puede comprobar lo útil que resulta **ETO (.)** C. Antes de comenzar a ingresar un programa, simplemente pulse **[410]**  $\cdot\cdot\cdot$   $\cdot\cdot\cdot$  Cuando ha finalizado, pulse nuevamente **TED** C) C-). Este método le asegurará que ha insertado apropiadamentela instrucción [END), y además le indicará cuántos registros están disponibles en la memoria de programa antes y después que usted ingresó su programa.

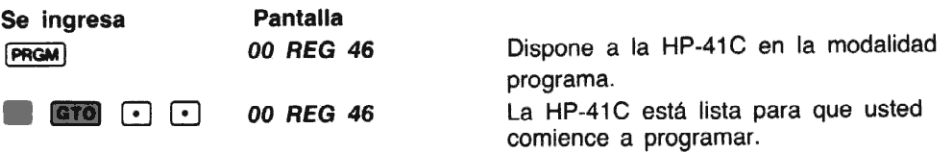

Las teclas que debe pulsar para ingresar el área de un círculo son:

 $\frac{1}{\sqrt{2}}$   $\frac{1}{\sqrt{2}}$   $\frac{1}{\sqrt{2}}$   $\frac{1}{\sqrt{2}}$   $\frac{1}{\sqrt{2}}$   $\frac{1}{\sqrt{2}}$   $\frac{1}{\sqrt{2}}$   $\frac{1}{\sqrt{2}}$  CIRCLE  $\frac{1}{\sqrt{2}}$   $\frac{1}{\sqrt{2}}$  $\frac{x^2}{\pi}$ ⊠

Se pulsan las primeras teclas del programa **B (EBL)**.

Se pulsa **Pantalla** = (e 01 LBL \_-

Los dígitos que aparecen a la izquierda de la presentación le indican el número de línea de la memoria de programa, <sup>y</sup> aparecen en todo momento. En este capítulo, usted aprenderá más con respecto a las "líneas". Ahora pulse las teclas ALFA necesarias para completar la instrucción.

#### Se ingresa Pantalla

CIRCLE[AaLPHA) 01 LBLICIRCLE

Cada vez que una línea de programa contiene un rótulo ALFA o serie ALFA, la HP-41C coloca T (laTindica "texto") en la pantalla, <sup>a</sup> continuación del númerodela línea de programa. Observe que <sup>a</sup> medida que pulsa lasteclas de funciones del programa, la HP-41C le da indicaciones para los ingresos, en la misma forma que en la modalidad de operación normal.

Ahora cargue el resto del programa.

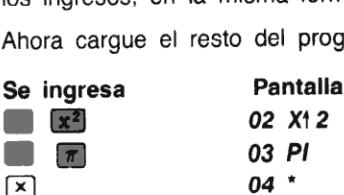

Ahora pulse **form**  $\boxed{\cdot}$  ( $\boxed{\cdot}$ ). Esto dispone un **[END**] al final del programa (en línea 5) y le dice cuántos registros están disponibles en la memoria de programa. Observe que en la pantalla aparece momentáneamente PACKING, lo que se verá en detalle más adelante.

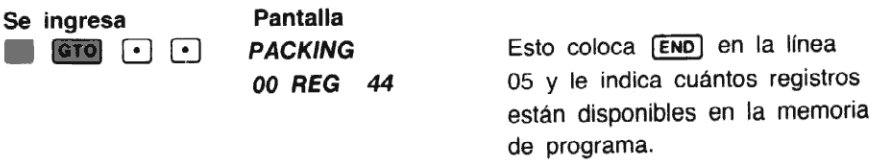

Ahora está cargado en la memoria de programa el programa para resolver el área de un círculo (denominado CIRCLE).

### Ejecución de un programa

La ejecución de un programa tanto puede ser realizada utilizando la tecla [xEQ] o puede asignarlo a una tecla y ejecutarlo pulsándola en la modalidad USUARIO. Hagámoslo de las dos formas. Usted comprobará que la modalidad USUARIO le permite ahorrar tiempo y pulsaciones de teclas.

Cuando usted ejecuta un programa, la HP-41C poseedosavisos de ejecución de programa que se presentan en la pantalla. A medida que avanza la ejecución del programa, en la pantalla aparece j- — Cada vez que el programa ejecuta un rótulo de programa, el )- se

desplaza un lugar hacia la derecha de la pantalla. Cuando }- está en la última posición, sobre la derecha de la pantalla, el  $\rightarrow$ - se redispone en el extremo izquierdo de la pantalla.

Como ayuda adicional, mientras se está ejecutando un programa, la HP-41C también enciende el aviso PRGM. Cuando el programahafinalizado su ejecución, se apaga el aviso PRGM.

Después que un programa ha ejecutado un **[AVIEW**] o **VIEW**, no aparecerá > pero el aviso<br>PRGM aparecerá en la pantalla. Estas ayudas le proveen una indicación sobre lo que su<br>calculadora está ejecutando en un programa. Así

Pulsando *[ma]* saque a la HP-41C fuera de la modalidad programa. Observe que se apaga el<br>aviso PRGM.

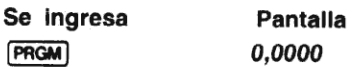

Ahora utilice el programa CIRCLE que usted ha creado para hallar el área de dos círculos cuyos radios son 14 pulgadas y 0,55 metros.

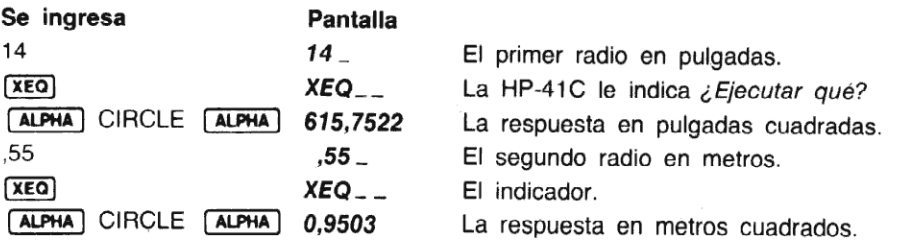

Ahora asigne CIRCLE a la ubicación de tecla  $\overline{\text{LM}}$  y halle el área de otros dos círculos con radios de 10,7 pulgadas y 0,439 metros.

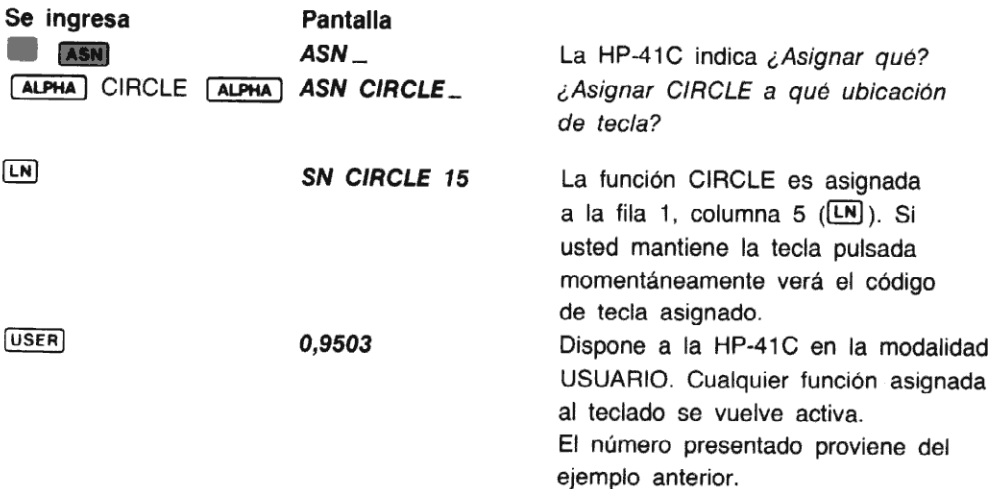

 $10.7$   $CIRCLE$   $(LN)$ 359,6809 Como CIRCLE está asignado a  $\overline{\mathsf{LM}}$ , cuando usted pulsa  $[**LM**]$  en la modalidad USUARIO, se ejecuta CIRCLE. La respuesta se presenta en pulgadas cuadradas.

Ahora calcule el área del segundo círculo. Pero esta vez, mantenga momentáneamente pulsada la tecla de función. Observe que la HP-41C le indica el nombre de la función en la modalidad USUARIO.(Cuandose dispone la calculadora enla modalidad normaly usted pulsa y retiene la tecla, la HP-41C le indica el nombre de la tecla en la modalidad normal.)

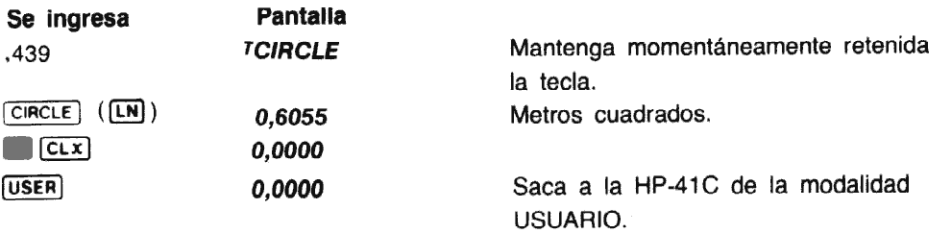

¡Así de simple resulta la ejecución en la modalidad USUARIO!Esta le permite ejecutar las funciones que ha escrito, en la misma forma que cualquier otra función de la HP-41C, así como su control de ubicación sobre el teclado. Para la total adaptación de la HP-41C a sus necesidades, usted simplemente debe asignar programas y funciones a las ubicaciones que especifique.

A diferencia de las funciones estándar de la HP-41C (que cada una puede ser asignada a distintas ubicaciones de teclas) usted sólo puede asignar un programa que ha escrito, a una sola ubicación de tecla. La última asignación de tecla que usted especifica, es la que se tiene en cuenta.

Con su nueva HP-41C se incluyen algunos accesorios que le ayudarán a rotular el teclado para su operación en la modalidad USUARIO.

Estos son plantillas plásticas, sobre las que usted puede escribir el nombre de las funciones así como también rótulos autoadhesivos, impresos con el nombrede cada función estándar dela HP-41C. Cuando usted reasigna una función al teclado, simplemente escriba el nombre de la función sobre una plantilla, <sup>o</sup> si la función es una de las estándar de la HP-41C, coloque el rótulo correspondiente sobrela plantilla. Cuandola calculadora está en la modalidad USUARIO, simplemente coloque la plantilla en su lugar. Compruebe también que se proveen rótulos autoadhesivos en blanco para que usted pueda escribir sobre ellos y pegarlos luego en la plantilla.

usted bomente la<br>mente la<br>LN has Las teclas reasignadas permanecerán en esa situación, en la modalidad USUARIO, hasta que usted borre de la memoria de programa los programas correspondientes, o reasigne nuevamente la ubicación de tecla. Por ejemplo, el programa CIRCLE continuará asignado a la tecla [LN] hasta que usted borre [CIRCLE] de la memoria o reasigne nuevamente la tecla [LN].

# Memoria de programa

Usted recordará, como hemos visto en la sección 5, que la memoria de programa y los registros de almacenamiento, almacenan información en la memoria de la calculadora. La memoria puede ser definida para su uso tanto como memoria de programa o como registros de almacenamiento. Cuando se define una porción de la memoria para su uso como memoria de programa, la calculadora almacenala información del programa en esos registros. A una sola operación completa, almacenada en la memoria de programa, se la denomina unainstrucción <sup>o</sup> línea.

### ¿Qué son instrucciones y líneas?

La HP-41C ha sido diseñada de modo que usted no necesite preocuparse respecto a la estructura de la memoria —todo lo que necesita es ingresarlas instrucciones de programa ella se preocupa automáticamente por la memoria. Si usted desea conocer la relación entre las instrucciones y la memoria de programa, en el apéndice D se da una lista de todas las instrucciones de la HP-41C y los requerimientos byte de cada una, así como una breve explicación de cómo está estructurada la memoria de programa.

Una instrucción o línea de programa, es una secuencia de teclado que efectúa una operación completa en su programa. Cada instrucción completa se da como un número de línea. Los númerosde línea son los que aparecen en la pantalla cuando se carga un programa. Usted puede almacenar hasta siete instrucciones en cada registro de memoria de programa, dependiendo del tipo de instrucciones que se ingresen. Pero le reiteramos, no necesita preocuparse con los detalles de la memoria de programa debido a que la HP-41C lo hace por usted.

Las instrucciones están formadas por una función simple ytodas las entradas necesarias para completar la operación. Los números completos en un programa son considerados como instrucciones simples y ocupan una sola línea (por ej. 124,75 es una<br>línea). Ejemplo de instrucciones son COS , FFIX 16 y TONE 3. COS sola es una instrucción completa debido a que realiza una operación simple y no<br>requiere datos o ingresos adicionales. Pero **(FIX)** v por sí solas no son instrucciones completas. Tanto **FIX** como **TONE** requieren el ingreso de números para completarla operación. Estasinstrucciones no están completas hasta que no se incluyan los números correspondientes. FIX 4 y TONE 8 son ejemplos de operaciones completas. antak<br>grama<br>ples y<br>línea)<br>(Tone) omáticamente por la memoria. Si us<br>nemoria de programa, en el apén<br>HP-41C y los requerimientos byte<br>o está estructurada la memoria d<br>nea de programa, es una secuencia<br>grama. Cada instrucción completa<br>on los que aparecen en

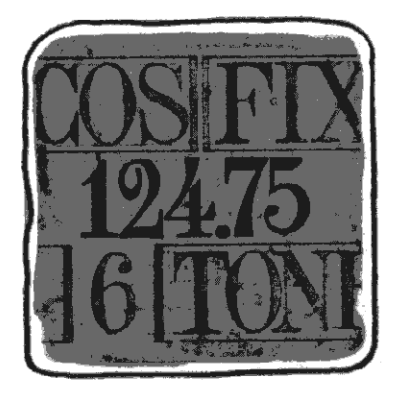

 se pueden utilizar para ver esas líneas de programa. presentaria completa al mismo tiempo, la HP-41C desplaza la información a<br>pantalla, de modo que pueda verla en su totalidad. La sección 8 le muestra cómo<br>se pueden utilizar para ver esas líneas de programa. Cuando una línea de programa contiene una instrucción cuyo nombre es demasiadolargo para presentarla completa al mismo tiempo, la HP-41C desplaza la información a través de la do largo para<br>través de la<br><mark>[SST</mark>] y <mark>[BST]</mark><br>contravalents]

# La HP-41C básica y su configuración inicial

La HP-41C estándar se entrega con 63 registros. inicialmente, la HP-41C los distribuye así: 17 registros como almacenamiento de datos y los 46 restantes como memoria de programa.

### Modificación de la distribución de la memoria

Si en algún momento usted llena con programas la memoria, e intenta cargar más instrucciones, la HP-41C condensará (pack) la memoria de programa y presentará TRY AGAIN (inténtelo nuevamente) (más adelante se ampliará el concepto de condensación - packing). Cuando la memoria de programa está completa, cada vez que usted intente cargar una instrucción, la calculadora condensará la memoria de programa y nuevamente presentará TRY AGAIN. Mediante la ejecución de **[SiZE]** (dimensión de la distribución de regístros de datos) usted puede cambiar el número de registros que están distribuidos entre memoria de programa y registros de almacenamiento de datos a fin de hacer lugar a más instrucciones de programa (o para cambiar el número de registros de almacenamiento de datos). **Example 12:**<br> **Example 12:**<br> **Example 12:**<br> **Example 12:**<br> **Example 12:**<br> **Example 12:**<br> **Example 2:**<br> **Example 2:**<br> **Example 2:**<br> **Example 2:**<br> **Example 2:**<br> **Example 2:**<br> **Example 2:**<br> **Example 2:**<br> **Example 2:**<br> **Exam** 

Cuando usted ejecuta **[SiZE]**, la HP-41C le indica que debe ingresar un número de tres dígitos, de 000 a 319. **SIZE** especifica el número total de registros destinados solamente a registros de almacenamiento de datos. Cuando usted cambia la distribución de registros de almacenamiento de datos, cambia automáticamente el númerode registros en la memoria de programa. Si usted aumenta la distribución de registros de almacenamiento, disminuye el número de registros de la memoria de programa; si usted disminuye el número de registros de almacenamiento de datos, incrementa automáticamente el número de registros de memoria de programa.

Observe que si usted ejecuta  $Size E$  e intenta disminuir el número de registros de programa, cuandoesosregistros contienen instrucciones de programa, la HP-41C condensará la memoria de programa y presentará TRY AGAIN. Antes de que usted pueda cambiar memoria de programa en registros de almacenamiento de datos, debe borrar previamente suficientes instrucciones de programa, a fin de hacer lugar a la redistribución. Esto le previene de la pérdida accidental de instrucciones de programa cuando ejecute [SIZE).

Por ejemplo, si usted cambia el número de registros de almacenamiento de datos de 17 a 21, automáticamente disminuye el tamaño de la memoria de programa. Usted está agregando cuatro registros a los registros de almacenamiento de datos, y disminuyendo en cuatro el número de registros destinados a memoria de programa. Observe que los registros de almacenamiento de datos están numerados de 000 a 318. De modo que [sizE)o17 asigna los registros de almacenamiento de datos Roo a R:e.

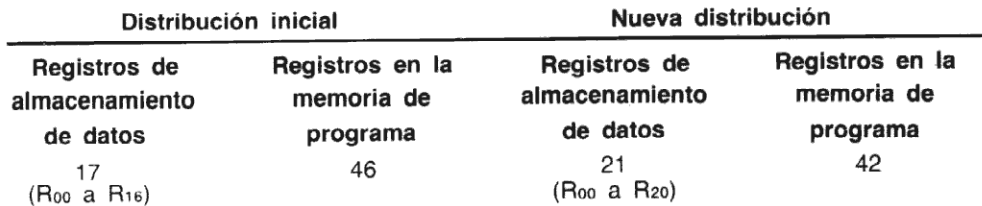

Cada registro que agregue a los registros de almacenamiento de datos elimina un registro de la memoria de programa, y cada registro que quite de los registros de almacenamiento de datos agrega un registro a la memoria de programa.

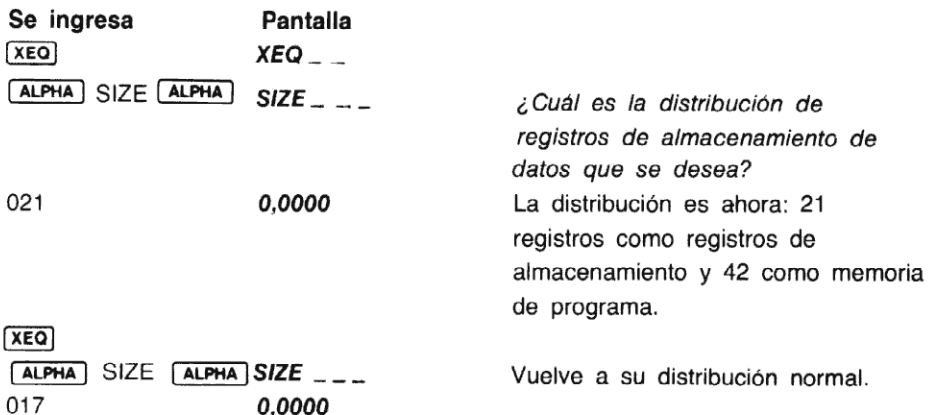

El mínimo/máximo de distribución de registros es O (cero) registros de almacenamiento de datos y 63 registros en la memoria de programa (319 registros con cuatro módulos de memoria adicionales), o 63 registros de almacenamiento de datos (319 con cuatro módulos de memoria adicionales) y O registros en la memoria de programa.

#### Memoria contínua

Los programas que usted escribe y registra en la memoria de programa serán conservados en forma permanente hasta que usted expresamente los elimine. La Memoria Continua de la HP-41C conserva los programas en forma permanente, aún cuando se apague la calculadora.

## La función [END]

Como usted ya vio anteriormente, cuando usted ingresa más de un programa dentro de la memoria, puede separar esos programas utilizando  $\overline{[END]}$ . A continuación se da una breve descripción de cómo opera [END].

END le indica a la calculadora que se ha llegado al final del programa en la memoria de programa y que todas las líneas siguientes corresponden a otro. Por ejemplo, la memoria de programa se ve así:

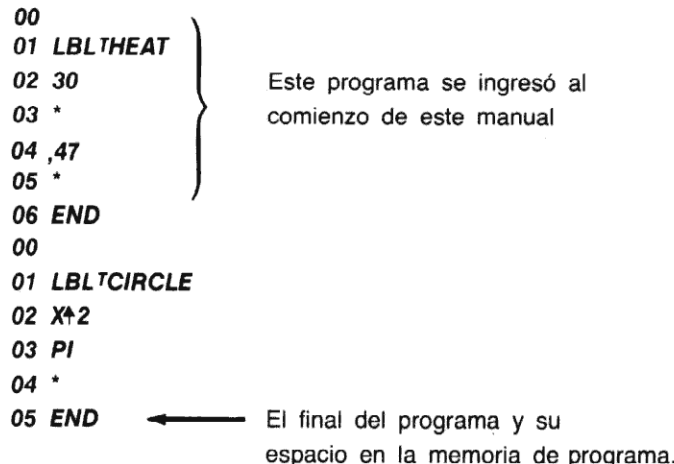

Programación simple 123<br>Recuerde que la HP-41C insertará automáticamente un **[END]** cuando usted pulse **GTO** (-) Rec<br>⊡.

Cuando usted pulsa **GTO**  $\cdot$   $\cdot$  para comenzar un nuevo programa, las nuevas instrucciones se agregan después de la última instrucción (END) de la memoria de programa. La HP-41C hace que el control de la memoria de programa sea tan sencillo que usted no necesita preocuparse<br>dónde se ubican los programas dentro de la memoria. Solamente pulse **GTO** (+) antes de dónde se ubican los programas dentro de la memoria. Solamente pulse **como**  $\cdot$   $\cdot$  antes de comenzar cada programa y el posicionado lo hará la HP-41C por usted.

Esta es una **[END**] permanente, ubicada al final de la memoria de programa en uso. No puede ser borrada y no se pueden insertar instrucciones después de ella. Por esta razón, aún cuando la HP-41C realmente posee 64 registros, una parte de un registro es gastado por la **[END]** permanente, cuando se la presenta es designada en la pantalla como .END. Por ello usted ve 00 **REG 46** cuando pulsa  $\boxed{610}$   $\boxed{)}$   $\boxed{)}$  por primera vez.

#### Borrado de programas

Usted puede borrar cualquier programa quehaya cargado en la memoria de programa, simplemente ejecutando [CLP] (borrado de programa) y especificando el nombre del programa.

borra todas las instrucciones de un programa, incluidos el rótulo de programa y la instrucción de **[END**] del mismo. Por esta razón, es importante incluir en sus programas instrucciones [END]. Por ejemplo, si la memoria de programa se ve así:

> 00 01 LBL<sup>T</sup>TEST 1  $\leftarrow$  Programa TEST 1 02 LOG 03 + 04 STO 10 05 RTN 06 LBL<sup>T</sup>TEST 2 - Programa TEST 2 07 LOG 08 - 09 STO 11 10 RTN

...y usted borra TEST1, se borrarán todas las instrucciones desdela línea <sup>00</sup> de TEST1 hacia abajo, hasta la primer (END) (si existiera uno). Pero si incluye instrucciones (END), usted puede borrar selectivamente los programas de la memoria. Por ejemplo si la memoria de programa se viera así usted puede borrar exactamente TEST1 o TEST2.

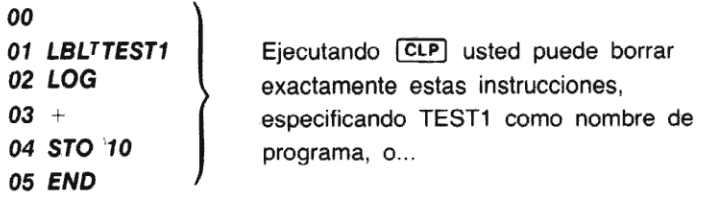

...y usted borra TEST1, se borrarán todas las instrucciones desde la línea 00 de TEST1 hacia abajo, hasta la primer (END) (si existiera uno). Pero si incluye instrucciones (END), usted puede borrar selectivamente los programas de la memoria. Por ejemplo si la memoria de programa se viera así usted puede borrar exactamente TEST1 o TEST2.

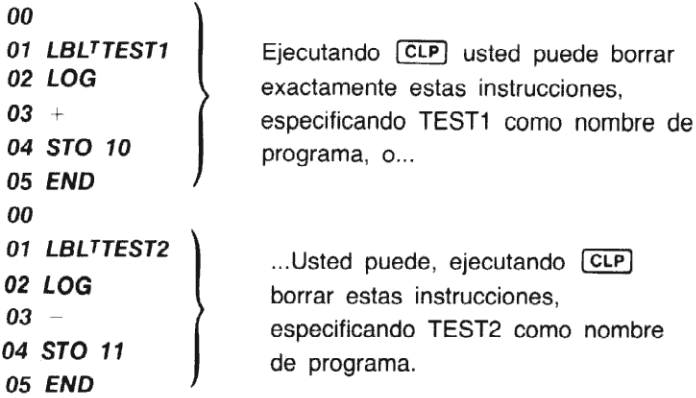

Cuando usted ejecuta  $\overline{CLP}$  y no especifica el nombre de una función (pulse  $\overline{ALPHA}$ ),  $\overline{ALPHA}$ ), la HP-41C borrará el programa en que la calculadora está ubicada dentro de la memoria de programa.

Forma de borrar por completo la calculadora (o sea todos los programas, registros, asignaciones, señales indicadoras, etc.) con el "Master Clear": Primero apague la HP-41C, oprima y sostenga la tecla  $\rightarrow$  y luego vuelva a encender la calculadora. La pantalla presentará el mensaje MEMORY LOST. Ahora, con cualquier tecla que se oprima se borrará la pantalla.

# Diagrame sus programas

En este punto, desviaremos por un momento nuestra explicación sobre la calculadora misma,<br>para familiarizarlo con una herramienta fundamental de la programación, el diagrama de flujo.

Los diagramas de flujo son bocetos de la forma que un programa resuelve un problema. Con<br>más de 400 líneas posibles (2200 con la ampliación total de la HP-41C), es muy fácil "perderse" mientras se está creando un programa extenso, especialmente si trata de cargar un programa<br>desde el principio al fin, sin interrupciones. Un diagrama de flujo le puede ayudar a diseñar sus programas dividiéndolos en pequeños grupos de instrucciones.

Los diagramasdeflujo puedensertan simplesodetallados comousted lo desee. El diagrama de flujo que sigue, le muestra las operaciones que usted debe ejecutar para calcular el área de un

círculo de acuerdo a la fórmula A  $\pm\pi$  r<sup>2</sup>. Compare el diagrama de flujo con las instrucciones del programa: Programación simple 12:<br>
29 Programación simple 12:<br>
12:<br>
12: Compare el diagrama de flujo con las instrucciones de grama:

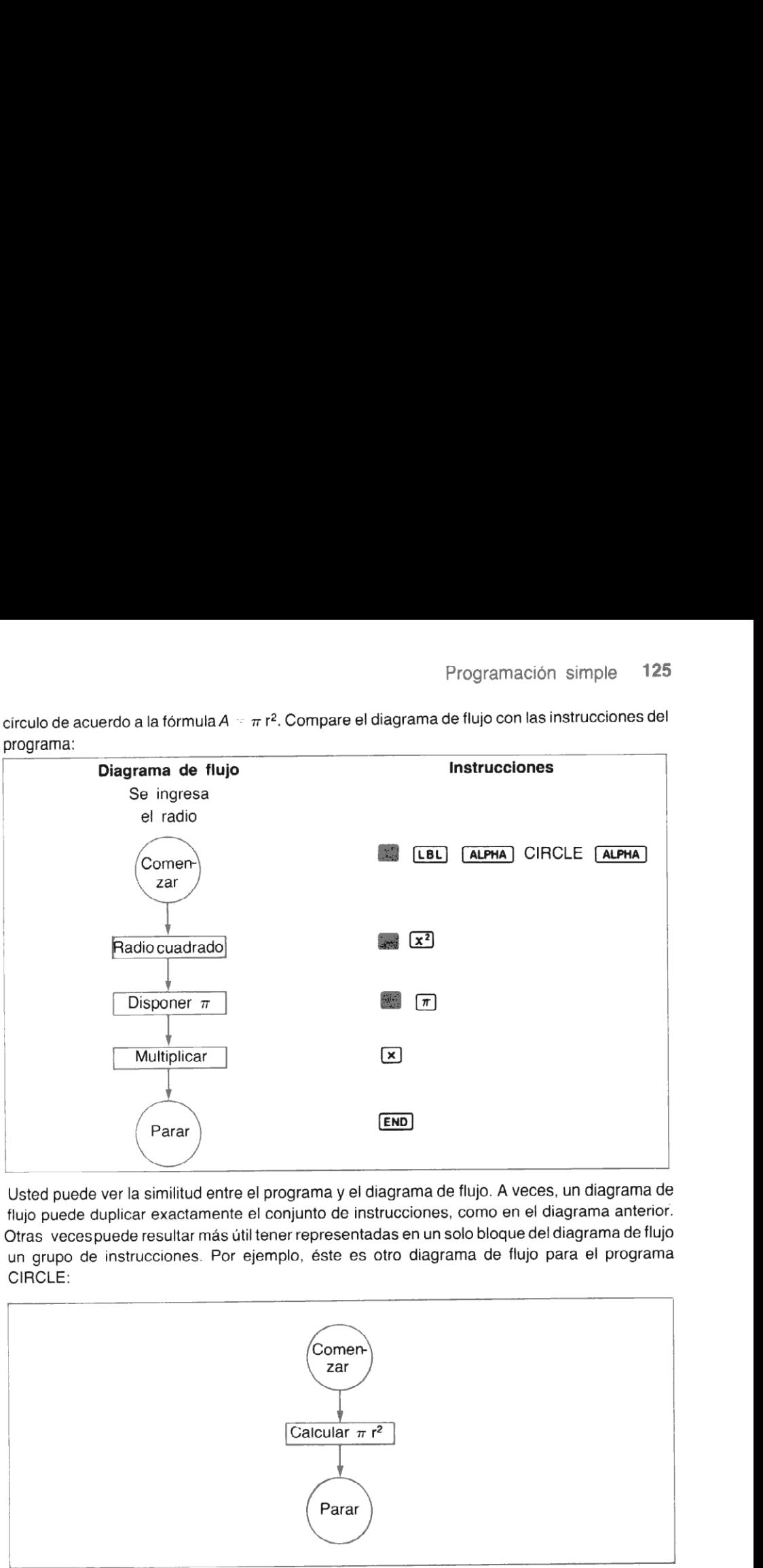

Usted puede ver la similitud entre el programa y el diagrama deflujo. A veces, un diagrama de flujo puede duplicar exactamente el conjunto de instrucciones, como en el diagrama anterior. Otras vecespuede resultar más útil tener representadas en un solo bloque del diagrama de flujo un grupo de instrucciones. Por ejemplo, éste es otro diagrama de flujo para el programa CIRCLE:

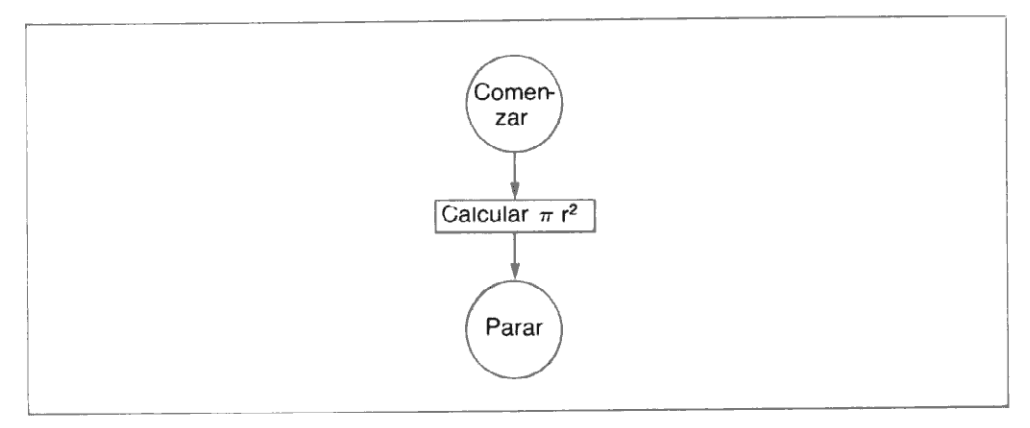

En este caso se ha reemplazado un grupo completodeinstrucciones por un solo bloque. Esta es una práctica común, que da extremada utilidad al diagrama de flujo para la visualización de un programa completo.

#### 126 Programación simple

Los diagramas de flujo se dibujan linealmente, de arriba hacia abajo. Representan el flujo general del programa desde el comienzo hasta el fin. Aunque los símbolos que se utilizan en los .<br>diagramas de flujo suelen ser varios, nosotros en todo el manual utilizaremos la convención de<br>círculos para el comienzo y el fin de los programas o rutinas, y rectángulos para representar las círculos para el comienzo y el fin de los programas o rutinas, y rectángulos para representar las<br>operaciones funcionales de un programa. Utilizaremos rombos para representar las decisiones, en las que el programa debe decidir cuál de dos alternativas seguir. pramación simple<br>mas de flujo se dibujan linealmente, de<br>programa desde el comienzo hasta el fin.<br>de flujo suelen ser varios, nosotros en tod<br>a el comienzo y el fin de los programas o<br>s funcionales de un programa. Utilizar

Por ejemplo, si usted tiene dos números y decide escribir un programa que debe presentar el<br>más grande, puede diseñarlo comenzando por dibujar un diagrama de flujo que se vea como<br>se ilustra en la página siguiente. más grande, puede diseñarlo comenzando pordibujar un diagrama de flujo que se vea como se ilustra en la página siguiente.

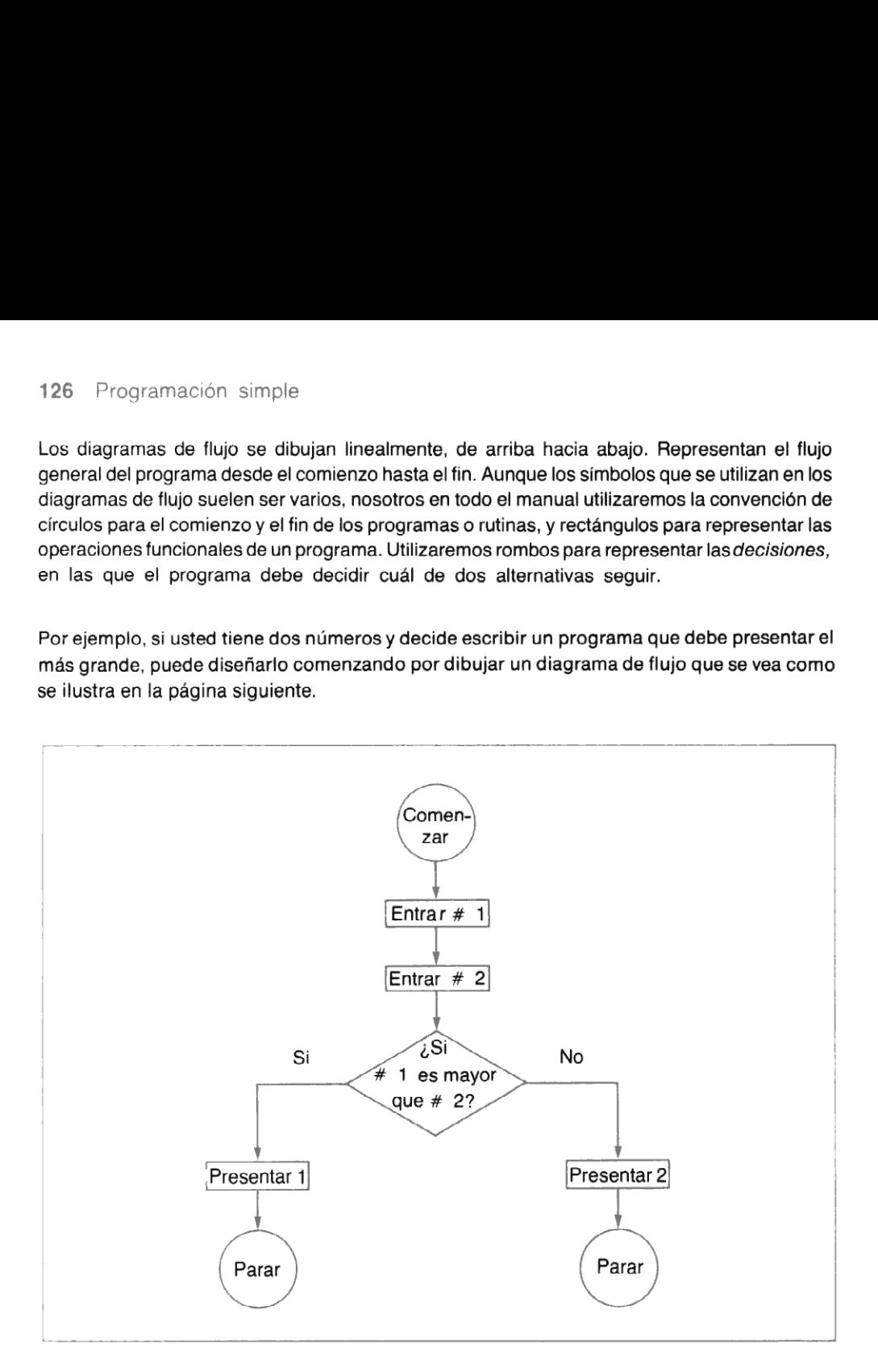

volver atrás e<br>\ medida que<br>ujo. Los diagra<br>nentar sus p Resultará sencillo volver atrás e insertar grupos de instrucciones para cada elemento de este Hesultara sencillo volver atras e insertar grupos de instrucciones para cada elemento de este<br>diagrama de flujo. A medida que avance en el manual, usted se familiarizará cada vez más con<br>los diagramas de fluio. Los diagram además de documentar sus programas.

## Problemas

1. Usted ha visto cómo escribir, cargar, <sup>y</sup> ejecutar un programa para calcularel área de un círculo partiendo de su radio. Ahora dibuje un diagrama de flujo <sup>y</sup> escriba una función que pueda calcular el radio r de un círculo dada su superficie  $A$ , utilizando la fórmula  $r =$  $\sqrt{A/\pi}$ . Aseqúrese de disponer la calculadora en la modalidad PROGRAMA v pulsar circulo partiendo de su radio. Anora dibuje un diagrama de llujo y escriba dira función<br>que pueda calcular el radio r de un círculo dada su superficie A, utilizando la fórmular =<br> $\sqrt{A/\pi}$ . Asegúrese de disponer la calcul **GTO**  $\cdot$  **c** antes de comenzar a programar. Nombre el programa con **de la estaca (CDE)**<br>**ALPHA** RADIUS **ALPHA** y finalícelo con **[END**] (utilice **GTO**  $\cdot$  ) **c** ). Después que ha cargado el programa, ejecútelo para calcular el radio de círculos con áreas de 420 pulgadas cuadradas, 1,2 metros cuadrados, y 0,9095 metros cuadrados.

(Respuestas: 11,5624 pulgadas; 0,6180 metros; y 0,5381 metros).

2. Escriba y cargue un programa que pueda convertir temperaturas de grados Centigrados a grados Fahrenheit, en base a la fórmula F =  $(1,8 \times C) + 32$ . Denomine al programa CTEMP y finalícelo con  $[END]$ . Convierta las siguientes temperaturas:  $-40$  grados, 0 grados y 18 grados Centigrados.

 $(Resple{s}$ :  $-40,0000^{\circ}$  F; 32,0000° F; y 64,4000° F)

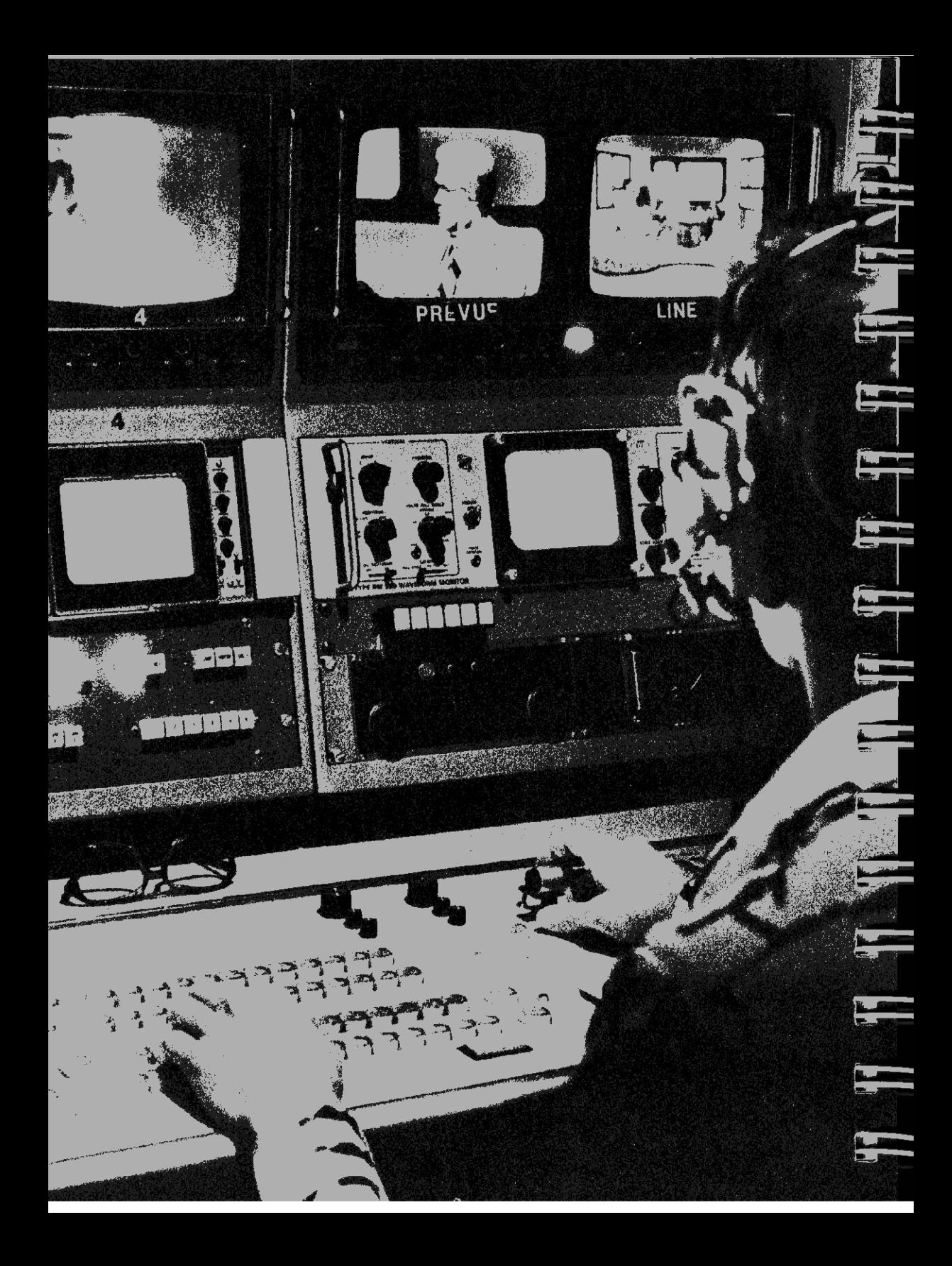

# Sección 8 Compaginación del Programa

A menudo usted puede desear alterar o agregar algo a un programa que ha ingresado a la calculadora. La HP-41C tiene varias funciones de compaginación que le permiten cambiar fácilmente alguna línea en alguno de sus programas, sin tener que cargar nuevamente el programa completo.

## Funciones de compaginación

Aquí se detallan las funciones de compaginación de la HP-41C que usted puede utilizar:

 $[CLP]$  (borrado de programa). Borra de la memoria el programa especificado por su nombre. Si el programa o un rótulo ALFA dentro del mismo ha sido asignado a una tecla para su ejecución en la modalidad USUARIO, esas asignaciones se anulan.

 $\leftarrow$  (corrección). En la modalidad PROGRAMA, borra secuencias de teclado mientras usted está ingresando datos o ALFAs, o borra líneas completas que estén ya almacenadas en la memoria de programa.

[SST] (avance de a un paso). En la modalidad PROGRAMA [SST] avanza una línea en la memoria de programa. En la modalidad USUARIO o normal, [SST] ejecuta la línea en curso y avanza una línea en la memoria de programa. También, mientras usted está utilizando **Extraios**, **ssT** adelanta una entrada.

**RST)** (retroceso de un paso). En la modalidad PROGRAMA, USUARIO o normal, **BST** retrocede una línea en la memoria de programa; no se ejecutan instrucciones. Además, mientras esté usando **CATALOG**, **BST** retrocede una entrada.

**GTO**  $\cdot$  (dirigirse a número de linea o rótulo ALFA). Cuando usted especifica un número de línea de tres dígitos, dispone a la calculadora en esa línea. Cuando especifica un rótulo ALFA, dispone a la calculadora en ese rótulo. Pulsando **GTO [+] [+]** lleva a la calculadora al final de la memoria de programa <sup>y</sup> le dice el número de registros sin uso que quedan en la memoria de programa. También dispone una **[END**] al final del programa anterior, si es que ya no está presente.

FA). Cuando usted especifica<br>
ssa línea. Cuando especifica uno  $\boxed{\cdot}$   $\boxed{\cdot}$  lleva a la calculad<br>
istros sin uso que quedan en<br>
del programa anterior, si es o<br>
tros de almacenamiento de o<br>
ss, como indicación de una dis<br> (siZE) (dimensión de la distribución de los registros de almacenamiento de datos). Cuando usted especifique un númerodelínea de tres dígitos, como indicación de unadistribución de los registros de almacenamiento de datos, automáticamente se ajusta la memoria de programa y todos los registros remanentes se ubican en la memoria de programa. Cada vez que la HP-41C presenta repetidamente TRY AGAIN, usted debe variar, antes de continuar, el número de los registros de almacenamiento (lo que automáticamente cambia el tamaño de la memoria de programa). Consulte sección 7.

(borradode líneas de memoria de programa). Cuando usted especifica un número de tres dígitos, la HP-41C borra ese número de líneas comenzando desdela posición en curso en la memoria. La función **DEL** sólo borra instrucciones dentro de un programa y hasta (no incluida) una instrucción (END). Si usted especifica un número de borrados que cubre todo el programa hasta (END), la HP-41C sólo borra hasta la (END) del programa y se detiene. Si intenta borrar más líneas que la distribución, la calculadora solamente borra las líneas hasta el final de la memoria de programa o una instrucción [END] y para.

Cargue un programa dentro de la memoria de programa <sup>y</sup> utilice las características de compaginación para modificarlo.

Para determinar la pérdida de calor del agua de una caldera cilíndrica, usted necesita conocer tres puntos: la superficie del cilindro, el coeficiente de transferencia de calor convectiva, <sup>y</sup> la diferencia de temperatura entre la superficie cilíndrica y el aire que la rodea. En la introducción de este manual, usted escribió un programa (HEAT) que determinaba la pérdida de calor conociendo la superficie, el coeficiente de transferencia de calor y la diferencia de temperatura. En la sección 7, usted escribió un programa denominado CIRCLE para determinar la superficie de una de las tapas del cilindro.

Ahora escriba y cargue un programa que determine la superficie total del cilindro dadas su altura (h) y el radio (r). La fórmula empleada es  $S = (2 \pi r^2) + (2 \pi r^2)$ rh). A continuación se dan las instrucciones para el programa, suponiendo que el radio y la altura han sido colocados en el registro X e Y de la escala, respectivamente. El nombre del programa es AREA

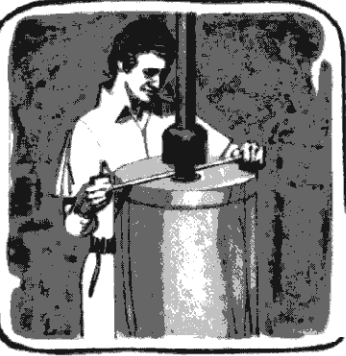

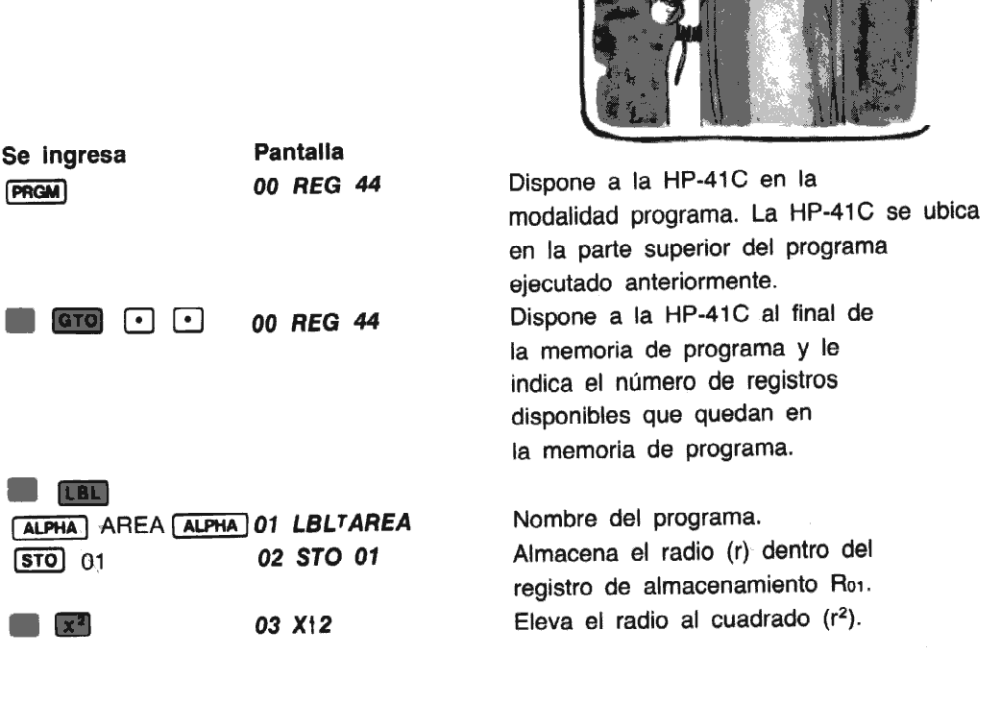

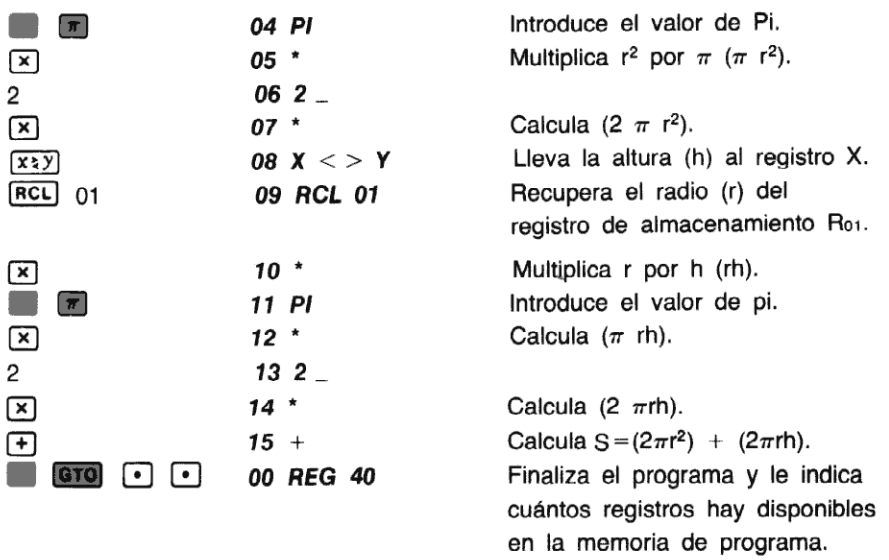

Antes de poder ejecutar el programa AREA, usted debe inicializarlo.

### Inicializar un programa

Cuando usted inicializa un programa, todo lo que hace es disponer todos los ingresos y modalidades requeridas antes de ejecutarlo. Algunos programas contienen rutinas de inicialización que disponen los datos para ejecutar el programa. En otros programas, como AREA, usted puede tener que inicializar el programa manualmente desde el teclado.

En nuestro programa AREA, debe colocar las altura (h) dentro del registro Y de la escala y el radio (r) en el registro X. Para inicializar AREAconlos valores de 50 pulgadas para hy 11 parar:

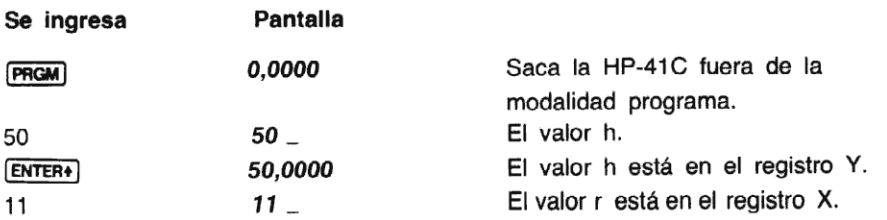

El programa AREA, para resolver la superficie total del cilindro, está ahora inicializado para una altura de 50 y un radio de 11.

# Ejecución del programa

Para ejecutar AREA, usted sólo debe emplear [XEQ] o asignar esta función al teclado para su ejecución mediante una tecla. Para simplificar su empleo, asígnela a la ubicación de tecla [LOG] y luego ejecútela en la modalidad usuario.

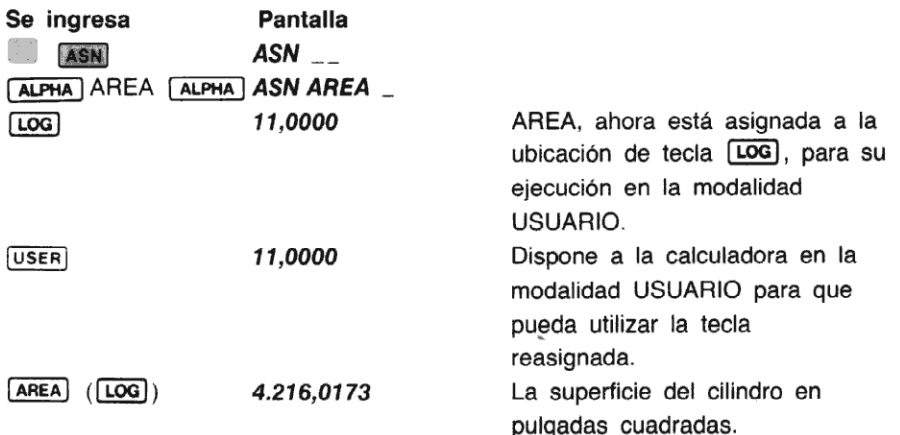

Ahora calcule el área de una caldera cilíndrica que tiene una altura de 58,185 pulgadas y un radio de 9,25 pulgadas.

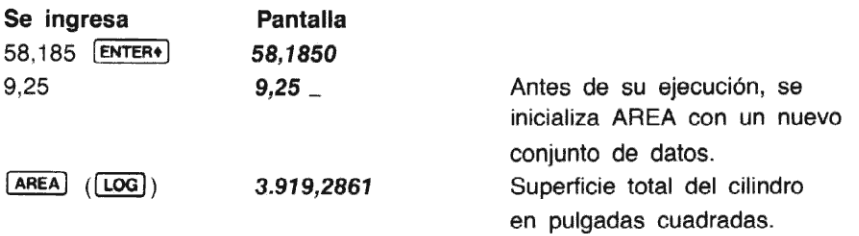

Compruebe ahora cómolas funciones de compaginación de la HP-41C pueden ser empleadas para examinar y modificar AREA.

## Redisposición para el comienzo de un programa

Para comenzar la compaginación de un programa, usted debe disponer a la calculadora en el comienzo del programa. Hay distintas formas de hacerlo y ellas dependen del estado de la calculadora y su preferencia personal.

#### Para redisponer el comienzo de un programa:

- 1. En la modalidad USUARIO o normal, si la calculadora ya está ubicada en alguna línea<br>del programa deseado (por ei, si usted ya ha ejecutado el programa), pulse **multa** esto dispone a la calculadora en la línea O del programa en curso.
- 2. En la modalidad normal, USUARIO, o PROGRAMA, si la calculadora ya está ubicada en alguna línea del programa deseado (por ej. si usted ya ha ejecutado el programa), pulse  $\sqrt{3}$  (ato  $\sim$  000. Esto dispone a la calculadora en la línea 000 del programa en curso.
- 3. En la modalidad normal, USUARIO o PROGRAMA, pulse **de la contra** y especifique el nombre del programa (por ej. **El GTO) (-) ALPHA** AREA **[ALPHA]**) con lo que ubica a la calculadora en el rótulo ALFA denominado AREA, en la memoria de programa.

Para redisponer el comienzo de AREA:

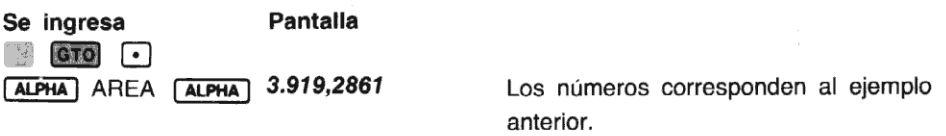

Usted también podría haber utilizado **la E- N (ETO)** 000 para llevar a la calculadora al comienzo del programa AREA.

Lleve a la HP-41C a la modalidad PROGRAMA para verificar que la calculadora está dispuesta en el comienzo de AREA. Luego asegúrese de volver a disponer a la calculadora en la modalidad normal.

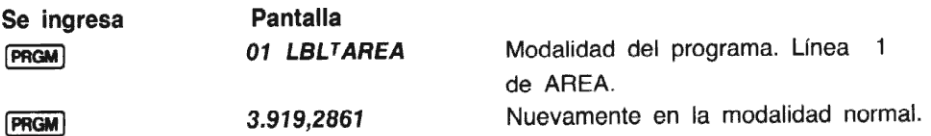

# Ejecución de un programa línea a línea

En la modalidad normal o en la USUARIO, mediante la tecla [SST] (avance de a un solo paso) usted puede ejecutar cualquier programa que haya almacenado en la memoria de programa de a una línea por vez.

Para ejecutar una línea por vez de AREA, utilizando una altura de 132 centímetros y un radio de 29,21 centímetros, usted primero debe inicializar el programa:

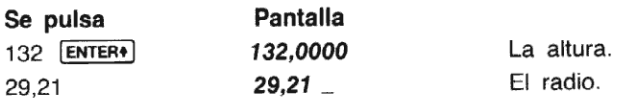

Ahora pulse (SST) y manténgala pulsada para ver la instrucción de la línea siguiente. Cuando usted la libera se ejecuta la instrucción siguiente. (Si Ud. mantiene pulsada la techa [SST] demasiado tiempo, la acción de la tecla se anulará.)

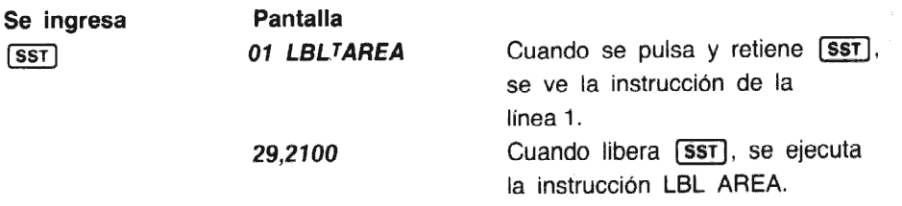

Cuando pulsa y libera (SST), se ejecuta la primer instrucción de AREA. Continúe ejecutando el programa línea por línea, pulsando [SsT]. Cuando retiene pulsada [SST], verá la instrucción de la línea siguiente. Cuando libere **(SST)**, se ejecuta esa instrucción.<br>la línea siguiente. Cuando libere **(SST)**, se ejecuta esa instrucción.

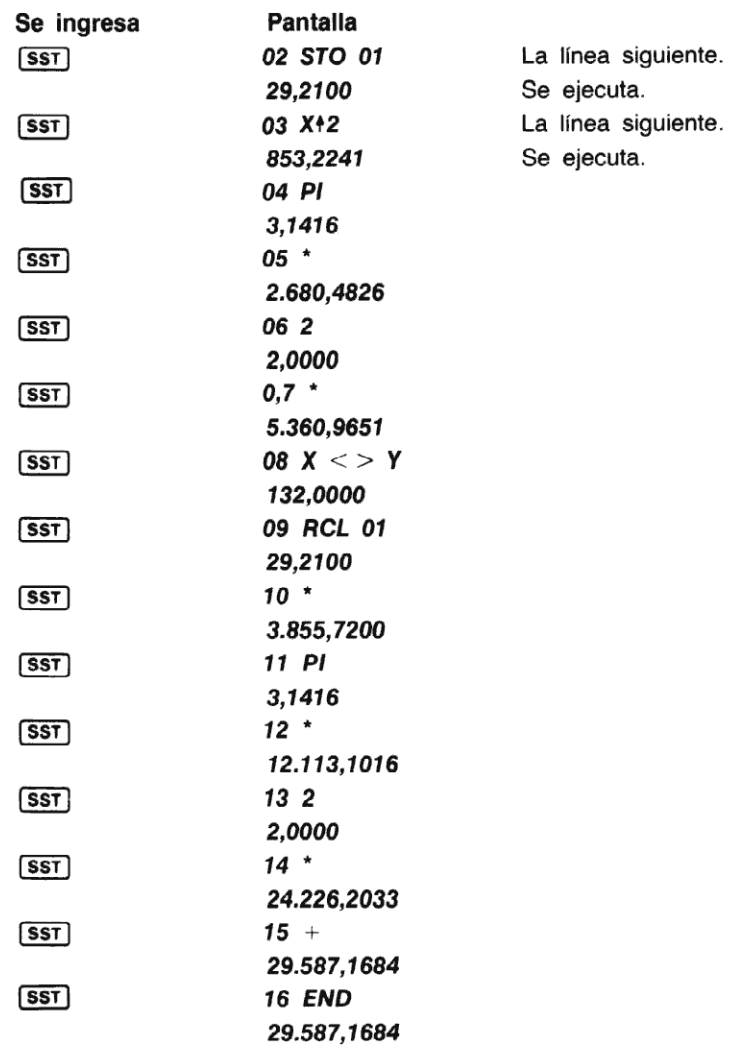

Cuando usted pulsa [SST] y llega al [END] del programa, la siguiente pulsación de [SST] ubica nuevamente a la calculadora en el comienzo del programa. Usted puede comprobar qué importante resulta el uso de la instrucción [END).

Usted ha visto cómo se puede utilizar [SST] en la modalidad normal o USUARIO para ejecutar un programa de a una línea por vez. El uso de [SST] en esta forma, puede ayudarlo a crear programas y ubicar errores en ellos. Ahora compruebe cómo puede utilizar [ssT], [387] y (276] C) nn en la modalidad PROGRAMA, para modificar un programa.

# Modificación de un programa

Como usted ha concluido recién la ejecución del programa AREA, la calculadora vuelve al comienzo del programa. Puede verificar esto disponiendo la calculadora en la modalidad PROGRAMA (pulse [PRGM]). Pulse [SST] una vez para ver el rótulo del programa.

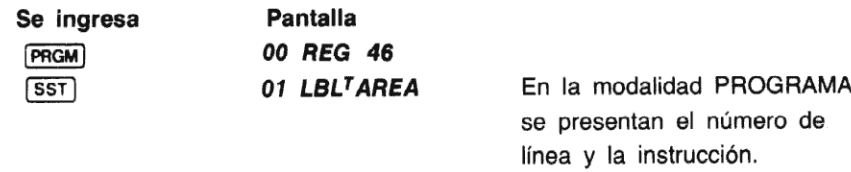

Ahora modifique el programa AREA de modo que los contenidos del registro X se presenten automáticamente en determinado punto del programa. Usted puederealizar ésto colocando  $instructor$  (pausa) en el programa a fin de detenerlo y presentar durante un segundo, los contenidos del registro X, y luego reanudar la ejecución. (Más adelante se ofrecerá más información sobre [PSE).)

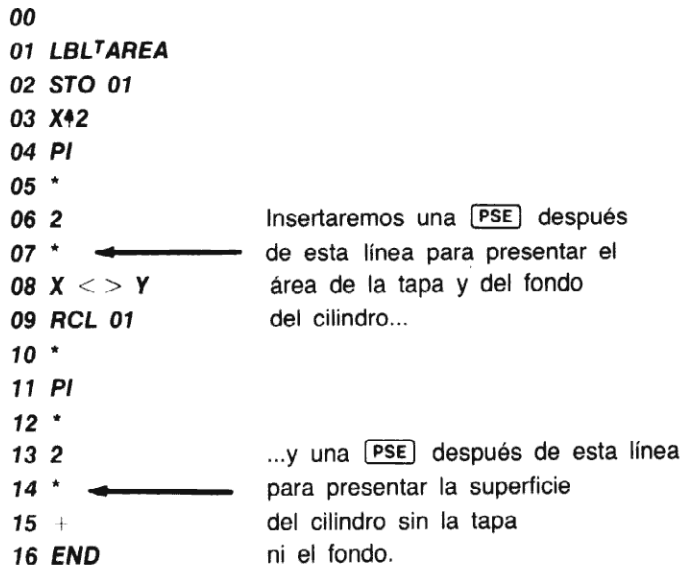

Para comenzar la modificación de su programa, redisponga la calculadora en la linea 0 de AREA.

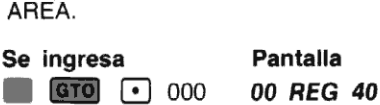

### Visualización de una sola línea sin ejecución

Usted puede utlizar  $\sqrt{\text{SST}}$  (de a un solo paso) y  $\sqrt{\text{BST}}$  (retroceso de un paso) en la modalidad PROGRAMA para desplazar un paso a la línea deseada en la memoria de programasin ejecutar PROGRAMA para desplazar un paso a la línea deseada en la memoria de programa*sin* ejecutar<br>el programa, Cada pulsación de **13st)** avanza una línea en el programa, y cada pulsación de **EST** retrocede una línea en el programa. yrama. Cada pulsación de [<del>SST</del>] avanza una línea en el programa, y cada pulsación de<br>retrocede una línea en el programa.<br>v **1957)** sólo operan dentro del programa en curso. Si se pulsa [SST] cuando la calculadora

**[SST]** y **[BST]** sólo operan dentro del programa en curso. Si se pulsa **[SST]** cuando la calculadora está dispuesta en la posición final del programa, la calculadora del programa. En forma similar, si se pulsa **[BST]** cuando la calculadora está dispuesta en la posición de comienzo del programa, la lleva hasta el fin de ese programa.

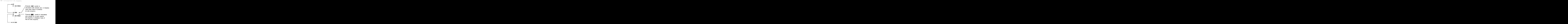

Las Iíneas de programa con nombres máslargos que la pantalla son desplazadas hacia la izquierda de la presentación, permitiendo el ingreso de los caracteres faltantes. [SST] y [BST] se pueden utilizar para ver repetidamente todas las líneas de programa, aún los nombres de largas instrucciones.

Recuerde que, en las modalidades normal y USUARIO, se usa [SST] para ejecutar programas de a una línea por vez, y en la modalidad PROGRAMA, se usa [SST] para visualizar programas sin ejecución. Sin embargo, [SST] es utiliz

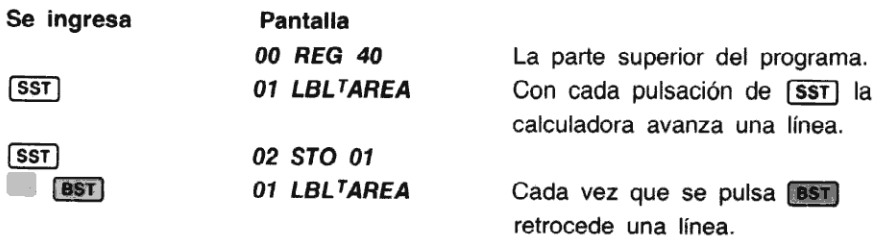

Ahora, utilice *(SST)* para desplazar la calculadora hasta la línea 7, de modo que pueda insertar la instrucción (pausa).

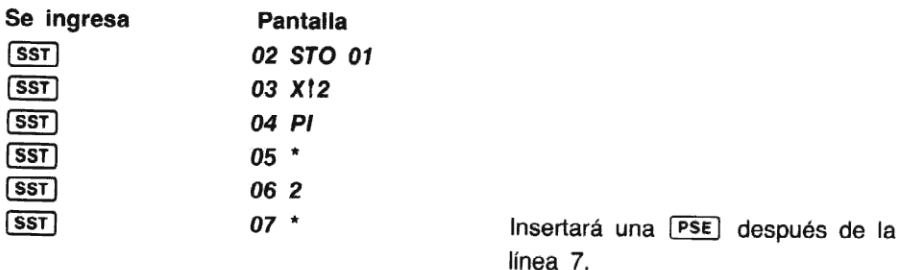

Como uste<br>Si usted pu<br>línea 8, y 1<br>programa.<br>. programa.Como usted puede ver, la HP-41C está ahora dispuesta en la línea 7 de la memoria de programa. Si usted pulsa ahora una operación*registrable,* esta será cargada dentro de la línea siguiente, la<br>Iínea 8, y todas las instrucciones siguientes serán empujadas hacia abajo en la memoria de

Así, para cargar la instrucción [PSE] de modo que el programa pueda revisar los contenidos del registro X:

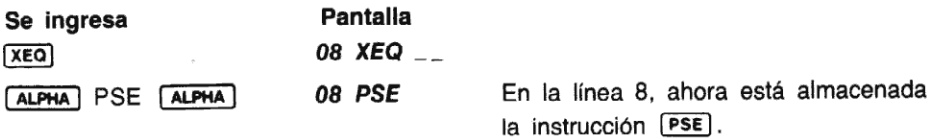

Ahora vea qué sucede en la memoria de programa cuando usted carga la instrucción  $PSE$ . Con la calculadora dispuesta en la línea 7, cuando usted carga la [PSE], la memoria de programa se modifica...

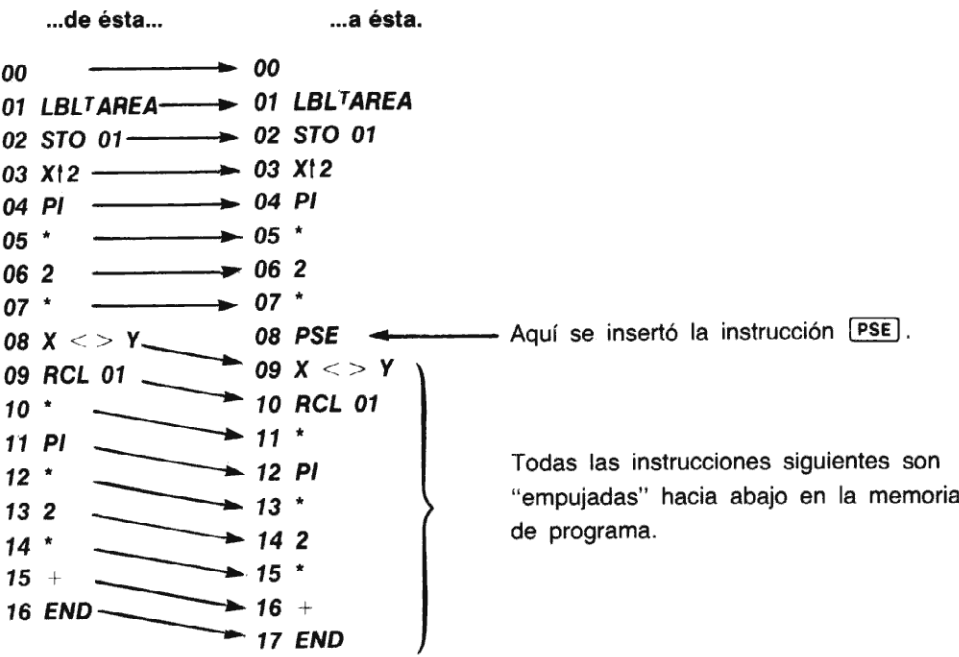

Cuando inserta una instrucción en el programa, todas las instrucciones que le siguen se desplazan hacia abajo. Observe que si usted comienza a agregar instrucciones y la pantalla presenta TRY AGAIN, usted debe tratar de insertar la instrucción nuevamente. Si la pantalla presenta nuevamente TRY AGAIN, es necesario que se detenga y ejecute la función [sizE], en la forma que se explicó en la sección 7, <sup>a</sup> fin de mofidicar el número de registros de almacenamiento. Disminuyendo el número de registros de almacenamiento de datos, automáticamente incrementará el tamaño de la memoria. Para mayor información, consulte la sección 7.

### Dirigiéndose a un número de línea

Resulta sencillo ver que si se desea avanzar de a un paso por vez, dentro de la memoria de programa, desde la línea 000 hasta un número de línea lejano, demandará -además de una gran pérdida de tiempo— repetidas pulsaciones de la tecla [88T]. Mediante el empleo de la función **GTO**  $\bullet$  nnn, usted puede disponer a la calculadora en cualquier línea dentro del programa (**E (S) (S)** nnn no puede ser registrada como una línea en un programa).<br>Mientras la calculadora esté dispuesta en la modalidad PROGRAMA o normal, al pulsar GTO Mientras la calculadora esté dispuesta en la modalidad PROGRAMA o normal, al pulsar GTO<br>[...] nnn, la calculadora inmediatamente salta al número de línea de la memoria de programa especificado por el número de tres dígitos nnn. Recuerde que **ETO**  $\bullet$  nnn siempre se dirige al especificado por el numero de tres digitos nnn. Hecuerde que **en el composto de línea del programa en curso.** Si la calculadora no está aún dentro de los límites del<br>programa deseado, usted puede dirigirse fácilmente a él programa deseado, usted puede dirigirse fácilmente a él pulsando  $\boxed{\cdot}$  y especificando el nombre del programa (por ej., **60 kilomo en la calculadora en la línea 015. Insertaremos una**<br>Emplee **GTO** • nnn para disponer a la calculadora en la línea 015. Insertaremos una

 $instructor$  (PSE) después de esa línea para revisar los contenidos del registro X (que en ese punto es la superficie del cilindro, sin la tapa ni el fondo).

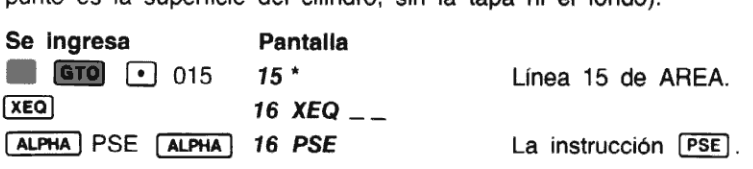

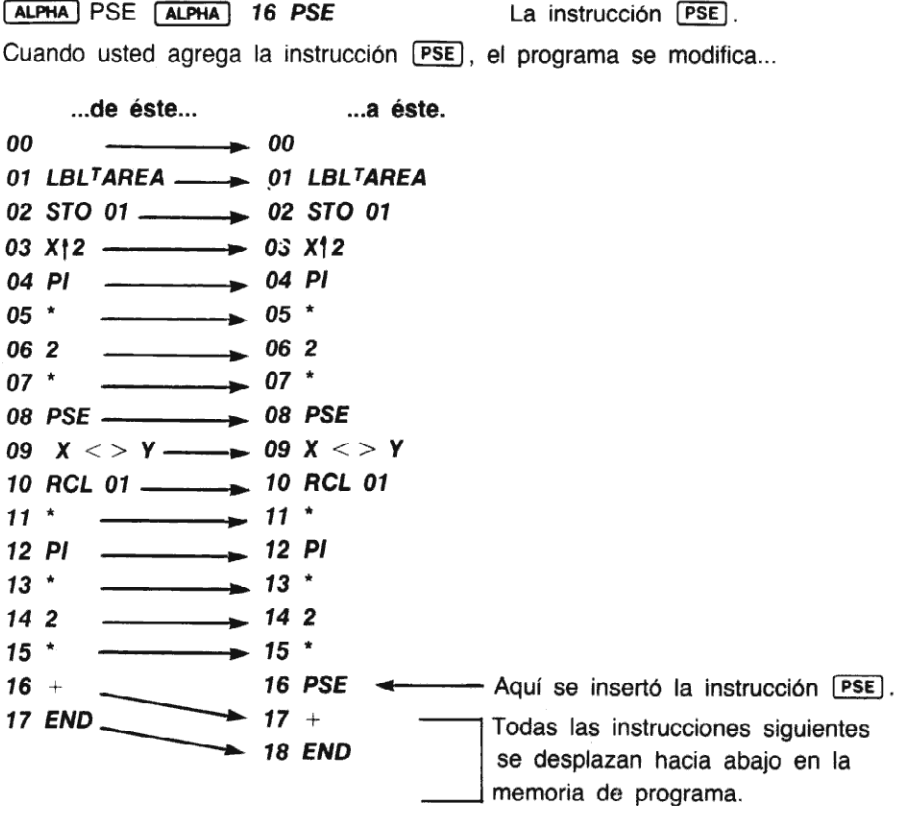

Para dirigirse a una línea en un programa muy largo, esto es mayor de 999 líneas, pulse [EEX] en lugar de los dígitos de millares, y luego ingreselostres dígitos restantes del número de línea. Por ejemplo, para dirigirse a la línea 1540 en un programa de 1800 líneas, solamente pulse **El Tero** () (EEX) 540. Este direccionamiento para largos programas, seutiliza solamente cuando su HP-41C ha sido ampliada mediante extensiones de módulos de memoria.

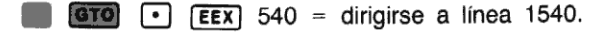

Si la especificación de un número de línea para **ETO (+)** resulta mayor que el programa en curso, dispondrá a la calculadora en el final de ese programa.

## Ejecución del programa modificado

Para ejecutar el programa AREA modificado, usted sólo debe sacar a la calculadora de la modalidad PROGRAMA, debido a que aún está en la modalidad USUARIO, y pulsar la tecla [LOG]. (Recuerde que usted había asignado AREA a la ubicación de tecla [LOG] para su ejecución en la modalidad USUARIO.)

Ejecute el programa AREA modificado para valores de 78" (altura) y 14" (radio):

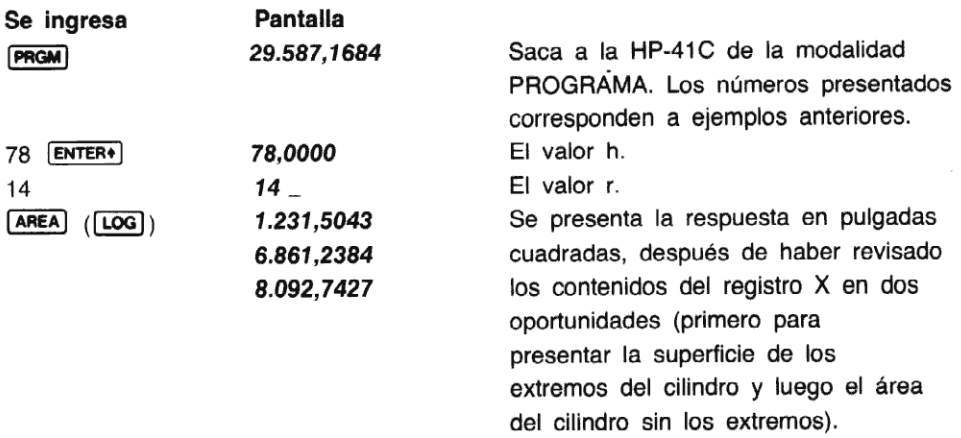

Ahora ejecute el programa nuevamente para una altura de 2,2789 metros y radio de 0,397 metros (la respuesta final es 6,6748 metros cuadrados).

## Instrucciones de borrado y corrección

#### Instrucciones de borrado

A menudo, cuando está modificando un programa, puedenecesitar borrar una instrucción de la A menudo, cuando está modificando un programa, puede riecestiar borrar dría moltocorrico la<br>memoria de programa. Para borrar la instrucción en que la calculadora está dispuesta, sola-<br>mente debe pulsar la función no regist mente debe pulsar la función no registrable  $\Box$  (corrección) con la calculadora dispuesta en la<br>modalidad PROGRAMA. (Consulte las páginas 62 y 63 para ver cómo opera  $\Box$  en la modalidad normal.)

Cuando usted borra una instrucción de la memoria de programa utilizando  $\Box$ , la calculadora se desplaza a la línea anterior a la línea borrada y la presenta.

Por ejemplo, si desea modificar nuevamente AREA, de modo que solamente se presente la respuesta final, debe borrar previamente la instrucción [PSE] que está en la línea 8.

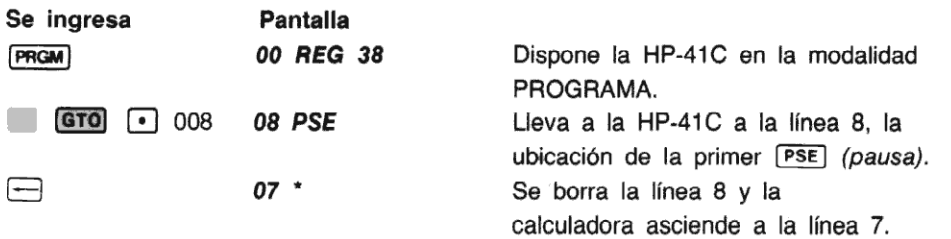

Usted puede utilizar  $\sqrt{35T}$  para comprobar que la  $\sqrt{PSE}$  fue borrada y todas las líneas siguientes se desplazarán hacia arriba.

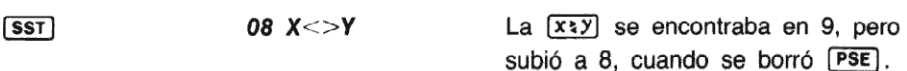

Cuando usted dispuso a la HP-41C en la línea 8 y pulsó  $\Box$  para borrar  $\overline{PSE}$ , el programa se modificó...

..de éste... ..a éste. aacia arriba.<br>  $08 \text{ X} < \gt; Y$  Last the set of the set of the set of the set of the set of the set of the set of the set of the set of the set of the set of the set of the set of the set of the set of the set of the set of <sup>01</sup> LBLTAREA———> <sup>01</sup> LBLTAREA 02 STO 01—— 02 STO O1  $04$  Pl  $\longrightarrow$ 03 X12 41C en la línea 8 y pulsó  $\longmapsto$  para borrar  $\overline{PSE}$ , el programa se<br>
...**a** éste.<br> **EA**  $\longrightarrow$  01 LBL<sup>T</sup>AREA<br>  $\longrightarrow$  02 STO 01<br>  $\longrightarrow$  03 X12 04 PI  $0.5$  \*  $\longrightarrow 0.5$  \* 06 2 **Aquí se borra 06 2** Aquí se borra  $07 *$ 07\* <— la instrucción [PSE]. 08 PSE 08 X <> Y 09  $X < > Y$  $\begin{array}{c} \n 08 \times 56 \\
 \n 09 \times 56 \times 100 \\
 \n 10 \text{ RCL} \n 01 \n \end{array}$   $\begin{array}{c} \n 08 \times 51 \\
 \n 09 \text{ RCL} \n 01 \n \end{array}$  $11 *$ 10 RCL 01  $\overline{11}$   $\overline{12}$   $\overline{11}$   $\overline{11}$   $\overline{12}$  Estas instrucciones 12 Pl \_  $12$  \*  $\qquad \qquad$  se despla 13 \*  $\overline{\phantom{a}}$  13 2 hacia arriba.  $0.05 * 0.05 * 0.05 * 0.05 * 0.05 * 0.05 * 0.05 * 0.05 * 0.05 * 0.05 * 0.05 * 0.05 * 0.05 * 0.05 * 0.05 * 0.05 * 0.05 * 0.05 * 0.05 * 0.05 * 0.05 * 0.05 * 0.05 * 0.05 * 0.05 * 0.05 * 0.05 * 0.05 * 0.05 * 0.05 * 0.05 * 0.05 * 0.05 * 0.05 * 0.05 * 0.05 * 0.05$ 06 2<br>
07 \*<br>
08 PSE<br>
09 X < > Y<br>
10 RCL 01<br>
11 \*<br>
12 P!<br>
13 \*<br>
14 2<br>
15 \* 16 PSE 07 \*<br>
08 PSE<br>
09 X < > Y<br>
10 RCL 01<br>
10 \*<br>
10 \*<br>
12 P<br>
12 \*<br>
14 2<br>
15 PSE<br>
16 PSE<br>
16 + m 18 END calculatoria asciente a la linea 7.<br>  $>Y$  La  $(\overline{x_2 y})$  se encontraba en 9, pero<br>
subió a 8, cuando se borró (PSE).<br>
41C en la linea 8 y pulsó  $\overline{z}$  para borrar (PSE), el programa se<br>
....a éste.<br>
60 contra de se contr
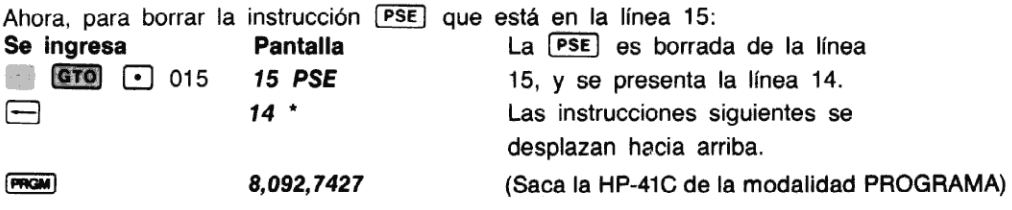

Ejecute AREA, en la modalidad USUARIO (pulsar  $\overline{[\log]}$ ) para dos calderas de las siguientes dimensiones:

(h) 1,329 metros, (r) 0,4811 metros. (Respuesta: 5,4716 metros cuadrados)

(h) 17,24 pies, (r) 9 pies. (Respuesta: 1.483,8370 pies cuadrados)

La HP-41C posee otra función de compaginación que le permite borrar líneas de sus programas. Esta función es **DEL** (borrado de líneas). Cuando usted ejecuta **DEL**, la HP-41C le indica, mediante DEL---, que debe ingresar un número de tres dígitos. Este número de tres dígitos especifica el número de líneas a ser borradas del programa en curso (del programa en que está ubicada en ese momento la calculadora). La calculadora borra el número especificado de línea, comenzando por la posición en curso en el programa. [DEL] opera únicamente en modalidad PROGRAMA.

Así, si usted tiene un programa de 40 líneas y desea borrar 16 líneas, comenzando desde la línea 6, debe llevar primero a la calculadora a la línea 6 del programa. Luego ejecutar  $\overline{[DEL]}$  y especificar 016, para el borrado de 16 líneas. Con la calculadora dispuesta en la línea 6 de nuestro programa imaginario, la **DEL** 016 modificará el programa... <sup>00</sup> —00

en la línea 06, **DEL** 016 borrará 16 líneas.

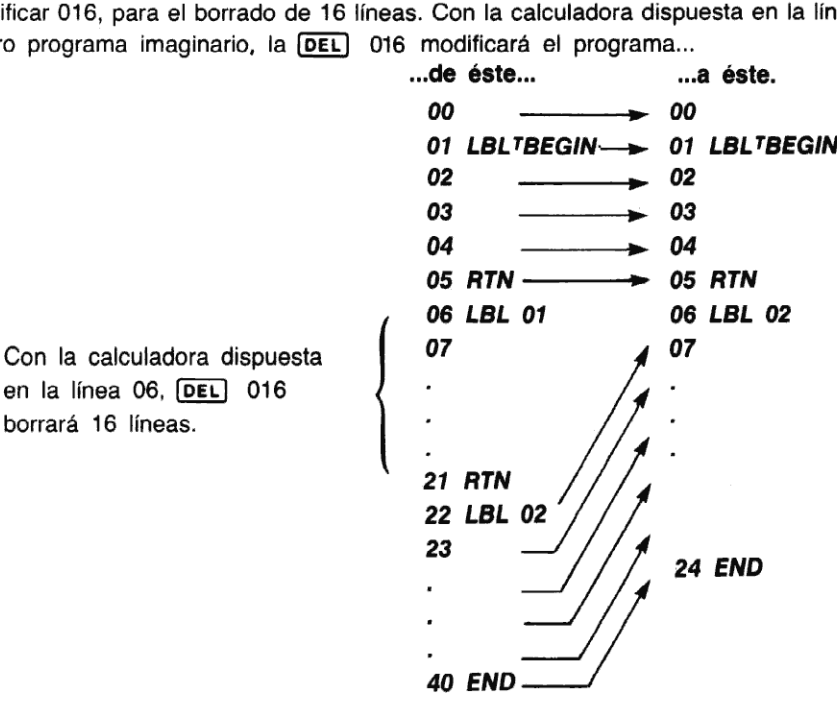

#### 142 Compaginación del programa

La función **DEL** no borrará líneas después de una instrucción (END). Por ejemplo, si usted y especifica 040 líneas y hay menos de 40 líneas en el programa, la calculadora 142 - Compaginación del programa<br>La función **[DEL]** no borrará líneas después de una instrucción **[DEL]** y especifica 040 líneas y hay menos de 40<br>sólo borrará hasta la instrucción **[END]** (sin incluirla).

Con la calculadora dispuesta en la línea 6 de nuestro programa imaginario, **DEL** 040 cambiará el programa...

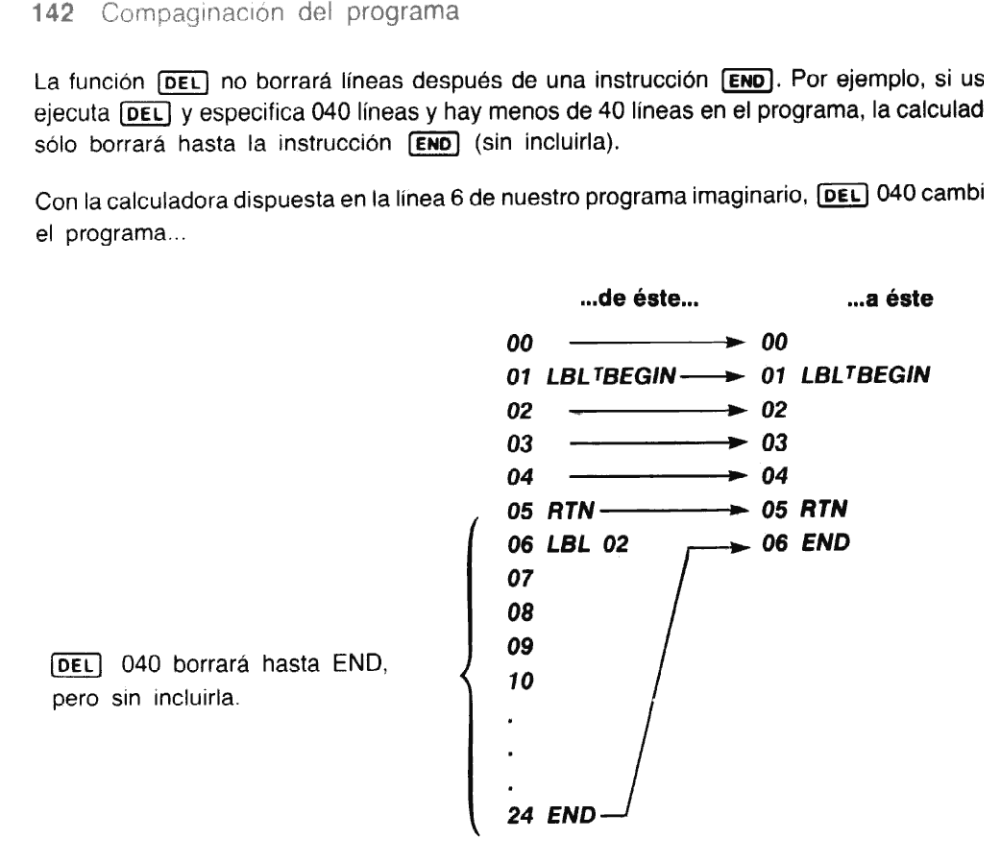

nunca borra máslíneasde las que usted tiene en un programa (siempre queel programa esté terminado con una [END] y nunca borra más líneas que las que están adjudicadas a la memoria de programa.

#### Instrucciones de corrección

Cuando usted está ingresando instrucciones en sus programas,  $\implies$  puede corregir errores de pulsación de teclas. En efecto,  $\Box$  opera en la modalidad PROGRAMA de la misma forma que cuando usted está resolviendo problemas e ingresando números y ALFAs en la modalidad normal.

Cuando usted comete un error mientras está ingresando una instrucción de programa, solamente debe pulsar  $\longleftarrow$  en la modalidad PROGRAMA. Así, usted puede borrar la última pulsación.

Por ejemplo, lleve hacia atrás a la calculadora, hasta la línea 14 e inserte una instrucción  $\overline{PSE}$ . (Usted comete un error al ingresarla.)

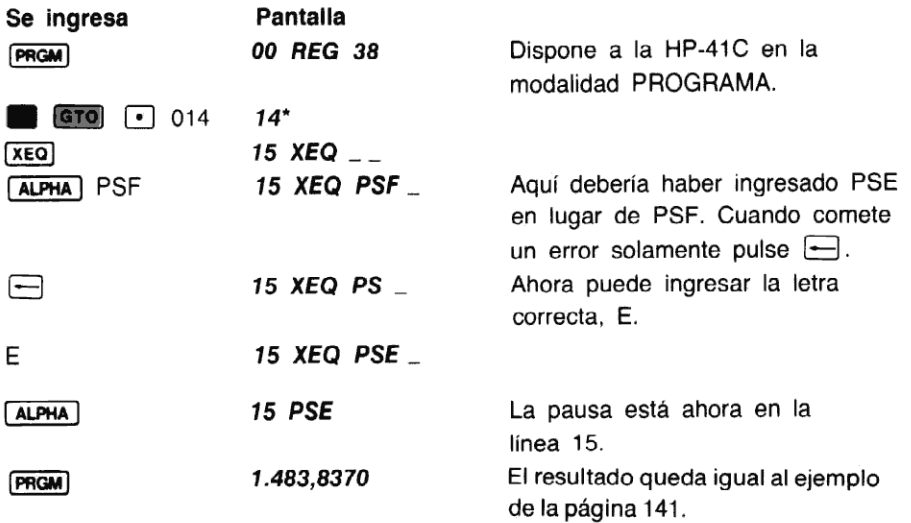

Ejecute el programa utilizando una altura de 56 pulgadas y un radio de 12 pulgadas.

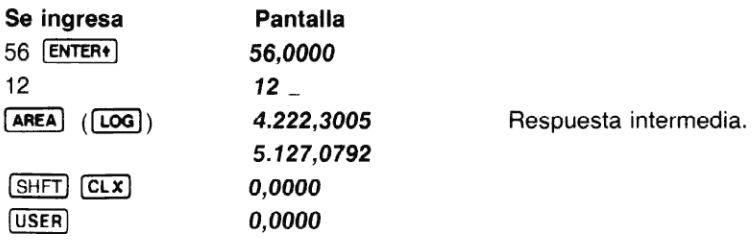

## Utilización de **CATALOG** para posicionado

EAO <sup>1</sup> efectúa el listado de todos los programas que usted ha grabado en la memoria de programa. Además, como ayuda para ubicar a la calculadora en los distintos programas de la memoria —a medida que avanzael listado de catálogo 1— se va disponiendo en la posición correspondiente al nombre que es presentado. Cuando se presenta el nombre del programa siguiente, la calculadora se ubica en ese programa dentro de la memoria de programa. **CARLOG** 1 sólo lista rótulos de programas ALFA e instrucciones END.

Por ejemplo, si los programas de CIRCLE <sup>y</sup> AREA que Ud. ha colocado en la memoria están intactos, la memoria de programa se verá asi:

> 01 LBLTCIRCLE 02 X12 03 PI<br>04 \* 05 END 01 LBLTAREA 02 STO 01 03 X<sup>1</sup>2

04 PI 05 \* 062 07 \* 08 X<>Y 09 RCL 01 10\* 11 Pl 12\* 132 14" 15 PSE  $16 +$ 17 END

y cuando Ud. ejecute **Catalog** 1, Ud. verá lo siguiente:

LBL CIRCLE **END** LBL AREA **END eEND REG 38** (Este es el fin permanente en la memoria de programa.)

A medida que está avanzando el listado de Caraigo 1, pulsando  $R/S$  puede detener el listado y la calculadora quedará ubicada en ese rótulo o END presentado. Luego puede pulsar (SST) o **BST** paralocalizar y ubicar a la calculadora en el programa deseado dentro de la memoria de programa.

# La función [PACK]

Para su conveniencia, cuando usted está compaginando, la HP-41C inserta en sus programas líneas en blanco extras. Estas líneas en blanco soninvisibles para usted; por lo tanto no podrá verlas en la memoria de programa. Estas líneas se ubican en sus programas para asegurarle que, mientras usted está insertando o borrando instrucciones, la calculadora responde a sus comandos tan rápido como sea posible.

Hay diferentes formas mediante las cuales la HP-41C elimina automáticamente esas líneas<br>extra cuando usted está compaginando. A esto se lo llama "condensación". A continuación se resume las veces que la HP-41C condensa automáticamente memoria de programa.

la HP-41<br>ejecute |<br>. 1. Cada vez que ejecute (CLP) *(borrado de programa)*, se condensa la memoria de programa.

- 2. La memoria es condensada cada vez que intente insertar una línea dentro de un programa, sin tener espacio suficiente en la memoria de programa. Cuando ha finalizado la condensación la calculadora presentará TRY AGAIN, y usted debe reingresar la línea deseada.
- 3. Cuando pulse  $\boxed{\cdot}$   $\boxed{\cdot}$   $\boxed{\cdot}$  la memoria de programa se condensará. Si todavía no hay suficiente espacio en la memoria de programa para insertar un **[END**], la calculadora presentará TRY AGAIN. Si aún así no hay suficiente espacio para ninguna instrucción más, usted debe cambiar la distribución de la memoria de programa antes de continuar.
- 4. La memoria de programa será condensada, cada vez que intente asignar una función de la HP-41C a una tecla utilizando (ASN), y que no exista espacio suficiente en la memoria de programa para que la HP-41C registre la asignación. Cuando ha finalizado la condensación, la HP-41C presentará TRY AGAIN y usted deberá pulsar nuevamente las teclas necesarias para asignar la función a una tecla.

En cualquier momento, usted puede provocarla condensación de la memoria de programa, ejecutando la función  $[PACK]$ . ( $[PACK]$  no es programable.)

Una condensación normal demandará unos pocos segundos. Durante este tiempo la pantalla mostrará PACKING.El resultado de la condensación de la memoria es que los programas se ejecutarán más rápidamente después de la condensación.

# Problemas

1. El siguiente programa calcula el tiempo que le demanda <sup>a</sup> un objeto caer haciala tierra cuando se lo arroja de una altura determinada (no setiene en cuenta la fricción del aire). Cuando se inicializa el programa mediante el ingreso, en el registro X, de la altura h en metros <sup>y</sup> se ejecuta el programa, se calcula el tiempo <sup>t</sup> en segundos quele toma al objeto caera tierra, mediante la fórmula:

 $t = \sqrt{(2h/9.8 \text{ metros por segundo}^2)}$ 

a. Pulse  $\Box$  GTO  $\Box$   $\Box$  para disponer a la calculadora en el final de la memoria de programa y cargar el programa.

> 00 01 LBLTFALL 02 2  $03 *$ 04 9,8 05 / 06 SQRT 07 END

#### 146 Compaginación del programa

b. Ejecute el programa para calcular el tiempo que necesita una piedra para caer desde la Torre Eiffel, de 300,51 metros de altura; y desde un pequeño dirigible detenidoa 1.050 metros de altura.

(Respuestas: 7,8313 segundos; 14,6385 segundos).

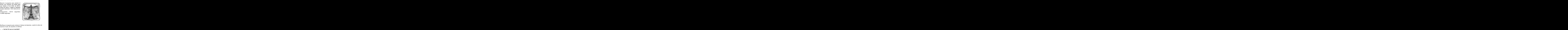

- c. Modifique el programa para calcular el tiempo de descenso, cuando la altura se expresa en pies, de acuerdo a la fórmula:
	-
- d. Ejecute el programa modificado para calcular el tiempo que necesita una piedra para caer desde lo alto de la represa Grand Coulee de 500 pies de altura; y a una moneda desde lo alto de la Space Needle, en Seattle, Washington, de 607 pies de altura.

(Respuestas: 5,8471 segundos; 6,1427 segundos)

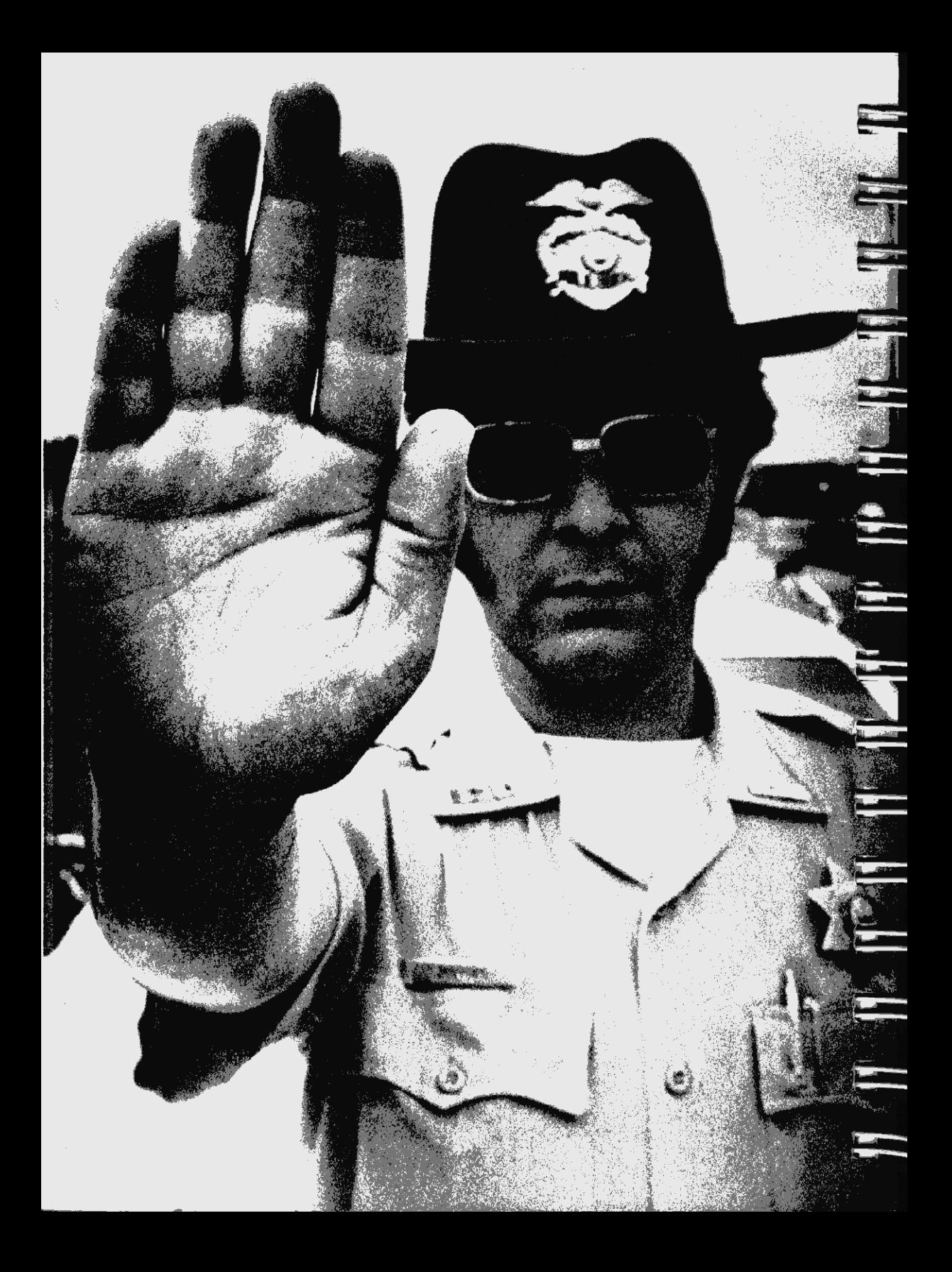

## Sección 9 Interrupciones del programa

Habrá muchas ocasiones en que usted deseará detener la ejecución de sus programas para poder ingresar datos, o para hacer una pausa de modo de poder ver resultados rápidamente, antes de que se reanude automáticamentela ejecución. En esta sección usted verá el uso de [STOP] y **PSE**] para interrupciones del programa, también cómo puede utilizar **R/S**] desde el teclado para detener la ejecución, y cómo un error puede detener la ejecución de un programa.

# **(stop)**  $**v**$  $R/S$ **)**

Dentro de un programa se puede colocar una instrucción [STOP], mediante la pulsación de [R/S] (ejecución/detención) o utilizando [xEO] y deletreando el nombre (STOP). Cuando [stop] es ejecutada en el programa, detiene su ejecución después de esa línea de la memoria de programa.

La función  $\overline{R/S}$  es sólo una función de teclado; esto quiere decir que no puede ser registrada como una instrucción en un programa. Sin embargo, cuando usted pulsa la tecla [R/S] en la modalidad PROGRAMA se registra una instrucción (STOP). Cuando usted pulsa la tecla (R/S) y la calculadora no está en la modalidad PROGRAMA:

- 1. Si un programa está en ejecución, se ejecuta una [STOP] y se detiene la ejecución del programa. Las únicas teclas que pueden detenerla ejecución del programa (desde el teclado), son  $\overline{ON}$  y  $\overline{R/S}$ .
- 2. Si un programa se detiene o no se está ejecutando,  $\overline{R/S}$  comienza la ejecución del programa desde la línea en curso.

Cuando utilice  $\overline{R/S}$  para detener un programa en ejecución, recuerde que sólo la ubicación de la tecla (R/S), en la parte inferior derecha del teclado, realiza la función ejecución/detención.<br>Esto es así también en la modalidad USUARIO, a pesar del lugar en que se haya asignado STOP) o qué función figure en ese lugar.

Ejemplo: El programa siguiente calcula el volumen de una esfera cuando se conoce el radio. El programa detiene la ejecución (con [stop] ) para permitirle ingresar el valor del radio de la esfera.

La fórmula para hallar el volumen de la esfera es:  $V = (4 \pi r^3) \div 3$ .

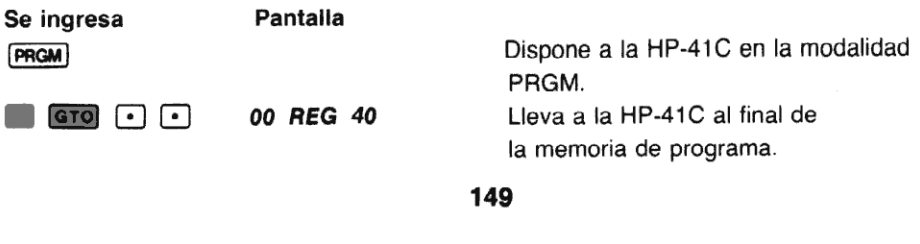

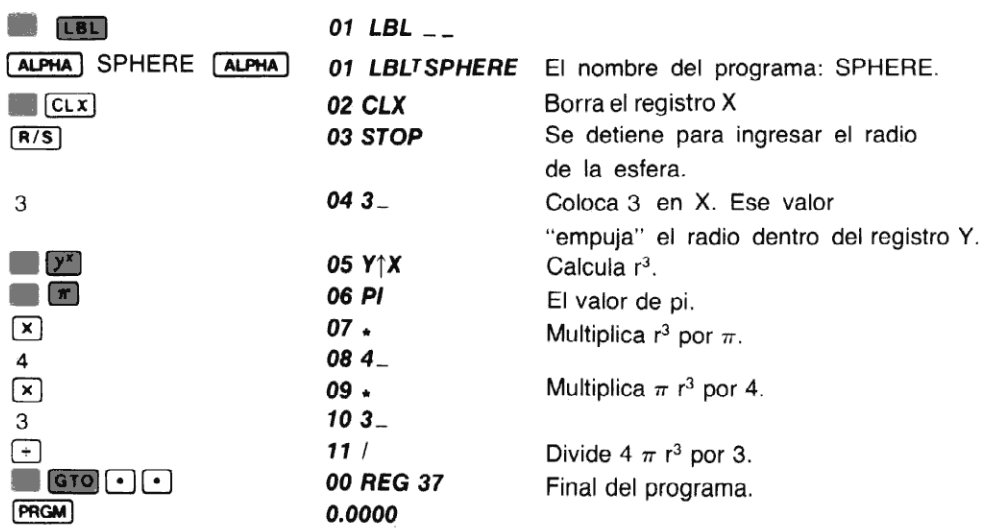

Ahora asigne SPHERE a la ubicación de tecla  $\boxed{\mathfrak{T}}$ .

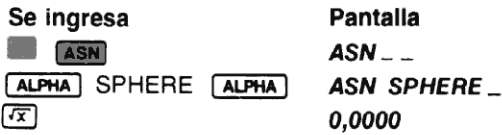

Ejecute **SPHERE** para hallar el volumen de un globo meteorológico esférico que tiene un radio de 21,22 pies. Ejecute [SPHERE] nuevamente para hallar el volumen de una pelota de ping-pong reglamentaria que tiene un radio de 1,905 centímetros.

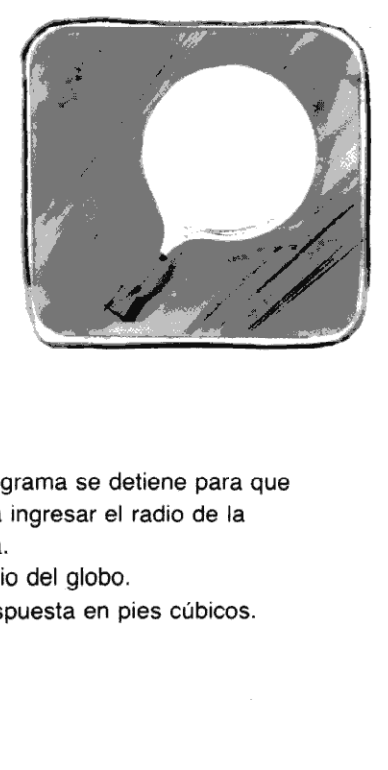

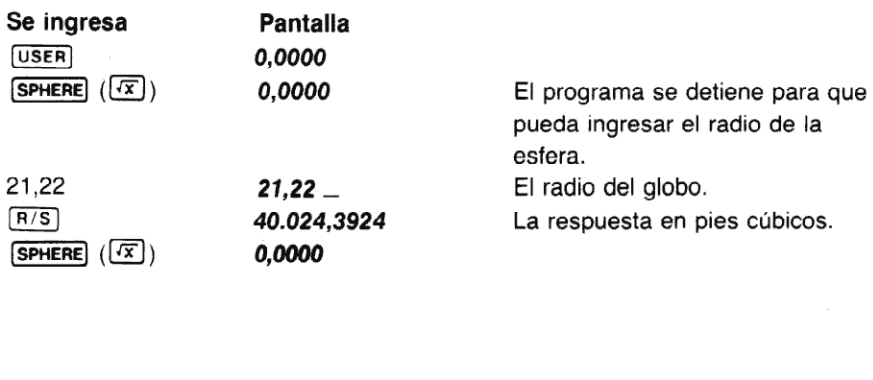

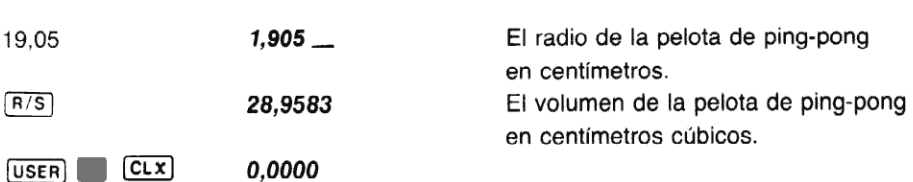

En la próxima sección (sección 10), usted verá cómo se pueden utilizar series ALFA : para poner indicadores \_ para ingreso de datos, de modo que su programa le pregunte realmente por el ingreso de los datos.

# Uso de **PSE** (pausa)

La instrucción **PSE** (pausa), ejecutada en un programa, detiene momentáneamente la ejecución del mismo y presenta los contenidos del registro X. La pausa dura alrededor de un segundo, aunque se pueden utilizar más instrucciones <sup>[PSE]</sup> en las líneas siguientes del programa a fin de prolongar, si se lo desea, el tiempo de presentación.

Durante la ejecución del programa, las únicas teclas activas son **R/S** y **ON**. Sin embargo durante la ejecución de una pausa o una serie de pausas, el teclado completo se activa. Usted puede realmente ingresar datos durante una pausa.

La pulsación de teclas de entrada de datos durante la ejecución de una pausa, hace que la La puisación de teclas de entrada de datos durante la ejecución de una pausa, nace do la<br>instrucción pausa se ejecute nuevamente (o hasta que usted haya completado la entrada de<br>datos). Las teclas de entrada de datos son: los caracteres ALFA.

Pulsando cualquier otra tecla durante una pausa, esto es, cualquier otra tecla no asociada con la entrada de datos, hace que finalice la pausa y para la ejecución del programa. La función pulsada se ejecuta.

## Detenciones desde el teclado

Como usted ya sabe, durante la ejecución de un programa, pulsando [R/S] desde el teclado, se detiene su ejecución. El programa puede detenerse después de cualquier línea. Si usted dispone a la calculadora en la modalidad PROGRAMA después que se ha detenido un programa, usted verá el número de línea y la instrucción a ejecutarse, en la línea siguiente.

Cuando se detiene un programa, usted puede reanudar su ejecución pulsando [R/S] desde el teclado en la modalidad normal. Cuando usted pulsa  $\overline{R/S}$ , el programa comienza su ejecución en la línea siguiente, como si nunca se hubiera detenido.

# Detenciones de error

Si durante la ejecución de un programa, la HP-41C intenta ejecutar alguna operación causante de error, se detiene su ejecución y se presenta un mensaje de error. Por ejemplo, si en un<br>programa se intenta dividir por cero, la pantalla presentará DATA ERROR (error en los datos). Si el programa calcula un número demasiado grande para que pueda ser manejado por la calculadora, la HP-41C presentará OUT OF RANGE (fuera de limite).

Para ver la línea del programa que contiene la instrucción causante del error, disponga brevemente la calculadora en la modalidad PROGRAMA. Al hacerlo, se borra el error, como si se pulsara  $\Box$ . Luego usted puede realizar los cambios necesarios para asegurarse la ejecución adecuada.

La HP-41C tiene distintas funciones que le permiten controlar la reacción de la calculadora frente a ése y otros errores. La sección 14 de este manual cubre en detalle estas condiciones de error.

# Problema

1. El supervisor de una compañía envasadora conoce el radio <sup>r</sup> de la base de distintos tamaños de envases cilíndricos, la altura h y el número n de los mismos.Escriba un programa que se detenga para que el supervisor pueda ingresar los valores del radio, la altura y el número de envases. El programa deberá calcular el área de la base de un envase <sup>y</sup> su volumen y el volumen total de todos los envases. Utilice instrucciones para presentar el área <sup>y</sup> el volumen de un envase antes de presentar el volumen total.

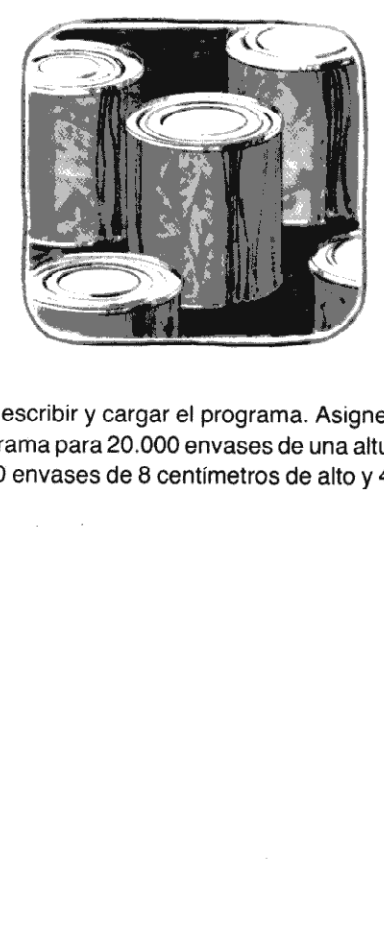

Utilice el siguiente diagrama de flujo como ayuda para escribir y cargar el programa. Asigne el programa a la ubicación de tecla  $\overline{\text{Tan}}$  y ejecute el programa para 20.000 envases de una altura de 25 centímetros y radio de 10 centímetros; para 7.500 envases de 8 centímetros de alto y 4,5 centímetros de radio:

Respuestas:

A 314,1593 cm?  $V = 7.853.9816$  cm<sup>3</sup> Volumentotal  $\sim 157.079.632,7$  cm<sup>3</sup>. A  $-63.6173$  cm<sup>2</sup>  $V = 508.9380 \text{ cm}^3$ Volumen total  $\sim 3.817.035.074$  cm<sup>3</sup>.

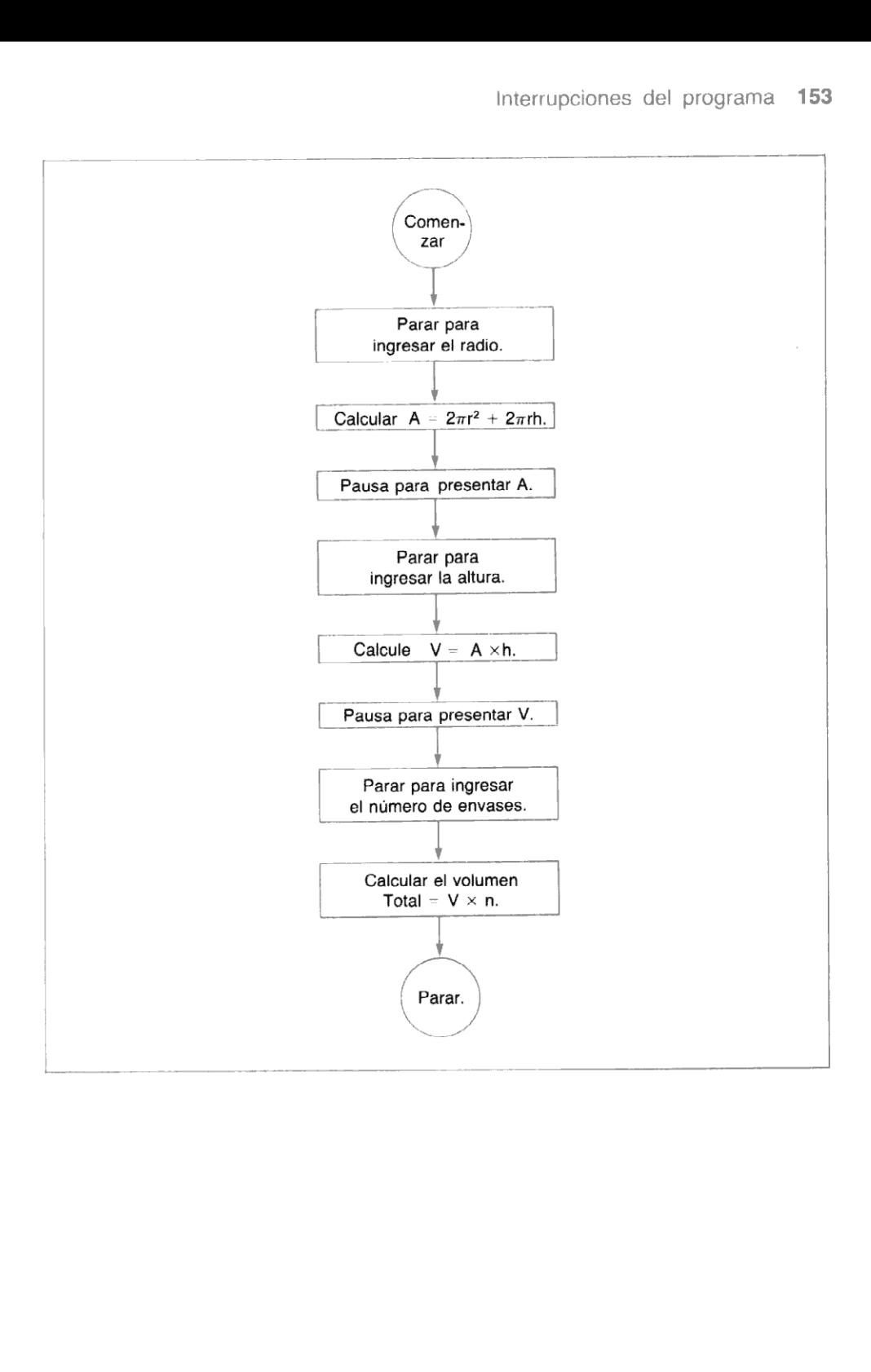

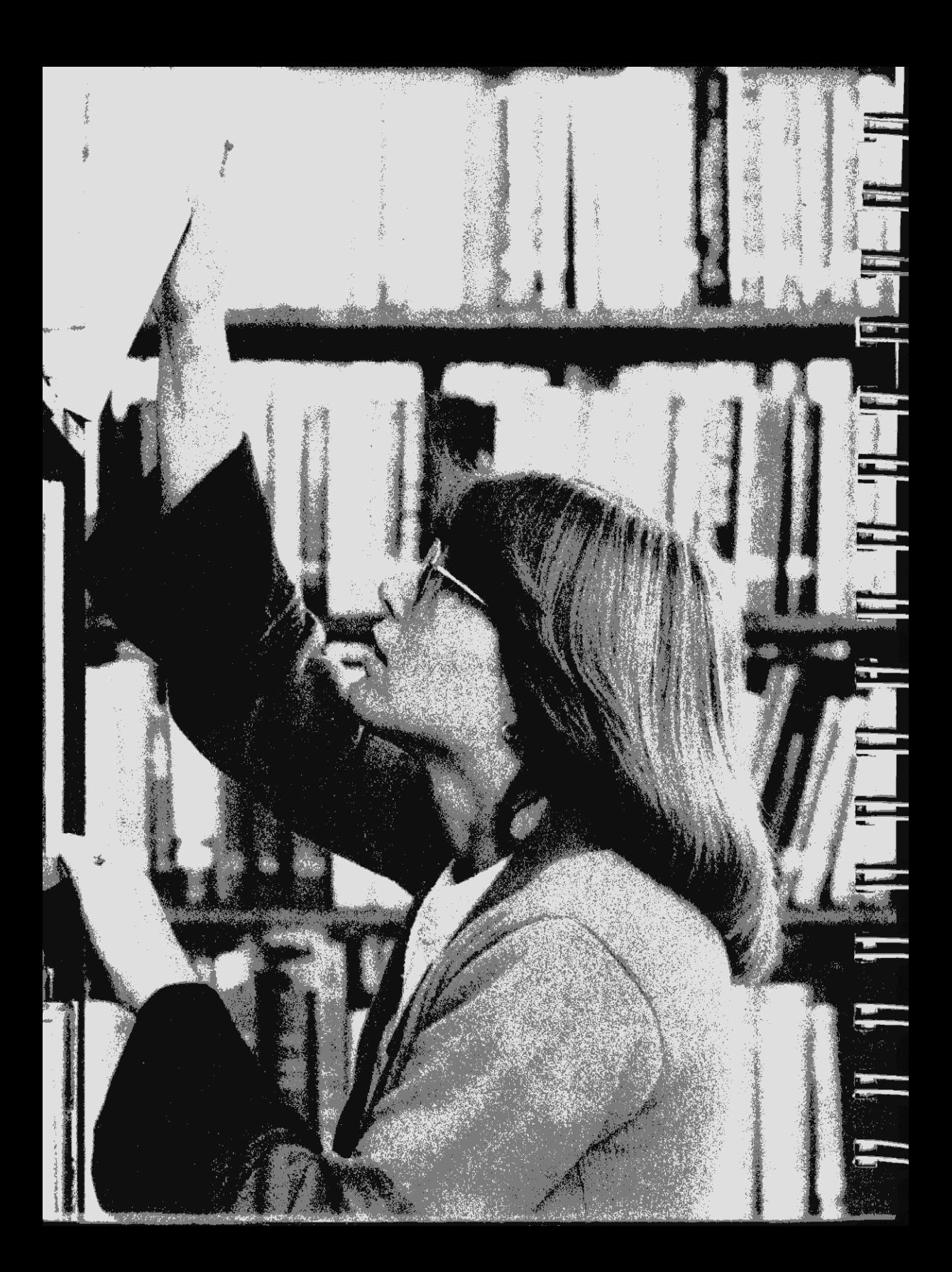

#### Sección 10

# Programación con series ALFA

Uno de los principales usos de la capacidad ALFA de la HP-41C, es en los programas que usted escribe. Las series ALFA (una serie de caracteres ALFA) en sus programas le indican que debe<br>ingresar información, le informan sobre el estado de un programa y hasta rotulan salidas. Esta ingresar información, le informan sobre el estado de un programa y hasta rotulan salidas. Esta<br>sección le muestra cómo utilizar series ALFA en sus programas.

## El uso de series ALFA en sus programas

Usted puede utilizar series ALFA de distinta forma en sus programas. Hay ciertos métodos para ver —a medida que se está ejecutando un programa— los cambios de series en la pantalla.

Por ejemplo, usted puede colocar una serie ALFA en un programa e instruir al mismo mediante AVIEW) para que presente esa serie. La serie ALFA que usted ingresó al programa como una línea, se coloca en el registro ALFA. [AviEw] coloca luego en la pantalla los contenidos del registro ALFA. <sup>A</sup> medida que la ejecución del programa avanza, la pantalla continúa presentando la serie, hasta que el programa la borre desde la pantalla, o usted coloque una nueva serie en ella.

Cada vez que un programa coloca una serie ALFA en la pantalla, esa serie reemplaza el símbolo de ejecución del programa  $\quad \quad .$  Cuando el programa borra la presentación o es interrumpido, el ) — regresa a la pantalla. No importa lo que esté en la pantalla; el aviso PRGM estará siempre presentado mientras un programa está en ejecución.

La extensión máxima de una serie ALFA, en cualquier línea del programa, es de 15 caracteres. Sin embargo, utilizando [APPEND] (Ken la modalidad ALFA) usted puede confeccionar series de hasta 24 caracteres. En primerlugar, ingreselos primeros 15 caracteres de la serie, luego pulse (APPEND) e ingrese los caracteres restantes. Los primeros 15 caracteres se ubicarán en una línea del programa y los restantes en la línea siguiente. (Para mayor información sobre consulte en la primera parte de la sección 3.)

#### Indicadores

Existen distintas formas de empleo de las series ALFA en sus programas paraindicarle el ingreso de datos. Los indicadores en los programas son una forma simple de asegurarse de que se están ingresando los datos correctos. También puede utilizar indicadores que solamente presentan mensajes.

La manera más sencilla de utilizar indicadores es con la función **(PROMPT**) (indicador). La instrucción PROMPT) en un programa presenta los contenidos del registro ALFA y detiene la ejecución del programa. Ingrese la serie ALFA como una línea de programa, seguida por (PROMPT), La ejecución se detendrá <sup>y</sup> la pantalla mostrará la serie con la indicación.

Otra forma de utilizar el indicador para recuperar una serie desde un registro es mediante [ARCL] y posteriormente emplear PROMPT) para detener la ejecución y presentar la serie con la indicación. Este método requiere que usted almacene la serie ALFA en un registro para su uso posterior como una serie indicadora. Tanto puede almacenar esta serie antes de ejecutar el programa o puede instruir al mismo para que almacene la misma. (Para mayor información acerca de [ARCL] consulte la sección 5 en la primera parte de este manual.)

Ejemplo: El siguiente programale indica el ingreso de un número, se detiene para que usted lo efectúe, y luegocalcula el logaritmo decimal de ese número. La indicación ALFA es unalínea del

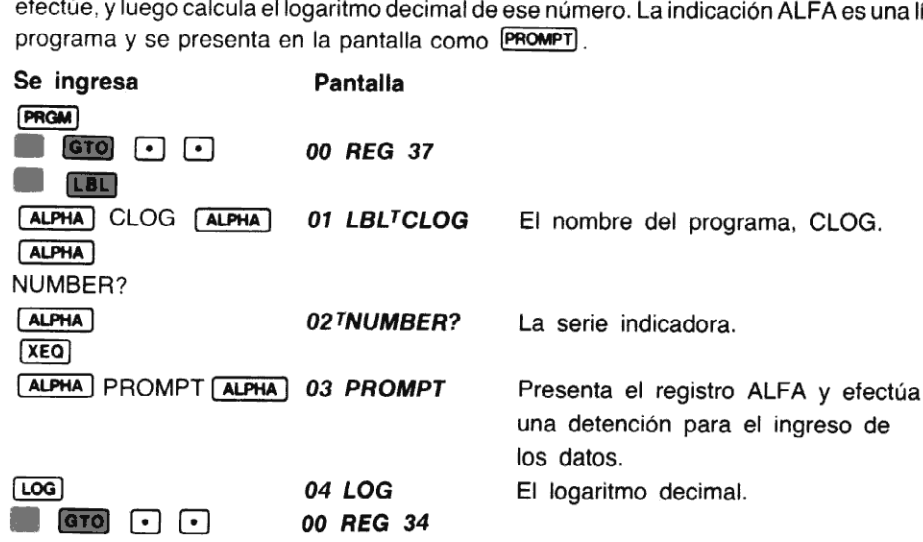

Para ver cómo opera el programa, halle el log de 8.

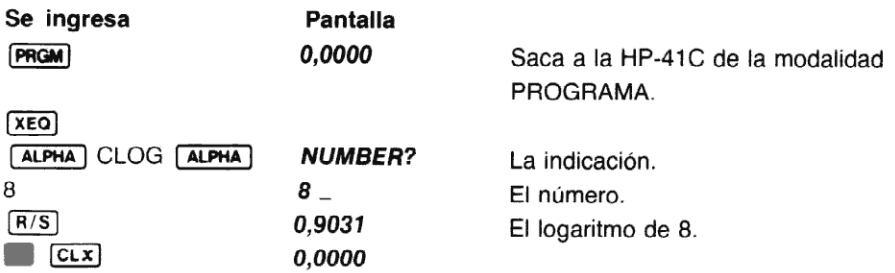

La indicación también puede realizarse utilizando en el programa [AVIEW] (visualización de  $ALFA$ ) y  $[STOP]$ .  $[AVIEN]$  presenta el contenido del registro ALFA, y  $[STOP]$  detiene la ejecución del programa.

#### Rotulado de datos

 $\frac{1}{2}$ El rotulado de datos puederesuitar de gran utilidad para las salidas que producen sus programas.El rotulado de las salidas evita las dudas sobre qué resultadoes el que está presentado.

Los datos pueden rotularse con series ALFA utilizando (ASTO), ARCL) y LAVIEW). Para rotular salidas:

- 1. Se ingresa la serie ALFA como una línea de programa.
- 2. El resultado a ser rotulado mediante [ARCL] se recupera en la pantalla. Como [ARCL] se suma a lo que ya está en el registro ALFA, si usted desea puede borrar el registro ALPHA antes de usar [ARCL]. Programación con series ALFA 1<br>ueden rotularse con series ALFA utilizando (ASTO), (ARCL) y (AVIEW). Para ro<br>ngresa la serie ALFA como una línea de programa.<br>ssultado a ser rotulado mediante (ARCL) se recupera en la pantall
- 3. Se utiliza [AVIEW] en el programa para colocar los contenidos del registro ALFA en la pantalla.

Nota: Se debe tener cuidado en el rotulado de datos en un programa, debido a que la información que requiera más espacio que el disponible en la pantalla, será desplazada hacia la izquierda, fuera de la misma.

Ejemplo: La siguiente es una modificación de CLOG (programa anterior) para que rotule las salidas del programa. Comience borrando CLOG de la memoria para crear una nuevaversión del programa.

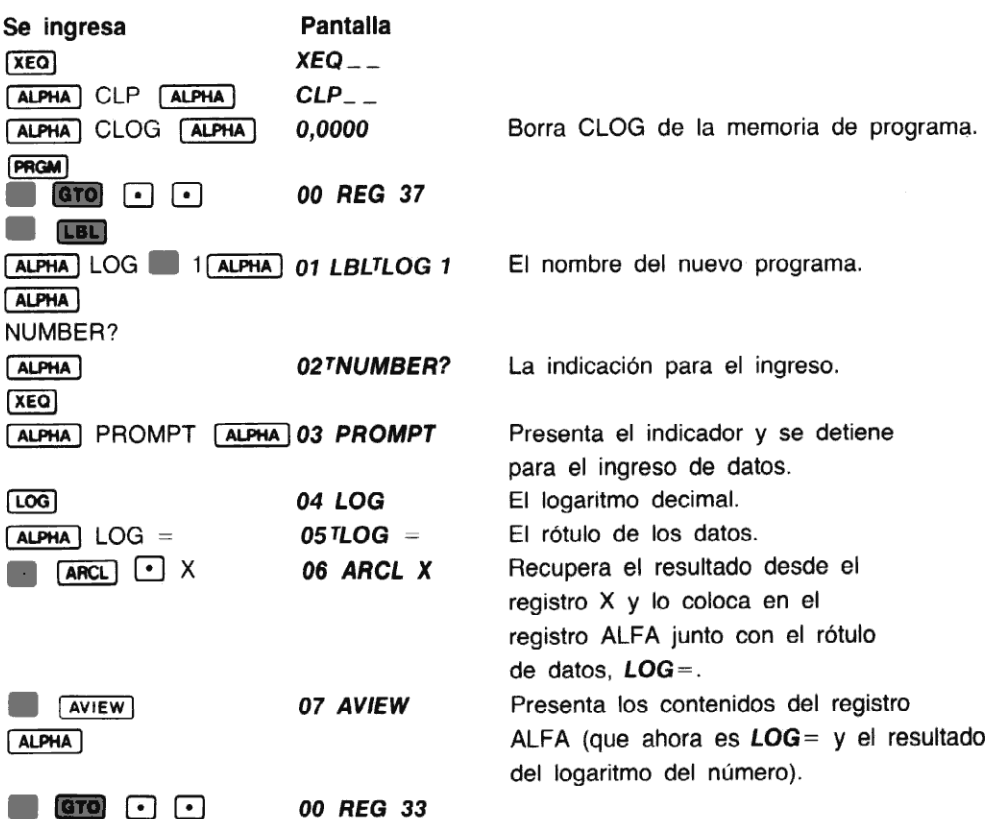

Ejecute ahora el programa LOG <sup>1</sup> para hallar el logaritmo de 12. Observe cómo el programa le indica primeroel ingreso del númeroy luegorotula la salida.

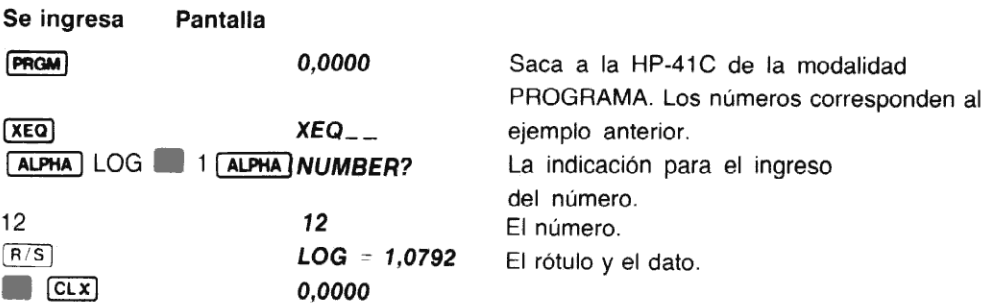

El rotulado de datos puede obtenerse también mediante la recuperación (utilizando [ARCL]) de la serie ALFA desde un registro, y luego el resultado del registro X (también utilizando  $F$ anci).

### Estado del programa

Para determinar el estado de su programa en ejecución, usted puede colocar series ALFA en lugares estratégicos del mismo. Cuando se presenta momentáneamentela serie, usted sabrá hasta dónde ha avanzado el programa.

## Indicaciones para series ALFA

De la misma forma que para los números, usted puede poner indicadores para el ingreso de series ALFA. Utilizando las funciones  $\overline{AOM}$  (activado de ALFA) y  $\overline{AOFF}$  (desactivado de ALFA), usted hasta puede controlar la se detiene para un ingreso.

AON dispone a la HP-41C en la modalidad ALFA y **AOFF**) la saca de ella.

#### Borrado de la pantalla

Para borrar los contenidos de la presentación, en cualquier momento de la ejecución de un programa, ingrese solamente [CLD] borrado de la pantalla) como una línea de programa. Esto borra la presentación y luego presenta el registro X o el registro ALFA (si la calculadora está en la modalidad ALFA).

# Uso de [ASHF] (desplazamiento ALFA)

registro ALFA son desplazados hacia la izquierda y se pierden. Los caracteres restantes del [ASHF] es una práctica función de la HP-41C que desplaza hacia la izquierda seis caracteres de los contenidos del registro ALFA. Manualmente o enunprograma, cuando usted desea almace- nar una larga serie ALFA dentro de varios registros de almacenamiento, [ASHF] le simplifica la tarea. (Recuerde que cada registro de almacenamiento de datos puede retener hasta seis caracteres ALFA.) Cuando se ejecuta [ASHF], los seis caracteres del extremo izquierdo del registro ALFA se desplazan seis posiciones hacia la izquierda.

El siguiente es un ejemplo de cómo se puede utilizar [ASHF]. El programa almacena una serie de caracteres dentro de varios registros para recuperar posteriormente las series en la pantalla de a una por vez. Comience por asignar [ASHF] a la tecla **TAN**], a fin de utilizarla en la modalidad USUARIO.

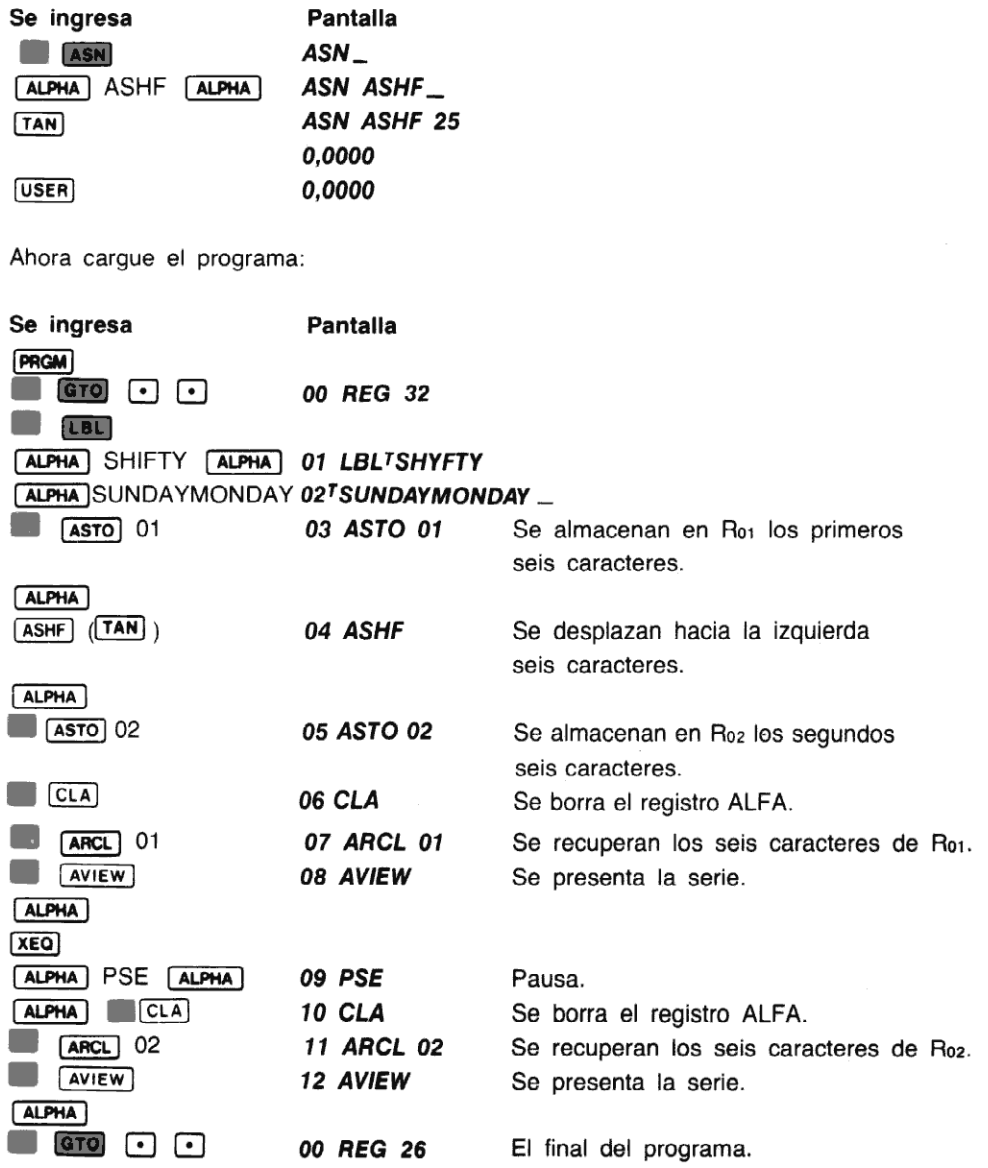

Se ejecuta el programa y se ve cómo se presentan las series.

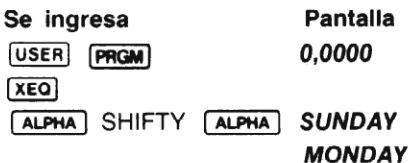

## Problema

1. El siguiente programa calcula el precio total, el impuesto, y el costo final de los artículos de una factura. Reescriba el programa e inserte series ALFA y PROMPT para la cantidad, el precio unitario y el impuesto. Además, inserte una serie ALFA para rotular la salida del monto final (se recupera el monto final del registro X y se lo lleva al registro ALFA utilizando  $[APCL]$   $\bullet$  X). Ejecute el programa para 26 anillos de rubíes que cuestan \$ 72,90 con un impuesto del 7,25%; para <sup>11</sup> palas que cuestan \$ 7,15 con un <sup>5</sup> % de impuesto.

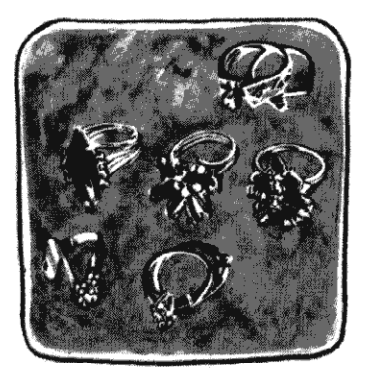

Inserte estas series dentro del programa como indicadores para el ingreso de datos: QUANT? (cantidad), PRICE? (precio unitario), TAX? (tasa de impuesto). Almacene estas series en el registro de almacenamiento  $R_{10}$  (con  $\sqrt{[ASTO]}$  y recupérelo con  $\sqrt{[ARTC]}$ en el programa, rotulando la salida  $TOT = $.$  Si usted tiene inconvenientes con este problema, debería revisar nuevamente esta sección antes de continuar.

(Respuestas:  $TOT = $2.032,82; TOT = $82,58$ ).

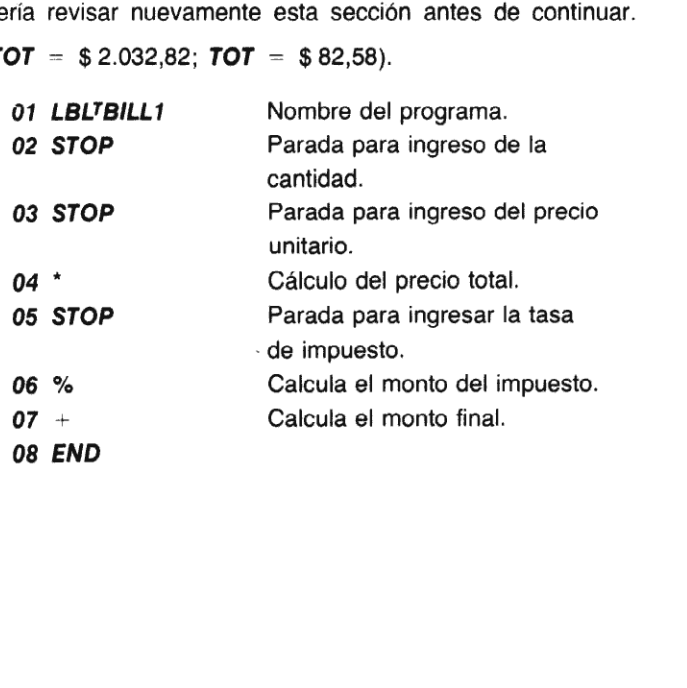

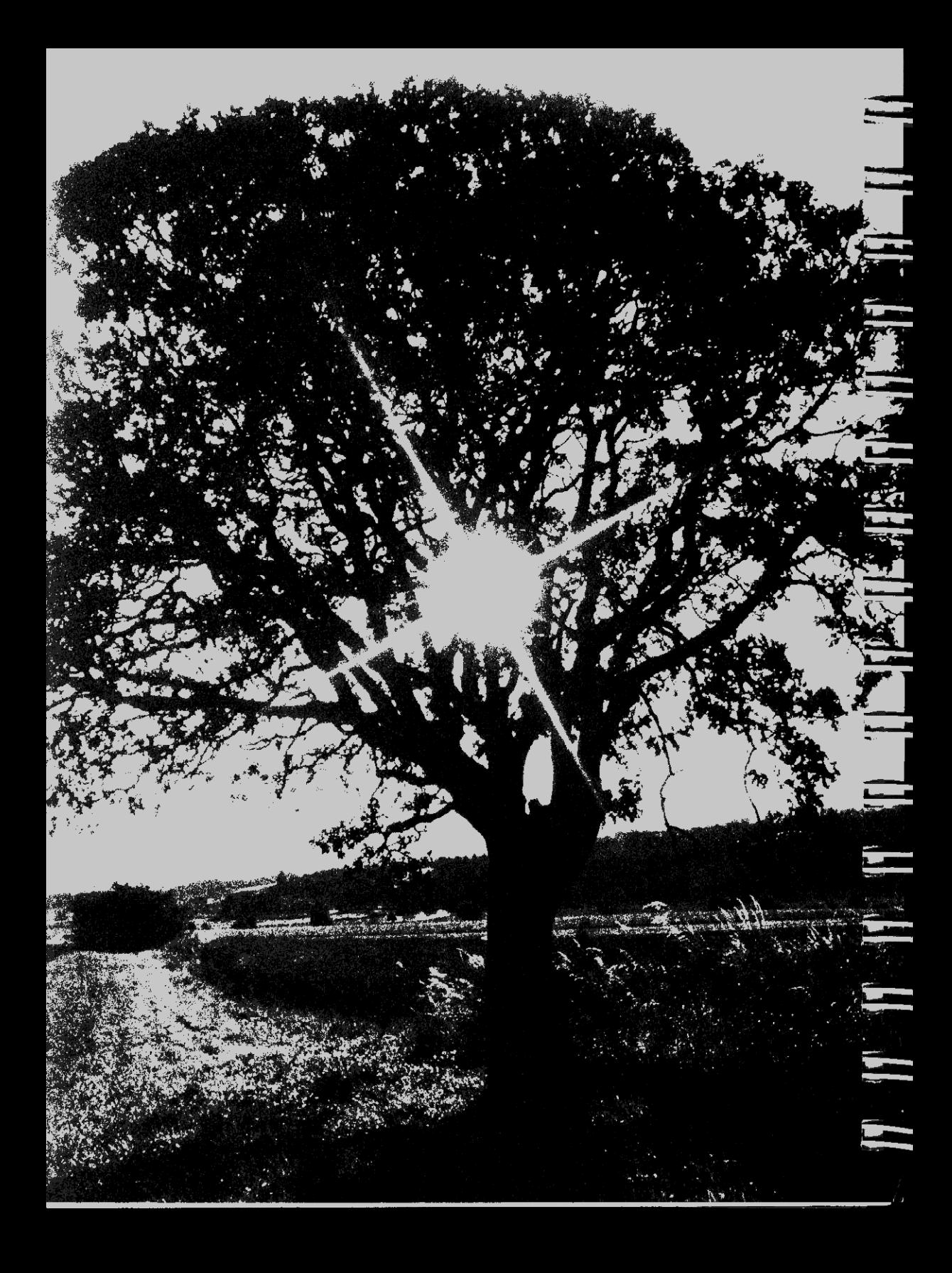

## Sección 11 Bifurcación y bucle

## Bifurcación y bucle

**DTTAT CACTOTT y DACTO**<br>Anteriormente, en este manual, usted aprendió cómo se puede utilizar **CTO** (...) y un número de<br>línea de programa o rótulo ALFA para ubicar a la calculadora en un lugar determinado de la mea de programa o fotolo AETA para dolcar a la calculadora en un legar decominado do le<br>memoria de programa. Además, usted ha visto cómo **erro (-) (-)** ubica a la calculadora en el<br>final de la memoria de programa a fin de final de la memoria de programa a fin de prepararla para un nuevo programa. Usted también<br>puede utilizar en sus programa (GTO) *(dirigirse a un rótulo)* seguido por un rótulo ALFA o numérico para transferir la ejecución a la parte del programa que usted desee.

A una instrucción **GTO**, utilizada de esta forma, se la conoce como bifurcación incondicional y siempre bifurca la ejecución hacia el rótulo especificado. (Más adelante, usted verá cómo una instrucción condicional se puede utilizar conjuntamente con una **CTO** para crear una bifurcación condicional, que es una bifurcación que depende delresultado de una prueba.) Lun nuevo programentulo) seguido por<br>tama que usted de<br>oce como bifurcac<br>(Más adelante, us<br>con una **laro**) para<br>del resultado de un<br>pin **laro**) hará lo si *tulo)* seguido por<br>
ama que usted de<br>
oce como bifurcac<br>
(Más adelante, us<br>
son una **aro**) para<br>
del resultado de un<br>
sín **aro**) hará lo si<br> **LBLTEST** oce como bifurcace<br>(Más adelante, us<br>son una **coro**) para<br>tel resultado de un<br>in **coro**) hará lo si<br>**LBL<sup>TTEST**</sup>

En un programa como el que se muestra, una bifurcación **GTO** hará lo siguiente:

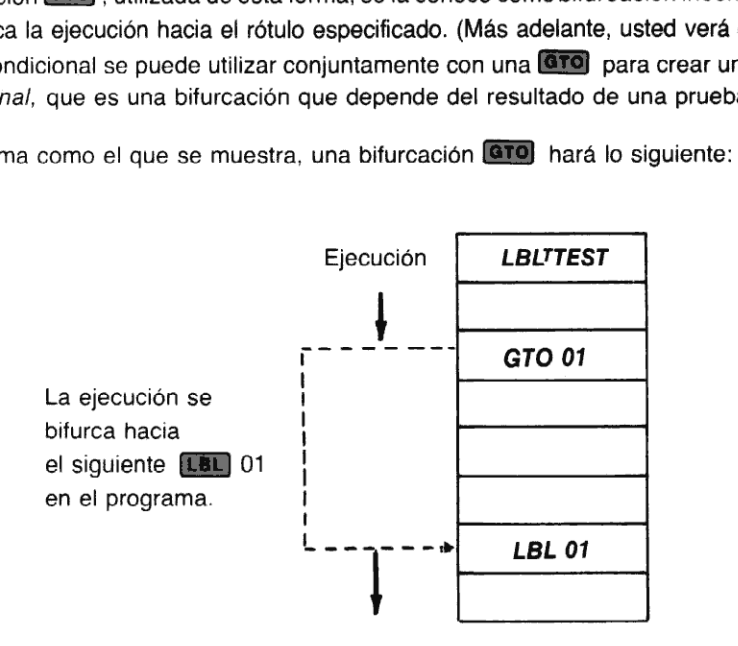

Cuando el programa encuentra la instrucción **ETO** 01, se detiene inmediatamente la ejecución y la calculadora busca secuencialmente hacia abajo, a través del programa, hasta encontrar el<br>primer **EBL** 01, Si la calculadora no halla un **EBL** 01, antes de llegar al final del programa (una primer (LBL) 01. Si la calculadora no halla un (LBL) 01, antes de llegar al final del programa (una<br>instrucción (END)), inicia la búsqueda desde la parte superior del programa, hasta hallar (LBL) 01. Si el rótulo no existe, la HP-41C presentará **NONEXISTENT** (no existe) y se ubicará en la misma línea en que estaba dispuesta antes de comenzar la búsqueda. Se pulsa  $\Box$  para borrar el error.

Normalmente se usa una bifurcación para crear un "bucle" en un programa. Por ejemplo, el programa que sigue calcula y presenta las raíces cuadradas de números enteros sucesivos, comenzando con el número1. La calculadora continúa calculandola raíz cuadrada del siguiente número entero consecutivo, hasta que usted pulse  $R/S$  para detener la ejecución del programa (o hasta que la HP-41C sobrepase su capacidad).

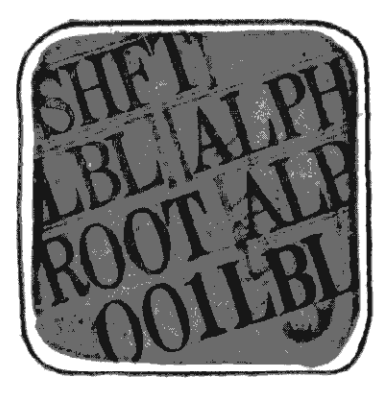

Es posible que usted desee borrar algunos de los programas que ha registrado en la memoria de programa, de modo que disponga de espacio para incluir los problemas de ésta y de las<br>siguientes secciones. Revise *Catalo*d 1 para ver los nombres de los programas y borre aquellos que no desee conservar, utilizando CLP (borrado de programa) Asignaciones de tecla<br>pueden borrarse individualmente pulsando (CLP) (ASN) [ALPHA] [ALPHA] y la tecla que se desea borrar. Los siguientes problemas de este manual, suponen que la memoria ha sido borrada totalmente. dessa bonal. Eos siguientes problemas de este manual, suponen que la mer<br>borrada totalmente.<br>Denomine a este programa ROOT y asignelo a la ubicación de tecla [TAN]. orrar al<br>ispong<br>**Catalog** 

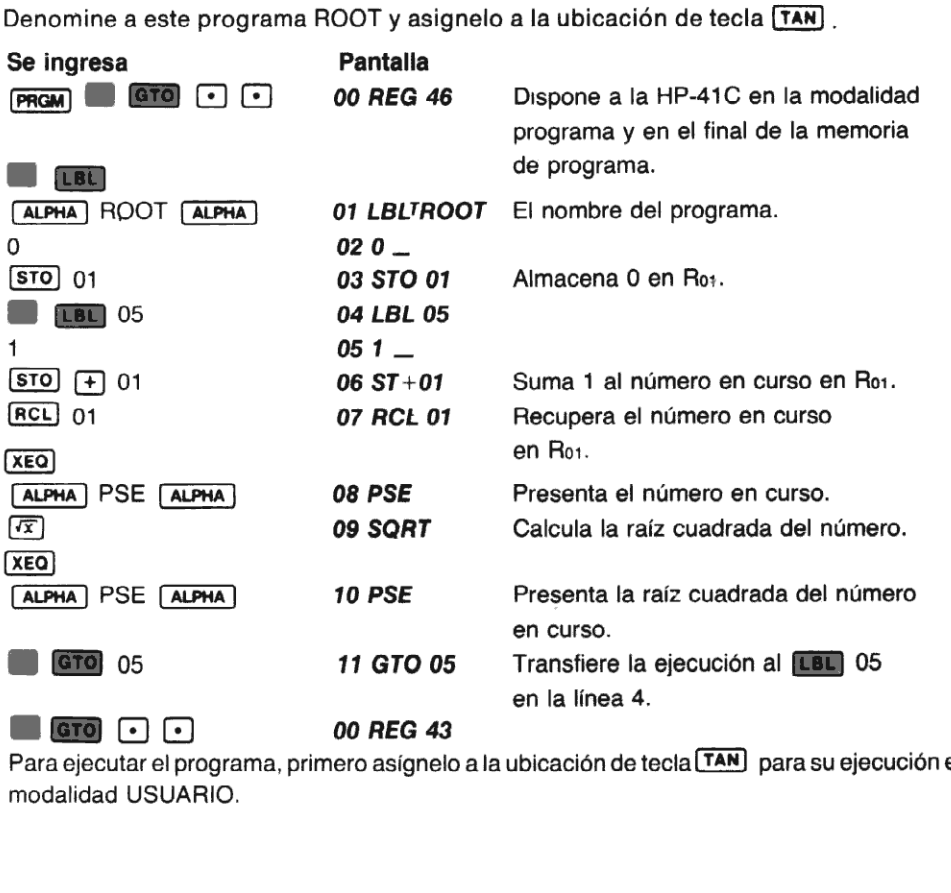

Para ejecutar el progra<br>modalidad USUARIO.<br>. Para ejecutar el programa, primero asígnelo a la ubicación de tecla **[TAN]** para su ejecución en la

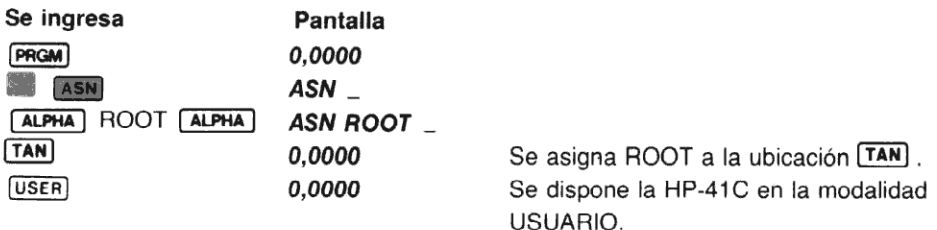

Ahora ejecute el programa:

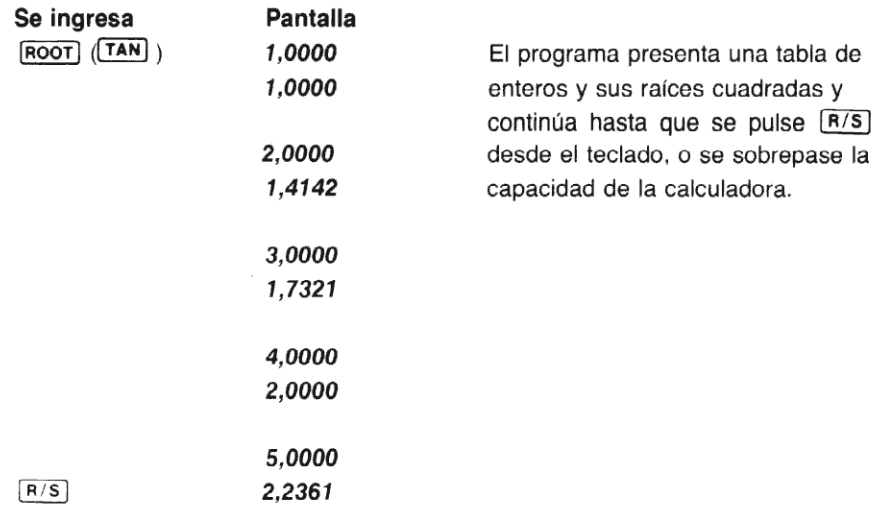

El programa opera así: Cuando usted pulsa (ROOT), la calculadora comienza la ejecución del er programa opera así. Suando usido paísa <u>treser</u>), la calculadora comenza la ejecución del<br>programa por la línea 1, ejecutando esa instrucción y cada una de las siguientes en orden,<br>hasta llegar a la GTO 05 en la línea 1 hasta llegar a la GTO 05 en la línea 11.

ea esta programa hasta la instrucción (END), empezando luego desde el comienzo del<br>abajo a través del programa hasta la instrucción (END), empezando luego desde el comienzo del<br>programa (línea 0) y buscando hacia abajo has programa (línea 0) y buscando hacia abajo hasta encontrar el [LBL] 05 en la línea 4. Tenga en<br>cuenta que la dirección que sigue a la instrucción **GTO** es un rótulo numérico de programa, y no un número de linea.

no an namero de imea.<br>Cada vez que la calculadora ejecuta la **GTO** 05 en la línea 11, la ejecución se transfiere a la Cada vez que la calculadora ejecuta la <mark>lGTOJ</mark>-05 en la línea 11, la ejecución se transfiere a la<br>instrucción [LeL]-05 en la línea 4. La calculadora permanece en ese "bucle", sumando contíinstrucción [LBL] 05 en la línea 4. La calculadora permanece en ese "bucle", sumando contí-<br>nuamente uno al número en el registro de almacenamiento R<sub>01</sub> y presentando el nuevo número y su raíz cuadrada.

Una atrayente característica de la HP-41C, es su capacidad de "recordar" dónde están ubicadas algunas otras bifurcaciones dentro del programa. La HP-41C sólo tiene que buscar la primera vez otros rótulos en el programa. ¡Cuando el programa bifurca a ese rótulo, la calculadora no tiene que buscarlo nuevamente! Ella sabe dóndeestá ubicado eserótulo, de modo que inmediatamente comienza la ejecución en esa línea.

El resultado es que el tiempo de ejecución se reduce en gran medida, debido a que la calculadora no tiene que buscar repetidamente otros rótulos. Esta característica se conoce como compilación y sólo se la encuentra en los grandes sistemas de computación. Para mayor

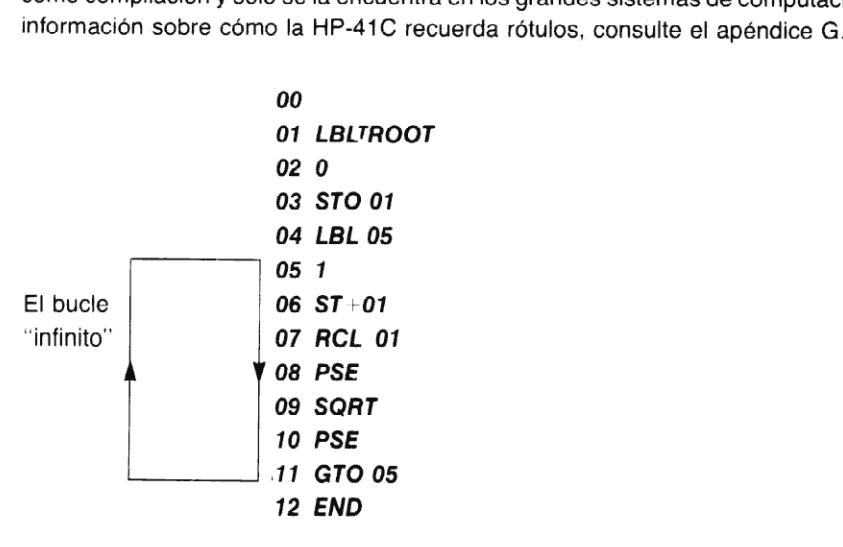

Las técnicas de bucle como las que se ilustran aquí, son de uso común y resultan de gran utilidad en programación. El uso de bucles brinda una de las más poderosascaracterísticas de la calculadora: la posibilidad de actualizar datos y realizar cálculos automáticamente, en forma rápida y si usted lo desea, indefinidamente.

Usted puede utilizar bifurcaciones incondicionales para crear un bucle, como se mostró anteriormente, o transferir la ejecución a otro rótulo en cualquier parte del programa que desee Cuando la calculadora ejecuta una instrucción (GTO), busca secuencialmente a través del programa y comienza la ejecución en el primer rótulo especificado que encuentra.

## Problemas

1. El programa siguiente calcula  $X = 2n$  sen (90÷n). Modifíquelo colocando una instrucción **[End]**):<br>ción **[EBE**] en la línea 4, y estas instrucciones al final del programa (antes de **[END**]):

**PSE** 10 ST"00 GTO 01

La modificación crea un bucle infinito en el programa; éste calcula ahora una serie infinita de números que se aproximan al valor de pi. Ejecute el programa y observe cómo los valores se aproximan a pi. Disponga a la calculadora en (ED) 9 para poder ver la presentación completa.

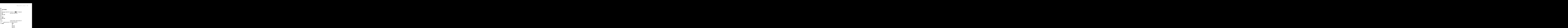

# Bucle controlado

La HP-41C tiene dos poderosas funciones que hacen muyfácil el empleo del bucle en sus programas. Esas funciones son [15G] (incrementar y saltear si es mayor) y [05E] (disminuir y saltear si es igual). Ambas funciones contienen contadores internos que permiten controlar la ejecución del bucie.

Esas dos funciones utilizan un número que es interpretado en una forma especial para controlar los bucles del programa. El número se almacena en cualquier registro de almacenamiento (aún en la escala). El formato del número es:

#### iiiii, fffcc

donde

iiiii es el valor del contador en curso. fff es el valor comprobado del contador, y ec es el valor incrementado.

La parte illii del número le indica a la HP-41C que usted desea contar el número de pasadas a<br>La dia del buelo, comonando por ese púmero. Si usted no especifica un valor de illii, la HP-41C través del bucle. comenzando por ese número. Si usted no especifica un valor de La porción cc del número le dice a la calculadora cómo desea usted efectuar la cuenta. El valor contado ilili es incrementado o disminuido por el valor incrementado de cc. Si usted no especifica un valor de cc, la HP-41C supone que usted desea contar de a uno por vez ( $cc - 01$ ). El valor cc debe ser especificado como un número de dos dígitos (por ej. 01, 03, 55).

#### Incrementoysalto si es mayor

Cada vez que se ejecuta [196], primero se incrementa ilili en cc. Luego comprueba para ver si iiiii es mayor que fff. Si lo es, la HP-41C salta la siguiente línea del programa.

Así, si usted almacenó el número 100,20001 en el registro de almacenamiento R10, la instrucción ESE) 10 comenzará a contar desde 100, y continuará hasta que el contador sea más grande que 200, incrementando en <sup>1</sup> cada vez que se ejecute el bucle.

El contenido del registro  $R_{10} = 100,20001$ 

La ejecución de **[ISG]** 10:

Comenzará la cuenta en 100. Incrementará en 1. Comprobará para ver si el contador es mayor de 200.

Después de unaejecución o pase a través del bucle, R10 debería ser 101,20001. Después de 10 ejecuciones o pases a través del bucle,  $R_{10}$  debería ser 110,20001. Cada vez que se ejecuta SS) 10, éste compruebasi el contador es mayor que 200. Cuando es mayor que 200, saltea la siguiente línea del programa. Usted comprobará en pc. o tiempo la utilidad que representa saltear la línea siguiente del programa.

Si usted ejecuta [156] desde el teclado, sólo incrementará el registro especificado, como lo haría en un programa, pero no ejecutará ni salteará líneas de programa.

#### Disminución y salto si es igual

Cada vez que se ejecuta [DSE], primero disminuye ilili en cc. Luego comprueba para si ilili es igual a (0 menor que) fff. Si lo es, la HP-41C salta la siguiente línea de la memoria de programa.

Así, si usted almacenó el número 100,01001 en el registro de almacenamiento R:11, la instrucción **[DSE]** iniciará la cuenta regresiva desde 100, continuará hacia abajo hasta que el contador sea igual a (0 menor que) 10, y disminuirá en <sup>1</sup> cada vez que se ejecute el bucle.

Contenido del registro de almacenamiento  $R_{11} = 100,01001$ .

La ejecución de [DSE] 11 hará: Comenzar de 100. Disminuir en 1. Comprobar si el contador es igual que (o menor que) 10. Recuerde que, en un programa, cuando se obtiene el valor final, la HP-41C saltea la siguiente Iínea del programa. Más adelante comprobará la utilidad de todo esto.

Si usted ejecuta [DSE] desde el teclado, sólo disminuye el registro especificado como lo haría en un programa.

Ejemplo: Este es un programa que le ilustra cómo opera [Ise]. Contiene un bucle que hace una pausa para presentar el valor en curso en el registro  $R_{01}$ exhibe el cuadrado de ese número <sup>y</sup> utiliza (SE) para controlar el número de pasajes <sup>a</sup> través del bucle <sup>y</sup> el valor del cuadrado del número.El programa genera una tabla de cuadrados de númerospares desde 2 hasta 50.

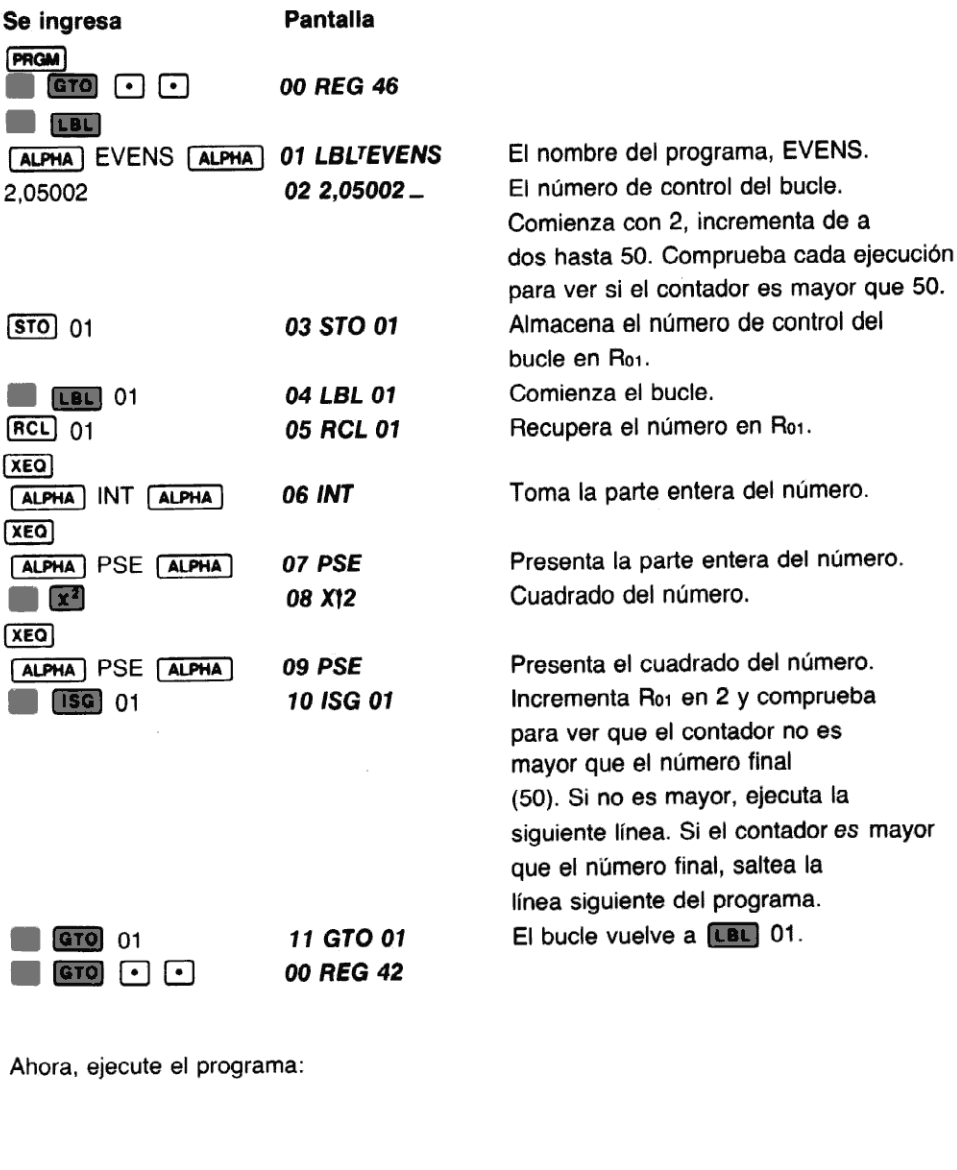

#### 170 Bifurcación y bucle

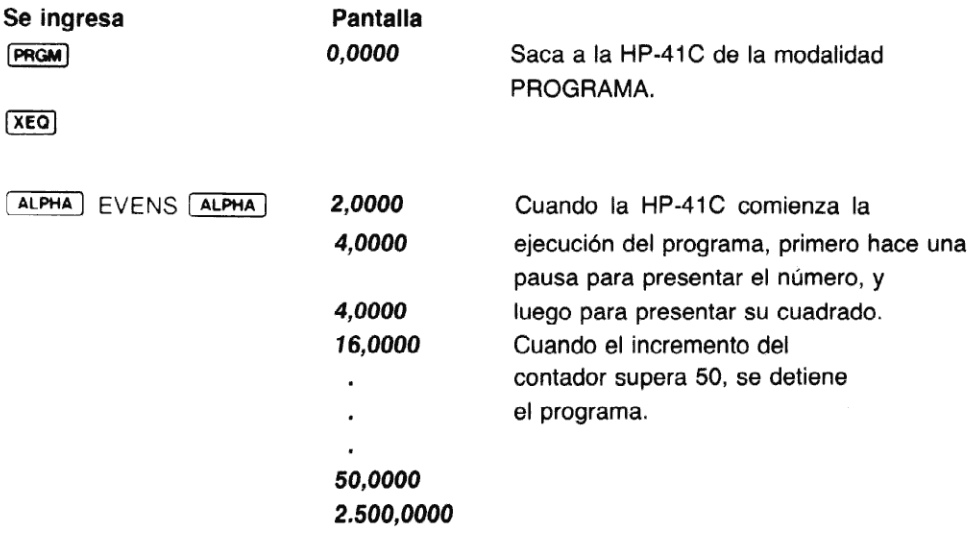

Ejemplo: La isla de Manhattan fue vendida en el año 1624 por \$ 24,00. El programa que sigue muestra cómo podría haber crecido el monto cada año, si se hubiera depositado la suma original en una cuenta bancaria que pagara el <sup>6</sup> % de interés capitalizado anualmente. El programa le indica que ingrese el número de años y modifica ese número para ser usado por  $\overline{|\text{osc}|}$ . Se utiliza para controlar el número de iteracciones a través del bucle.

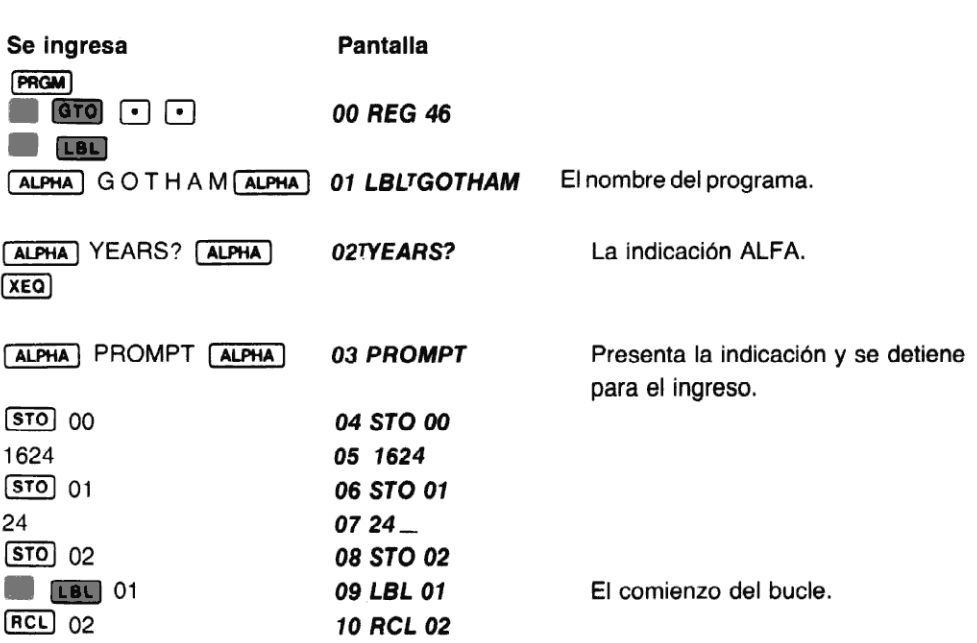

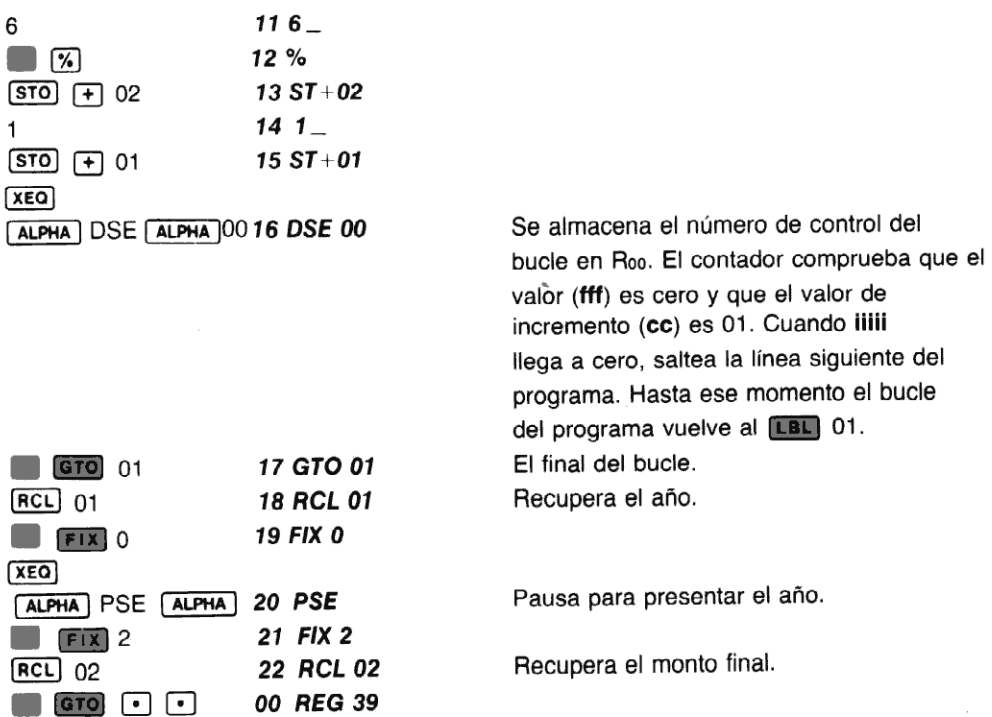

Ahora ejecute el programa para hallar el monto en la cuenta de ahorro después de 6 años; y después de <sup>355</sup> años. (La ejecución de este último le demandará un par de minutos, tiempo suficiente para tomarse un breve descanso.)

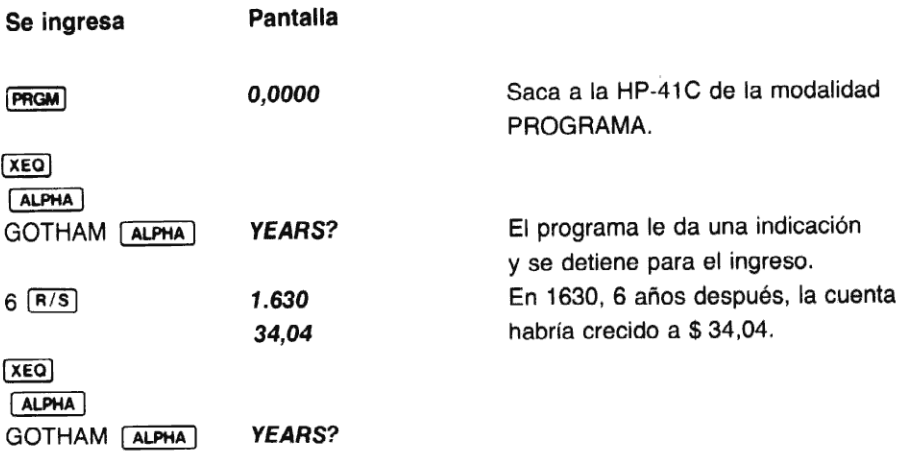

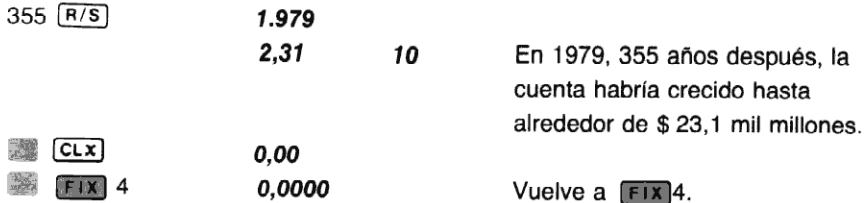

Este programa opera así: Cada vez que ejecuta GOTHAM, el programa le indica el ingreso del número de años, que se almacena en Roo. Este es utilizado por [DSE] como el valor de control del bucle. El año (1624) se almacena en R<sub>01</sub> y el monto inicial en R<sub>02</sub>.

Cada vez que pasa a través del bucle, se calcula el 6 % del monto que se suma a la cantidad en Roz, y se agrega un año al que se encuentra en Ro1. [DSE] resta uno del registro Roo; si el valor en Roo no es cero, la ejecución se transfiere hacia atrás a **[BE]** 01, y se ejecuta nuevamente el bucle.

Cuando Roo se transforma en cero, la ejecución "salta" a la instrucción **[RCL]** 01 en la línea 18. Entonces se recupera el año y se presenta (con el formato de  $\boxed{\text{Fix}}$ ) 0) y se recupera y presenta el monto final (con el formato  $[**F**1**X**]2$ ).

Observe que  $[156]$  y  $[0.56]$  se pueden utilizar para incrementar o disminuir cualquier número que pueda presentar la HP-41C. Sin embargo, la parte decimal del número de control será afectada por los grandes números.

Por ejemplo, cuando se incrementa el número 99.950,50055, por 55 utilizando [ISG] se convertirá en 100.005,5005. El número inicial se incrementó en 55. Pero como el nuevo número no puede ser totalmente presentado, se trunca la porción decimal. El siguiente incremento será de 50, no de 55, y cuando el número se transforma en 999.955,5005, el número siguiente será 1.000.005, 500, truncando nuevamente la parte decimal. Como no está presente el valor del incremento, el siguiente será de 01, y no 50.

# Problema:

1. Escriba un programa que cuente desde cero hasta un límite determinado, utilizando la función ESE) y luego —en el mismo programa— efectúe una cuenta regresiva hasta cero, utilizando la función (ose). El programa debe contener dos bucles, el primero de cuenta ascendente <sup>y</sup> el segundo descendente. Como ayuda utilice el diagrama deflujo que sigue.

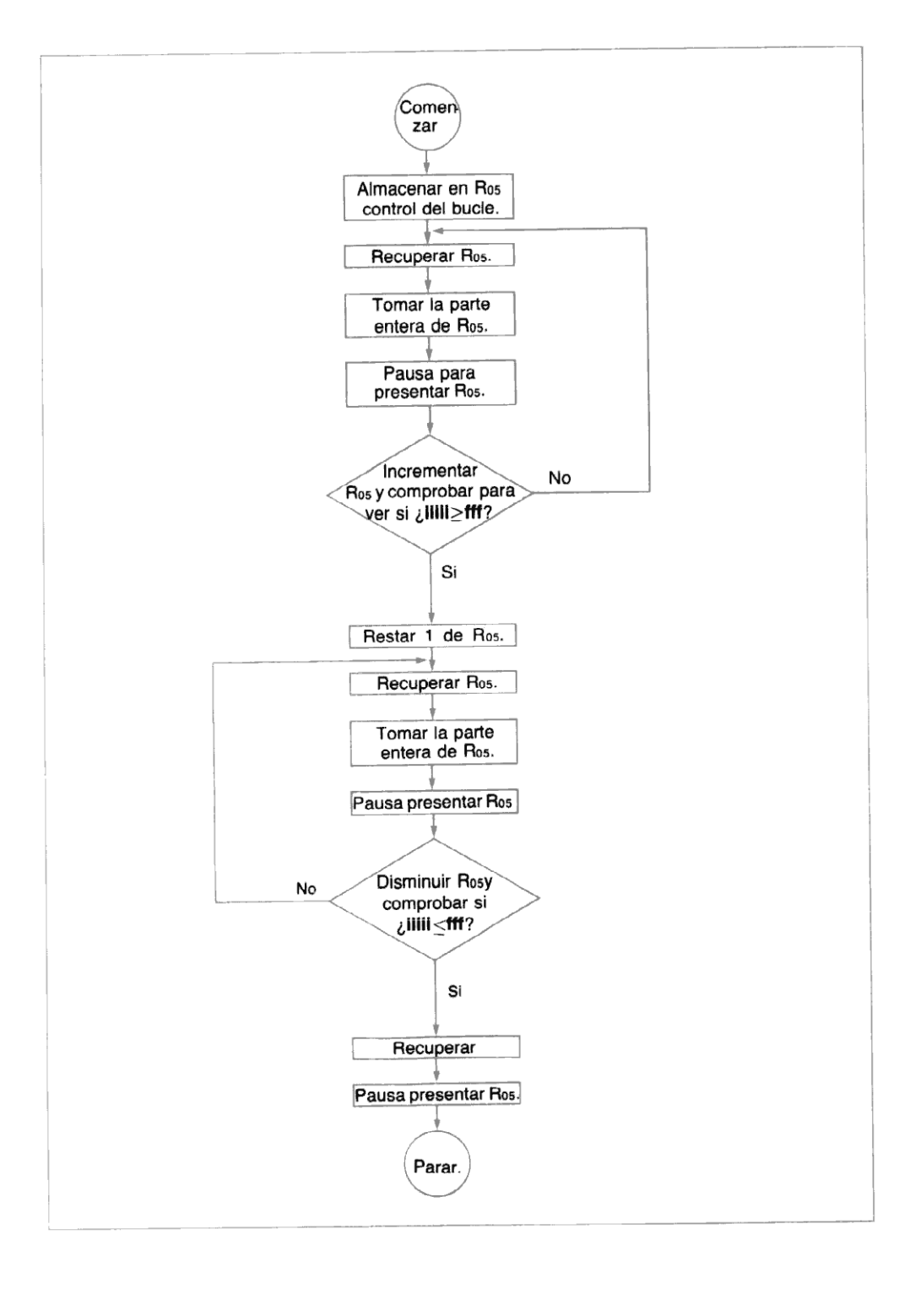

# Operaciones condicionales y bifurcación condicional

A menudo se presentan oportunidades en que usted desea que un programa tome una decisión. Por ejemplo, suponga que un contador desea escribir un programa que calcule y presente el monto de impuestos para pagar por distintas personas. Para aquéllas que tienen un ingreso anual de \$ 10.000 o menos,el impuesto es de 17,5 %. Para las que sobrepasan los \$ 10.000, el impuesto es de 22 %. Un diagrama de flujo para este programa se vería así:

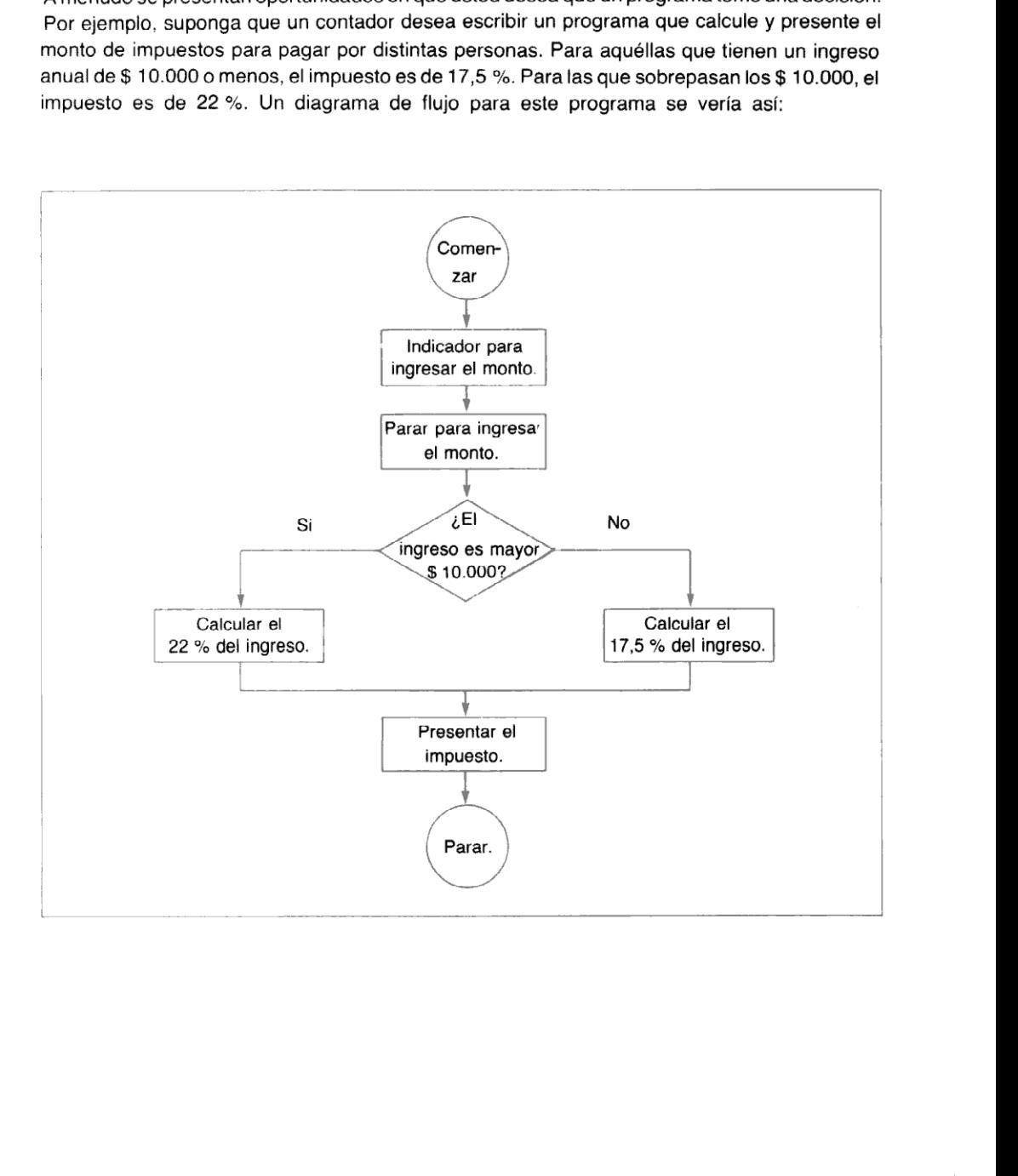

Las operaciones condicionales de la HP-41C son útiles como instrucciones de programa, ya que le permiten a su calculadora tomar decisiones como las que se mostraron anteriormente. Los diez condicionales de que dispone su calculadora, son los que se listan a continuación:

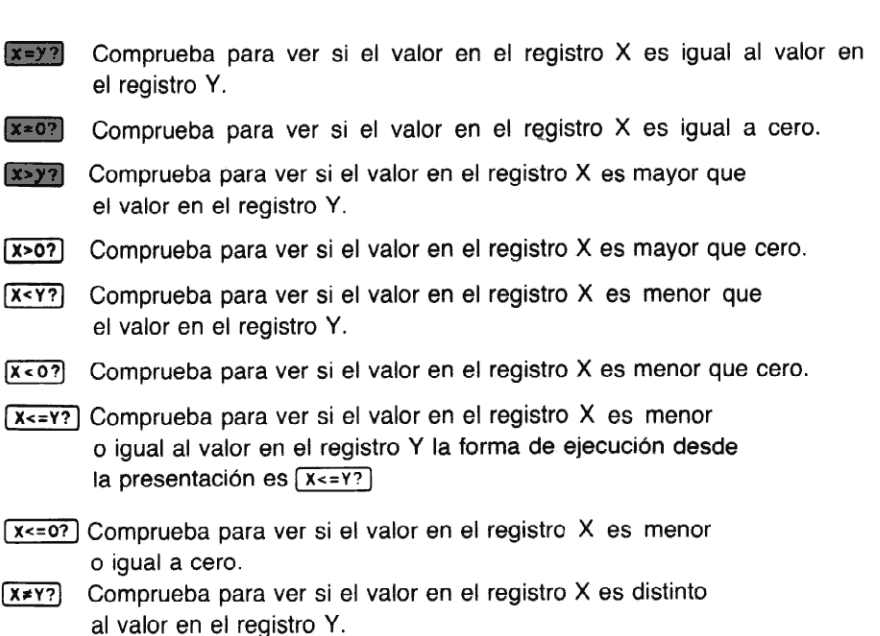

Comprueba para ver si el valor en el registro X es distinto  $x \neq 0$ ? de cero.

Dos de estos condicionales,  $\sqrt{x=y'}$  y  $\sqrt{x=y'}$  pueden utilizarse tanto para comparar números como series ALFA. Todos los otros condicionales comparan sólo números. Si dos series son "iguales" ( $\overline{x=y}$ ), es que son exactamente iguales en extensión y tienen caracteres idénticos.

Cada condicional, formula esencialmente una pregunta cuando se encuentra como una instrucción en un programa. Si la respuesta es YES (afirmativa), la ejecución continúa secuencialmente hacia abajo conla siguiente instrucción en la memoria de programa. Si la respuesta es NO, la calculadora bifurca a la próxima instrucción.

Cuando usted ejecuta alguno de estos condicionales manualmente desde el teclado, la HP-41C presentará la respuesta a la pregunta condicional. Si la condición es verdad, la pantalla presentará YES. Si el condicional es falso, la pantalla presentará NO.

 $\frac{1}{2}$ En otras palabras, la calculadora ejec*utará la siguiente línea si la comprobación* es*verdad. A*<br>esto se le llama la regla de "EJECUTAR SI ES CIERTO".<br> esto se le llama la regla de "EJECUTAR SI ES CIERTO".

Por ejemplo:

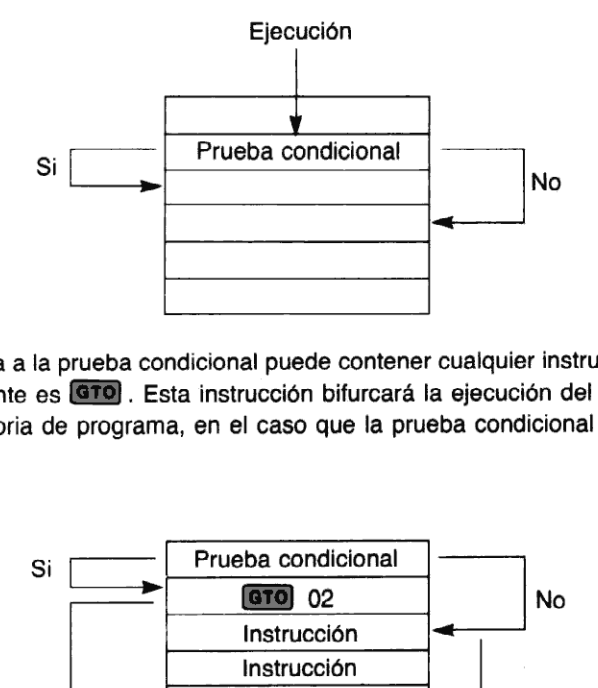

La línea consecutiva a la prueba condicional puede contener cualquier instrucción. La que se usa más comúnmente es **GTO**. Esta instrucción bifurcará la ejecución del programa a otra sección de la memoria de programa, en el caso que la prueba condicional sea verdad. Por ejemplo:

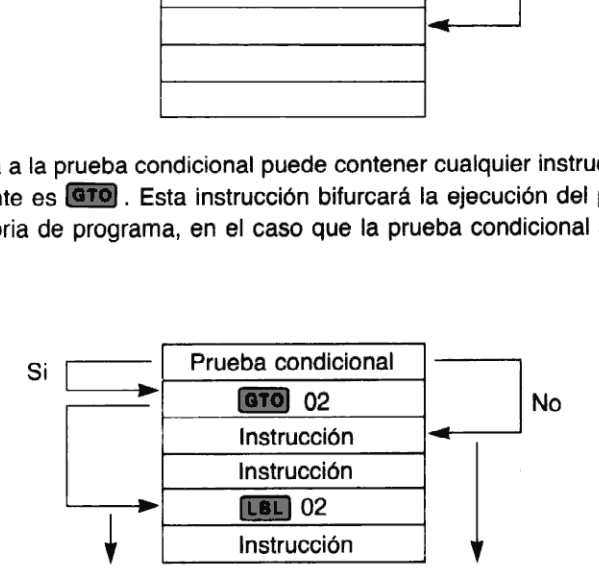

Ahora veamos nuevamente el problema de los impuestos. Para las personas con ingresos mayores de \$ 10.000, el programa debe calcular un impuestodel 22 %. Para las personas con ingresos de \$10.000 o menos el impuesto debe ser el 17,5 %. El siguiente programa comprobará el monto en el registro X y calculará y presentará el porcentaje de impuesto correspondiente.

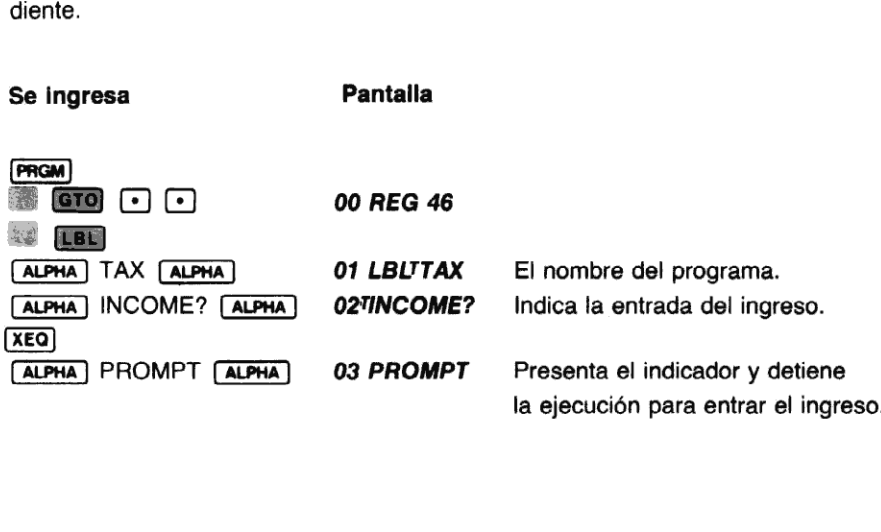
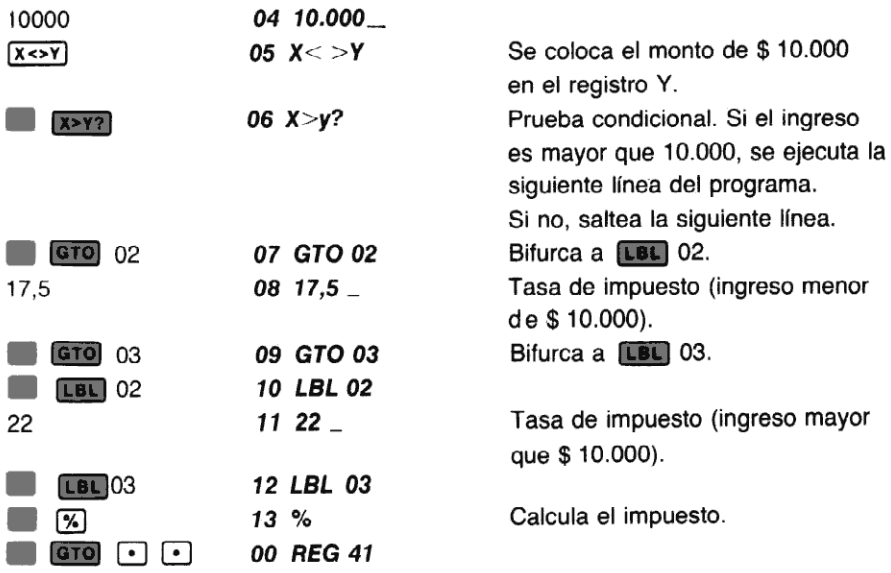

Ejecute TAX para calcular los impuestos sobre ingresos de \$ 38.000 y \$ 7.600:

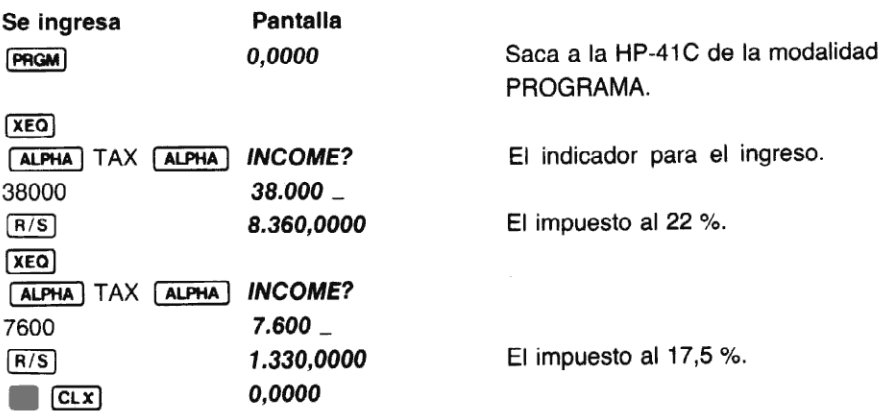

## Problemas:

1. Escriba un programa que calcule el arco seno (esto es, sen-') de un valor que se ha ingresado en el registro X. Compruebe el ángulo resultante con un condicional, y si es negativo o cero, súmele 360 grados para transformarlo en positivo. Utilice el diagrama de flujo que sigue como ayuda para escribir el programa.

Ejecute el programa para hallar el arco seno de  $-0.7$ ; y de 0.5.

(Respuestas: 315,5730; 30,0000)

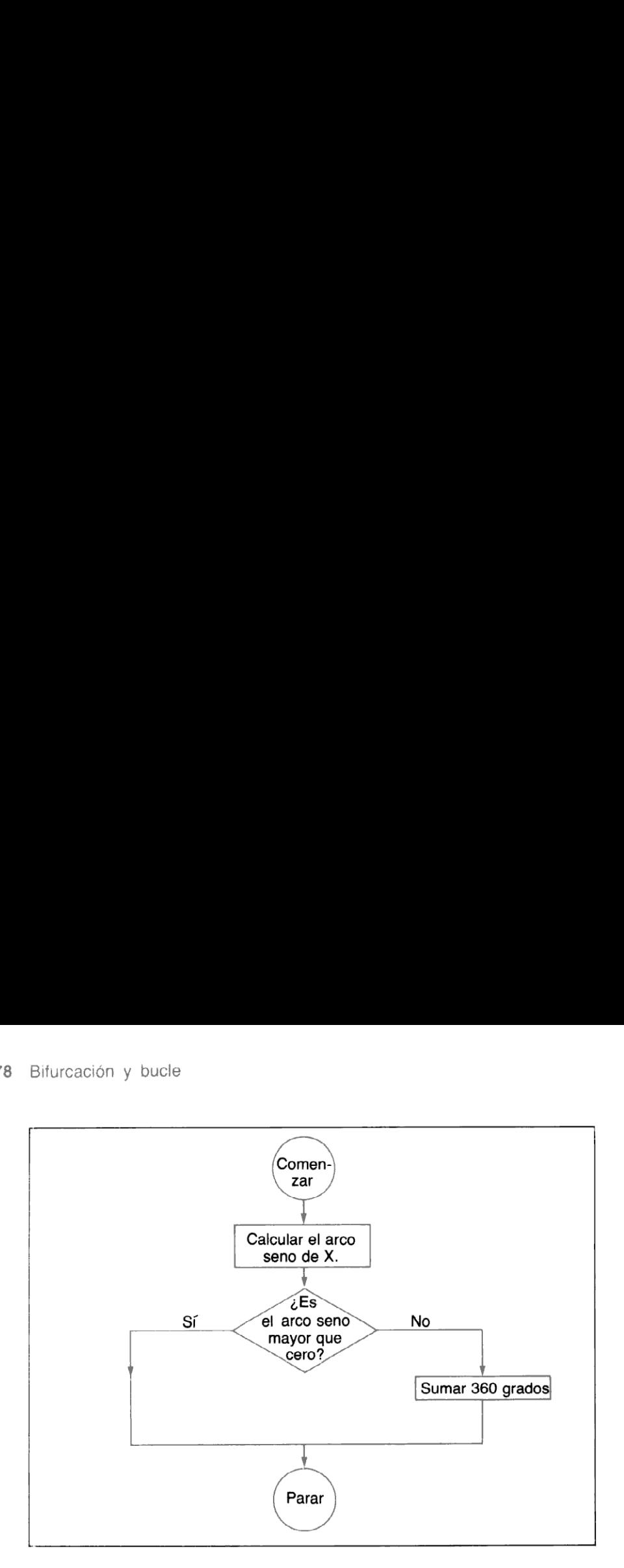

2. Escriba un programa quecalcule el costo del combustible y el aceite que gastará Linda Leadfoot en sus vacaciones. El automóvil consume airededor de 1 galón de combustible cada 33 millas, y utiliza un cuarto de aceite cada 350 millas. Utilice una prueba condicional para ver si el millaje es mayor de 350 millas. El diagrama de flujo que sigue le ayudará a escribir el programa.

Ejecute el programa para hallar el costo del combustible y el aceite que gastará Linda en su viaje a Seattle, Washington. Todo el viaje son 494 millas. Cada cuarto de aceite cuesta \$ 0,75 y el combustible \$ 0,69 por galón.

(Respuesta: El costo del aceite es de \$ 1,06 y el del combustible \$ 10,33)

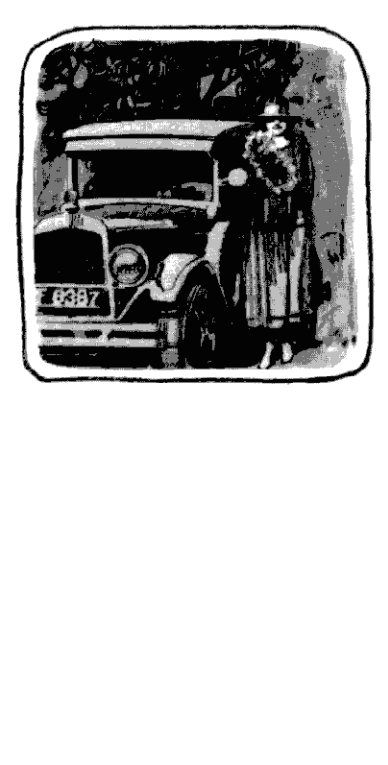

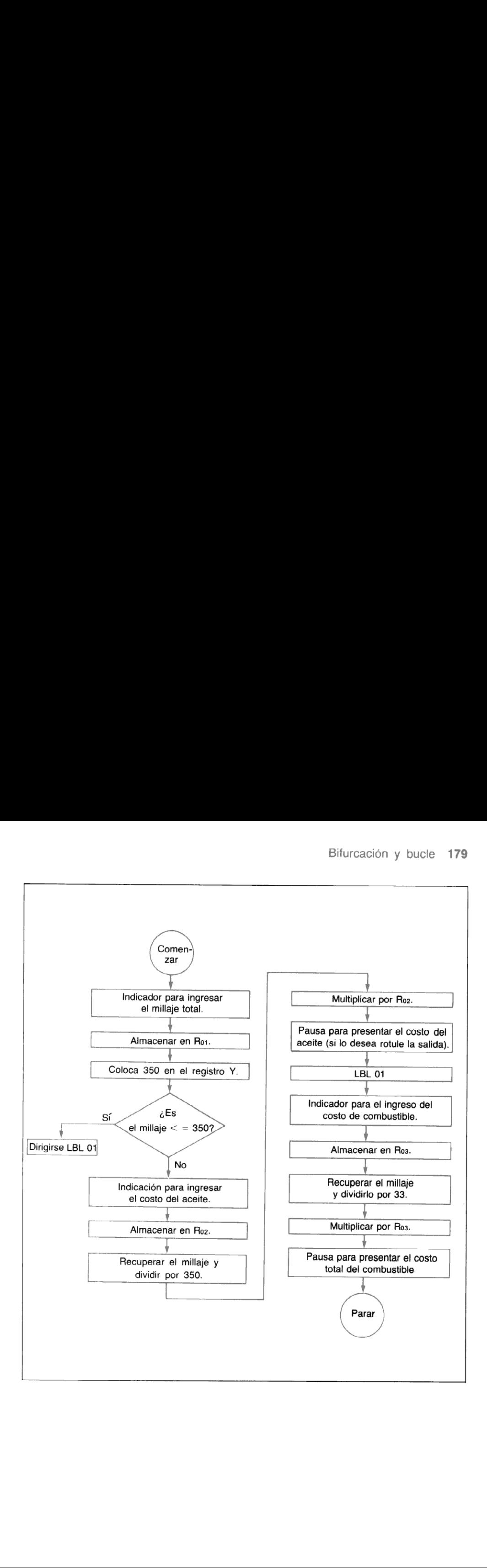

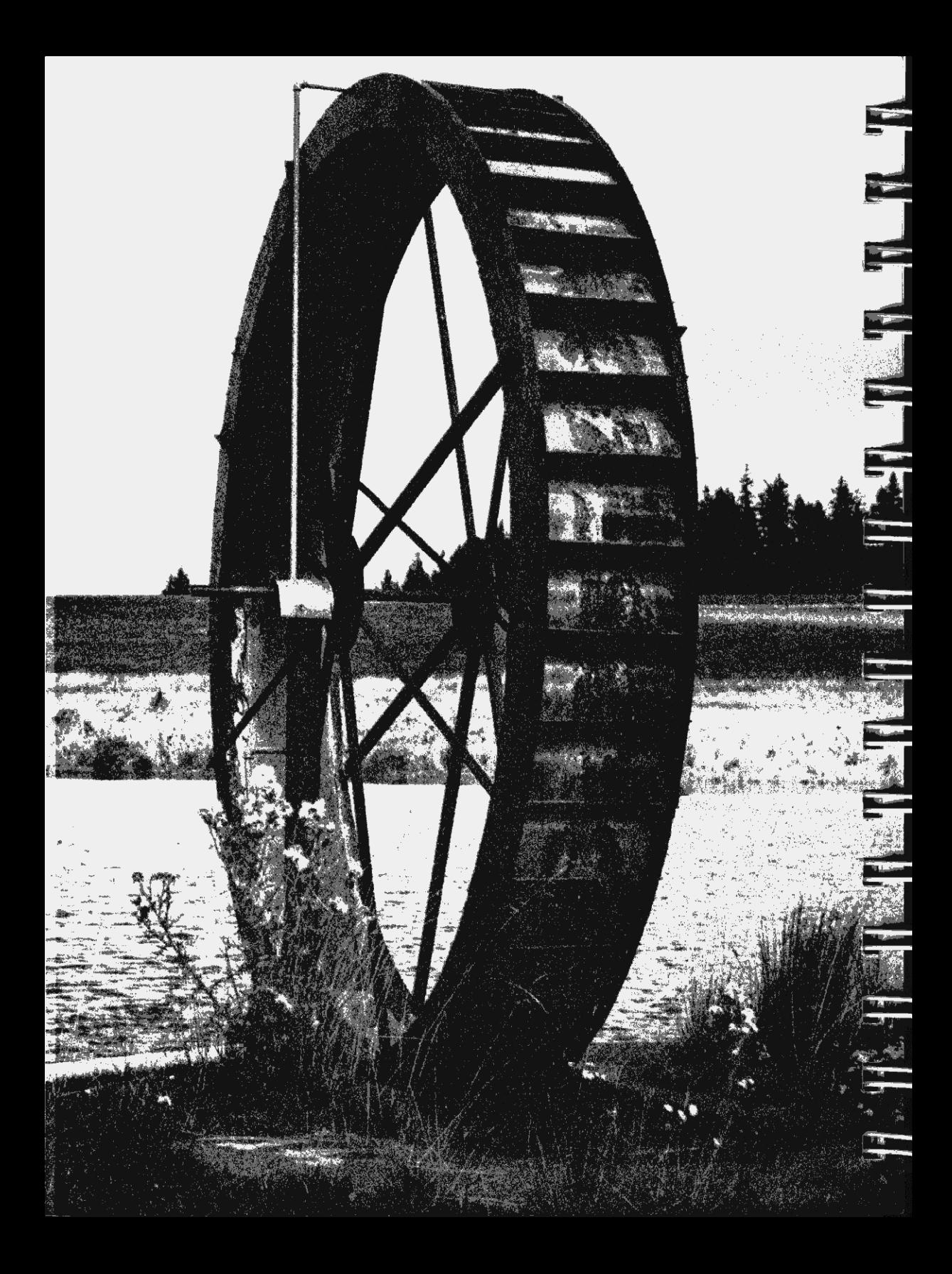

### Sección 12 Subrutinas

Frecuentemente, un programa contiene una serie de instrucciones que se ejecutan varias veces en distintas partes del programa. O a veces un programa requiere un conjunto de instrucciones que están incluidas en otro. Esas instrucciones se pueden ejecutar en un programa como una subrutina. Una subrutina es seleccionada y ejecutada en un programa por la función [XEO] (ejecutar). Usando  $\overline{XEO}$ , usted puede seleccionar subrutinas con rótulos ALFA o numéricos.

En un programa, [xEo] transfiere la ejecución al rótulo de programa especificado por la función [XEQ]. Después que se ha ejecutado la subrutina, y el programa en curso efectúa un [END] o **RIN**, la ejecución se transfiere al programa principal. Continúa luego con la instrucción siguiente después de la [xEQ], secuencialmente hacia abajo a través del programa. Observe que GTO simplemente transfiere la ejecución al rótulo especificado, pero no la devuelve al Sección 12<br>
Subruttinas<br>
Frecuentemente, un programa contiene una serie de instrucciones que se ejecutan varias veces<br>
en distintas partes del programa. O a veces un programa requiere un conjunto de instrucciones<br>
subruti Sección 12<br>
Submutima S<br>
Frecuentemente, un programa contiene una serie de instrucciones que se ejecutan varias veces<br>
eque están incluidas en otro. Essa isotracciones es pueden ejecutar e un originar de de programa como Sección 12<br>
Sección 12<br>
Subrutimas<br>
Frecuentemente, un programa contiene una serie de instrucciones que se ejecutan varias veces<br>
eque están incluidas en otro. Essa istrucciones es pueden ejecutar en un programa como una<br> programa principal. La siguiente ilustración le aclarará la diferencia entre GTO y [XEO].

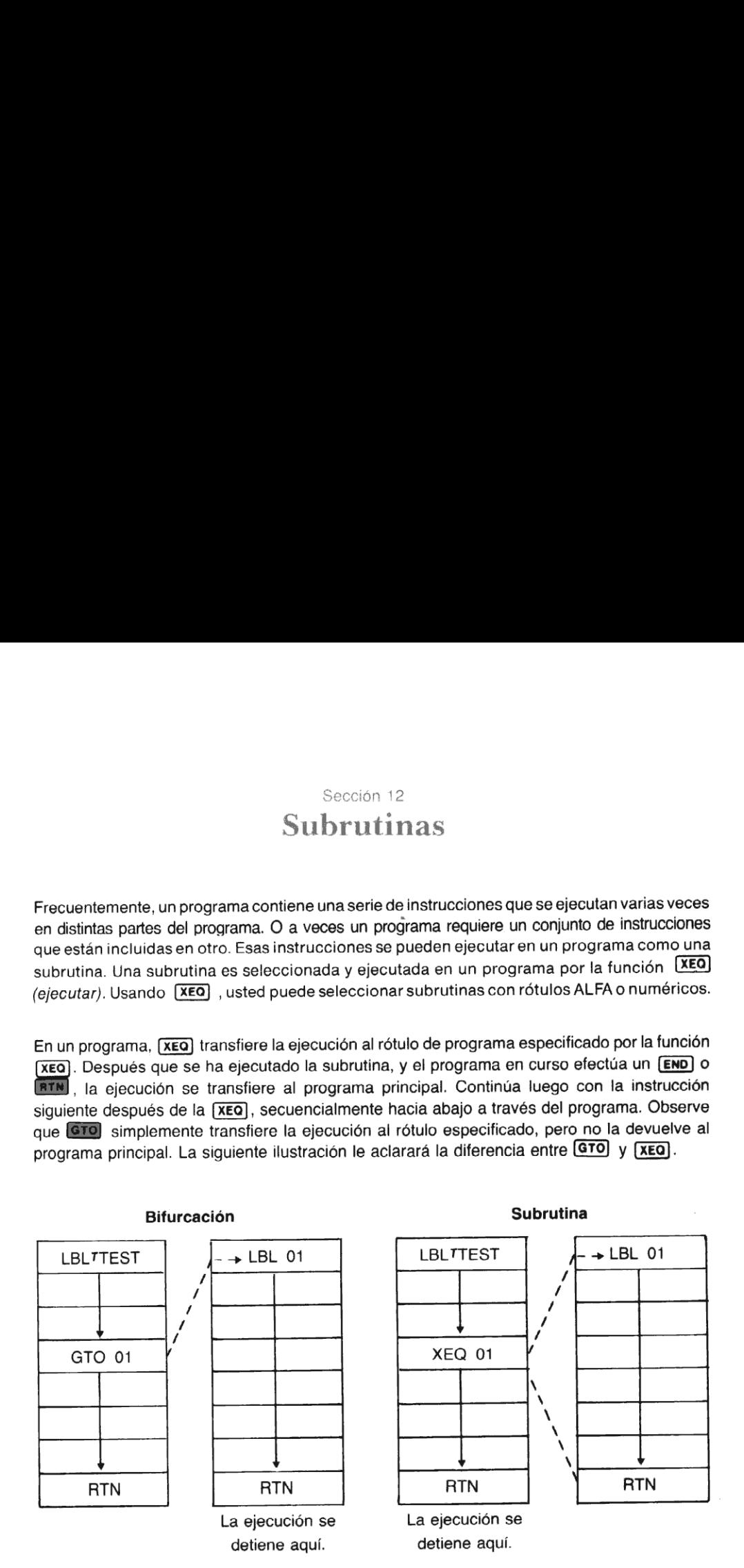

En la ilustración de la birfurcación, a la izquierda, si usted ejecuta el programa TEST, seguirá las instrucciones secuencialmente hacia bajo, a través de la memoria de programa. Cuando se encuentra con la instrucción **[GTO]** 01, buscará el próximo **[LBL]** 01 en el programa y continuará la ejecución hasta encontrar un **[END**] o **[ATN]**. En ese punto, se detendrá la ejecución.

Sin embargo, si usted ejecuta el programa TEST, a la derecha, el programa ejecutará secuencialmente las instrucciones hacia abajo a través del programa hasta encontrar la instrucción<br>Expo 01. Luego buscará el proximo (EBE) 01 en el programa y reanudará la ejecución allí. Cuando encuentra una **[RTN**], la ejecución del programa será transferida nuevamente, esta vez hacia el programa principal. Allí reanudará la ejecución con la siguiente instrucción, después de la  $\overline{\text{XEO}}$  01.

Como usted puede comprobar, la única diferencia entre una subrutina y una bifurcación normal es la de transferir la ejecución después de [END] o **ETN** detiene la ejecución del programa. Después de *(XEQ)*, la siguiente *(END)* o **ETN** devuelve<br>la ejecución al programa principal, donde continúa hasta encontrar otra (END) o **ETN**.

# Tipos de subrutinas y búsqueda de rótulo

Básicamente hay dos tipos de subrutinas que usted puede utilizar en sus programas. Las<br>subrutinas pueden serdentro del programa principal o fuera de éste. Cada uno de estos tipos de subrutinas debe ser terminado apropiadamente. Tenga en cuenta los siguientes detalles:

1. Los programas y subrutinas dentro del programa principal utilizan rótulos numéricos y rótulos ALFA locales (A hasta J y a hasta e). La calculadora buscaesos rótulos sólo dentro del programa principal en curso.

La búsqueda de rótulos numéricos y rótulos ALFA locales comienza por la posición en<br>curso en el programa y avanza hacia abajo a través del programa, hasta el primer (END). curso en el programa y avanza hacia abajo a través del programa, hasta el primer (END).<br>Si no halla el rótulo, comienza la búsqueda desde el principio del programa principal, y desciende hasta donde comenzóla búsqueda.Si aún no encuentra el rótulo,la pantalla presentará NONEXISTENT.

Los programas y subrutinas dentro de los programas principales son normalmente terminados con **RTM**. Esto es debido a que el programa principal, del que ellos forman parte, tienen su propio rótulo de comienzo y terminan con una (END). Sin embargo, si la<br>subrutina se encuentra al final del programa principal, la (END) del programa principal será suficiente también para terminar la subrutina.

2. Los programas con rótulos ALFA se usan generalmente para programas y subrutinas que están fuera de otros programas. La calculadora busca rótulos ALFA en toda la<br>memoria de programa. La búsqueda del rótulo ALFA comienza con el*último* rótulo ALFA en la memoria de programa y asciende a través de todos los rótulos ALFA de la memoria. Si no halla el rótulo, la pantalla presenta **NONEXISTENT.** 

Los programas y subrutinas que están fuera de los programas principales son normalmente terminados con [END]. Esto se debe a que deben permanecer aislados, como programas separados, dentro de la memoria de programa.

Tenga en cuenta que se pueden agrupar varias subrutinas o subprogramas, como un solo "programa". Todas, excepto la rutina final, deben ser terminadas con instrucciones BIN. La rutina final debe terminarse con [END]. En este caso, cada una de esas subrutinas pueden serrotuladas con rótulos ALFA.

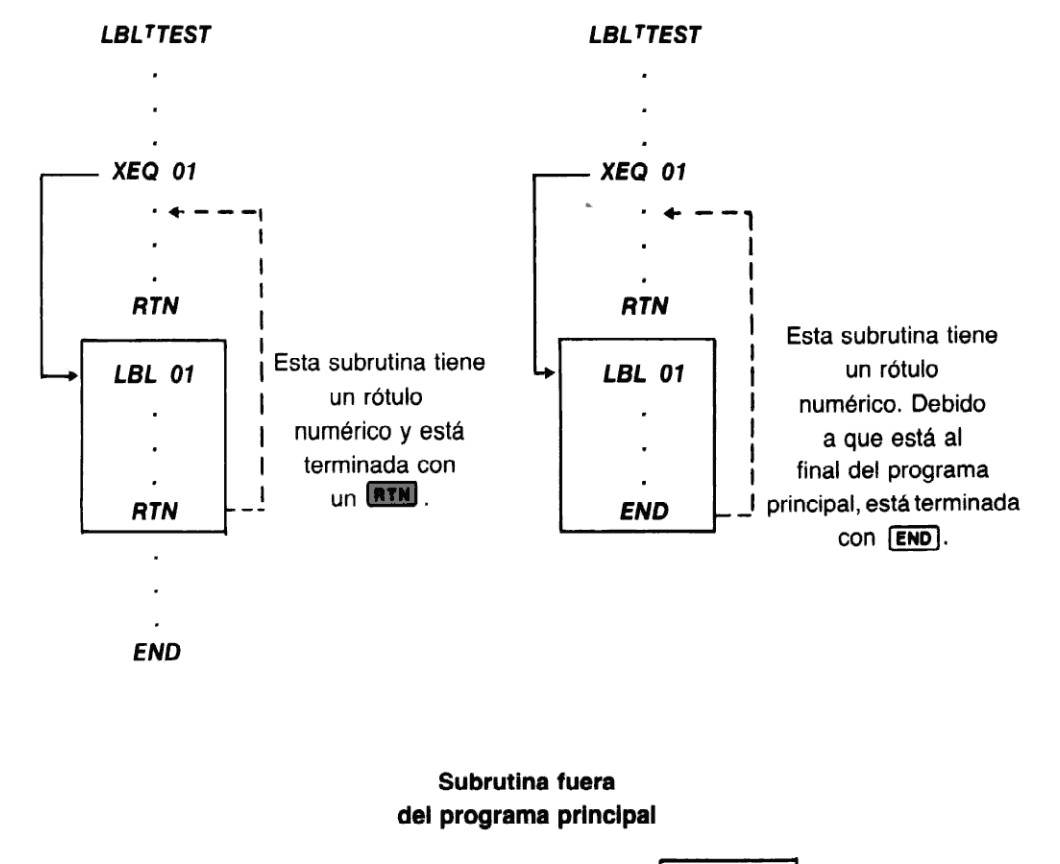

#### Subrutinas dentro de programas principales

#### Subrutina fuera del programa principal

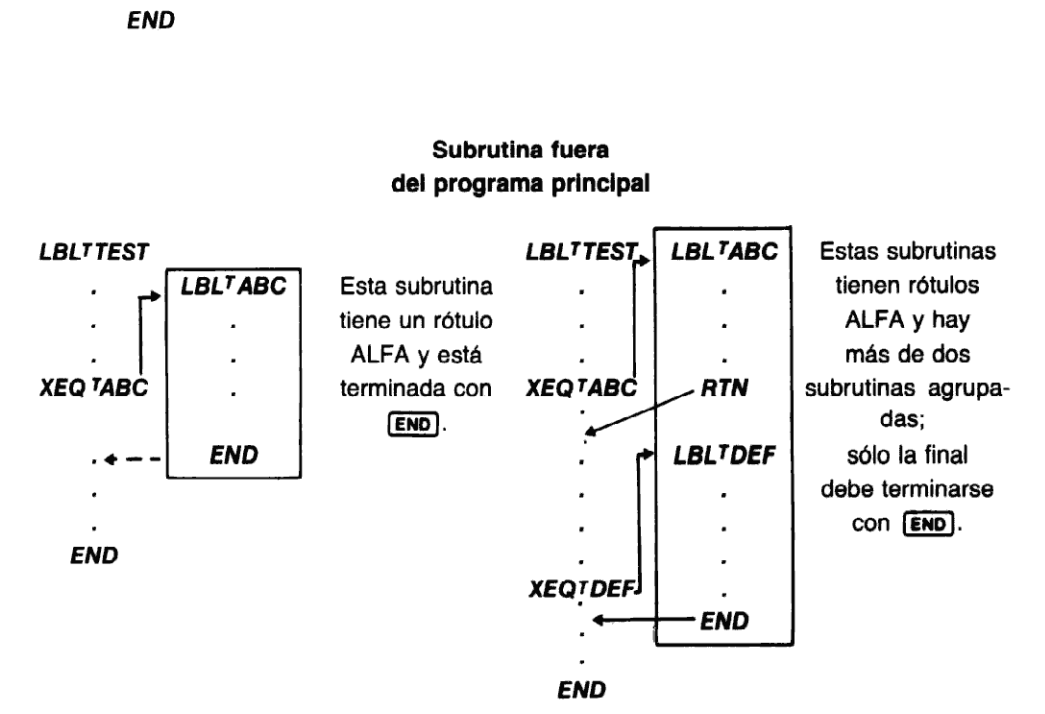

Ejemplo: Una ecuación cuadrática es de la forma **Ejempio:** Una ecuación cuadratica es de la forma<br>ax<sup>2</sup>+bx+c=0. Una manera de hallar las dos raíces es utilizando las fórmulas: 4 Subrutinas<br> **mplo:** Una ecuación cuadrática es de la form<br>
+ bx + c = 0. Una manera de hallar las dos raíce<br>
utilizando las fórmulas:<br>  $\frac{-b + \sqrt{b^2 - 4ac}}{1 - \sqrt{b^2 - 4ac}}$ <br>
y r<sub>2</sub> =  $\frac{-b - \sqrt{b^2 - 4ac}}{1 - \sqrt{b^2 - 4ac}}$ cuación cuadrática es de la forma<br>na manera de hallar las dos raíces<br>fórmulas:<br> $\frac{b^2 - 4ac}{2a}$  y r<sub>2</sub> =  $\frac{-b - \sqrt{b^2 - 4ac}}{2a}$ 

$$
r_1 - \frac{-b + \sqrt{b^2 - 4ac}}{2a} \, y \, r_2 = \frac{-b - \sqrt{b^2 - 4ac}}{2a}
$$

Observe la similitud entre las soluciones para r1 y r2. El programa siguiente indicael ingreso de los valores a, b y c, los almacena en los registros Ro1, Ro2 y Ro3 y resuelve las raíces reales r1 y r2.\*

\*Algunos valores de a, b y c pueden dar respuestas engañosas porque para solucionarlos se necesitan más de dígitos de exactitud.

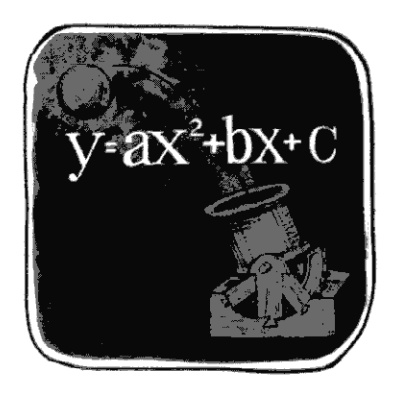

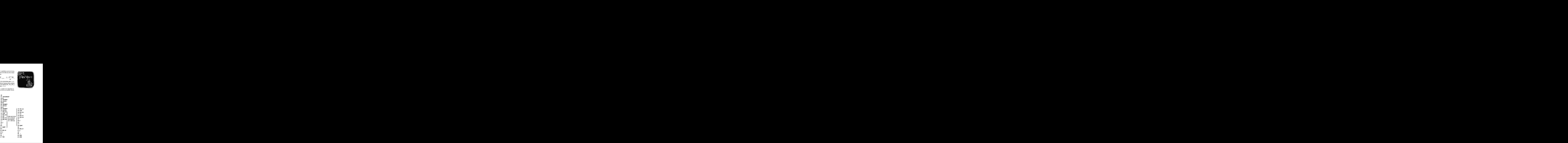

Como la rutina para el cálculo de r<sub>1</sub> tiene una gran sección que es idéntica a otra parte de la rutina para el cálculo de rz, simplemente usted puede crear una subrutina con las instrucciones duplicadas. Luego se ejecuta la subrutina para ambas soluciones de r1 y r2. Esta subrutina está dentro del programa principal. Como esto ocurre al final del mismo, la **END** del programa principal también actúa como final de la subrutina.

El programa con una subrutina se vería así:

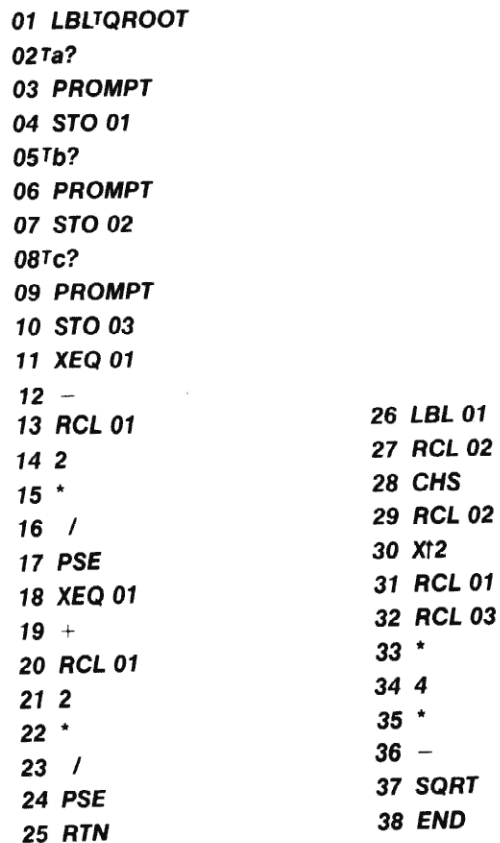

Con esta versión del programa, la ejecución comienza con el rótulo en la línea 1 y continúa hasta la (xEO) 01 en la línea 11. En este punto, la ejecución se transfiere al **[LBL**] 01 en la línea 26; éste es el comienzo de la subrutina. Cuando encuentra el  $\overline{\text{END}}$  en la línea 38, la ejecución retrocede hasta la línea 12, la instrucción  $\Box$ . Se presenta la raíz r<sub>1</sub> y continúa el programa.

Cuando encuentra la  $\overline{xeq}$  01 en la línea 18, la ejecución se transfiere nuevamente al **[EBL]** 01 en la línea 26. Cuando encuentra **[END**] en la línea 38, la ejecución se transfiere a la línea 19 y se presenta la raíz r2.

¡El uso de la subrutina le ha permitido ahorrar siete líneas de memoria de programa!

Antes de ingresar otros programas, usted desearía borrar programas anteriores de la memoria. Hágalo ejecutando *CLP*) y especificando el nombre del programa que desea borrar. Recuerde, Subrutinas<br>Antes de ingresar otros programas, usted desearía borrar programas anteriores de la memoria.<br>Hágalo ejecutando [CLP] y especificando el nombre del programa que desea borrar. Recuerde,<br>si usted tiene alguna duda

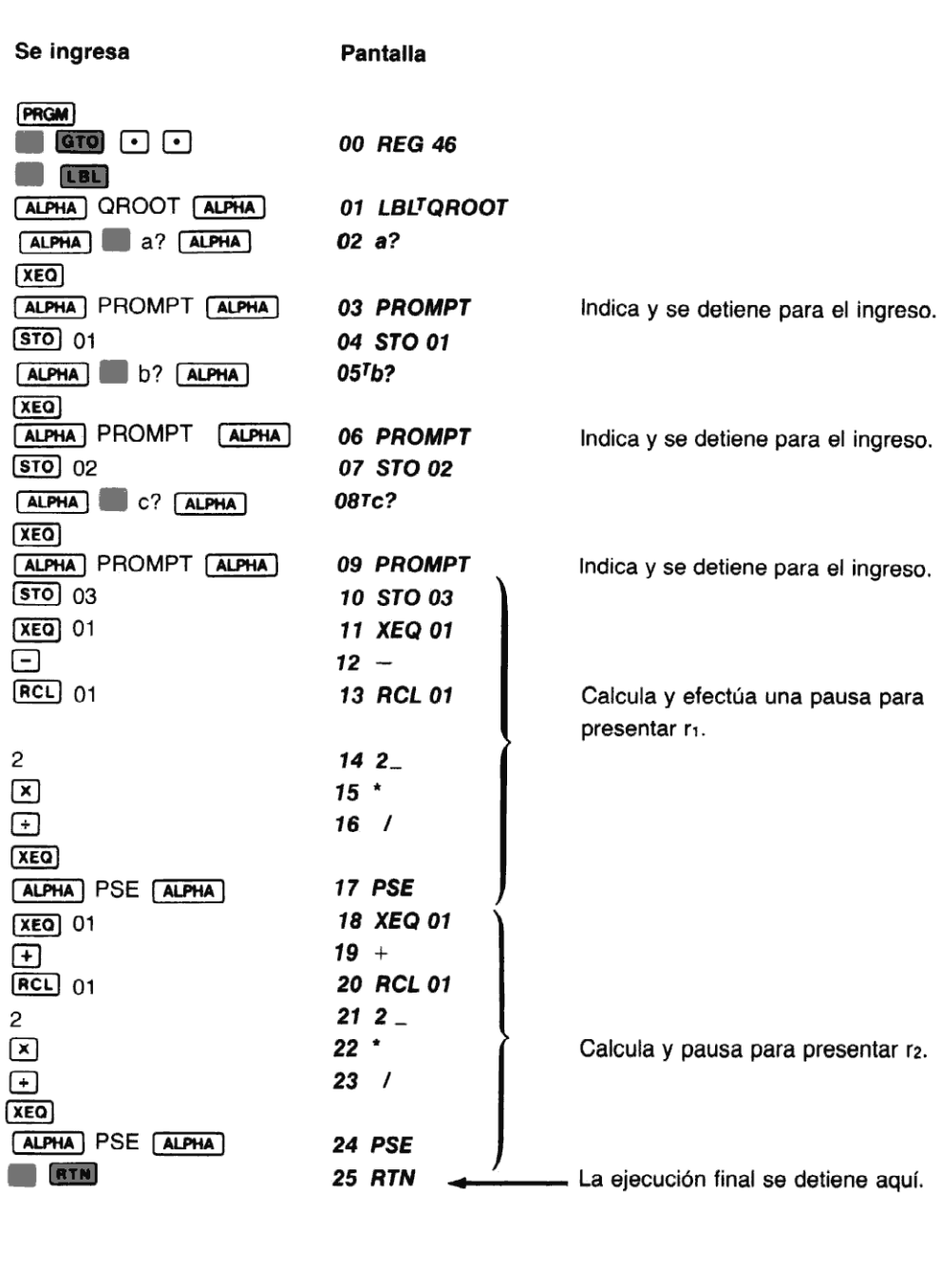

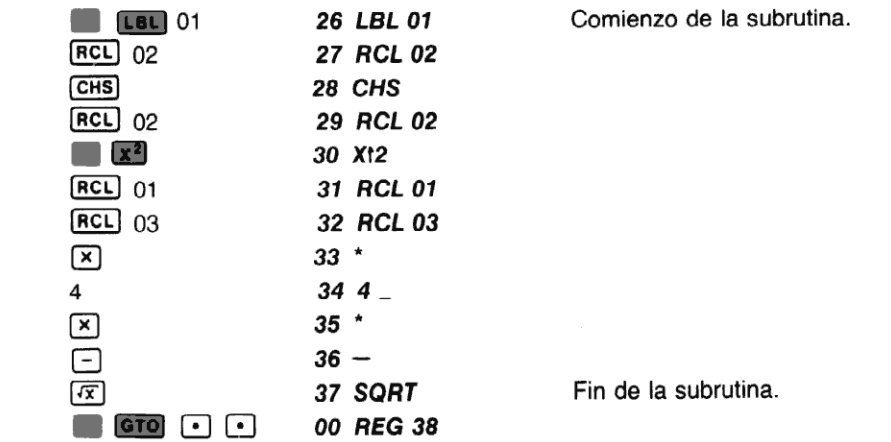

Ahora ejecute el programa QROOT para hallar las raíces de la ecuación:  $x^2+x-6=0$  (a=1, b=1,  $c=-6$ ); y de  $3x^2+2x-1=0$  (a=3, b=2, c=-1):

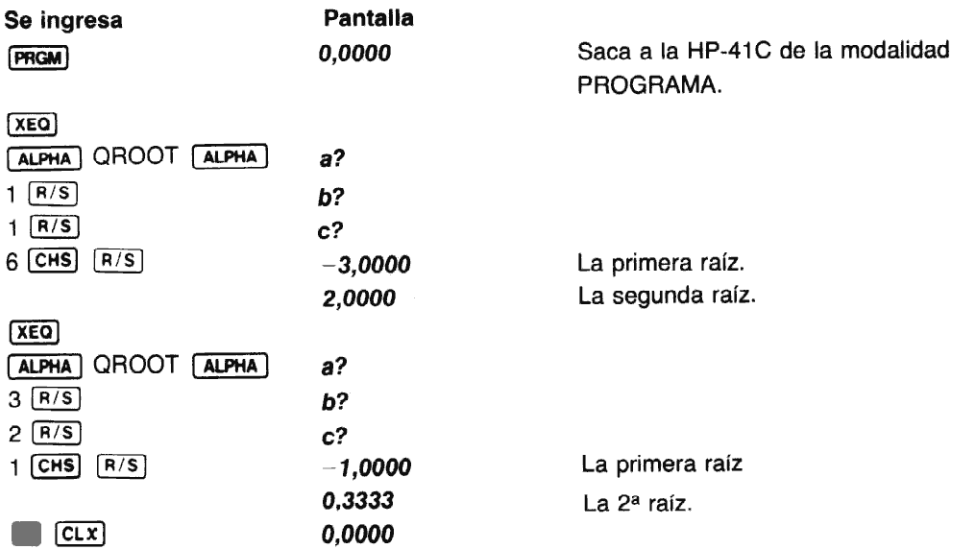

Si la cantidad b<sup>2</sup> - 4ac es un número negativo, la calculadora presentará DATA ERROR, lo que le permite saber que el programa ha intentado hallar la raíz cuadrada de un número negativo. El programa detendrá su ejecución.

### Detalles sobre el uso de subrutinas

Las subrutinas proporcionari una enorme versatilidad en programación. Una subrutina puede<br>contener un bucle, o puede ser ejecutada como parte de uno. Las subrutinas hasta pueden ser<br>programas completos con sus propios rótu Las subrutinas proporcionan una enorme versatilidad en programación. Una subrutina puede programas completos con sus propios rótulos ALFA, separados del programa quelas ejecuta. Usted puede utilizar un rótulo numérico específico (como [LBL] 10), el número de veces que lo desee, dentro del programa que escriba. Cuando bifurca a ese rótulo, la calculadora halla la primera aparición de ese rótulo en el programa en curso, comenzandodesdela ubicación actual en el programa. Para mayor información consulte Tipos de subrutinas y Búsqueda de rótulos.

Sin embargo, debe tener cuidado cuando utilice el mismo rótulo ALFA más de una vez. Como la HP-41C busca los rótulos ALFA en toda la memoria de programa, desde el fondo hacia arriba, solo hallará la última aparición de eserótulo en la memoria de programa.

Después de la primera ejecución de una subrutina, la HP-41C "recordará" la ubicación de la mayoría de los rótulos numéricos. Por lo tanto, las bifurcaciones siguientes a esos rótulos no requerirán el tiempo empleado para la búsqueda. Para más detalles acerca de la búsqueda de rótulos, consulte el apéndice G.

Cuando se rotula un programa con un rótulo ALFA, la búsqueda de la HP-41C comienza desde<br>el fondo de la memoria de programa, a través de todos los rótulos ALFA. Si no halla el rótulo ALFA, la pantalla mostrará NONEXISTENT.

En la introducción de este manual, usted ha escrito y ejecutado varios programas relacionados con la pérdida de calor de una caldera cilíndrica, que incluían los programas HEAT, CIRCLE y AREA. Reunamos ahora todos esos programas en un programa maestro que los utilice para hallar la pérdida de calor de la caldera. Para comenzar, asegúrese de borrar todos esos programas de la memoria de programa, a efectos de efectuarles cambios menores y recargarlos posteriormente. Emplee [CLP], y especifique los nombres de los programas a borrar.

Usted debe crear tres nuevos programas: BTU, AREA y TEMP. BTU es el programa maestro<br>que ejecuta los otros programas como subrutinas y da las respuestas finales. AREA calcula la que ejecuta los otros programas como subrutinas y da las respuestas finales. AREA calcula la<br>superficie de un cilindro, dados la altura y el radio, y TEMP calcula la diferencia de temperatura entre la superficie del agua y el aire que rodea a la caldera. Como AREA y TEMP están fuera del programa maestro, tienen rótulos ALFA y son terminados con instrucciones [END].

Debido a que deberá utilizar **PROMPT**) varias veces cuando ingrese los programas siguientes, asigne primero la función **PROMPT**) a la tecla  $\Sigma$ + para ser utilizada en la modalidad USUARIO. Cada vez que usted desee ingresar una instrucción **PROMPT** en un programa, pulse  $[\overline{x+}]$  en la modalidad USUARIO.

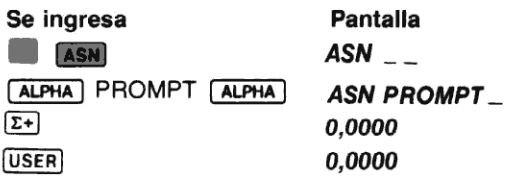

Comience a cargar el programa maestro BTU:

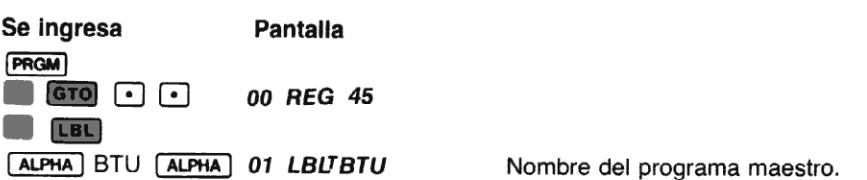

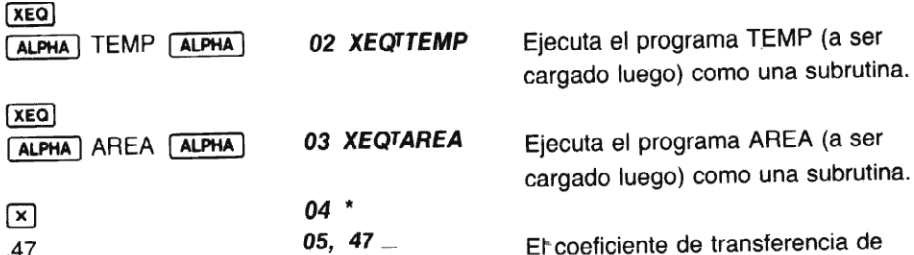

 $\boxed{\times}$  06  $\degree$  $\overline{\text{ALPHA}}$ <br> $\overline{\text{LOSS}} =$  07TLOSS =  $\overline{\text{L}^2}$  $\overline{ARCL}$   $\overline{()}$   $\times$  08 ARCL X AVIEW **ALPHA** 09 AVIEW S EXTERN CALPHA DE AVIEW<br>State of the Calpha Code REG 40 Er coeficiente de transferencia de calor convectivo. \* Calcula el resultado final. El rótulo final. Recupera la respuesta del registro ALFA. Presenta el rótulo y la respuesta.

Ahora cargue el programa TEMP:

ſ

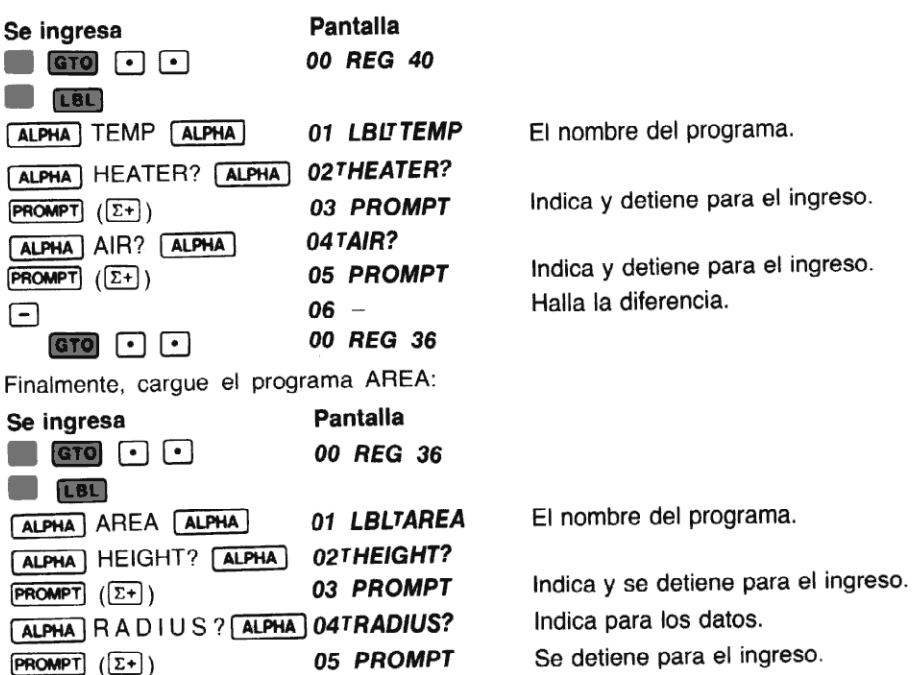

\* Observe que el coeticiente de transterencia de calor convectivo es una aproximación del coeficiente real.Tenga cuidado al utilizarlo para hallar un valor, que los valores resulten aceptables para sortear altas temperaturas, superficie del cilindro, posición y construcción. Realmente el coeficiente cambia con todos esos cambios de variables.

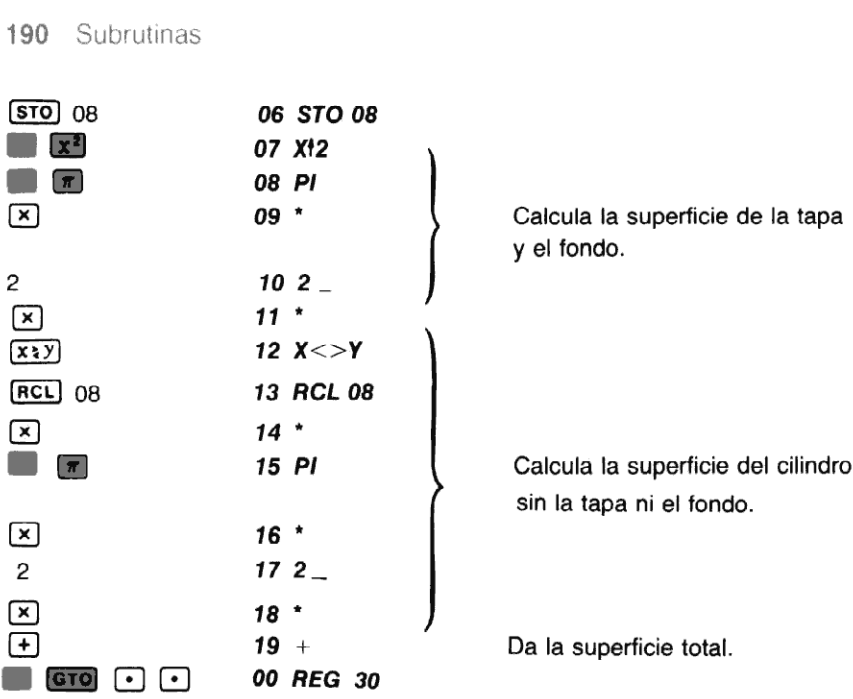

Ahora, en la memoria de programa tenemos tres programas que le ayudarán a resolver la pérdida de calor de la caldera, sin embargo, AREA <sup>y</sup> TEMP pueden permanecer solos como programas independientesy puedenserejecutados parahallar solamenteelárea o la diferencia de temperatura. Por otro lado, BTU utiliza a AREA <sup>y</sup> TEMP como subrutinas. Si esas subrutinas no se encuentran en la memoria de programa cuando ejecuta BTU, no se ejecutará totalmente el programa. La calculadora buscará los rótulos, pero si no los encuentra, presentará NONEXIS-TENT.

Ahora ejecute el programa BTU para hallar la pérdida de calor (BTUs por hora) de una caldera de 17,48 pies de alto y un radio de 4 pies. La temperatura ambiente de la habitación es de 79 grados Fahrenheit y la temperatura de la superficie de la caldera de 152 grados Fahrenheit.

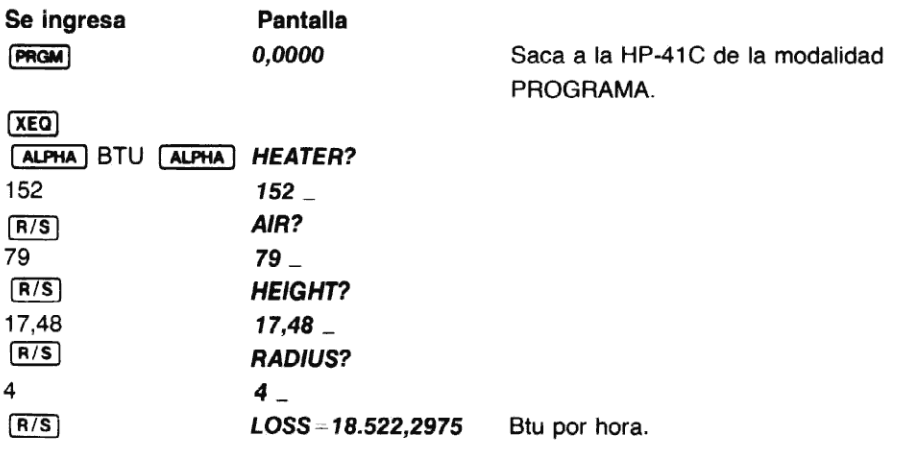

Si usted deseasólo la diferencia de temperatura, o la superficie, ejecute sólo esos programas (TEMP o AREA). Ejecute BTU nuevamentepara una caldera de6,2 pies de alto y un radio de 1,1 pies. La temperatura de la habitación es de 66 grados Fahrenheit y la temperatura de la superficie de la caldera es de 89 grados Fahrenheit.

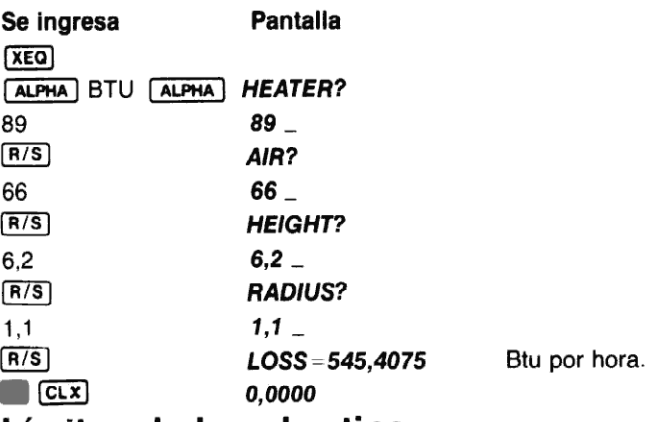

### Límites de la subrutina

Jnasubrutina puedellamaraotra subrutina, yesa subrutina aún puedellamaraotra. En efecto, usted puederealizar seis bifurcaciones de subrutinas antes de volver al primer programa. La bifurcación a subrutina sólo está limitada por el número de [END]s o **[RTN** s que pueden ser mantenidos pendientes por la calculadora.La HP-41C puede mantener pendientes al mismo tiempo, hasta seis subrutinas. La ilustración que sigue le aclarará esto:

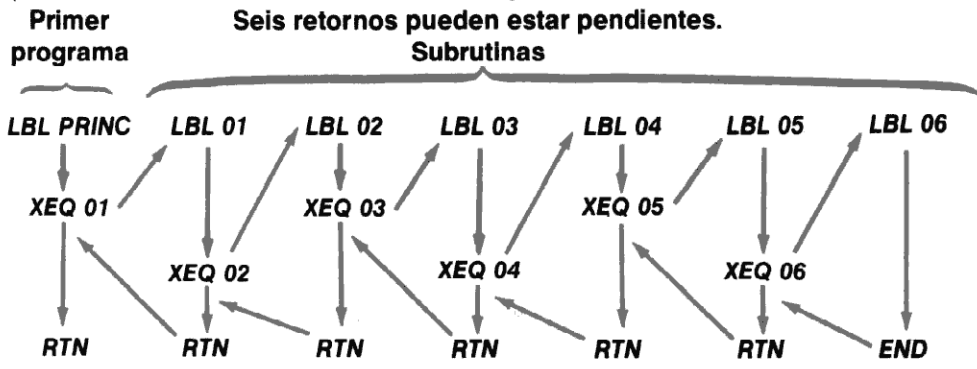

La calculadora puede volver al programa principal desde subrutinas que tengan seis niveles de profundidad, tal como se mostró. Sin embargo, si usted llama subrutinas que están a más de seis niveles de profundidad, la calculadora sólo devolverá seis niveles de subrutinas. Por ejemplo, si usted llama siete niveles de subrutinas, cuando se completa la séptima, la ejecución retrocederá sólo seis subrutinas, volviendo a la segunda ejecutada. Naturalmente, la calculadora puede ejecutar una instrucción [END] o **(ETN)** como una parada, cualquier número de veces. Además, si usted ejecuta alguna de las subrutinas *manualmente*<br>desde el teclado (o pulsando **E FATNI)** la calculadora olvidará todas las instrucciones (END) y **RTN** pendientes.

### Ejecución de subrutinas de a una sola línea por vez

Si usted está ejecutando un programa de a un paso por vez con la tecla  $\overline{\text{ssr}}$  en la modalidad normal y encuentra una instrucción (XEG), la calculadora trasferirá la ejecución a la subrutina especificada. Entonces mediante **[s͡st]** usted puede ejecutar la subrutina, de a una línea por<br>vez. Cuando usted encuentra la **[aɪʁ]** o [**ɛʁ**ɒ] en la subrutina, la ejecución vuelve al primer programa. Usted puede ejecutar el programa de esta manera, mediante (SST), y la HP-41C recordará hasta seis retornos pendientes, como en la ejecución de un programa.

## Rótulos locales

Anteriormente, en la sección 7, usted aprendió cómo nombrar o rotular un programa mediante una serie de caracteres ALFA. En la HP-41C hay 15 rótulos ALFA que tienen funciones especiales y que son denominados "rótulos locales". Esos quince rótulos son (EBEJA a CELIJ y y<br>EBEJA a TEBEJA (alternativos A a E). Cada vez que usted rotule una porción de un programa o una subrutina con uno de esos rótulos, este será un rótulo local.

Cuando la HP-41C está en la modalidad USUARIO y usted pulsa alguna de las teclas de las dos filas superiores (0  $\blacksquare$  y una tecla de la fila superior), la calculadora comienza inmediatamente la búsqueda del rótulo local correspondiente (A a J, a a e), dentro del programa en curso. Si no encuentrael rótulo local, la calculadora ejecuta la función impresa sobrela cara <sup>o</sup> encima de la tecla. **CaleS**<br>
la sección 7, usted aprendió cómo nombrar o rotular un practeres ALFA. En la HP-41C hay 15 rótulos ALFA que<br>
not denominados "rótulos locales". Esos quince rótulos son<br>
la modelios A a E). Cada vez que usted rotu

Por ejemplo, cuando pulsa  $\boxed{\Sigma+}$  en la modalidad USUARIO, la calculadora busca primero<br>una instrucción **LaLI**A en el programa en curso, buscando primero hacia abaio desde la posición en curso en la memoria de programa hasta el final del programa. Luego comienza la búsqueda desde el principio del programa hasta el punto donde comenzó la búsqueda.<br>  $\frac{1}{2}$   $\frac{1}{3}$   $\frac{1}{3}$   $\frac{1}{3}$   $\frac{1}{3}$   $\frac{1}{3}$   $\frac{1}{3}$   $\frac{1}{3}$   $\frac{1}{3}$   $\frac{1}{3}$   $\frac{1}{3}$   $\frac{1}{3}$   $\frac{1}{3}$   $\frac{$ cal, la calculadora ejecuta la función impresa sobre<br>
pulsa  $\overline{z}$ + en la modalidad USUARIO, la calculadora ejecuta la función impresa sobre<br>  $\overline{z}$ A en el programa en curso, buscando primero<br>
la memoria de programa h

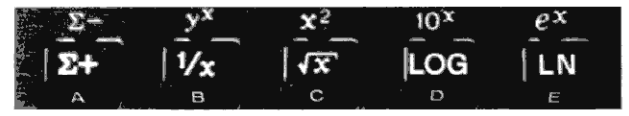

Cuando usted pulsa  $\overline{E+}$  en la modalidad USUARIO, la HP-41C busca<br>primero **LBLIA** dentro del programa en curso.

Si la calculadora no halla **[BL]**A en el programa en curso, se ejecuta la función  $\Sigma^+$ . Recuerde que la calculadora busca el rótulo local solamente en el programa en curso, y no lo hace en toda la memoría de programa.

Si halla **[BL]**A en el programa en curso, la ejecución comienza en ese punto. El empleo de rótulos locales requiere disponerla calculadora en la porción de la memoria de programa que contiene el rótulo local, antes de ejecutar el programa.

Cuandoreasigna algunaotra función de las ubicadasen la línea superior, para su ejecución en la modalidad USUARIO, no se efectúa la búsqueda de eserótulo local para esa particular ubicación reasignada. \*

ción reasignada. \*<br>jecución de las funciones en la modalid<br>ARIO, puede tomar varios segundos. Prin<br>ulo local asociado con esa tecla. Si no hall<br>cierto cuando no se ha asignado otra funcionaria disminuir el tiempo de búsque solo cierto cuando no se ha asignado otra función en esa tecla para su ejecución en la modalidad USUARIO.<br>Para disminuir el tiempo de búsqueda, pulsar **terroriosidades para su ejecución en la modalidad USUARIO**.<br>Para dismi \* La ejecución de las funciones en la modalidad normal de las dos filas superiores de teclas en la modalidad USUARIO, puede tomar varios segundos. Primero la calculadora deberá buscar, a través del programa en curso, el rótulo local asociado con esatecia. Sino halla el rótulo local, ejecuta luego la función en el modo normal. Esto es el rótulo local asociado con esa tecla. Si no halla el rótulo local, e<br>solo cierto cuando no se ha asignado otra función en esa tecl<br>Para dismínuir el tiempo de búsqueda, pulsar (**1966).** [1]

Ejemplo: El programa siguiente, denominado SPEED, calcula distancias (dadas la velocidad y el tiempo), velocidades (dadas la distancia y el tiempo), o tiempos (dadas la distancia y la velocidad). En modalidad USUARIO, usted pulsa A cuando desea calcular una distancia; B cuando desea una velocidad <sup>y</sup> C cuandodeseaeltiempo. El programale indicaráel ingreso de  $\log$  datos requeridos. Como usted asignó anteriormente **PROMPT** a  $\Sigma$ + para su operación en la modalidad USUARIO, pulse simplemente  $\Sigma^+$  en la modalidad USUARIO cuando usted desee cargar un PROMPT.

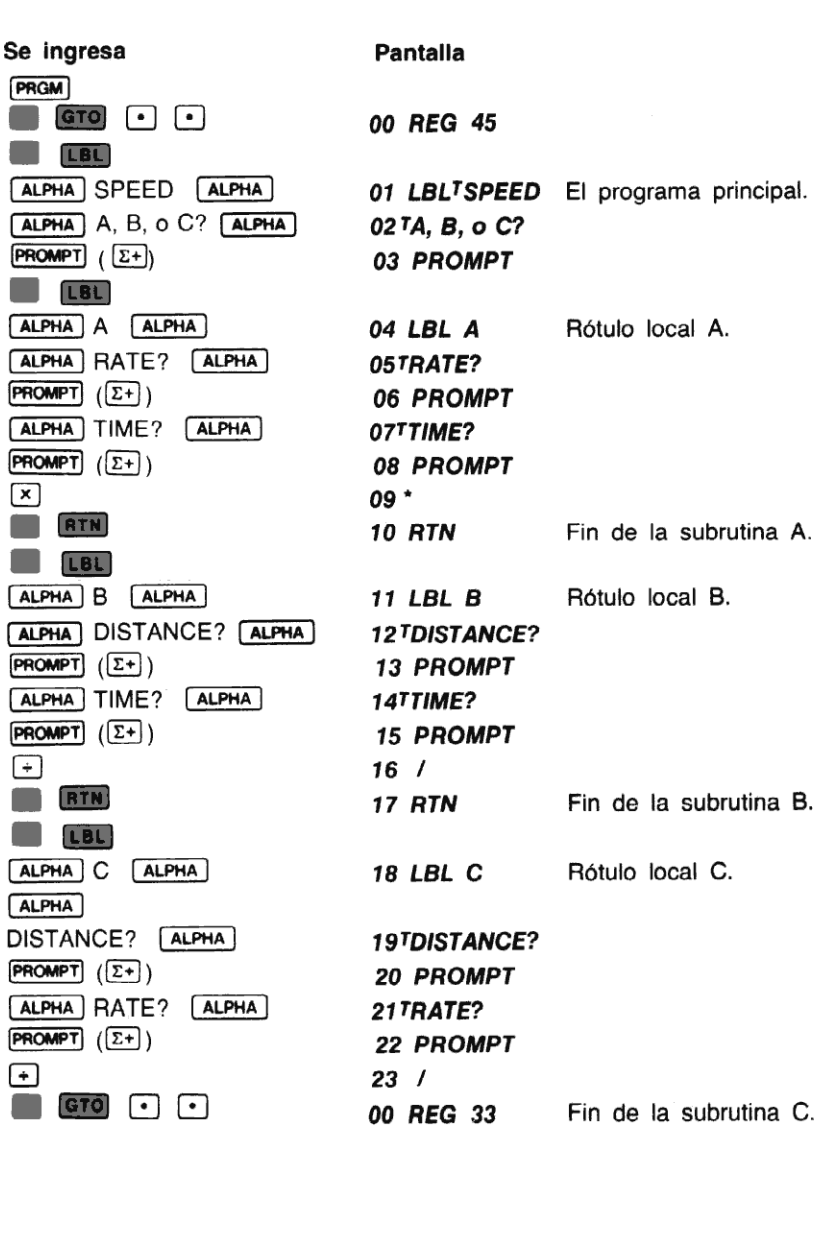

Ahora ejecute el programa para resolver el problema siguiente:

El 26 de mayo de 1969, el Módulo de Comando y Servicio de la Apolo X transportaba a los astronautas Stafford, Cernan y Young a una velocidad de 24.791 millas por hora (la mayor velocidad a que ha viajado un ser humano). ¿Cuál fue la distancia recorrida por el módulo en 2,5 horas de viaje?

$$
D = VT = 24.791 \times 2.5
$$

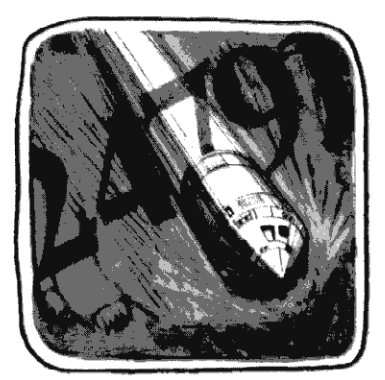

Antes de comenzar, asegúrese que no se ha asignado ninguna función a la fila superior de<br>teclas. Por ejemplo, ahora se asigna **[PROMPT**] a la ubicación de tecla  $\overline{2+}$ . Para cambiar la<br>asignación:<br>**Se ingresa Pantall** teclas. Por ejemplo, ahora se asigna **PROMPT** a la ubicación de tecla  $\Sigma$ +. Para cambiar la asignación:

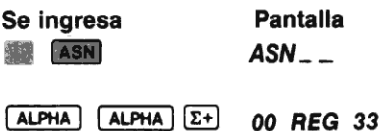

Ahora ejecute el programa. Asegúrese que la calculadora está en la modalidad USUARIO.

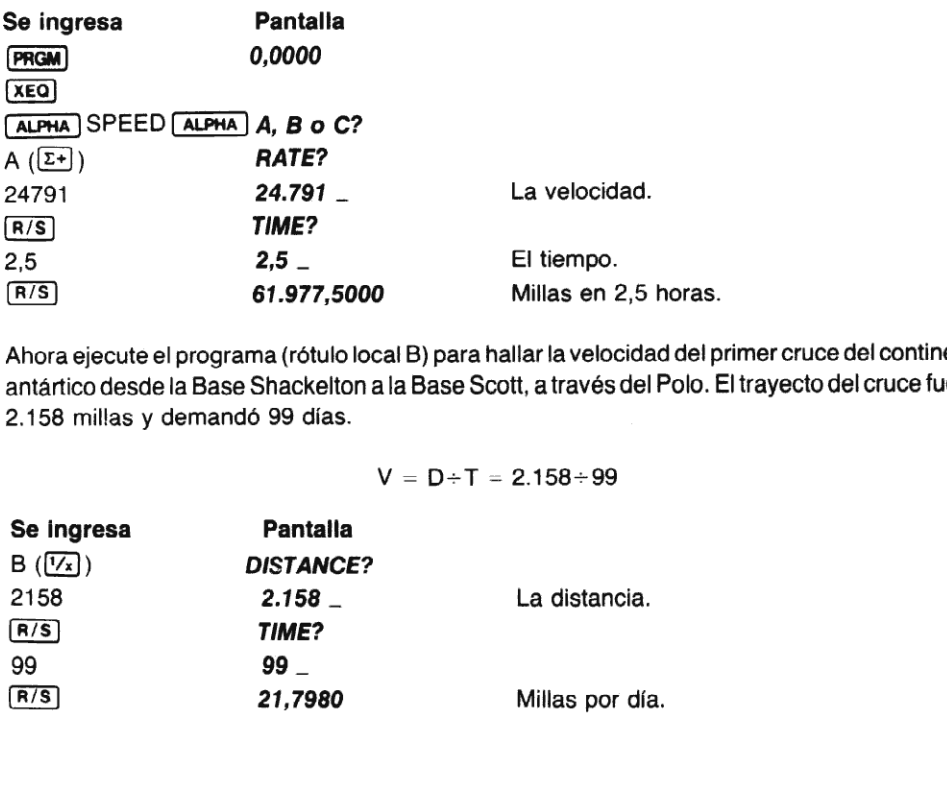

Ahora ejecute el programa (rótulo local B) para hallar la velocidad del primer cruce del continente antártico desdela Base Shackelton <sup>a</sup> la Base Scott, <sup>a</sup> través del Polo. El trayecto del cruce fue de 2.158 millas y demandó 99 días.

 $V = D + T = 2.158 + 99$ 

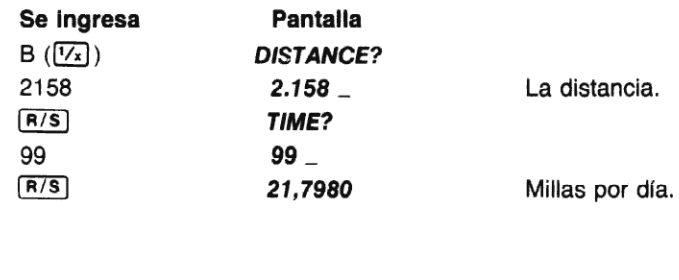

Finalmente, ejecute el programa (rótulo local C) para determinar el tiempo que necesitará una ola gigantesca producida por un maremoto, para llegar a la costa de la Isla del Pacífico Iwo. La ola se desplaza a una velocidad constante de 2,25 metros por segundo y se encuentra a 300 metros de la costa.

 $T = D + V = 300 + 2.25$ 

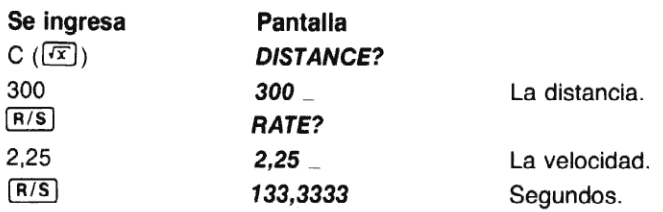

Usted puede continuar ejecutando los programas de rótulo local la cantidad de veces que lo desee, utilizando las teclas de rótulo local sin ejecutar cada vez el programa principal. Todo lo que tiene que hacer es pulsar A ( $(\overline{2+})$ ), B ( $(\overline{1/2})$ ) o C ( $(\overline{1/2})$ ), en la modalidad USUA-RIO. Pero cuando la calculadora está ubicada fuera del programa SPEED, la pulsación de las teclas de rótulo local provocará la búsqueda sólo en el programa en curso. Si no los halla, se ejecutará la función impresa sobre la cara de la tecla o encima de ella.

# Ejecución de funciones del módulo de aplicación

Cuando usted ejecuta los programas que se encuentran en un módulo de aplicación que haya enchufado en la HP-41C, el indicador en el programa cambiará del **XEQ** nombre a XROM nombre. Esto le permite saber que el programa está en el módulo de aplicación, y no en la memoria de programa.

## Problemas

1. Analice el programa detenidamente para hallar las raíces  $r_1$  y  $r_2$  de una ecuación cuadrática (página 186). ¿Encuentra otras instrucciones que puedan ser reemplazadas por una subrutina? (observe desdela línea <sup>13</sup> <sup>a</sup> la <sup>17</sup> <sup>y</sup> desde la 20 <sup>a</sup> la 24). Modifique el programa utilizando otra subrutina y ejecútela para hallar las raíces de  $x^2+x-6=0$ ; de  $3x^2 + 2x - 1 = 0$ .

(Respuestas: —3,0000, 2,0000; —1,0000, 0,3333).

¿Pudo ahorrar algunas líneas más de la memoria del programa?

2. Mediante la ecuación  $A=4\pi r^2$  donde r es el radio, se puede calcular la superficie de una esfera. La fórmula para hallar el volumen de una esfera es:  $V=(4\pi r^3) \div 3$ . Esta fórmula también puede ser expresada como  $V=(r \times A) \div 3$ .

.<br>Cree y cargue un programa para calcular la superficie A de una esfera dado su<br>radio r. Denomine al programa SAREA, e incluva una rutina de inicialización para que indique el ingreso del valor del radio. Luego cree y cargue un segundo programa para calcular el volumen V de una esfera, utilizando la ecuación  $V = (r \times A) \div 3$ . Nombre este segundo programa VOLUME e incluya un [XEQ] SAREA para utilizar a SAREA como una subrutina para calcular el área.

Ejecute los dos programas parahallar la superficie y el volumen del planeta Tierra, una esfera con un radio de aproximadamente 3963 millas; y también los del satélite de la Tierra, una esfera con un radio de aproximadamente 1080 millas.

(Respuestas: Superficie de la Tierra  $-197.359.487.5$  millas cuadradas; Volumen de la Tierra - 2,6071188  $\times$  10<sup>11</sup> millas cúbicas; Superficie de la Luna = 14.657.414,69 millas cuadradas; Volumen de la Luna  $= 5.276.669.290$  millas cúbicas.)

3. El osado piloto de pruebas Trigo Skywalker efectúa una picada con el avión experimental sin alas R2DART con un ángulo de 45 grados y una velocidad de 745 metros por segundo. Repentinamente, a una altura de 7.460 metros, se detienen los motores del R2 y por seguridad Skywalker salta con su paracaídas. ¿Cuánto tiempo volará el avión hasta estrellarse desde el momento en que se detienen los motores? (No se toma en cuenta la resistencia del aire y la variación en la aceleración gravitacional.)

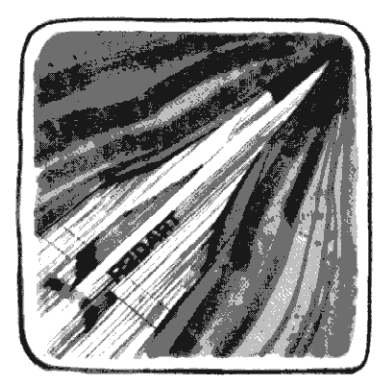

Solución: La ecuación que describe la caída del avión es:

 $y = -(q \div 2)t^2 - vt + v$ :

donde y es la altura (en nuestro problema  $y = 0$  cuando se estrella).

<sup>g</sup> es la aceleración de la gravedad, 9,80665 m / seg?.

<sup>v</sup> es la componentevertical de la velocidad cuandose detiene el motor. Se halla multiplicando la velocidad por el seno del ángulo de vuelo.

y; es la altitud inicial.

t es el tiempo de vuelo después de la falla de los motores (segundos). (Respuesta: 12,6675 segundos)

= 0 cuando se estrella).<br>30665 m / seg<sup>2</sup>.<br>dad cuando se detiene el motor. Se del ángulo de vuelo.<br>falla de los motores (segundos).<br>ado anteriormente en esta sección<br>gundo programa, basado en el diagne a  $(-g/2)$ , b  $(-v)$  Método: Modifique el programa QROOT que ha cargado anteriormente en esta sección, de modo que le indique el ingreso de a, b y c. Escriba un segundo programa, basado en el diagrama de flujo que sigue, que permita hallar los valores de a  $(-g/2)$ , b  $(-v)$  y c  $(y<sub>i</sub>)$ . A debe almacenarse en Ro1, b en Ro2 y c en Ro3. El segundo programa utilizará QROOT como una subrutina. El siguiente diagrama de flujo lo ayudará a escribir el programa. (Sólo se consideran respuestas válidas las raíces positivas.)

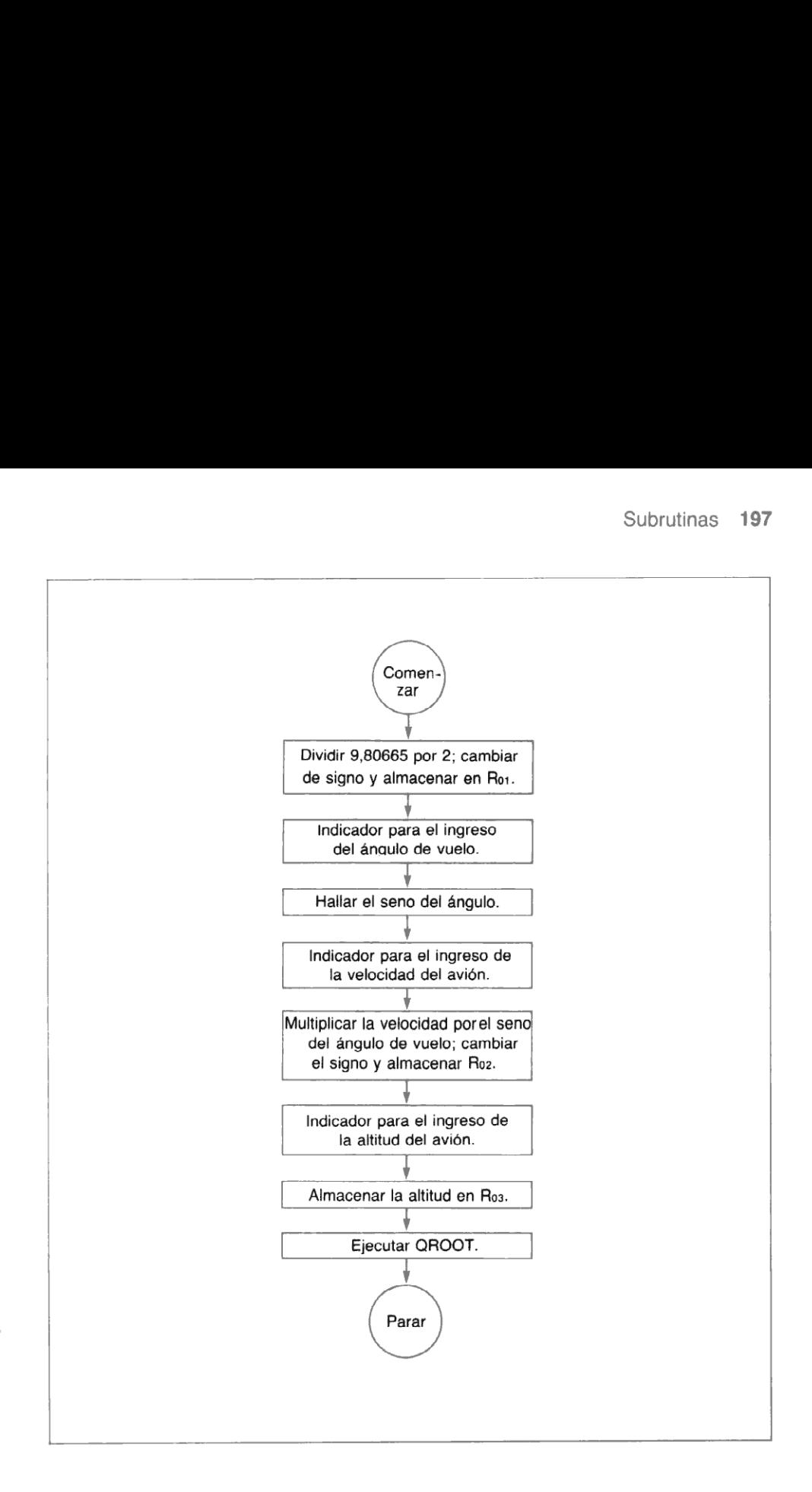

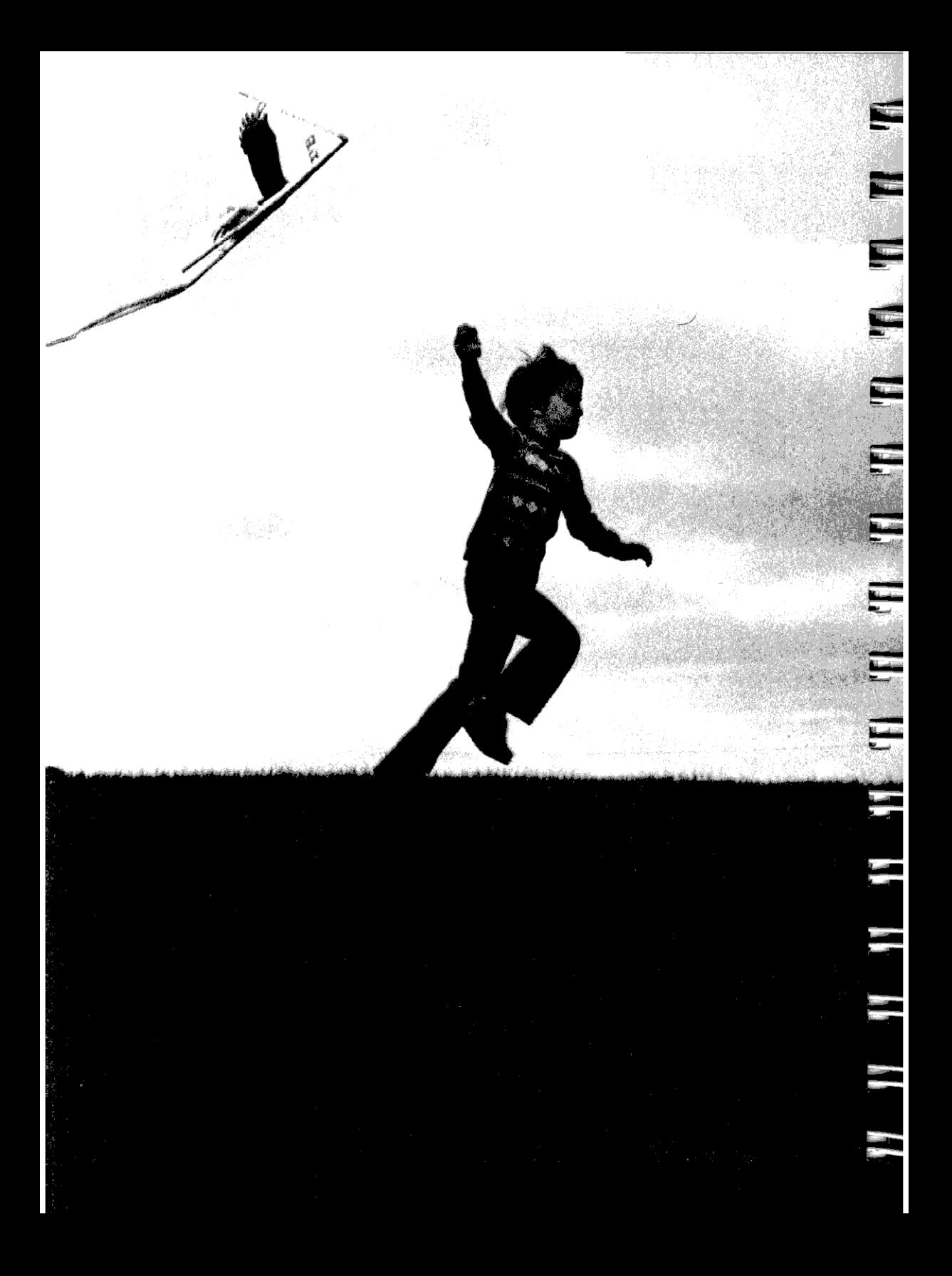

## Sección 13 Operaciones Indirectas

Una característica importante de la HP-41C son las numerosas operaciones indirectas que puede realizar. Cualquier registro de almacenamiento de la HP-41C puede utilizarse para operaciones indirectas. Esta capacidad amplía en gran medida la potencia y utilidad de su HP-41C. Se selecciona un direccionamiento indirecto mediante unafunción seguida porla tecla de cambio El y luego la dirección de registro. La función utiliza entonces el número en el registro especificado como una dirección. Las operaciones indirectas son sumamente útiles en programación.

Como referencia futura, se ofrece a continuación un listado completo de todas las funciones de la HP-41C que pueden ser utilizadas como direccionado indirecto.

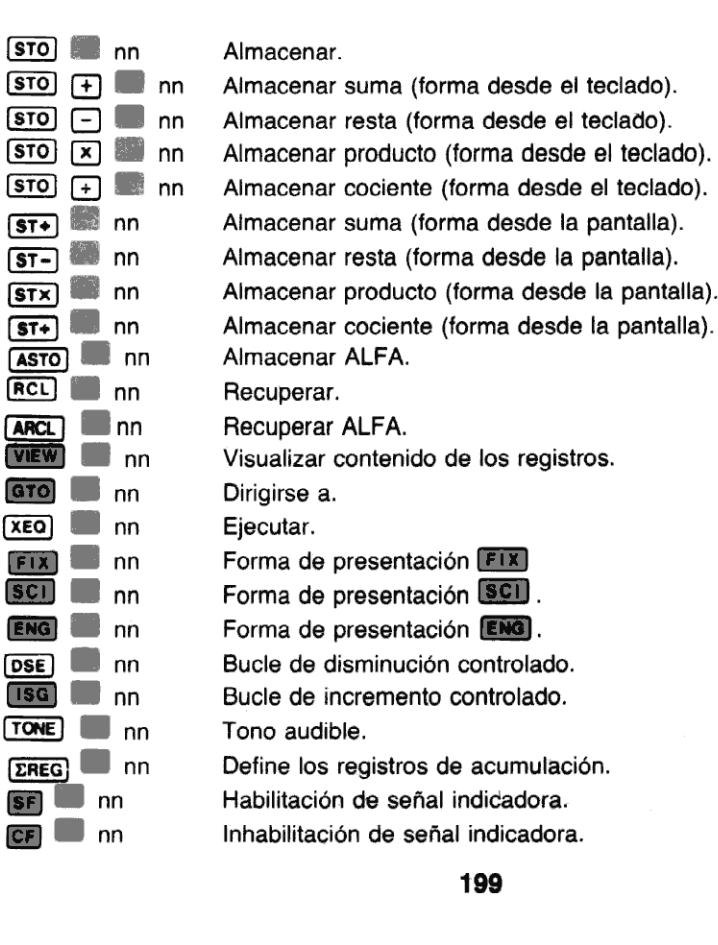

199

#### 200 Operaciones indirectas

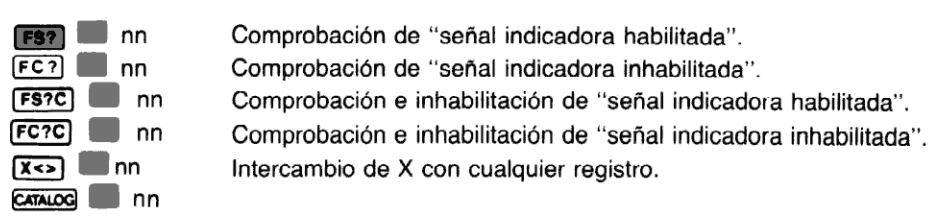

Para utilizar una dirección indirecta con una función, almacene primero el númerode dirección deseado (dirección directa) en el registro que está usted utilizando para control indi-recto. Luego ejecute la función <sup>y</sup> pulse M <sup>y</sup> especifique la dirección indirecta. Cuando recto. Luego ejecute la función y pulse superfique la dirección indirecta. Cuando<br>usted pulsa superficie le indica el ingreso para el direccionado indirecto. Esto será mucho másclaro para usted <sup>a</sup> medida que lea esta sección.

Usted puede direccionar indirectamente cualquiera de los registros de almacenamiento primario o registros de almacenamiento ampliado (si su HP-41C ha sido ampliada con módulos de memoria adicional) ubicados normalmente en la HP-41C. Recuerde que puede ubicar hasta 63 registros de almacenamiento primario en su HP-41C básica. Cuando usted amplía la memoria de la HP-41C mediante módulos de memoria enchufables, se incrementa la capacidad de registros de almacenamiento de la calculadora. Todoslos registros ampliados (Rí100) <sup>a</sup> Ría1a) requieren el empleo de direccionado indirecto.

Si la dirección indirecta o directa está fuera de los límites de la distribución en curso o del número de registros en la HP-41C, la pantalla presentará NONEXISTENT. En todos los casos, la calculadora sólo utiliza el valor absoluto de la parte entera de la dirección del registro.

## Almacenamiento y recuperación indirecta

Para almacenar y recuperar números indirectamente utilizando algunos de los registros de almacenamiento primario o ampliado, simplemente pulse  $STO$  o  $RCL$ ,  $\blacksquare$  y luego especifique la dirección indirecta. Mediante el cambio del número de direccion del registro usted puede cambiar la dirección especificada por la función.

Utilizando manualmente la HP-41C, usted puede comprobar fácilmente cómo opera el almacenamiento y recuperación indirectos. Por ejemplo, para almacenar el número 2,54 en R10 utilizando Ro2 como un registro de direccionamiento indirecto:

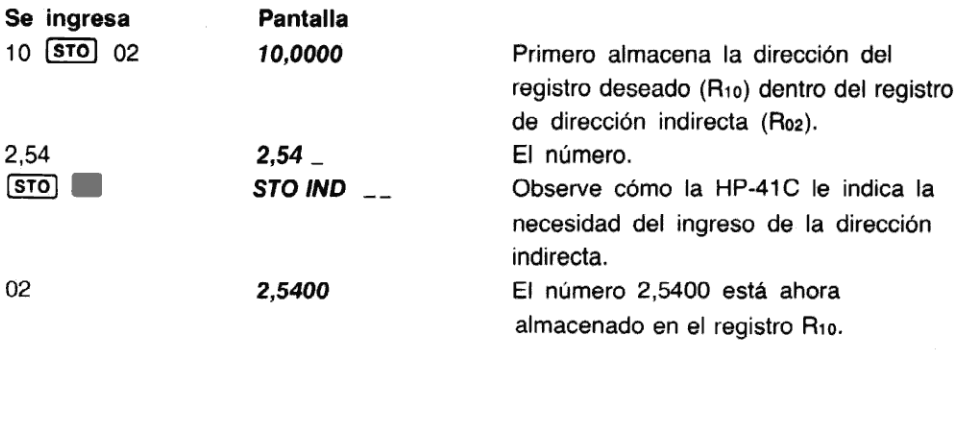

Esto es lo que sucede cuando usted utiliza el direccionamiento indirecto para almacenar el número:

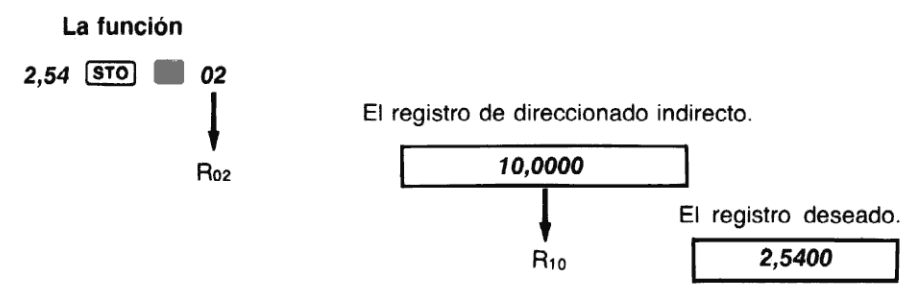

Para recuperar los números que están almacenados en algún registro de almacenamiento primario (R<sub>oo</sub> a R<sub>99</sub>), puede pulsar simplemente [RCL] y dos teclas numéricas de la dirección del registro. También puede recuperar números de los registros de almacenamiento primario utilizando el direccionado indirecto, en la misma forma en que lo hizo cuando primario utilizando el direccionado indirecto, en la misma forma en que lo hizo cuando<br>almacenó el número. Los números en los registros de almacenamiento ampliado (R<sub>(100)</sub> a<br>R<sub>atal</sub> deben ser almacenados v recuperados uti

Por ejemplo, recupere el número que está almacenado en el registro de almacenamiento R<sub>10</sub> utilizando el registro R<sub>05</sub> como dirección indirecta de registro.

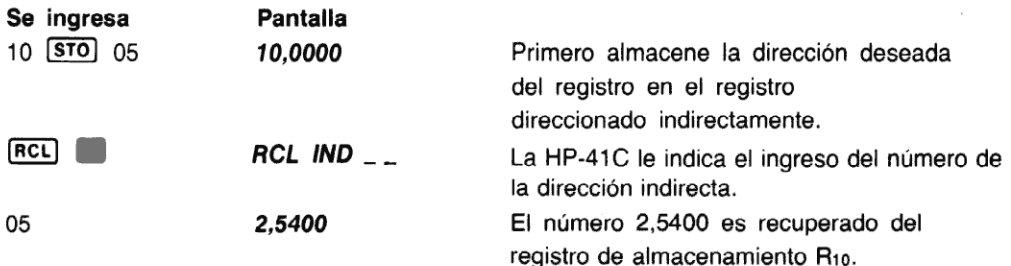

Esto es lo que sucede cuando utiliza el direccionado indirecto para recuperar el número:

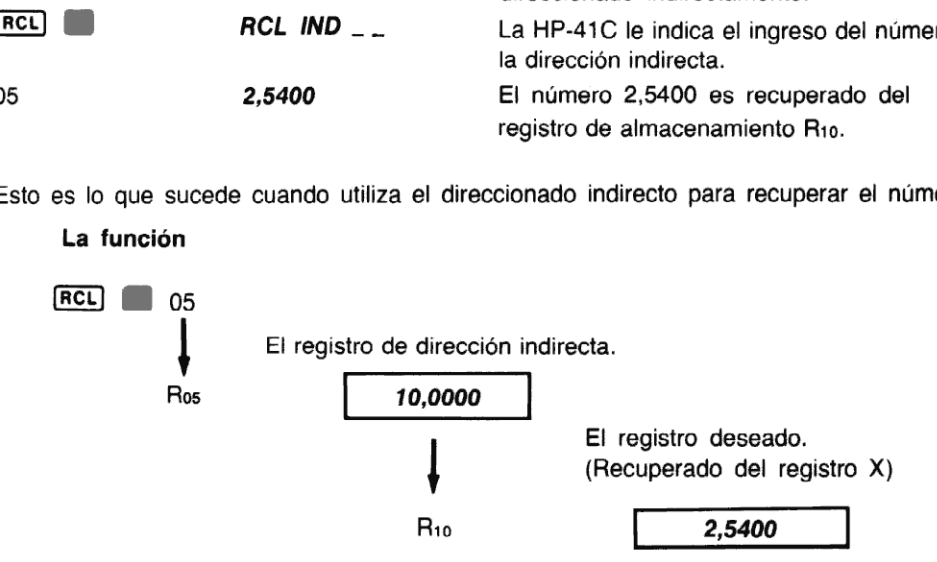

La aritmética con los registros de almacenamiento se efectúa sobre los contenidos de los registros direccionados indirectamente, utilizando **STO**  $\overline{+}$  nn, **STO**  $\overline{-}$  nn, **STO**  $\overline{+}$  $\Box$  nn y  $\Box$   $\Box$  nn. Si usted no recuerda cómo opera la aritmética con los registros de almacenamiento, vuelva a la página 79 para refrescar su memoria.

Ahora multiplique el número en R<sub>10</sub> por 5280 y luego almacene ese valor nuevamente en R<sub>10</sub> utilizando R11 como dirección indirecta del registro.

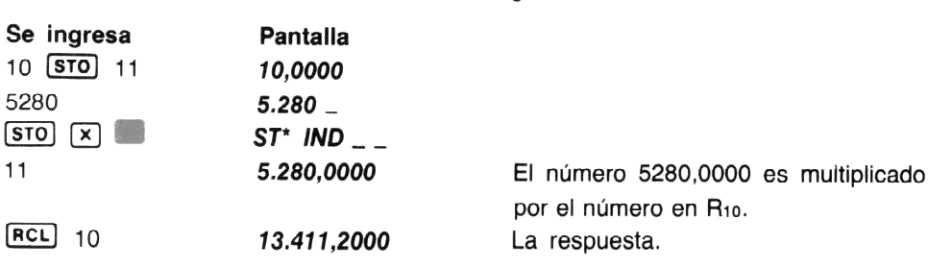

# Almacenamiento y recuperación indirecta ALFA

Las funciones **(ASTO)** (almacenamiento ALFA) y **(ARCL)** (recuperación ALFA) también pueden ser utilizadas con direccionamiento indirecto, así como con  $STO$  y  $RCl$ . (Recuerde que **[ASTO]** es la función alternativa sobre la tecla **STO** y **[ARCL]** es la función alternativa sobre la tecla (RCL), ambas en la modalidad ALFA). Simplemente almacene el número de dirección de registro deseado en el registro con direccionado indirecto que usted elija. Ejecute luego la función, especificando y la dirección del registro indirecto en respuesta al indicador.

Por ejemplo, almacenar la serie WATER dentro de R<sub>os</sub>utilizando R<sub>oo</sub> como registro de dirección indirecta.

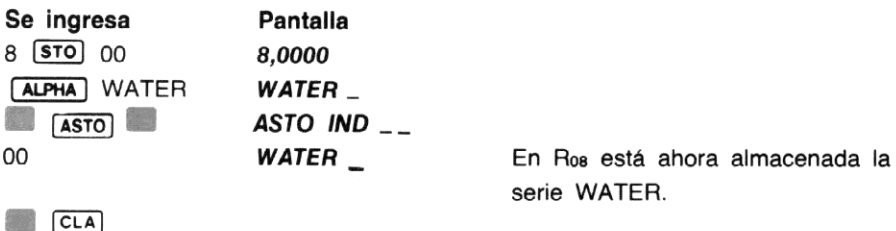

Ahora recuperela serie utilizando direccionado indirecto. (Recuerde que éste se efectúa en la modalidad ALFA.)

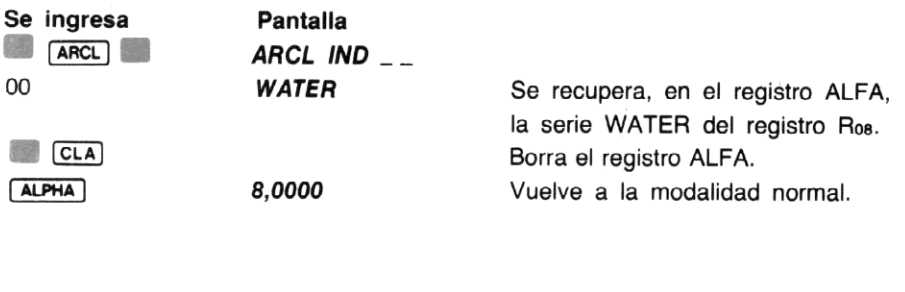

# Escala indirecta y LAST X

Usted recordará, como se vio en la sección 5, que puede especificar la escala y LAST X como direcciones de registros, pulsando simplemente · (coma decimal) y X, Y, Z, T o L (para LAST X). También puede utilizar la escala y LAST X como direcciones indirectas, pulsando simplemente  $\blacksquare$   $\blacksquare$  y X, Y, Z, T o L seguida por la función. Por ejemplo, para almacenar el número 83,9701 en R<sub>11</sub> utilizando Z de la escala como registro de dirección indirecta:

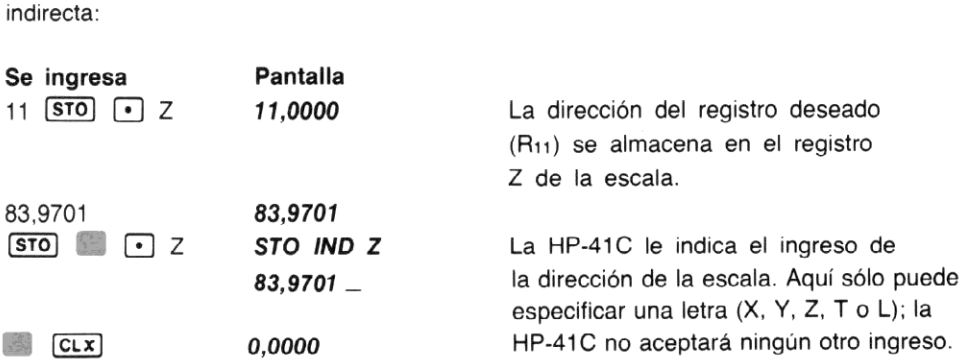

Para recuperar el número que está ahora en R<sub>11</sub>, utilizando Z de la escala como registro de dirección indirecta:

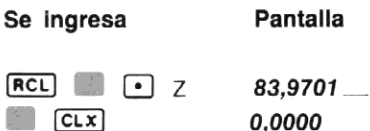

Usted recordará que muchas funciones afectan el estado de la escala de memoria automática (por ej., empujando los números dentro de la escala) y que, cuando utiliza los registros de la escala como registros de almacenamiento, la operación normal de la escala puede cambiar los contenidos de esos registros.

# Control de funciones indirectas

Ahora que usted ha visto cómo opera el direccionado indirecto, avancemos un poco y veamos cómo operan en los programas algunas otras características indirectas.

ejempio, **Fix** requiere un numero de o a 9 para especificar el número de especifica-<br>Utilizando el direccionamiento indirecto, usted puede almacenar el número de especifica-<br>ción del formato en un registro y luego utilizar Las funciones que requieren el ingreso de una especificación operacional como TONE y (EMY pueden utilizar direccionamiento indirecto para especificar como opera la función. Por ejemplo, FIX requiere un número de 0 a 9 para especificar el formato de presentación. en del formato en un registro y luego utilizar el direccionamiento indirecto para completar<br>la función (FIX) el nn). El control indirecto, le resultará muy útil en los programas que escriba.

#### 204 Operaciones indirectas

Ejemplo: El siguiente programa utiliza dos bucles controlados para colocar un número utilizado por la función [TONE] (señal sonora). El programa cuenta de 0 a 9 y controla el primer bucle utilizando [ISG], luego cuenta regresivamente hasta 0 y controla el segundo bucle utilizando [DSE].

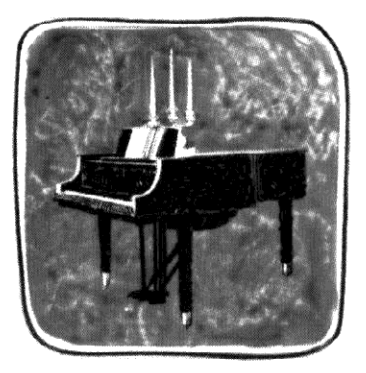

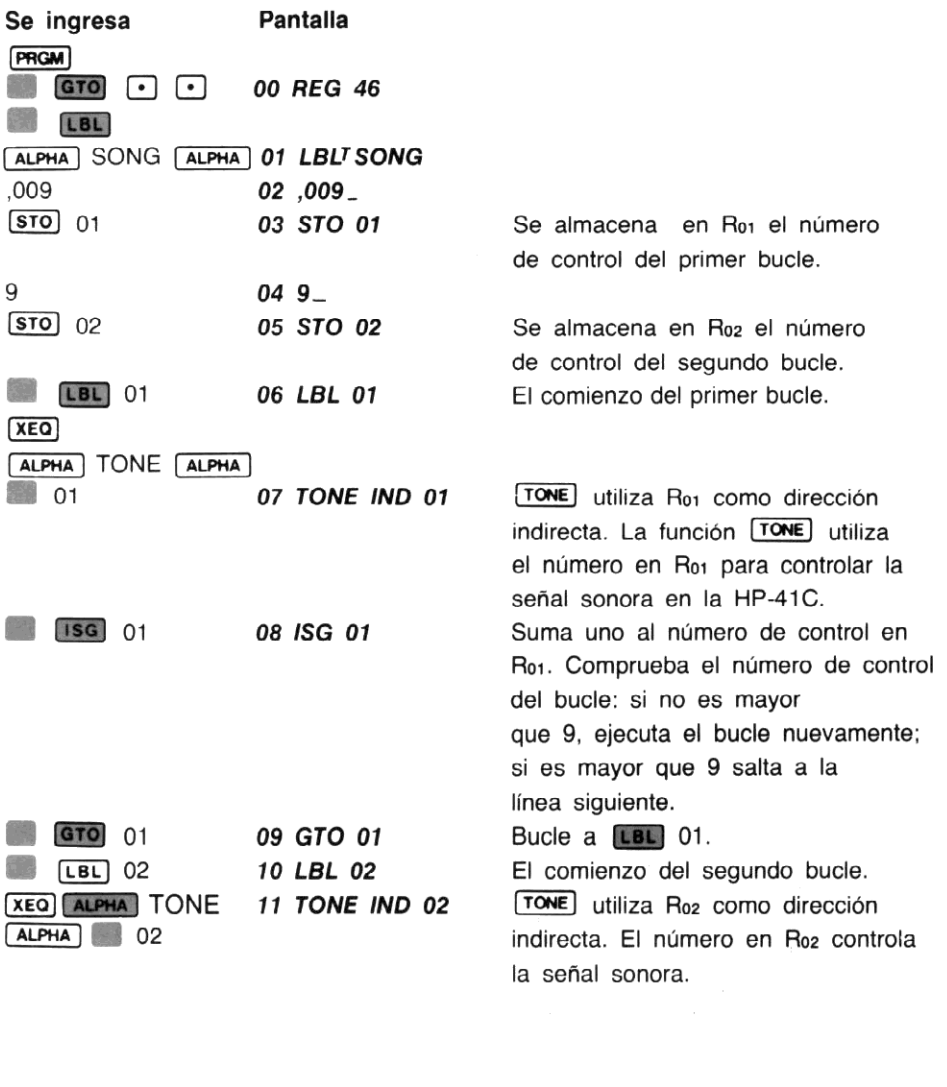

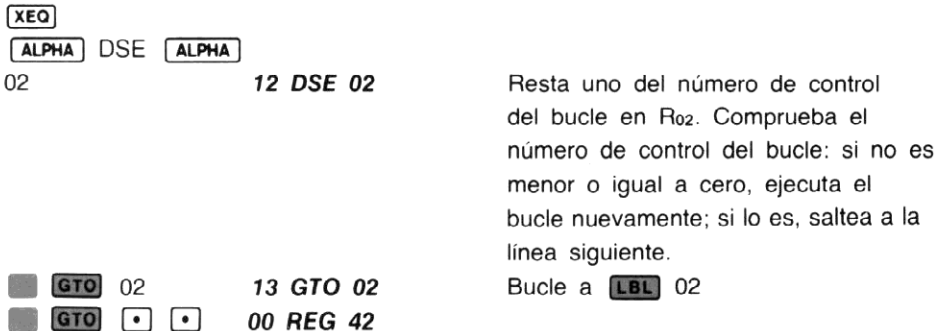

Ahoraejecute el programa yescuche comola señal sonora de la HP-41C comienza con un tono bajo, lo eleva, y luego vuelve al tono inicial.

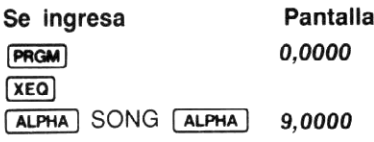

Cuando usted ejecuta el programa, éste avanza a través del primer bucle hasta que el número de control del bucle en R<sub>01</sub> iguala a 9. La función **[TONE**] utiliza el número de control del bucle en R<sub>01</sub> indirectamente como una especificación del valor <sup>[TONE]</sup>. Cuando el número de control del bucle iguala a 9, comienza la ejecución del segundo bucle, hasta que el número de control del bucle es igual a 0. **TONE** utiliza el número de control del bucle en R<sub>02</sub> indirectamente como la especificación **(TONE)**. El segundo bucle no ejecuta **(TONE)** 0.

## Control indirecto de bifurcaciones y subrutinas

Como en el direccionamiento de los registros de almacenamiento, usted puede direccionar rutinas, subrutinas y aún programas completos mediante el empleo del direccionado indirecto.

Para direccionar indirectamente una subrutina con un rótulo ALFA o numérico (por ej. [BL] TRIGO, [LBL] 10), utilice en el programa la instrucción **GTO** nn (dirigirse a, indirecto). (La calculadora presenta el indicador *IND* seguido por el nombre de la función.) Cuando el programa en ejecución encuentra la instrucción GTO IND nn la calculadora busca en el programa en curso un rótulo numérico, <sup>y</sup> en toda la memoria de programa un rótulo ALFA especificado porel registro de dirección indirecta (si no encuentra el rótulo o si es uno no permitido -- por ejemplo, si el rótulo numérico es mayor que 99— la pantalla presentará **NONEXISTENT**). Los rótulos locales (A a J y a a e) no pueden ser usados indirectamente con GTO.

halla el rótulo SOLVE, reanuda la ejecución en ese punto. Una **letroj a un rótulo numérico no**<br>transferirá la ejecución fuera del programa principal, pero una **letroj** a un rótulo ALFA transferirá Comoejemplo, con el rótulo ALFA SOLVE almacenado en el registro R15, cuando encuentra la osmo sjempio; son orrotalo AEFA ober e almasonado en orregistro Fits, saantes encesimente.<br>instrucción GTO IND 15, la ejecución se transfiere al siguiente LBL SOLVE, en ese programa. Si<br>halla el rótulo SOLVE, reanuda la ej Como ejempio, con el rotulo ALFA SOLVE almacenado en el registro His, cuando encuentra la<br>instrucción **GTO IND 15**, la ejecución se transfiere al siguiente **LBL SOLVE**, en ese programa. S<br>halla el rótulo SOLVE, reanuda la la ejecución fuera del programa principal (consulte la sección 12 para una explicación completa de bifurcaciones y transferencia de ejecución).

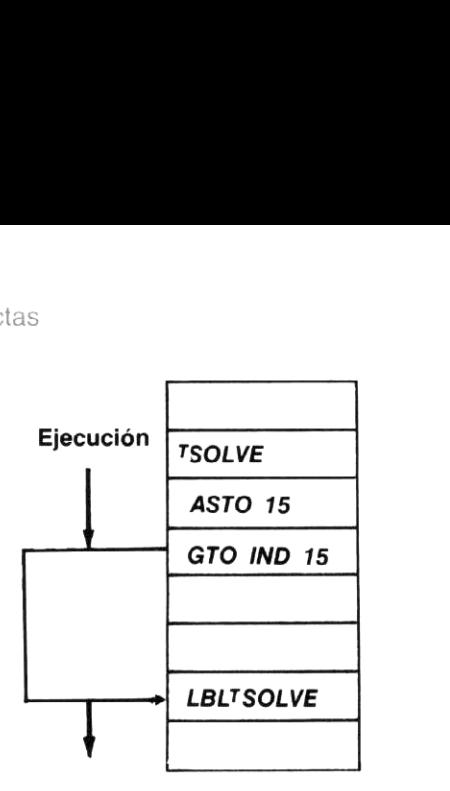

Para direccionado indirecto de rutinas o programas fuera del programa encurso, usted puede ejecutar **[XEQ]** nn (ejecución indirecta). Cuando el programa en ejecución encuentra una instrucción XEQ IND nn, la ejecución se transfiere al rótulo numérico o ALFA especificado por el registro de dirección indirecta. El programa direccionado se ejecuta como una subrutina y el control vuelve al programa principal cuando se ha completadola ejecución de la subrutina. Por ejemplo, con el rótulo CIRCLE almacenado en R<sub>16</sub>, **XEQ** 16 provoca la ejecución del programa definido por **LBL** CIRCLE. Los rótulos locales (A hasta J y a hasta e) no pueden ser utilizados indirectamente con  $\overline{\text{XEO}}$ . mi, la ejecucion de indirecta. El programa principal cuale de CIRCLE almace or LEL CIRCLE. La perdena ejecutarse in de programa y aqui de aplicación ser ejecutadas compositions de la programa y aqui de aplicación ser ejecu

Observe que sólo pueden ejecutarse indirectamente los programas que usted escribe y almacena en la memoria de programa y aquellas funciones contenidas en extensiones enchufables (tales como un módulo de aplicación o el lector de tarjetas). Las funciones estándar de la<br>HP-41C no pueden ser ejecutadas con **[xEQ]** prama principal cual<br>lo CIRCLE almace<br>or LBL CIRCLE. L<br>nente con (XEO).<br>eden ejecutarse in<br>de programa y aque<br>ulo de aplicación<br>ser ejecutadas c bletado la ejecución<br> **xEO** 16 proves<br>
es (A hasta J y a ha<br>
s programas que u<br>
contenidas en exterprises). Las funcions<br>
xerigitas). Las funcions<br> **LBL<sup>TCIRCLE**</sup>

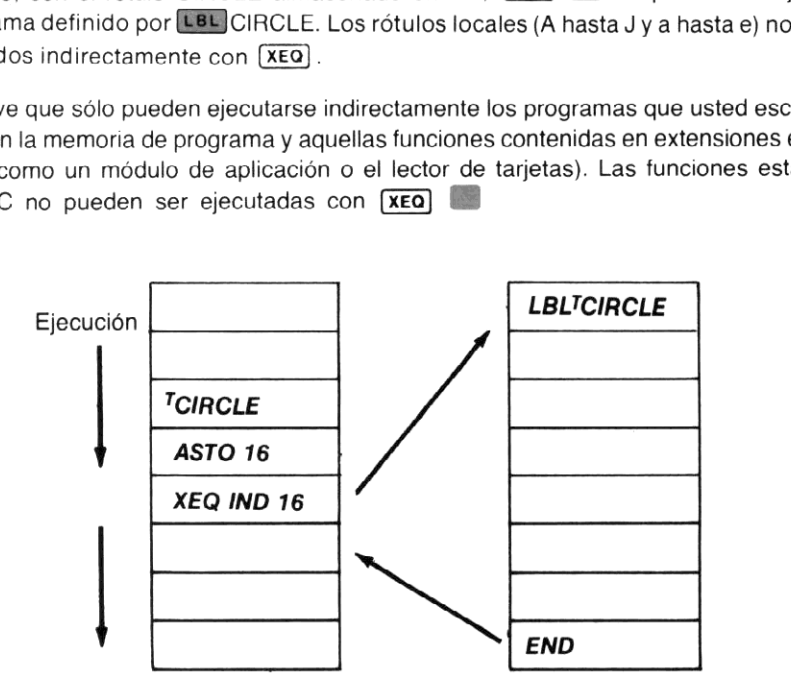

El direccionado indirecto opera de la misma forma contodaslas funcioneslistadas en la página 199.

## Problemas

1. Un método para generar números seudoaleatorios en un programa, es tomar un número (llamado "semilla"), elevarlo al cuadrado, luego extraer la parte central del resultado y elevarlo al cuadrado, etc. Así, una semilla como 5.182 cuando se la eleva al cuadrado se obtiene 26.853.124. Un generador de números aleatorios puede extraer luego los cuatro dígitos centrales, 8.531, y elevar ese valor al cuadrado. Continuando en distintas iteracciones a través de un bucle, se generarán distintos números aleatorios. A continuación se sugiere un diagrama de flujo y programa para un generador de números seudoaleatorios.

La semilla es un número de cuatro dígitos de la forma nn.nn, .nnnn o nnnn. La semilla se eleva al cuadradoy el resultado se trunca porla parte principal del programa y el número aleatorio de cuatro dígitos resultante es presentado en la forma de la semilla original.

Para cambiar una semilla de la forma de nnnn., y .nnnn a nn.nn, puede utilizar las siguientes pulsaciones de teclado:

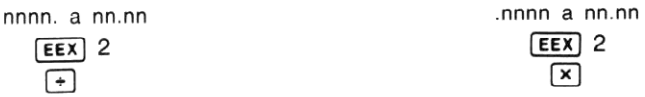

Para cambiar el resultado, .nnnn nuevamente a la forma de ingreso, usted puede utilizar la siguiente secuencia de teclado:

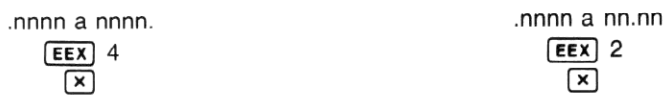

Trunque el cuadrado para extraer una nueva raíz de la forma nnm, utilizando:

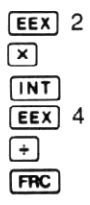

misma forma, cuando usted ingresa una semilia de la forma finalmente finalmente, el programa /NNNN o NNNN/. Utilice el caracter / en los nombres, no en los períodos. Los<br>períodos no están permitidos en rótulos de programas A fin de recordar la forma de ingreso, usted desearía rotular el programa con tres rótulos, uno para cada forma, como estos: [LBL] NN/NN, [LBL]/NNNN y [LBL] NNNN/. Cuando ingresa una semilla de la forma nn.nn, usted ejecuta el programa NN/NN. En la misma forma, cuando usted ingresa una semilla de la forma .nnnn o nnnn, ejecuta el períodos no están permitidos en rótulos de programas ALFA.<br>períodos no están permitidos en rótulos de programas ALFA.

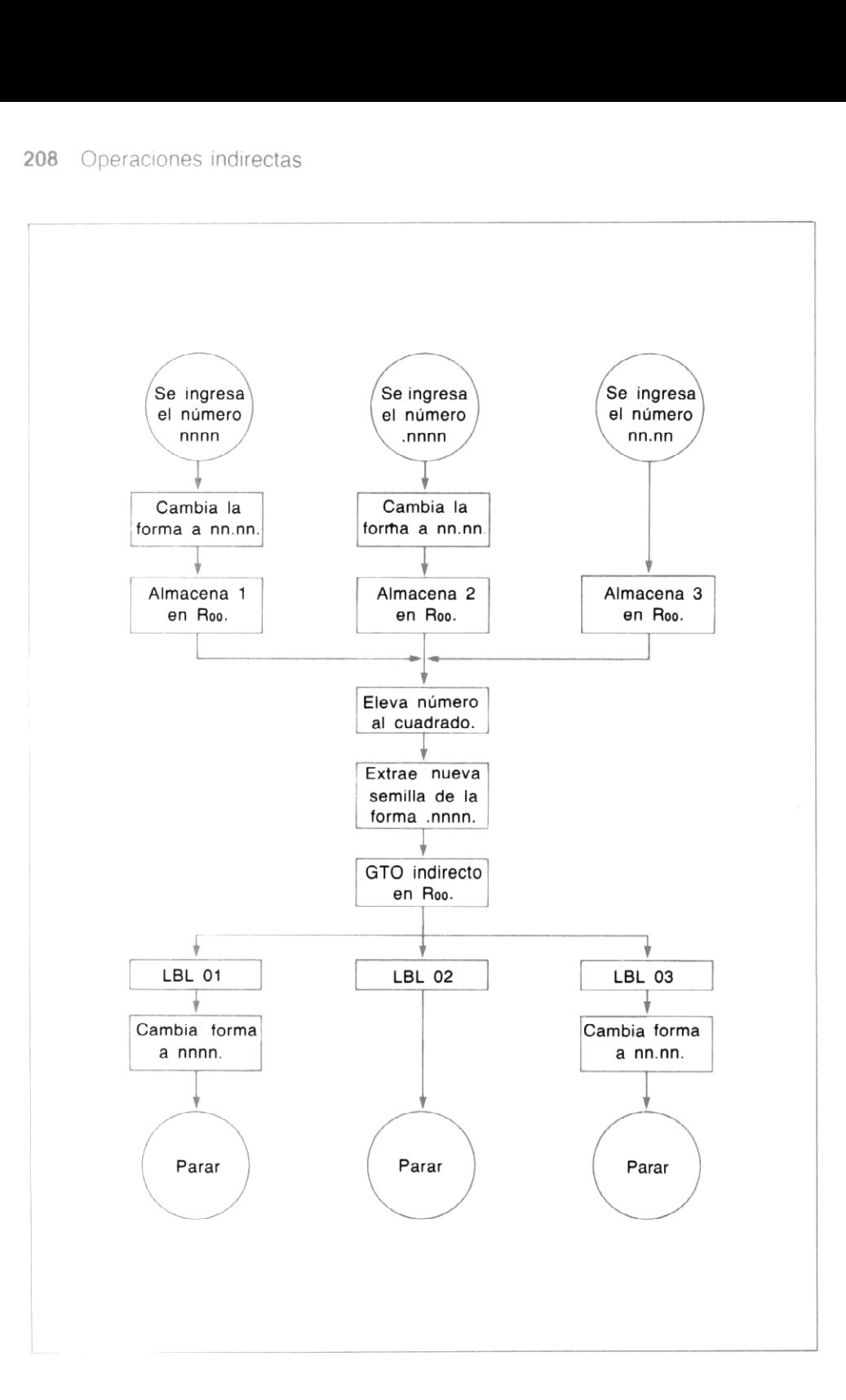

Cuando usted ingresa una semilla de cuatro dígitos en unodelostres formatos y ejecuta el programa asociado, se coloca una dirección (1,2 0 3) en el registro Roo. Esta dirección es utilizada por una **GTO** 00 (dirigirse a, indirecto en Roo) para transferir la ejecución del programa a la rutina correspondiente, de modo que el nuevo número aleatorio se vea de la misma forma que la semilla original.

Ejecute el programa para las semillas 1191, 11.91, y .1191. El programa genera un número aleatorio de la misma forma que la semilla que ingresó. Para utilizar el número aleatorio como una nueva semilla, continúe ejecutando el programa asociado.

. Modifique el programa generador de númerosaleatorios que escribió anteriomente para utilizar  $\overline{\text{xeo}}$  indirecto en lugar de  $\overline{\text{Gro}}$  indirecto, para control. Ejecute el programa con los mismos números semilla utilizados anteriormente y asegúrese que aún opera correctamente.

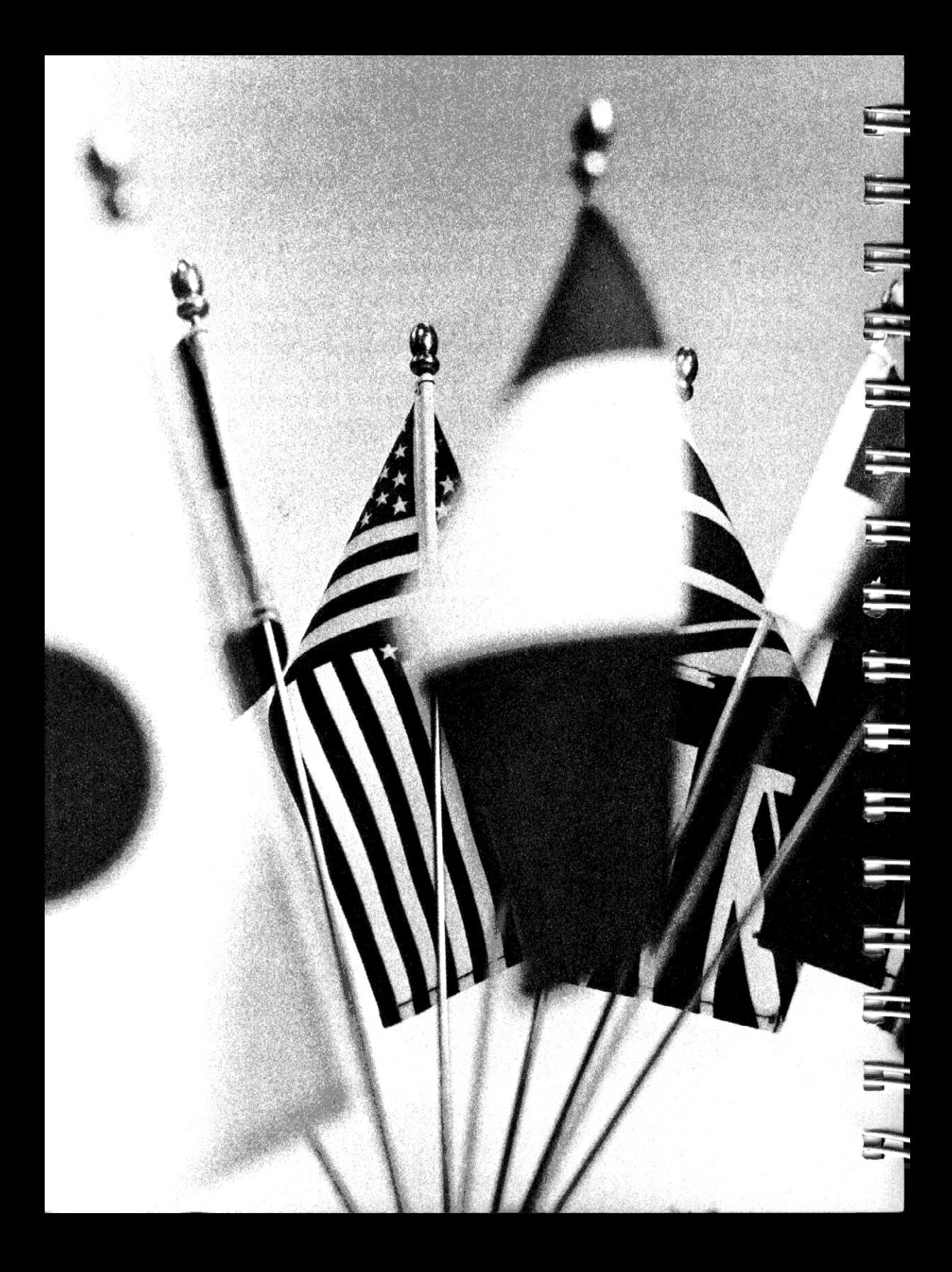

### Sección 14 Señales indicadoras

Las señales indicadoras son una importante herramienta de programación en su HP-41C. Una señal indicadora es realmente una memoria que tanto se puede HABILITAR como INHABILI-TAR. Un programa en ejecución puede probar la señal indicadora y tomar una decisión, dependiendo si la misma está habilitada o inhabilitada.

En su HP-41C hay 30 señales indicadoras del "usuario" (numeradas de 00 a 29). Además hay 26 señales indicadoras del "sistema" (numeradas de 30 a 55) que tienen un uso limitado en los programas. A continuación encontrará una tabla que le muestra las señales indicadoras de la HP-41C y sus capacidades básicas. La HP-41C tiene seis funciones que le permiten manipular las señales indicadoras.

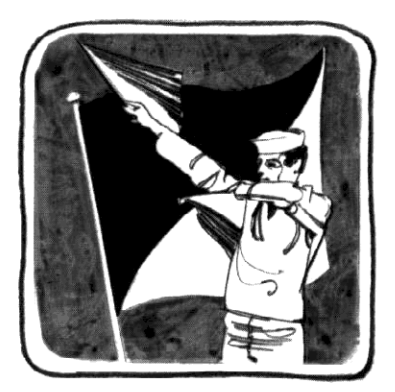

En la modalidad normal de teclado hay tres funciones de señal indicadora. Estas son:

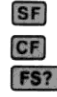

(SF) (señal indicadora habilitada) Es (señal indicadora inhabilitada) (FS?) (Comprobación de la "señal indicadora habilitada")

Las otras funciones de señal indicadora no están sobre el teclado, pero pueden ser asignadas al teclado para su ejecución en la modalidad USUARIO, o ser ejecutadas desde la presentación (consulte sección 4). Esas funciones de señal indicadora son:

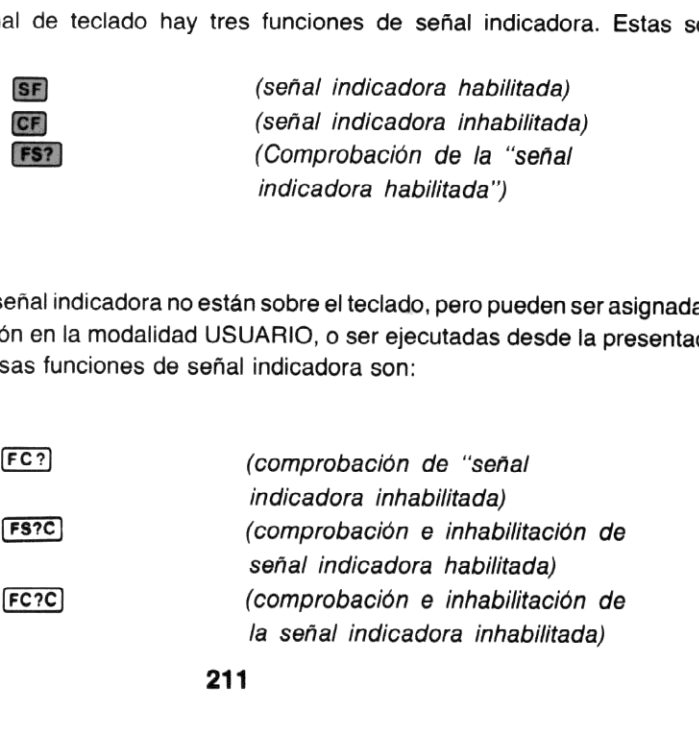

211

Cuando usted ejecuta una de estas seis funciones, la HP-41C le indica el ingreso del número de señal indicadora (00 a 55) sobre la que usted desea operar.

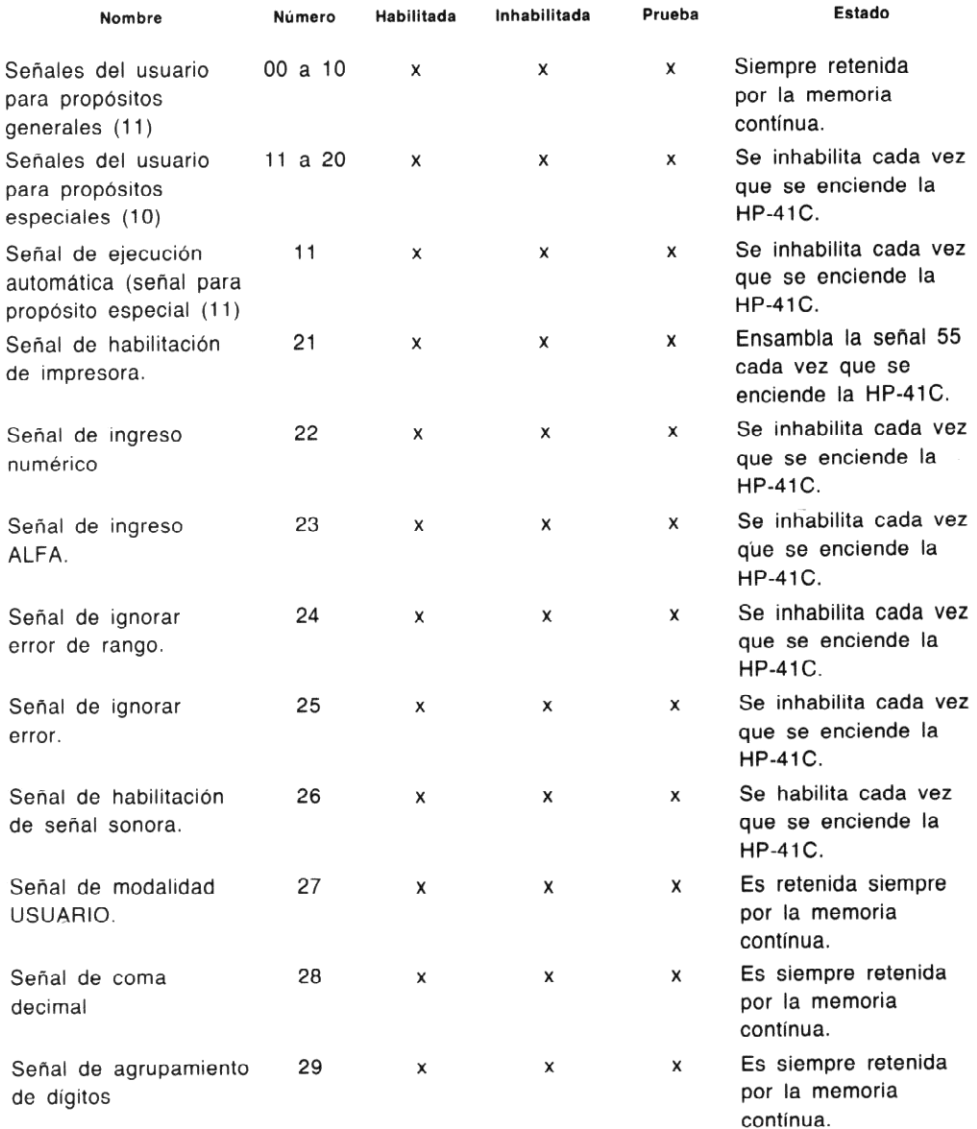

#### SEÑALES INDICADORAS DEL USUARIO (00 A 29)
#### SEÑALES INDICADORAS DEL SISTEMA (30 A 55)

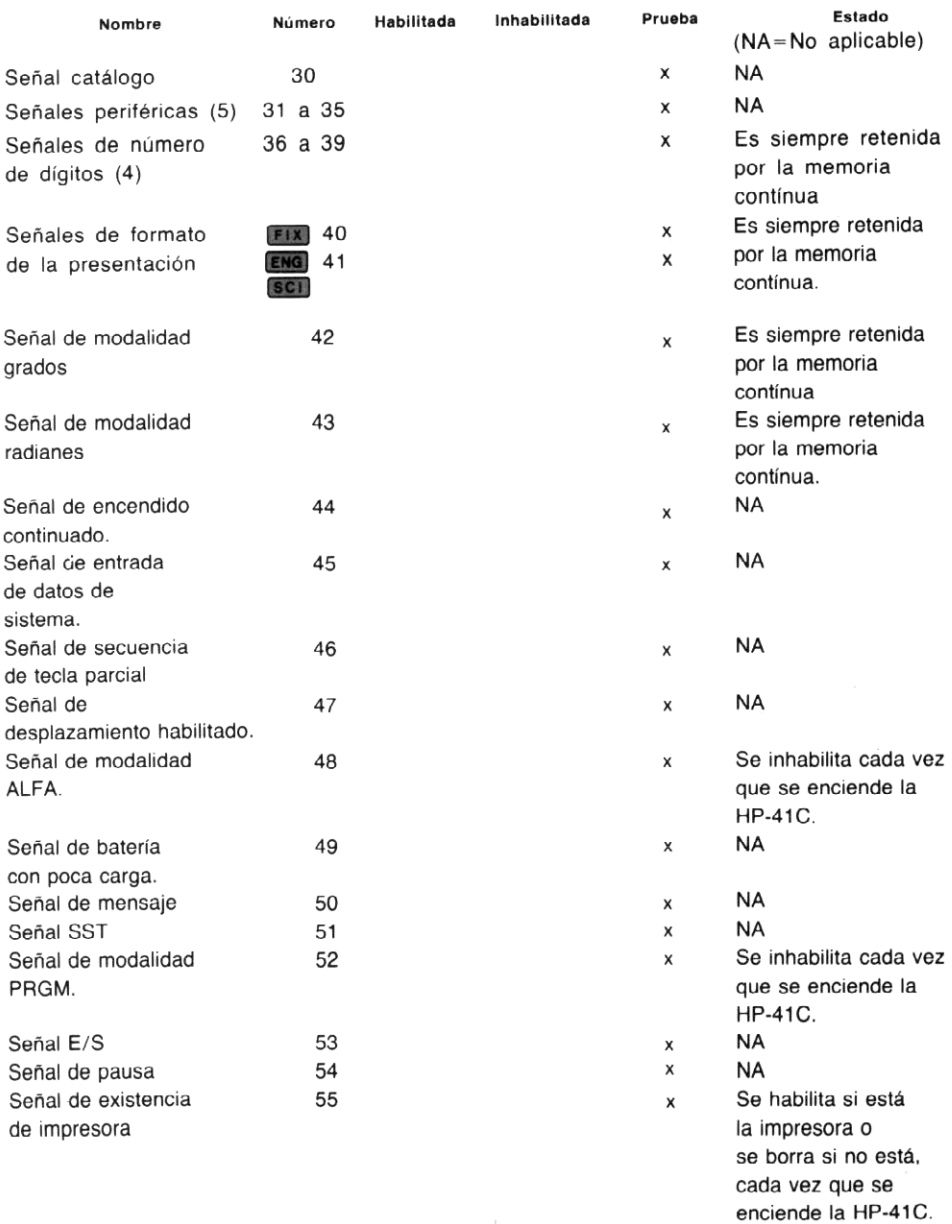

Para comenzar a aprender cómo se utilizan las señales indicadoras, habilite la señal indicadora 00:

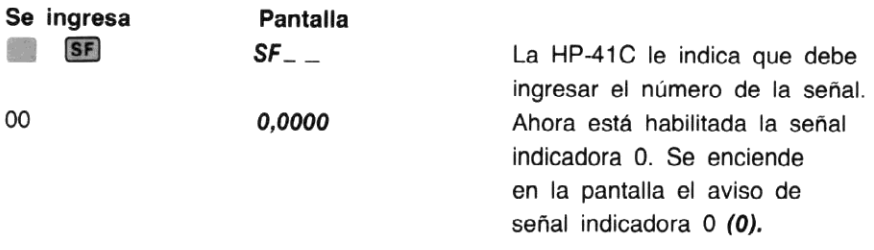

Las decisiones de las señales indicadoras son realizadas mediante el uso de las funciones de señal indicadora de comprobación (Fs?), FC?), FS?C y FC?C).

Cada una de estas funciones formula una pregunta sobre el estado de la señal indicadora especificada. En un programa, si la respuesta de comprobación es VERDAD, la calculadora ejecuta la línea siguiente del programa (ésta es nuevamente la regla EJECUTAR si es VER-DAD). Si la respuesta es falsa, la calculadora salta a la línea siguiente, antes de continuarla ejecución.

Por ejemplo, si usted utiliza la función **(FS?)** (comprobación de "habilitación de la señal indicadora"), para controlar el estado de la señal 01 en un programa. Si la señal indicadora está habilitada, se ejecutala línea siguiente del programa. Si la señal está inhabilitada, se saltea la línea siguiente del programa.

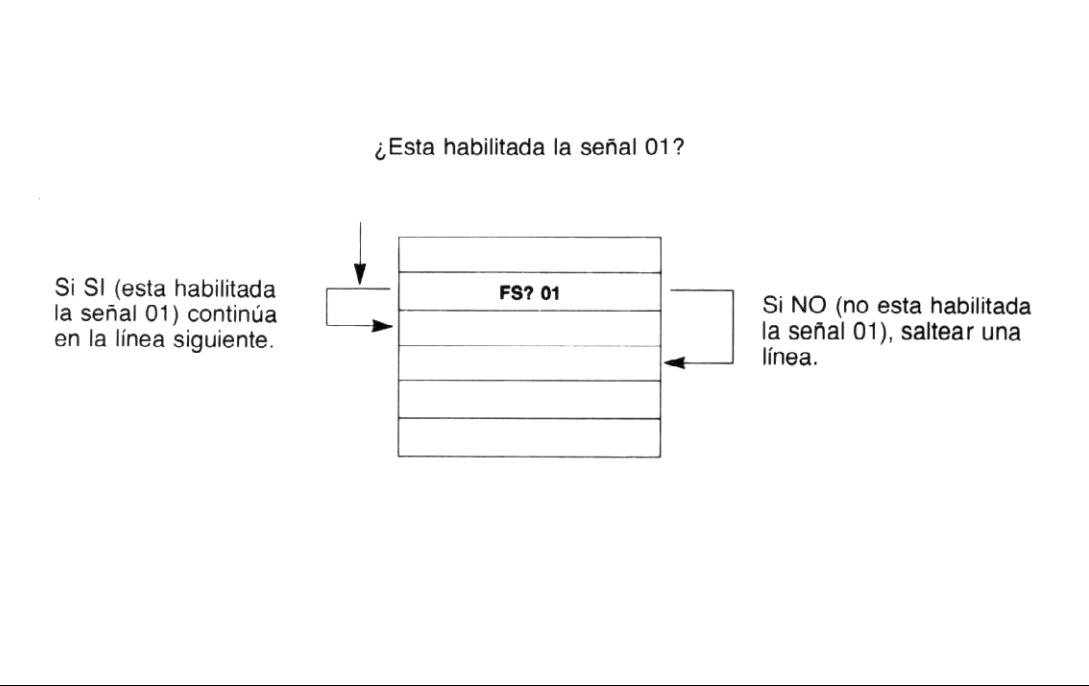

Pulsadas desde el teclado, estas funciones de señal indicadora mostrarán en la pantalla una respuesta a la pregunta de comprobación. Si la respuesta es verdad, la pantalla presentará YES; si la respuesta es falsa, presentará NO.

Dos de las funciones de comprobación de señal indicadora realizan una función adicional, además de formular una pregunta. Estas funciones, [FS?C] (comprobación e inhabilitación de la señal indicadora habilitada) [FC?C] (comprobación e inhabilitación de la señal indicadora inhabilitada), además de efectuar la comprobación también inhabilitan la señal indicadora especificada.

Si en cualquier momento, usted está inseguro acerca del estado de las señales indicadoras, dispone de dos caminos para saber cuándo la señal está habilitada o no. (Recuerde que el estado de algunas señales indicadoras es mantenido por la Memoria Continua de la HP-41C.)

El primero y más simple, es que usted puede controlar el estado de las señales 00 a 04 sencillamente mirando en la pantalla el aviso presentado de la señal. En el caso de que alguna de esascinco señales esté dispuesta, aparecerá presentado en la parte inferior de la pantalla el número correspondiente.

Segundo, usted puede comprobar la señal indicadora con **(ISS)** o **(FC?)** sin modificar su estado. Esas funciones, pulsadas desde el teclado, responden con un YES o NO en la pantalla. Segundo, usted puede comprobar la señal indicadora con **[FS?] o [FC?**] sin modificar su estado.<br>Esas funciones, pulsadas desde el teclado, responden con un **YES o NO** en la pantalla.<br>Por eiemplo, si la señal indicadora 00

YES. Por otra parte, si la señal indicadora 00 está habilitada y usted utiliza [FC?], la pantalla mostrará NO.

Compruebe las señales indicadoras 00 y 01 empleando (FS?).

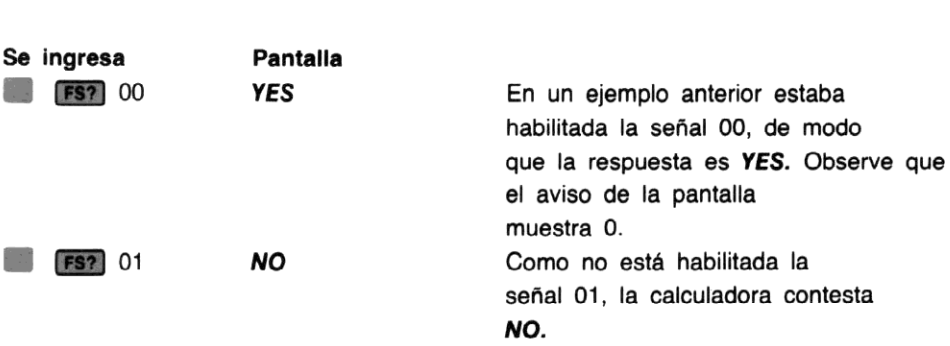

Ejemplo: El siguiente programa contiene un bucle infinito que ilustra acerca de la operación de una señal indicadora. El programa presenta alternativemente SET y CLEAR mediante el cambio y la comprobación del estado de la señal indicadora 00. A continuación se detalla un diagrama de flujo para un programa de este ejemplo.

El programa presupone que la señal 00 está inicialmente habilitada.

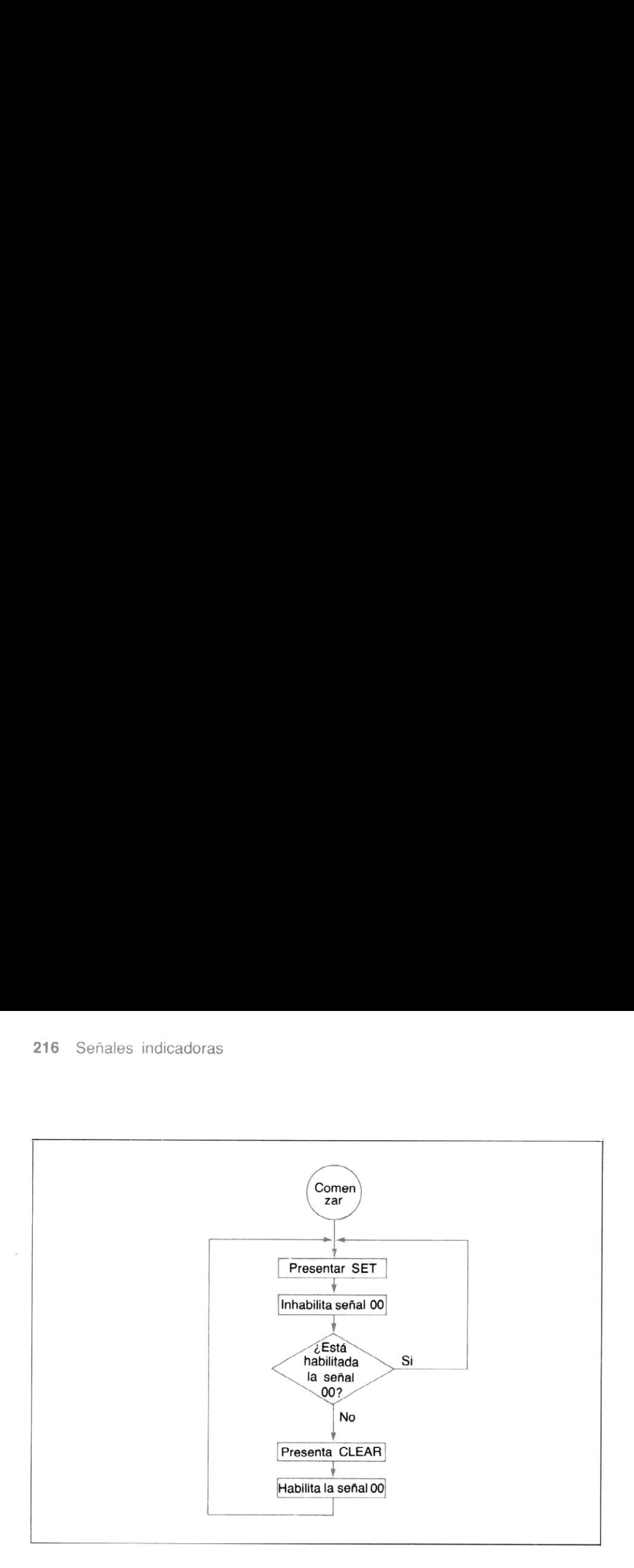

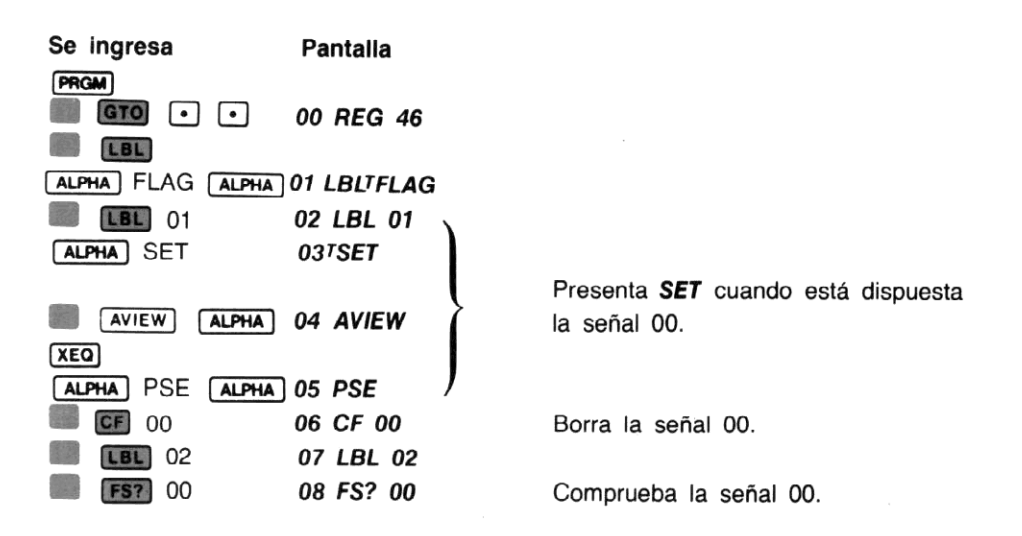

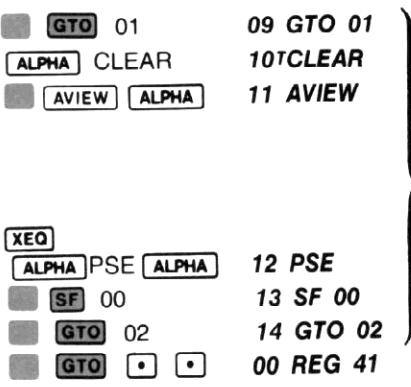

Si la comprobación es verdad, se dirige a LBL 01. En caso contrario, presenta CLEAR, dispone la señal 00 y se dirige a LBL 02.

Ahora ejecute el programa:

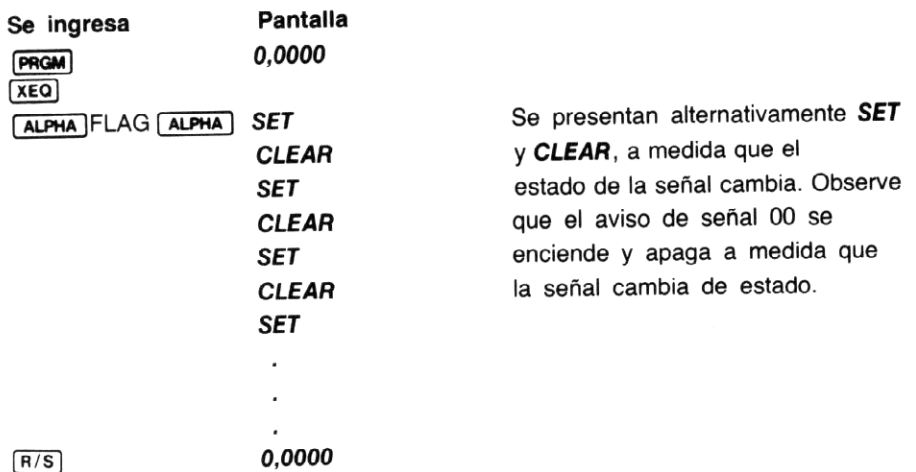

## Problemas

1. Escriba un nuevo programa que realice las mismas operaciones que el programa anterior, pero que utilice [Fs?C] para controlar el estado de la señal. El siguiente diagramade flujo le ayudará <sup>a</sup> construir el nuevo programa. Usted podrá ahorrar dos líneas de la memoria de programa respecto del método anterior.

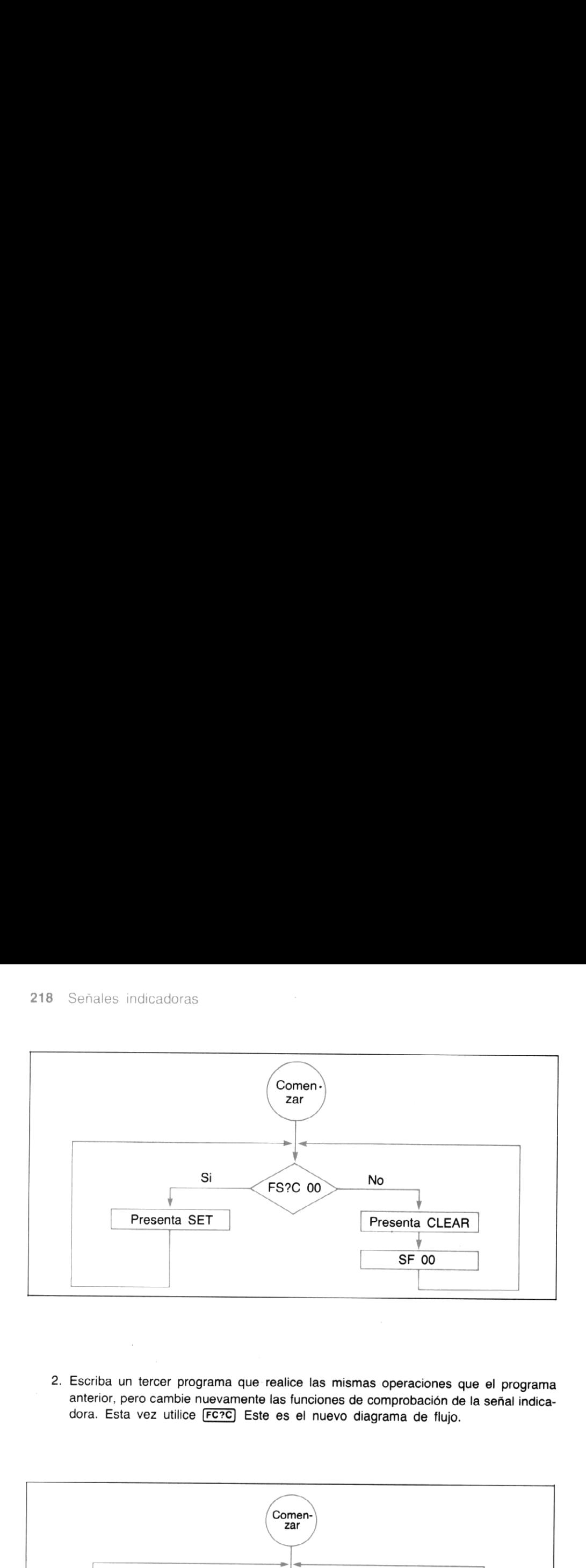

2. Escriba un tercer programa que realice las mismas operaciones que el programa anterior, pero cambie nuevamente las funciones de comprobación de la señal indica- dora. Esta vez utilice FC?C Este es el nuevo diagrama de flujo.

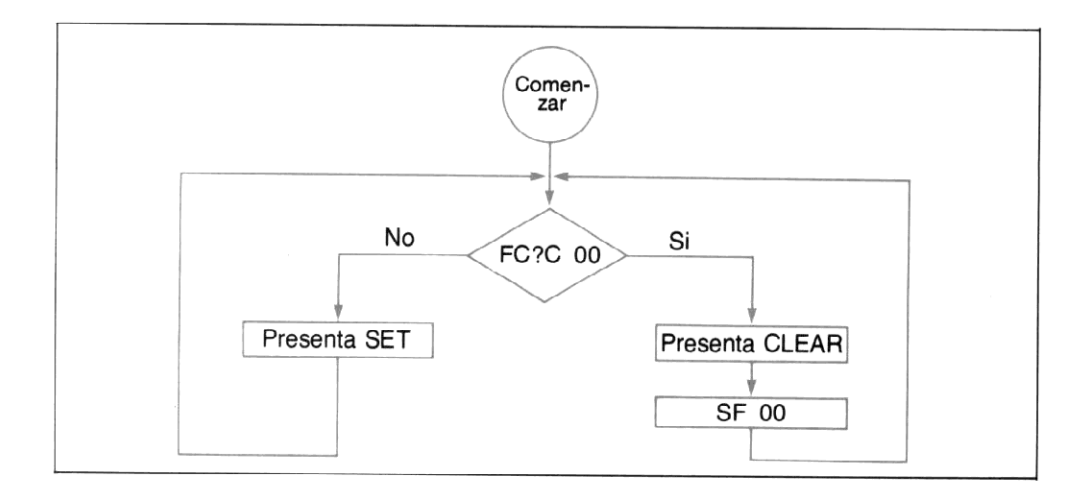

## Descripción de las señales indicadoras

En las páginas siguientes encontrará la descripción de todas las señales indicadoras, de la HP-41C. Se incluyen varios ejemplos y problemas para permitirle familiarizarse con la operación y el uso de las señales indicadoras para el usuario.

# Señales para propósitos generales (00 a 10)

La HP-41C está provista con <sup>11</sup> señales indicadoras del usuario para propósitos generales (numeradas de 00 a 10). Usted posee el control total de esas señales. Usted puede habilitarlas, inhabilitarlas o efectuar su comprobación mediante el uso de alguna de las funciones de control de señales indicadoras de la HP-41C. Una vez que usted habilite o inhabilite todas o una de esas señales, su estado será mantenido por la Memoria Continua de la calculadora, aún cuando la HP-41C sea apagada y encendida.

# Señales del usuario para propósitos especiales (11 a 20)

En su HP-41C hay 10 de estas señales para propósitos especiales. Además de su uso como señales indicadoras que usted puede controlar, las señales 11 a 20 tienen funciones especiales. Usted puede comprobar, habilitar e inhabilitar esas señales utilizando algunos de los comandos de señales indicadoras analizados anteriormente en esta sección. Sin embargo, bajo ciertas condiciones, la calculadora también controla el estado de esas señales indicadoras.

Cuando usted está usando periféricos —como una impresora o una lectora de tarjetas— es una buena idea tener presente que el estado de esas señales puede ser alterado por la calculadora. Consulte el manual de operación que acompaña <sup>a</sup> cada extensión periférica, para obtener más detalles acerca de esas señales.

Las 10 señales del usuario para propósitos especiales (11 a 20) se inhabilitarán cada vez que encienda la calculadora.

### Señal de ejecución automática

La señal indicadora 11 es una de las señales indicadoras para propósitos especiales descriptas anteriormente. Su propósito especial en la HP-41C es controlar la ejecución de los programas cuando se enciende la calculadora.

Cuando se habilita la señal indicadora <sup>11</sup> <sup>y</sup> usted apaga la calculadora, al encenderla nuevamente, la HP-41C comienza automáticamente la ejecución del programa en curso en la memoria de programa. La ejecución comienza por la instrucción en que estaba ubicada la HP-41C, antes de que se la apagara. Además, la calculadora producirá una señal sonora antes de comenzar la ejecución.

Si se inhabilita la señal 11 y se apaga la calculadora, cuando usted la encienda nuevamente, ésta se encenderá normalmente. No se ejecutan las instrucciones de programa.

Recuerde que la señal indicadora 11 se inhabilita automáticamente cada vez que enciende la calculadora.

## Señal de habilitación de la impresora

Esta señal (21) se utiliza para habilitar o inhabilitar la impresión de programas en la impresora HP-82143A. Usted puede habilitar, inhabilitar y comprobar esta señal de la misma manera que las señales para propósitos especiales o generales, descriptas anteriormente. 220 Señales indicadoras<br>
Si se inhabilita la señal 11 y se apaga la calculadora, cuando usted la encienda nuevamente<br>
ésta se encenderá normalmente. No se ejecutan las instrucciones de programa.<br>
Recuerde que la señal indi

Cuando se inhabilita la seńal indicadora 21, se suprime la impresión originada por los programas.

Por otra parte, si la señal 21 está habilitada, se habilita también la impresión originada por los programas.

La señal indicadora 21 no produce ningún efecto en las funciones de impresión ejecutadas por el teclado. Si la impresora no está enchufada, la ejecución de cualquier función de impresión hará presentar el mensaje **NONEXISTENT** en la pantalla.

El estado de esta señal es habilitada para ensamblar el estado de la señal <sup>55</sup> ( la señal indicadora de presencia de la impresora) cada vez que se enciende la HP-41C. (Las señales <sup>21</sup> y 55 se habilitan si está presente la impresora, en caso contrario, se inhabilitan.)

and the contract

## Señales de entrada de datos

En la HP-41C hay dos señales indicadoras que se utilizan para detectar ingresos de datos desde<br>el teclado: la señal para ingresos numéricos (22) y la señal para ingresos ALFA (23).

La señal 22 se utiliza para detectar ingresos numéricos. La HP-41C habilita automáticamentela señal 22 cuando se ingresan desde el teclado dátos numéricos.

La señal 23 es similar a la señal indicadora 22 excepto que se la utiliza para detectar ingresos de datos ALFA. La calculadora habilita la señal 23 cuando se ingresan datos ALFA desde el teclado.

Cada vez que enciende la calculadora se inhabilitan las señales 22 y 23.

Ejemplo: La estudiante de programación de computadoras Jill Bitter, se encuentra un poco confundida respecto al uso de números hexadecimales (base 16). Su profesor le sugiere que escriba un programa con su HP-41C a fin de convertir números hexadecimales a números decimales. Jill primero efectúa el siguiente programa, que convierte un número hexadecimal de un dígito a decimal. Examples de programación de compunidat<br>
erros hexadecimales (base<br>
iere que escriba un programa<br>
e convertir números hexade-<br>
de convierte un número hexa-<br>
a decimal.<br>
Equivalente Hexadecimal/Decim<br>
———————————————————————

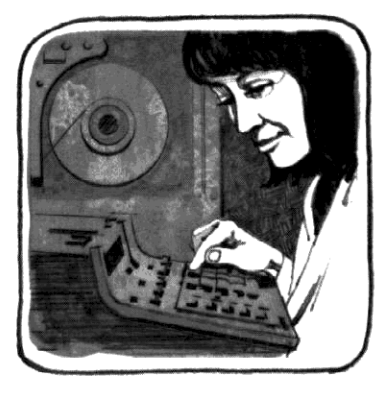

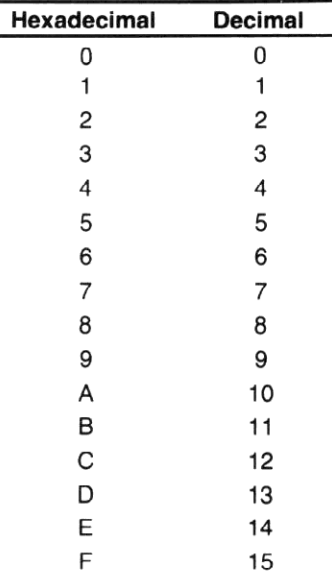

#### Equivalente Hexadecimal/Decimal

s A a F en los registros de almace<br>imero del registro de almacenamier<br>ingresa.<br>pr cómo el programa utiliza las seña<br>n los datos numéricos o ALFAs. Jill inicializa su propio programa, almacenando las letras A a F en los registros de almacenamiento R<sub>10</sub> a R<sub>15</sub>. El programa utiliza posteriormente el número del registro de almacenamiento, para asignar un valor a la letra hexadecimal que se ingresa.

Este es un diagrama de flujo que le ayudará a comprender cómo el programa utiliza las señales de ingreso de datos para determinar si se ingresaron los datos numéricos o ALFAs.

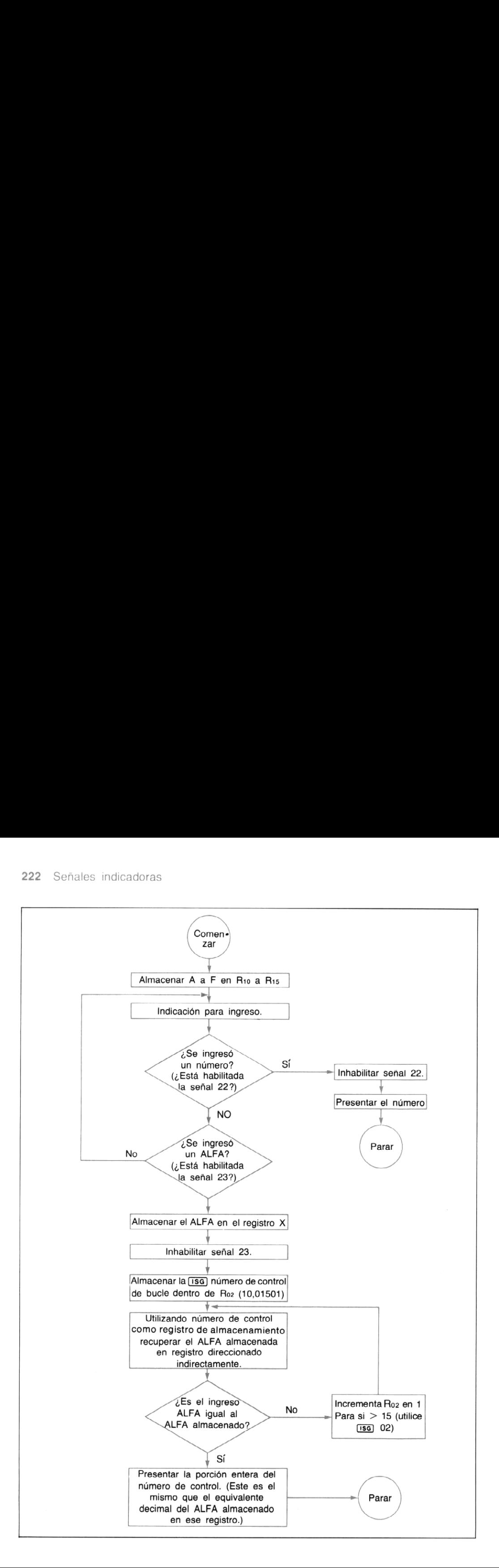

Ahora ingrese el programa de Jill.

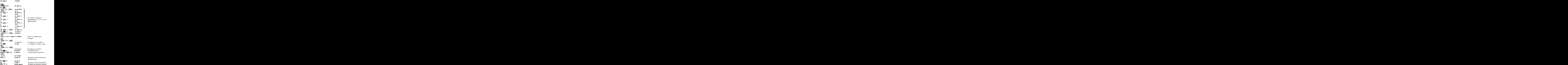

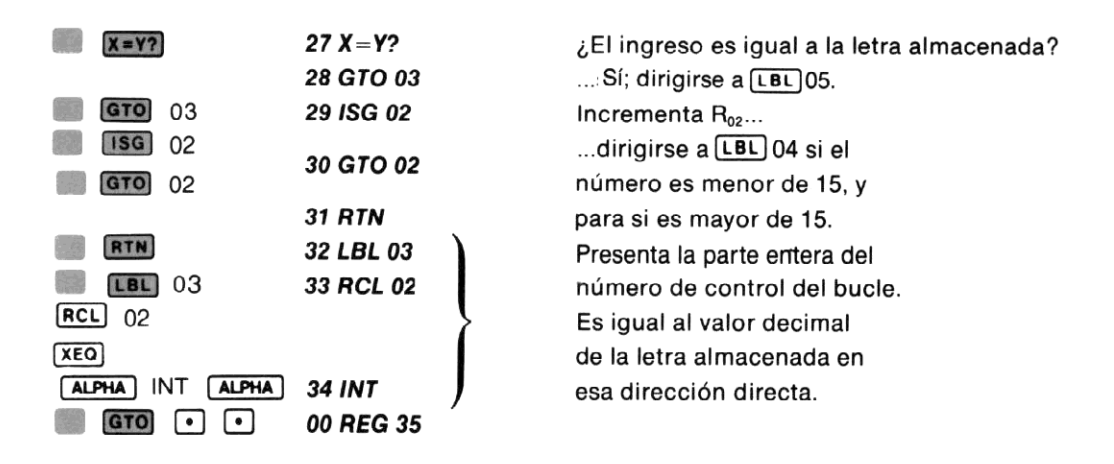

Ahora asigne el programa a la tecla  $\Sigma$ + para su ejecución en la modalidad USUARIO.

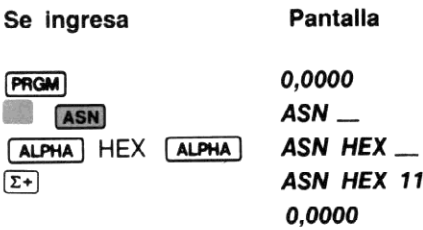

Ejecute HEX en la modalidad USUARIO para convertir los siguientes enteros hexadecimales de un dígito en sus equivalentes decimales: 1, B, 9, F.

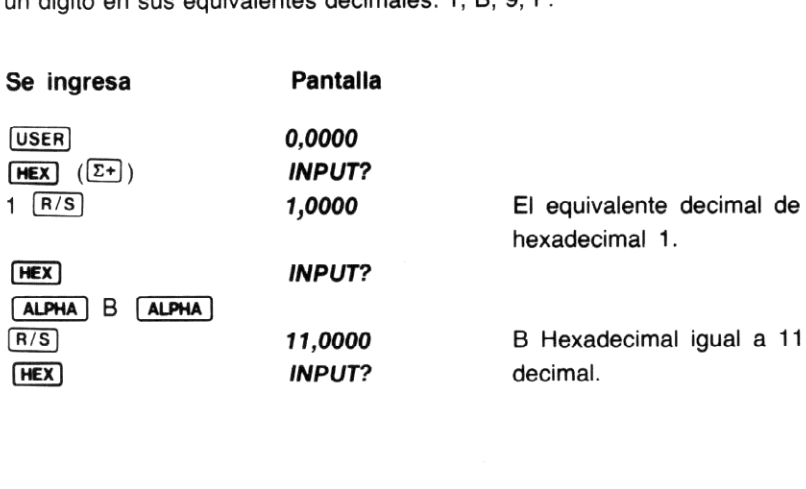

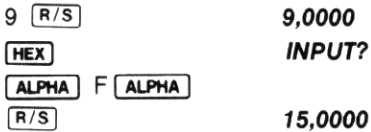

## Señales de ignorar error y errores de límite

Enl aHP-41C,hay dos señales indicadoras que se pueden utilizar para controlar las reacciones de la HP-41C frente a errores de límite (insuficiencia y sobrepaso de la capacidad) y todos los errores de operación. La señal 24 es la señal indicadora de ignorar el error de límite y la señal 25, la de ignorar el error. Estas señales le proveen un magnífico medio para detectar y manejar errores en sus programas.

Las señales indicadoras 24 y 25 se inhabilitan cada vez que usted apaga la calculadora.

#### Errores de límite

Usted recordará, comose ha visto en la sección <sup>1</sup> de este manual, que cualquier cálculo que exceda el límite de cálculo o almacenamiento de la calculadora produce un error exceua en imme de calculo o almacenalmento de la calculadora produce un error<br>(excepto en los cálculos estadísticos). Normalmente, cuando se intentan tales cálculos, la<br>HP-41C presenta inmediatamente OUT OF RANGE y no se e error. La señal indicadora 24 le permite ignorar esos errores de límite.

Si está habilitada la señal 24, la HP-41C coloca  $\pm$ 9,999999999  $\times$  10<sup>99</sup> dentro del registro afectado, y continúa la ejecución.

Observe que la señal de ignorar el error de límite no se inhabilita cuando se produce el error. Como la señal 24 se inhabilita (automáticamente) sólo cuando se enciende la calculadora, usted sólo necesita habilitarla sólo una vez, al comienzo del programa. Todos los errores de límite posteriores serán ignorados por la calculadora.

Específicamente, los errores de límite existen cuando el número generado excede de  $\pm$ 9,999999999  $\times$  10<sup>99</sup>. Se produce insuficiencia cuando números menores de  $\pm$  9,9999999999 no provocan el mensaje OUT OF RANGE. Dentro del registro afectada se colocan ceros. Otros errores de límite que pueden ser ignorados por la señal 24 se listan en el apéndice E.

Por ejemplo, el siguiente programa le demuestra cómo opera la señal indicadora 24. Un bucle infinito en el programa comienza con  $1 \times 10^{10}$  y alternativamente multiplica y divide ese número por  $1 \times 10^{10}$ . Cada vez que atraviesa el bucle, el resultado de la multiplicación anterior es multiplicado por  $1 \times 10^{10}$ , y el resultado de la división anterior es dividida por  $1 \times 10^{10}$ . Usted puede ver como los números presentados se aproximan al sobrepaso (9,999999999  $\times$  10<sup>99</sup>) y la insuficiencia (0,000000000  $\times$  10<sup>00</sup>). Como está habilitada la señal indicadora 24, el error de sobrepaso no provoca la detención del programa.

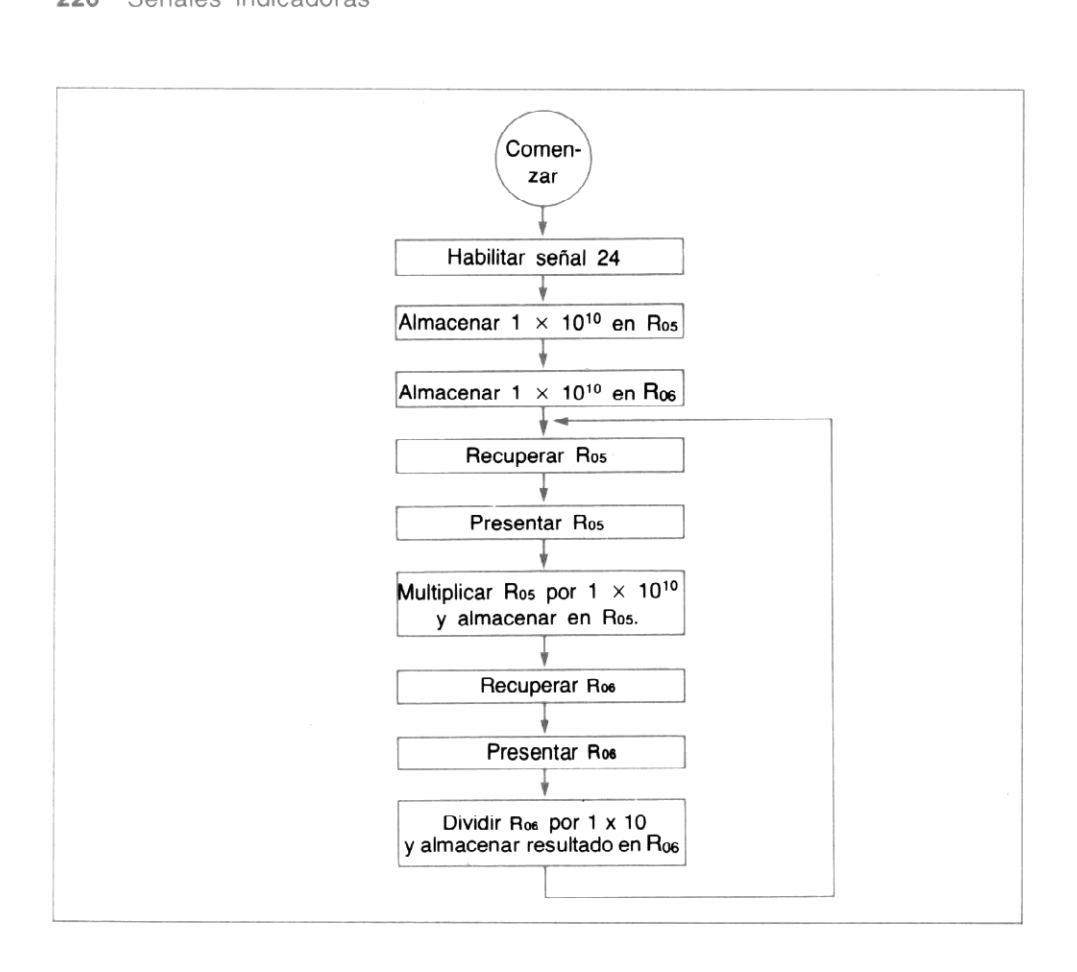

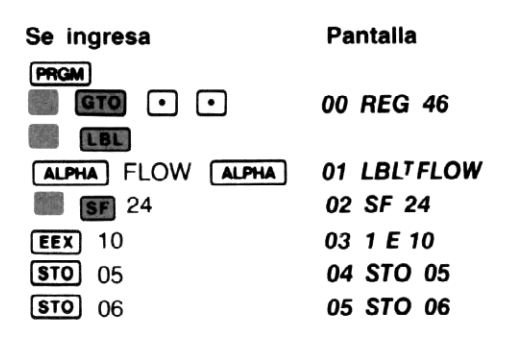

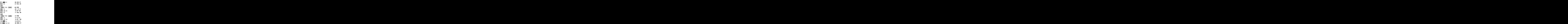

Ejecute el programa y observe cómo los números se aproximan al límite de sobrepaso e insuficiencia.

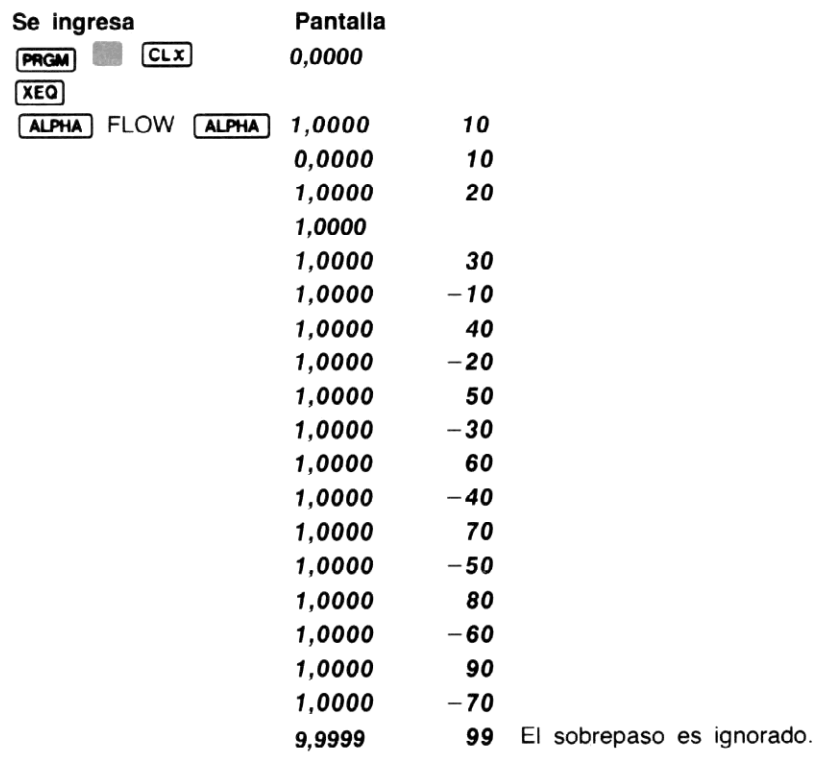

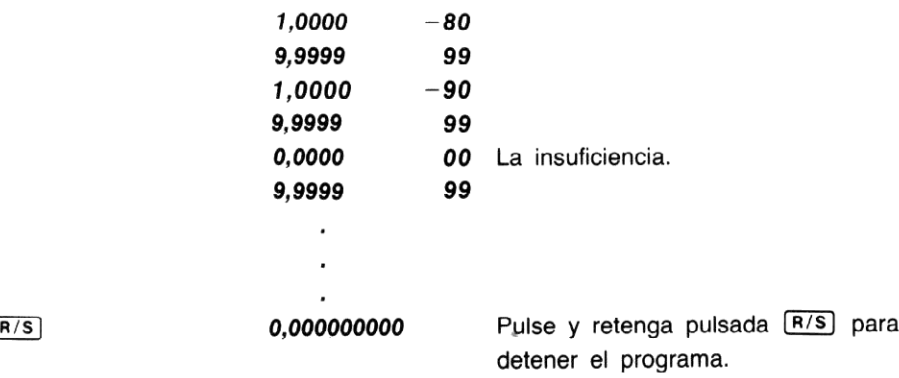

#### Errores

Normalmente la HP-41C interrumpe la ejecución y presenta **DATA ERROR** cuando se efectúa alguna operación impropia (comola división por cero). La HP-41C también detiene la ejecución y presenta OUT OF RANGE cuando se produce un error de límite. Sin embargo, cuando usted habilita la señal 25, la HP-41C ignora una sola operación impropia. No se efectúa la operación, pero continúa la ejecución.

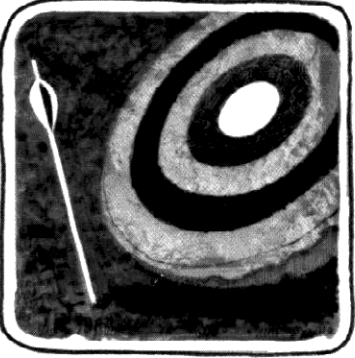

propia, se inhabilita automáticame<br>
uando se intenta efectuar una oper<br>
adora justo antes de la línea done<br>
sé prevenir qué datos erróneos inte<br>
a señal 24 (señal indicadora para ig<br>
orar el error) debido a que los error<br> Observe que cuando se intenta efectuar la operación impropia, se inhabilita automáticamente la señal 25. Debido a que la HP-41C inhabilita la señal cuando se intenta efectuar una operación impropia, es una buena idea habilitar la señal indicadora justo antes de la línea donde se sospecha que puede producirse el error. Usted también puede comprobar la señal inmediatamente después de la línea sospechosa. Esto le permite prevenir qué datos erróneos interrumpen su programa.

Los errores de límite pueden ser controlados tanto por la señal 24 (señal indicadora para ignorar el error de límite) o señal 25 (señal indicadora para ignorarel error) debido a que los errores de límite son considerados como errores de otro tipo. La señal 24 le permite la ejecución indefinidamente cuando se produce el error de límite, y la señal 25 le permite detectar un error de límite y tomar la medida correctiva.

Ejemplo: El siguiente programa cuenta desde <sup>5</sup> en forma decreciente hasta —5 ydivide por <sup>5</sup> el númerode la cuenta. Cuandola cuentallega <sup>a</sup> 0, se provocaría la interrupción de la ejecución del programa, ya que normalmente una división por cero produce este efecto. Sin embargo, este programa emplea la señal 25 para detectar la división por cero <sup>y</sup> bifurcar alrededor del valor inapropiado, continuando con —1. Este es el diagrama de flujo que ilustra el programa.

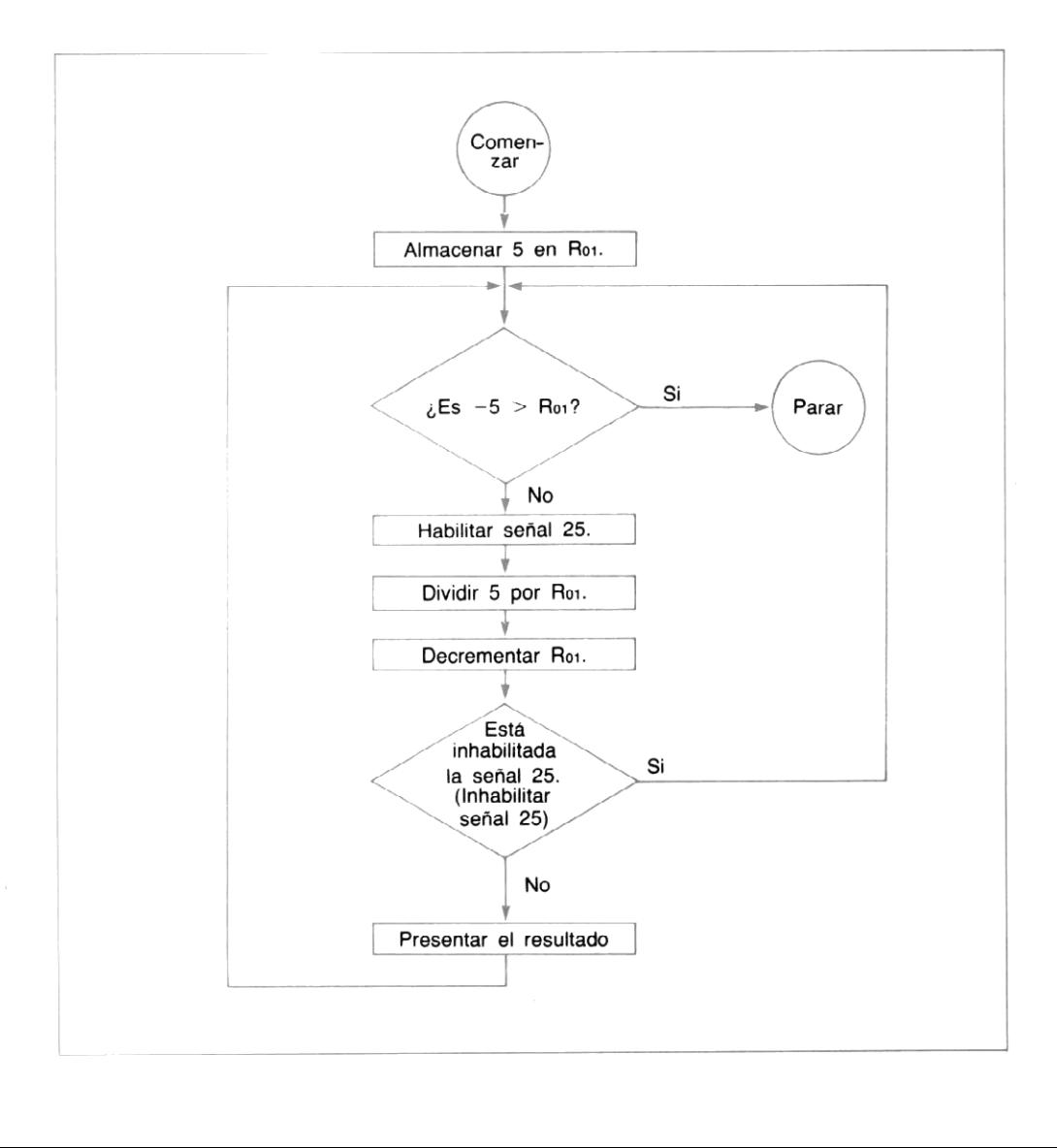

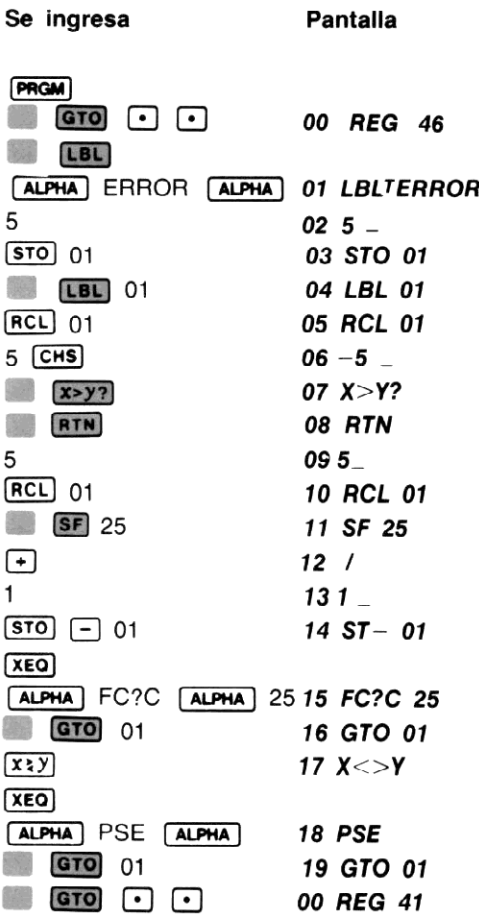

Ahora ejecute el programa. Compruebe cómo no aparece en ningún momento la división por cero.

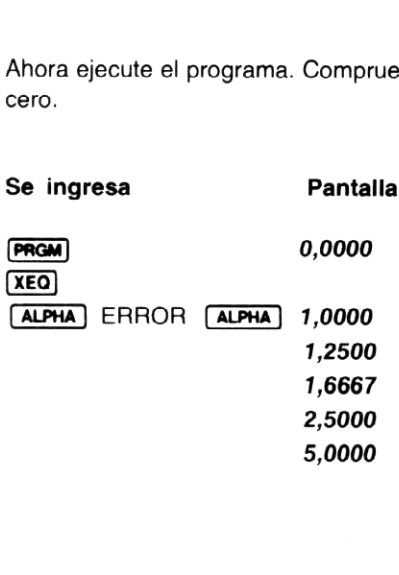

—5,0000  $-2,5000$  $-1.6667$  $-1,2500$ —1,0000

—5,0000 El programa se detiene al presentar  $-5,0000$ .

#### Señal de habilitación de la señal sonora

La señal indicadora <sup>26</sup> se utiliza para controlar la señal sonora de la HP-41C. Cuando está habilitada la señal 26, la señal sonora de la HP-41C estará activada. Cuando se borra la señal 26, no operará la señal sonora.

Usted puede habilitar, inhabilitar y comprobar la señal 26 en la misma forma que cualquiera de las señales indicadoras para propósitos generales <sup>o</sup> especiales. Pero usted debe recordar que esta operación también controla la operación de la señal sonora. La señal <sup>26</sup> es la única señal indicadora del usuario que se habilita automáticamente (para las funciones de señal sonora) cada vez que se enciende la HP-41C.

**Ejemplo:** Anita Daldre tiene un programa en su HP-41C que la ayuda a llevar un registro de su velocidad de lectura. En su trabajo en Dul Publicidad, actúa como correctora de pruebas y ha comprobado que debe leer y marcar las correcciones de una línea completa cada cinco segundos a fin de mantener su cuota diaria de 5.760 líneas.

Al final de cadalínea, sin levantar su vista de la página, ella pulsa cualquier tecla numérica (generalmente 0). Si transcurren más de cinco segundos sin que pulse nuevamente otra tecla, el programa hace sonar la señal sonora. Colocando instrucciones **PSE** en el programa, en combinación conotras instrucciones, la HP-41C puede cronometrar aproximadamente los cinco segundos que requiere el programa. El siguiente diagrama de flujo le ayudará a comprender el flujo del programa. La señal indicadora de entrada de datos numéricos (señal 22) es utilizada para detectar la pulsación de una tecla numérica, y la señal indicadora de disposición de señal sonora (señal 26) es empleada para controlar la misma.

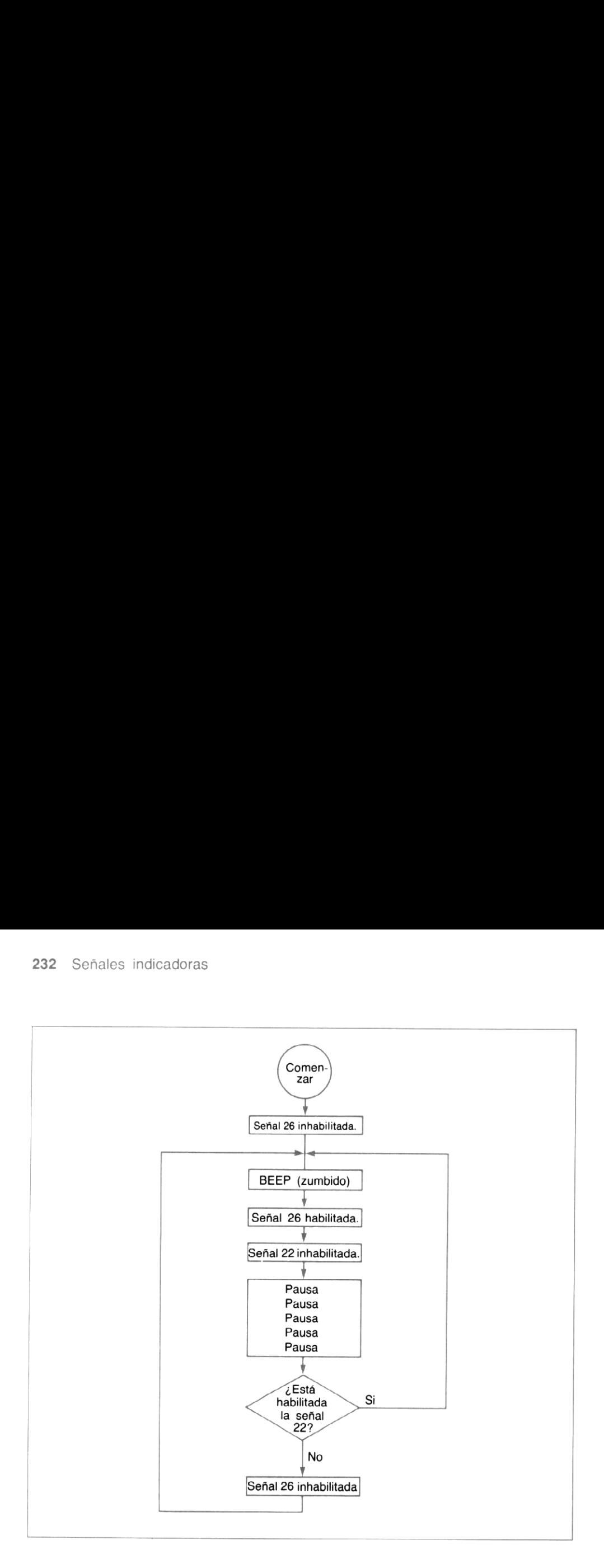

Antes de comenzar, asigne la función  $PSE$  a la ubicación de tecla  $\sqrt{x}$  de modo que pueda ingresar pulsando una sola tecla en la modalidad USUARIO.

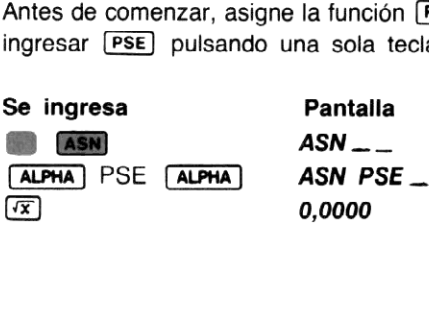

Ahora cargue el programa.

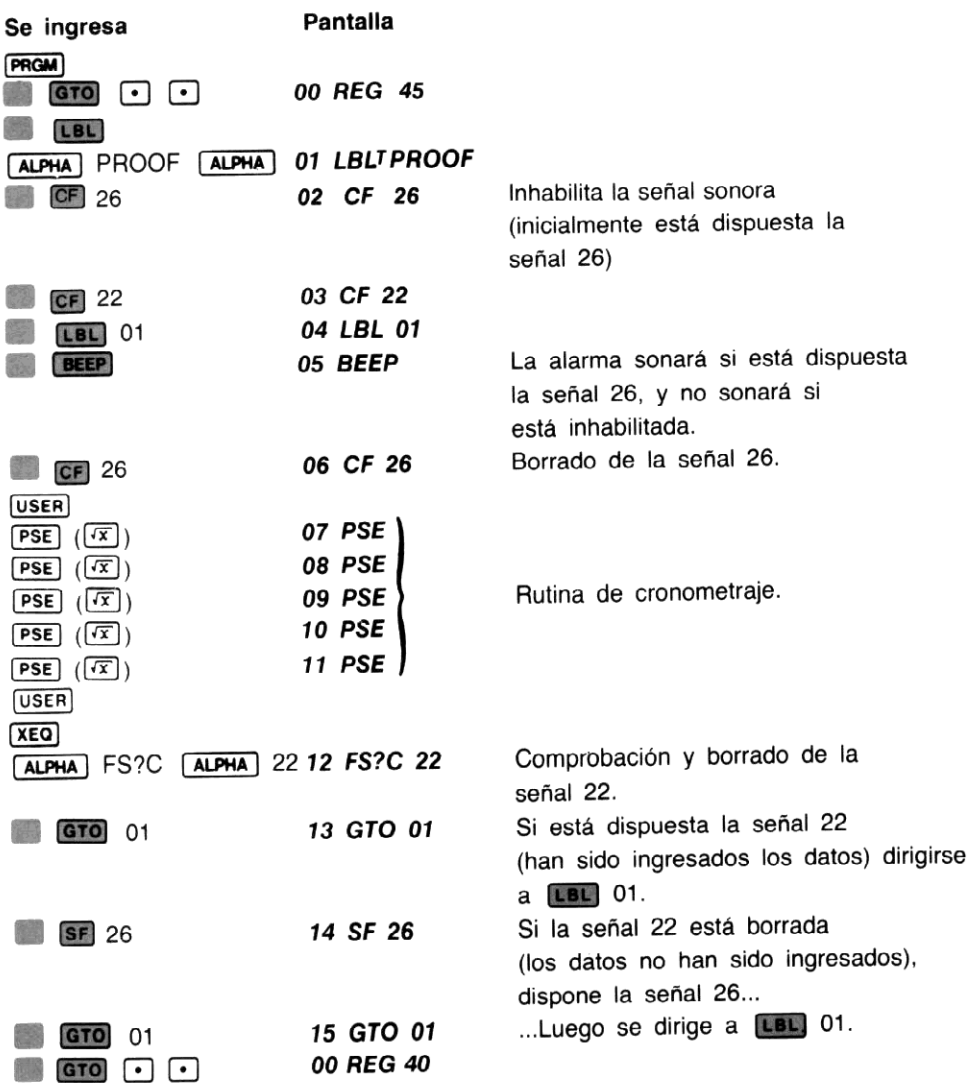

Ahora ejecute el programa para ver si usted puede mantener la velocidad de corrección de Anita. Recuerde mirar cada palabra de la línea antes de pulsar la tecla numérica, si usted no cumple el tiempo en una línea, continúe con la siguiente.

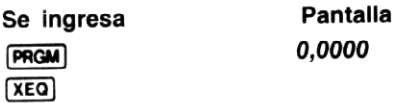

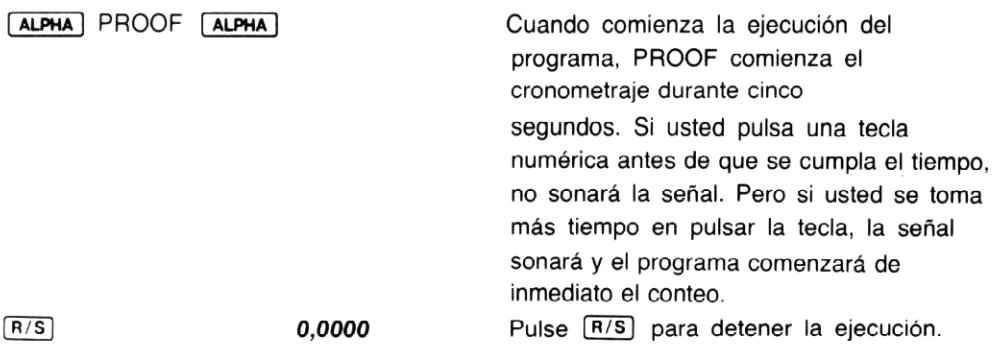

## Señal de modalidad USUARIO

Esta señalindicadora (señal 27) se utiliza para disponer o sacar a la calculadora de la modalidad USUARIO. Cuandola señal <sup>27</sup> está habilitada, la HP-41C se dispone en la modalidad USUA-RIO, cuando no lo está, la HP-41C sale de esa modalidad.

Usted puede habilitar, inhabilitar y comprobar la señal indicadora 27 como cualquiera de las señales para propósitos generales, pero debe recordar que esta señal también controla la modalidad USUARIO.

La Memoria Continua mantendrá en todo momentoel estado de la señal 27, esté habilitada <sup>o</sup> no, aún cuando apague y encienda la calculadora.

### Señales de control de la presentación de números

Para controlar la forma en que aparecen presentados los números en la pantalla se utilizan dos señales indicadoras, la señal de coma decimal (28) y la señal de agrupamiento de dígitos (29).

La señal indicadora de coma decimal (señal 28) controla la marca de la base y la marca de separación en un número. La marca de la base es la separación entre las partes entera y fraccionaria de un número. La marca de separación es la separación entre los grupos de dígitos de un número extenso.

separación es el punto decimal. Por ello, los numeros aparaceran asi: **1,234,567.01**. En los<br>cadora de coma decimal (28), le permite utilizar la marca de base o marca de separación a las<br>que usted esté acostumbrado.<br>Cuando En Europa y otros países alrededor del mundo, la marca de la base es la coma y la marca de separación es el punto decimal. Por ello, los números aparacerán asi: **1.234.567,01**. En los<br>Estados Unidos de Norteamérica, la marca de la base es el punto decimal y la marca de separación es el punto decimal. Por ello, los números aparacerán así: 1,234,567.01. En los que usted esté acostumbrado.

Cuando habilita señal 28, la base es el punto decimal y el separador esta coma. Los números aparecerán: 1,234,567.01.

Cuando se inhabilita la señal 28, la base es la coma y el separador es el punto decimal. Los números aparecerán: 1.234.567,01 .

Usted puede habilitar, inhabilitar y comprobar la señal indicadora 28 en la misma forma que las señalesindicadoras para propósitos generales. El estado de la señal 28 es conservado en todo momento. Inicialmente se habilita la señal 28 (la base es el punto decimal y el separador la coma).

La segunda señal indicadora, que controla cómo aparecen los números en la pantalla de la HP-41C es la señal indicadora de agrupamiento de dígitos (señal 29). Esta ejerce su control tanto en caso que se utilice o no el separador.

A pesar de la marca de separación que se especifique (consulte la descripción anterior sobre la señal 28) usted puede controlar su aparición <sup>o</sup> no, en la pantalla. Si usted prefiere utilizar los separadores, especifíquelos, en caso contrario apáguelos.

Con la señal <sup>29</sup> habilitada los grupos de tres dígitos, de la parte entera del número, se verán separados así: 1,234,567.01 o 1.234.567,01.

Cuando la señal <sup>29</sup> esté inhabilitada, los números no estarán separados <sup>y</sup> se verán así: 1234567.01 0 1234567,01.

El estado de la señal 29 es conservado en todo momento. Su estado se dispone inicialmente, por ello los números aparecerán así: 1,234,567.01.

En **FIX 0.** cuando las señales 28 y 29 no están habilitadas, no aparecerán los separadores de la base. En algún momento si se ve un símbolo en el número, es siempre el separador de la base.

### Señales del sistema HP-41C

Todas las señales indicadoras de <sup>30</sup> <sup>a</sup> <sup>55</sup> sonutilizadas para el control de operación interna del sistema HP-41C. Algunas tendrán poco valor para usted y otras solamente podrán ser comprobados. <sup>A</sup> continuación se da una breve descripción de cada señal indicadora del sistema.

Señal catálogo (30). Como todas las demás señales indicadoras de sistema, ésta sólo puede ser comprobada. Es utilizada internamente para la operación de la característica catálogo y siempre su comprobación dará por resultado, inhabilitada.

Señales para periféricos (31 a 35). Estas señales indicadoras son utilizadas internamente para la operación de ciertas extensiones periféricas.

Números de dígitos (36 a 39). La combinación de estas cuatro señales se utiliza internamente para disponer el número de decimales presentados en los formatos FEX), SCI y ENG. El númerode digitos decimales es determinado por la tabla siguiente.

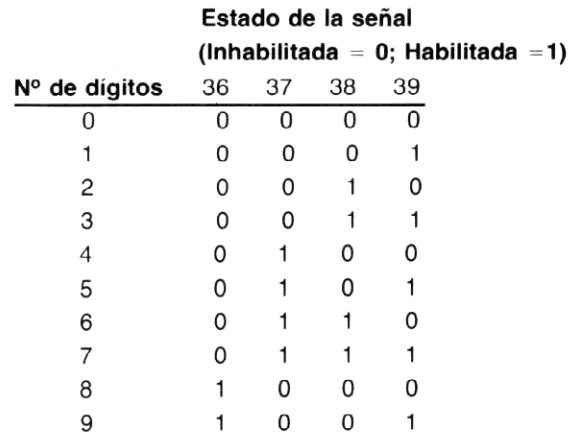

Señales de formato de la presentación  $F[X] = 40$ ,  $F[X] = 41$ ). Cuando se habilita la señal 40, la HP-41C entra en el formato de presentación **FIX** (cuando está habilitada la señal 40, la 41 está siempre inhabilitada). Si se habilita la señal 41, la HP-41C entra en el formato de presentación (ENB) (cuando está habilitada la señal41, la señal 40 está siempre inhabilitada). presentación **Ener** (cuando está habilitada la señal 41, la señal 40 está siempre imiabilitada).<br>Cuando están inhabilitadas tanto la señal 40 como la 41, la calculadora entra en el formato<br>**[SCI**]. Los números de dígitos p

Señal de modalidad GRADO (42). Si la señal 42 es habilitada, la calculadora entra a la modalidad GRAD. (Cuando la señal 42 está habilitada la 43 estará inhabilitada.)

Señal de modalidad RADIANES (43). Si la señal 43 está habilitada la calculadora entra a la modalidad RAD. (Cuandola señal <sup>43</sup> está habilitada, la <sup>42</sup> estará inhabilitada.)

Señal de encendido continuado (44). La señal 44 efectúa su control tanto si la calculadora está en la modalidad de encendido continuado, o no. Cuando la señal está habilitada la HP-41C entra en la modalidad de encendido continuado. Cuando se la inhabilita, la calculadora se apaga automáticamente después de 10 minutos de inactividad.

Señal de entrada de datos del sistema (45). Esta señal es usada internamente por la HP-41C en la entrada de datos. La comprobación siempre resultará inhabilitada.

Secuencia parcial de tecla (46). Esta señal es utilizada internamente por la HP-41C en la ejecución de funciones. Su comprobación dará siempre inhabilitada.

Señal de habilitación de desplazamiento (47). La señal 47 es utilizada internamente en operaciones de desplazamiento y su comprobación dará siempre, inhabilitada.

Señal de modalidad ALFA(48). Esta señales utilizada para el control de la modalidad ALFA. Cuando la HP-41C está en la modalidad ALFA,la señal 48 está habilitada, cuando no, la señal 48 está inhabilitada.

Señal de poca carga de la batería (49). La señal de poca carga de la batería es utilizada para indicarle la poca disponibilidad de energía de la batería. Cuando está habilitada, la carga es baja. Cuando está inhabilitada la energía es suficiente. Para el reemplazo de las baterías consulte Baterías en el apéndice B. Recuerde que cuandola carga de la batería es baja, en la pantalla se encenderá el aviso BAT.

Señal de mensaje (50). Cuando está habilitada, la pantalla contiene algún mensaje. Cuando está inhabilitada la pantalla contiene la falla de la presentación (registro X o ALFA).

Señal SST (51). La señal 51 es utilizada internamente en la ejecución de programas de a una línea por vez y siempre estará inhabilitada en la comprobación.

Señal de modalidad PROGRAMA (52). La señal 52 se utiliza para el control en la modalidad PRGM. Su comprobación resultará siempre, inhabilitada.

Señal de E/S (53). Esta señal es utilizada para la comprobación de si alguna extensión periférica está lista para la E/S. Cuando está habilitada, la extensión está en condiciones. Cuando está inhabilitada, la extensión no se halla preparada parala actividad E/S.

Señal de pausa (54). Cuando está habilitada la señal 54, una pausa de programa del usuario está en marcha. Cuando no, la señal estará inhabilitada.

Señal de existencia de impresora (55). Es utilizada para indicar si la impresora estandar de la HP-41C está conectada <sup>a</sup> la calculadora. Cuandoestá habilitada, la impresora está conectada. Cuandoestá inhabilitada, la impresora no está presente. La señal <sup>55</sup> opera conjuntamente con la señal de habilitación de la impresora (señal 21).

## Problemas

1. Una milla es igual <sup>a</sup> 1,609344 kilómetros. Utilice el siguiente diagrama de flujo para crear y cargar un programa que le permita ingresar distancias tanto en millas (LBL) MILE) o kilómetro (LEL KILO). Utilizando una señal indicadora y una subrutina efectúe una multiplicación o división a fin de convertir una unidad de medida en la otra.<br>(Sugerencia:  $\sqrt{2}$ ) (x) es similar a (+).)

Ejecute el programa para convertir 187.000 millas en kilómetros; y 1 ,2701 kilómetros en millas.

(Respuesta: 300.947,3280 kilómetros; 0,7892 millas).

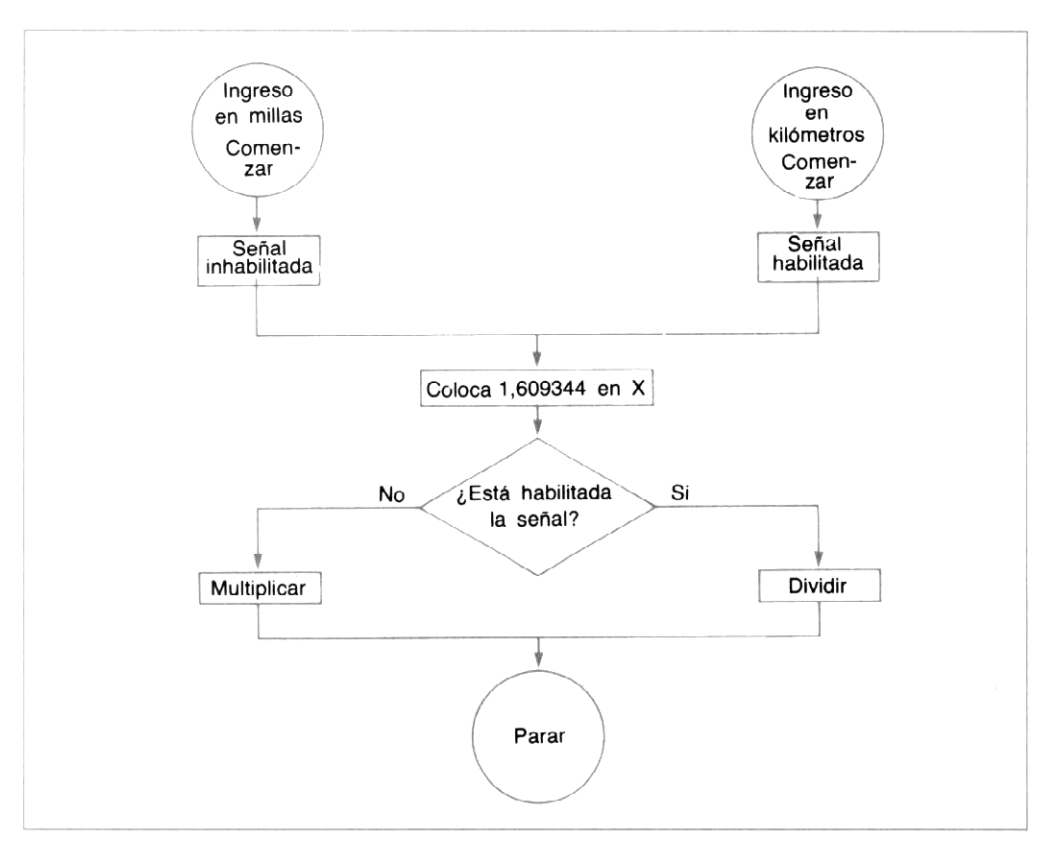

- 2. Reescriba el programa de cronometraje que ingresó en la página 232 de modo que cuente la cantidad de veces que se habilitó la señal (cantidad de veces que se tuvo éxito). Almacene ese número en un registro para poder controlar el total, posteriormente.
- 3. Reescriba el programa de cronometraje anterior, de modo que cuente la cantidad de veces que la señal fue inhabilitada (cantidad de veces que se ha fracasado). Almacene ese número en un registro como referencia futura.
- 4. El ejemplo de pagina 223 convierte números hexadecimales de un solo dígito en su equivalente decimal. Utilizando el siguiente diagrama de flujo, y los conceptos del programa de ejemplo, escriba un nuevo programa que convierta hexadecimales de dos dígitos en decimales. Antes de mirar la solución, trate de escribir su propio programa a partir del diagrama de flujo.

Ejecute el programa y convierta 4F, 2B, 13, AA a sus equivalentes decimales. El programa le indica que ingrese un dígito por vez (por ejempio, para convertir 4F, cuando el programa le da la primer indicación, ingrese 4 R/S), luego [ALPHA] F [ALPHA]  $(\boxed{R/S})$ ).

(Respuestas: 79; 43; 19; 170).

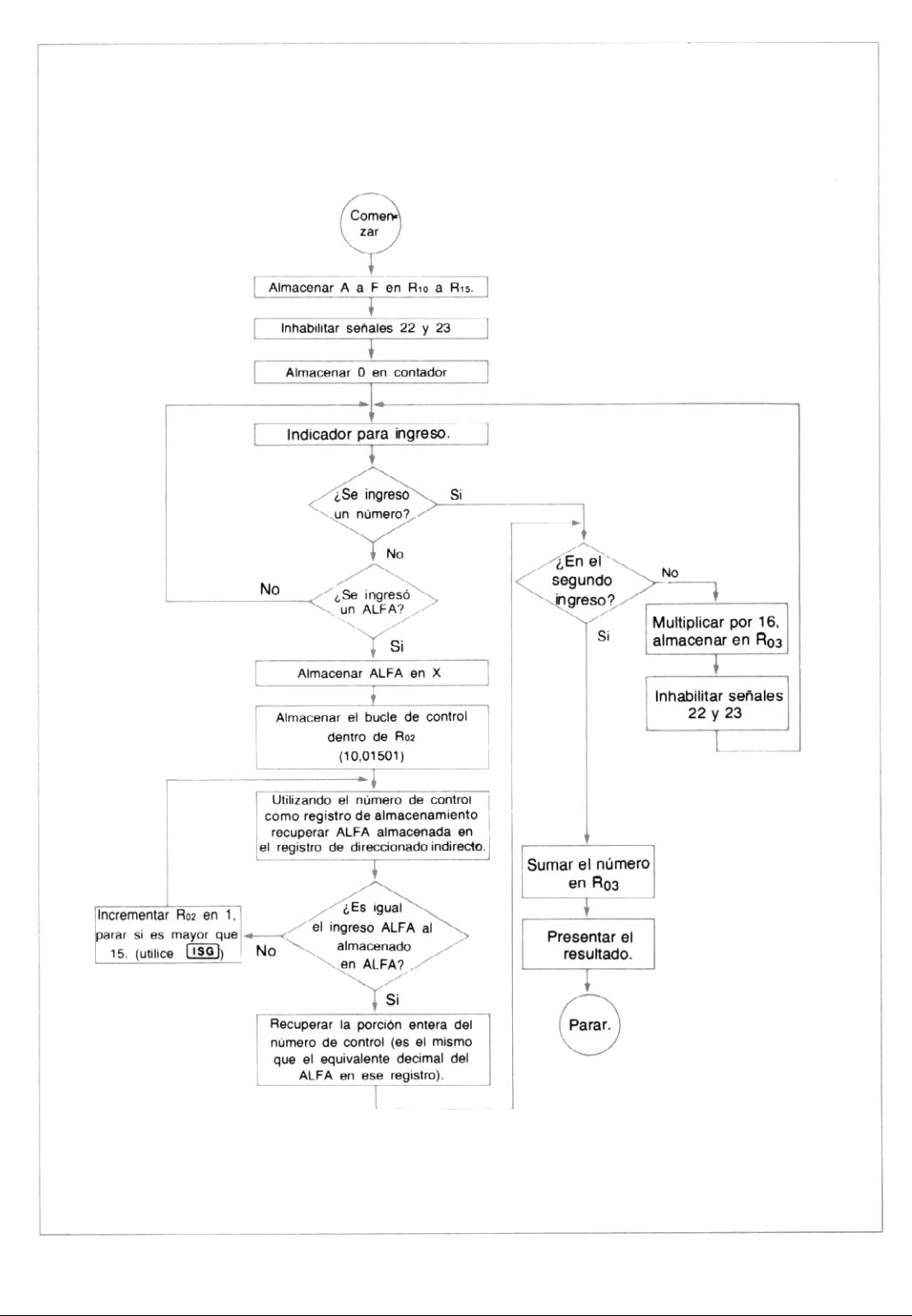

Esta es la solución al problema 4:

 LBLTHEX O27A ASTO 10  $04^{T}B$  ASTO <sup>11</sup> O6TC ASTO 12 O8TD ASTO 13 10TE ASTO 14 12TF ASTO 15 STO 00 LBL 01 ST+ 00 CF 22 CF 23 217INPUT? PROMPT FS? 22 GTO 02 FS? 23 GTO 04 GTO 01 LBL 04 ASTO X 10,01501 STO 02 LBL 05 RDN RCL IND 02  $35 X = Y?$ GTO 06

# ¡ Felicitaciones!

Usted acaba de concluir el Manual de operación y Guía de programación de la HP-41C. Usted ha podido comprobar que la programación de la HP-41C es realmentefácil, y hasta divertida. Aún la capacidad del sistema es sorprendente. Su experiencia en programación crecerá a medida que usted continúe utilizando la HP-41C. Y hallará la forma en que personalizará totalmente su HP-41C.

Los apéndices que siguen a esta sección le ofrecerán másinformación específica acerca de la HP-41C.

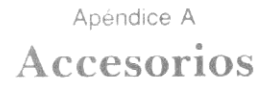

Cuando usted adquiere una calculadora Hewlett-Packard, usted se relaciona con una compañía que respalda sus productos. Además de un instrumento de inigualable calidad profesional, usted puede disponer de extensiones del Sistema HP-41C, además de los accesorios opcionales.

## Accesorios estándar

#### Su HP-41C se entrega completa con los siguientes accesorios estándar:

Cuatro baterías tipo N (listas para serinstaladas). Manual de operación y Guía de programación Tarjeta de consulta rápida de la HP-41C. Plantillas para el teclado. Estuche de transporte.

### Extensiones del sistema HP-41C

Módulos de memoria de 64 registros HP-82106A Módulos de aplicación. Impresora térmica HP-82143A. Lectora de tarjetas HP-82104A.

### Accesorios opcionales

Adaptador de c.a. Plantillas para el teclado. Papel para la impresora (para la Impresora HP-82143A). Tarjetas magnéticas (para la lectora de tarjetas HP-82104A).

A fin de solicitar accesorios estándar adicionales u opcionales, o extensiones para el sistema de su HP-41C —así como otra información acerca de nuevos accesorios opcionales y ampliaciones— dirjase a la Oficina de Ventas Hewlett Packard más cercana. La disponibilidad de todos los accesorios estándar u opcionales, está sujeta a cambios sin aviso.

## Apéndice B Mantenimiento y servicio

## Su calculadora Hewlett-Packard

Su calculadora es otro ejemplo del diseño de avanzada, calidad superior y atención a los mínimosdetalles de construcción e ingeniería que han caracterizado los instrumentos electrónicos de Hewlett-Packard por más de 30 años. Cada calculadore Hewlett-Packard es elaborada con precisión artesanal por personas que están dedicadas a ofrecerle el mejor producto a cualquier precio. Apéndice B<br>
Mantenimiento y servicio<br>
alculadora Hewlett-Packard<br>
suddora sotro ejemplo del diseño de avanzada, calidad superior y atención a la<br>
suddora se construcción e ingeniería que han caracterizado los instrumentos

Después de su fabricación, cada calculadora es rigurosamente inspeccionada para la detección de posibles fallas eléctricas, mecánicas o de terminación.

Los Manuales de operación Hewlett-Packard son cuidadosamente preparados porescritores profesionales que han ganado recompensasinternacionales por la calidad de sus trabajos.

# Cuidado de la calculadora

Debido a que es diseñada para ser durable y segura, su HP-41C prácticamente no requiere ninguna atención especial para asegurarse de su operación adecuada. Todo lo que usted necesita hacer es:

- 1. Reemplazar las baterías cuando aparece en la pantalla el aviso **BAT** (consulte Baterías).
- 2. Asegurarse de mantenerlas tapas sobre los receptáculos de entrada/salida, aunque no se encuentre conectado ningún accesorio. Esas tapas previenen la alteración de los contactos dentro de los receptáculos, que puede provocar una operación inadecuada.

#### PRECAUCION

No introduzca sus dedos ni ningún otro objeto -- excepto los módulos HP o conectores de accesorios— dentro de los receptáculos. De hacerlo así se pueden provocar daños en la Memoria Continua, en el receptáculo o en la calculadora.

## Expecificaciones de temperatura

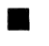

De operación:  $0^{\circ}$  a 45 $^{\circ}$ C (32 $^{\circ}$  a 113 $^{\circ}$ F)

De almacenamiento:  $-20^\circ$  a 65°C  $(-4^\circ$  a 149°F)

J

# Conectores de extensiones Mantenimiento y servicio 245

#### PRECAUCION

Antes de insertar o retirar alguna extensión echufable o accesorios, se debe apagar la HP-41C. Puede deteriorarse tanto la calculadora como el accesorio.

Todas las extensiones enchufables deben ser manejadas con cuidado.

- 1. Mantenga el área de contacto libre de obstrucciones. Los contactos pueden ensuciarse, en ese caso límpielos cuidadosamente con un pincel o sople la suciedad. No utilice ningún tipo de líquido para limpiar los contactos o las extensiones.
- 2. Guarde las extensiones en un lugar seco y limpio. No coloque las extensiones enchufables en un bolsillo, <sup>a</sup> menos que esté protegido dentro de su estuche. La electricidad estática puede dañar la extensión.
- 3. Antesdeinsertaro retirar alguna extensión enchufable, apague siemprela calculadora. En caso contrario pueden producirse daños tanto en la calculadora como en la extensión.

## Baterías

Debido <sup>a</sup> que la HP-41C consume muypoca energía, las baterías deben durar normalmente de 9a <sup>12</sup> meses, dependiendo deltiempo que usted utilice la calculadora. Cuando se aproxima el fin de la vida útil de las baterías alcalinas, se enciende en la pantalla el aviso BAT, recuerde que usted dispone de sólo <sup>10</sup> <sup>a</sup> 30 días de tiempo de operación. Mantenimiento y servicio 245<br>
Connectores de extensionnes<br>
PRECAUCION<br>
Antes de insertar o retirar alguna extension echutable o accessorios, se debe<br>
angara la HP-41C. Puede deteriorarse tanto la calculadora como el access

Preferentemente deben utilizarse la nueva clase de baterías alcalinas tipo N. (Consulte Reemplazo de las baterías.) Utilice solamente las siguientes baterías:

> Eveready E90 Mallory MN9100 National AM5(s) Panasonic AMS(s) Ucar E90 VARTA 7245

Estas baterías, así como las originales, que se proveen con su HP-41C, no son recargables.

#### ADVERTENCIA

No intente recargar las baterías. No las guarde cerca de una fuente de calor elevado ni las arroje al fuego. Esto puede provocar su agrietamiento <sup>o</sup> explosión.

Usted puede obtener para su HP-41C-como accesorio opcional-el adaptador de c.a.

Nota: Es normal que la calculadora y el recargador se calienten cuando se los conecta. La información de carga se provee con el juego de batería recargable.

## Reemplazo de las baterías

La Memoria Continua de su HP-41C puede normalmente conservarse por alrededor de 30 a 60 segundos, mientras las baterías estén fuera de la calculadora. Sin embargo, usted debe apagar<br>la calculadora antes de retirar las baterías, a fin de conservar la Memoria Continua. Esto le da el tiempo necesario para reemplazarlas por las nuevas. Mantener las baterías fuera de la calculadora por más tiempo provocará la pérdida de la información en la Memoria Continua.

Para reemplazar las baterías, utilice el siguiente procedimiento (usted debe leer totalmente las instrucciones del procedimiento antes de efectuar el reemplazo de las baterías).

1. Apague la calculadora.

2. De vuelta la calculadora sobre su mano y empuje el retén sobrela tapa del alojamiento de las baterías en la forma que se muestra en la fotografía.

3. Retire las baterías del alojamiento y cuide de no mezclarlas con las nuevas.

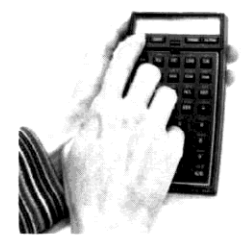

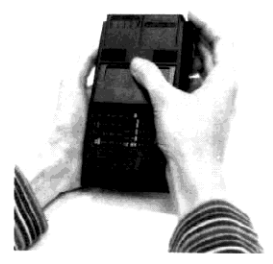

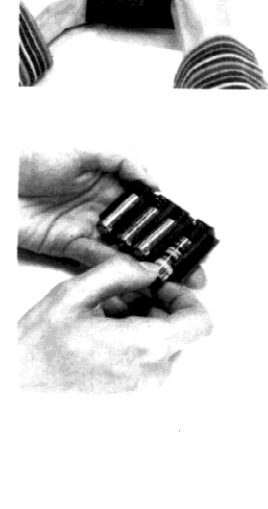

- 4. Observe el diagrama dentro del compartimento de las baterías. Este le indicará la forma en que deben insertarse. Coloque las nuevas baterías y observe cuidadosamente la posición de cada una de ellas. Si se coloca equivocadamente alguna de ellas, la calculadora no encenderá.
- 5. Inserte el alojamiento de las baterías dentro de la calculadora de modo que los terminales expuestos de las baterías apunten hacia los receptáculos de entrada/salida.

6. Empuje el borde superior del alojamiento de las baterías, dentro de la calculadora, hasta el fin. Luego coloque en su lugar el retén del alojamiento.

a no encenderá. Si, cuar<br>re inmediatamente el ald<br>no puede dañarse si us<br>ará.<br>a las pulsaciones de tecl<br>uadamente instaladas y c<br>úe en el paso 3. Si se inserta erróneamente alguna de las baterías, la calculadora no encenderá. Si, cuando usted inserta las nuevas baterías la calculadora no enciende, retire inmediatamente el aloiamiento <sup>y</sup> compruebela posición de las baterías. La calculadora no puede dañarse si usted inserta equivocadamente las baterías, simplemente no funcionará.

# Servicio

Si la pantalla permanece apagada, o la calculadora no responde <sup>a</sup> las pulsaciones de teclas, realice lo siguiente:

- buede dañarse si us<br>s pulsaciones de tec<br>amente instaladas y e<br>en el paso 3. 1. Asegúrese que las baterías sean "frescas", que estén adecuadamente instaladas y que los contactos no estén sucios.
- 2. Apague <sup>y</sup> enciendala calculadora. Si no responde continúe en el paso 3.

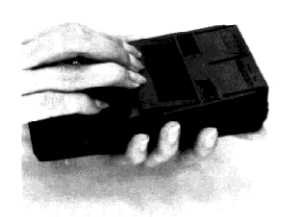

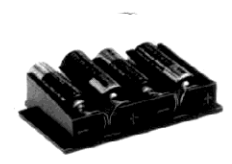

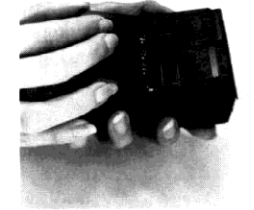

- 3. Mientras mantiene presionada la tecla encienda la calculadora. Este es un "borrado maestro" mediante el que se borrará totalmente la calculadora. Si la calculadora no responde, continúe con el paso 4.
- 4. Retire las baterías y permita que la memoria continua de la calculadora se descargue durante toda la noche. Cuando reinstale las baterías y encienda la calculadora, si la presentación muestra MEMORY LOST (memoria perdida), usted sabe que la calculadora ha sido borrada.
- 5. Silacalculadora aún no responde, se requiere su servicio (consulte Garantía limitada de un año).

# Política de reparaciones

Las calculadoras son normalmente reparadas y reenviadas dentro de los (5) cinco días laborables de recibida en cualquiera de sus centros de reparación. Este es un plazo promedio y puede variar dependiendo de la época del año y del volumen de trabajo del centro de reparación.

# Garantía limitada de un año

La HP-41C y sus accesorios (excepto los elementos de programación o software y las baterías<br>o los daños causados por ellas) son garantizadas por Hewlett-Packard, durante un año a partir<br>de la fecha original de compra, cont manteniéndose el período inicial de un año. Durante el período de garantía repararemos, o, a nuestra opción, reemplazaremos sin cargo, aquél producto probadamente defectuoso que<br>usted remita con el envío pago al centro de reparaciones Hewlett-Packard.

## Qué es lo que no cubre la garantía

La baterías no son cubiertas por esta garantía. Sin embargo, ciertos fabricantes de baterías pueden reparar la calculadora si ésta fue dañada por las baterías. Primero, tome contacto con<br>el fabricante de baterías en el caso de que el daño haya sido provocado por éstas.

Esta garantía no se aplica si el producto ha sido dañado por accidente, uso inadecuado, <sup>o</sup> como resultado de servicio o modificaciones realizadas por otros que no fueran autorizados por el centro de reparaciones Hewlett-Packard.

Hewlett-Packard no tiene la obligación de modificar o actualizar los productos, después que se han vendido.

No se dan otras garantías expresas. La reparación o reemplazo de un producto es de su<br>exclusivo recurso. CUALQUIER GARANTIA IMPLICITA DE COMERCIALIZACION ESTA LI-MITADA A LA DURACION DE UN AÑO DE ESTA GARANTIA ESCRITA. Algunos estados no<br>permiten limitaciones en la duración o garantía implicita por lo que la limitación anterior no se<br>aplicaría a su caso. EN NINGUNO CASO HEWLETT-PAC
Esta garantía le da derechos legales específicos, y ademas usted puede tener también otros derechos que varían de estado a estado.

## Cómo obtener el servicio de reparación

Hewlett-Packard mantiene centros de reparación en la mayoría de los países, alrededor del mundo.Usted puede obtenerla reparación de su calculadora, todaslas veces que lo necesite, del centro de reparaciones de Hewlett-Packard, esté <sup>o</sup> no bajo garantía. Se cobrará un cargo por aquellas reparaciones fuera del período de garantía. Consuitelas Instrucciones de envío.

Nota: No todos los centros de reparación Hewlett-Packard ofrecen el servicio para todos los modelos de calculadoras HP. Sin embargo, si usted ha comprado su calculadora a alguno de los vendedores autorizados de Hewlett-Packard, puede estar seguro que obtendrá el servicio necesario en el país donde usted la ha comprado. En el interior de la contratapa se encuentra una lista de distribuidores de Hewlett-Packard.

Si usted se encuentra fuera del país donde ha comprado su calculadora, puede tomar contacto con el centro de reparaciones Hewlett-Packard local, para comprobar si puede obtener el servicio requerido por su modelo. Si no es posible, envíe su calculadora a:

> Hewlett-Packard Company Service Dept. 1000 N.E. Circle Boulevard Corvallis, Oregon 97330 U.S.A.

Todas las tramitaciones de envío <sup>y</sup> reimportación son de su responsabilidad.

#### Instrucciones de envío

No remita ninguna batería en o con la HP-41C. Las baterías, o los daños causados por ellas no son cubiertos por la garantía limitada de un año.

Sírvase consultar el párrafo titulado Daños causados por las baterías en la página 250.

En caso de que su HP-41C requiera servicio, se deberá remitir la calculadora con los siguientes elementos:

- 1. La Tarjeta de servicio, debidamente completada, <sup>e</sup> incluyendo la descripción del problema.
- 2. Lanota de compra <sup>u</sup> otro comprobante de la misma.(En el caso que no haya expirado la garantía por un año.)
- 3. Asíesté la calculadora bajo garantía <sup>o</sup> no,es de su responsabilidad pagar los cargos de envío hasta el centro de reparaciones Hewlett-Packard.
- 4. Después que la reparación ha sido realizada, el centro de reparaciones le devolverá la calculadora con los gastos de envío pagos.
- 5. Enel caso de reparaciones fuera de garantía, la unidad le será enviada con los cargos correspondientes (gastos de envío y costo del servicio).

Se debe enviar la calculadora, la tarjeta de servicio, <sup>y</sup> el comprobante de la compra—sifuera necesario—embaladas en la caja original de envío u otro envase de protección apropiada, a fin de prevenir daños por transporte. Estos daños no son cubiertos por la garantía limitada de un año, Hewlett-Packard le sugiere que asegure el envío hasta el centro de reparación. El embalaje con la calculadora debe ser remitido a la dirección que figura en la Tarjeta de Servicio.

### Daños causados por las baterías

No remita ninguna batería en o con la HP-41C. Las baterias, o los daños causados por ellas no son cubiertos por la garantía limitada de un año.

Si su calculadora es dañada por emanaciones provenientes de la batería, usted debe en primer término tomar contacto con el fabricante de las baterías, a fin de requerir información sobre garantía. Algunos fabricantes repararán su calculadora si ha sido dañada por filtraciones de la batería. En este caso usted debe dirigirse directamente a él para la reparación. En caso de que el fabricante no garantice contra daños producidos por las baterías, usted puede enviar la calculadora <sup>a</sup> Hewlett-Packard para su reparación. Si el daño ha sido producido porlas baterías Hewlett-Packard le factuarará los cargos de la reparación, esté la calculadora bajo garantía o no. Para evitar este gasto, primero tome contacto con elfabricante de baterías, en el caso que el daño fuera provocado por ellas.

## Programación y aplicaciones

Si usted necesitara asistencia técnica relacionada con la programación, aplicaciones de la calculadora, etc., puede dirigirse a:

#### Hewlett-Packard Corvallis Division Customer Support 1000 N.E. Circle Boulevard Corvallis - Oregon 97330 U.S.A.

Un gran número de nuestros usuarios envían programas de aplicación o secuencias de teclau<br>de programas a fin de compartirlas con otros usuarios Hewlett-Packard. Hewlett-Packard sólc de programas a fin de compartirlas con otros usuarios Hewlett-Packard. Hewlett-Packard sólc<br>considera el uso de ideas que nos son enviadas libremente. Debido a que es política de Hewlett Packard no aceptar sugestiones dadas confidencialmente, le solicitamos incluir el siguiente texto en aquellos envíos que realice:

"Contribuyo voluntariamente esta información a Hewlett-Packard. Dicha información no es de carácter confidencial y Hewlett-Packard puede hacer lo que desee con esta información sin ninguna obligación hacia mí ni a ninguna otra persona"

## Otras informaciónes

No se ofrecen contratos de servicio. El circuito y diseño de la calculadora son propiedad de Hewlett-Packard y no se encuentran disponibles los manuales de servicio para los clientes.

Por cualquier otro problema o pregunta respecto a reparaciones, diríjase a la oficina de ventas o centro de reparaciones Hewlett-Packard más cercano.

#### Apéndice C

# Condiciones de desplazamiento de la escala y terminación de las entradas de teclado

Su HP-41C ha sido diseñada para operar en forma natural <sup>y</sup> confiable. Como usted ha comprobado, a través de este manual, raramente debe pensar respecto a la operación de la escala de memoria automática <sup>o</sup> de la pantalla; usted solo opera en forma sencilla tal comosi lo hiciera con lápiz <sup>y</sup> papel, realizando una sola operación por vez.Sin embargo, hay algunas ocasiones —como cuando está creando un programa— en que puede desear saber cómo ciertas operaciones afectan la presentación de la escala.

# Terminación de entradas de dígitos y series ALFA

Excepto para aquellas operaciones utilizadas para el ingreso de dígitos  $(\bullet)$ , CHS , EEX ,  $\ominus$ , (Usen), (arpma), ) todas las demás operaciones terminan la entrada de digitos. Esto le permite saber <sup>a</sup> la calculadora que cualquier número que usted ingrese después de esas operaciones son parte de un nuevo número. El nuevo número se sobreescribe sobre el número en el registro X. Sin embargo - dependiendo del tipo de operación en particular- la escala puede ser "elevada", de modo que los contenidos del registro X se copien dentro del registro Y, antes de que se ingrese el nuevo número en el registro X.

El ingreso ALFA queda terminado por todas las otras funciones, excepto (ARCL). Para continuar construyendo una serie ALFA, después que se ha terminado la entrada ALFA, simplemente pulse (SHFT) (APPEND).

## Desplazamiento de la escala

Las operaciones de la HP-41C son de tres tipos, según el efecto que produce sobre la escala. La mayoría de las operaciones habilitan el desplazamiento de la escala hacia arriba. Unas pocas operaciones inhabilitan el desplazamiento <sup>y</sup> otras pocas son neutras.

#### Operaciones habilitantes

Todas las operaciones de la HP-41C menos las listadas a continuación (bajo operaciones Inhabilitantes o Neutras) habilitan el desplazamiento de la escala. Si usted ingresa un número inmediatamente después de una operación habilitante, la escala se desplaza <sup>y</sup> el número es ingresado a la presentación.

## Operaciones inhabilitantes

Si usted ingresa un número, inmediatamente después de una operación inhabilitante, la escala no se desplaza. Porlo tanto, los contenidos del registro <sup>X</sup> no se copian en el registro Y-antes que el nuevo número ingrese al registro X. Las operaciones inhabilitantes son:

#### $ENTER +$   $CLX$   $\Sigma +$

#### Operaciones neutras

Las operaciones neutras son aquellas que no alteran el estado de desplazamiento de la escala,<br>de modo que el desplazamiento de la misma depende de la operación previa. Observe que<br>CHS y (EEX) son neutrales solamente durant miento de la misma depende de la operacentes solamente durante la entrada de dígitos.<br>Exploration (ALPHA) (ON) (CHS) (EEX) (USER) (

# Apéndice D Apéndice D<br>
Requerimientos para el almacenamiento en la<br>
memoria de programa y operaciones LAST X.<br>
La memoria de programa está estructurada en registros. Cada registro puede mantener hasta<br>
siete líneas de intrucciones. E Requerimientos para el almacenamiento en la<br>
memoria de programa y operaciones LASTX.<br>
La memoria de programa está estructurada en registros. Cada registro puede mantener hasta<br>
siete líneas de intrucciones. En otras palab

La memoria de programa está estructurada en registros. Cada registro puede mantener hasta<br>
siete líneas de intrucciones. En otras palabras cada registro de la memoria de programa está<br>
dividida en siete partes.Una de esas siete líneas de intrucciones. En otras palabras cada registro de la memoria de programa está dividida en siete partes. Una de esas partes, es llamada un "byte" de memoria de programa.

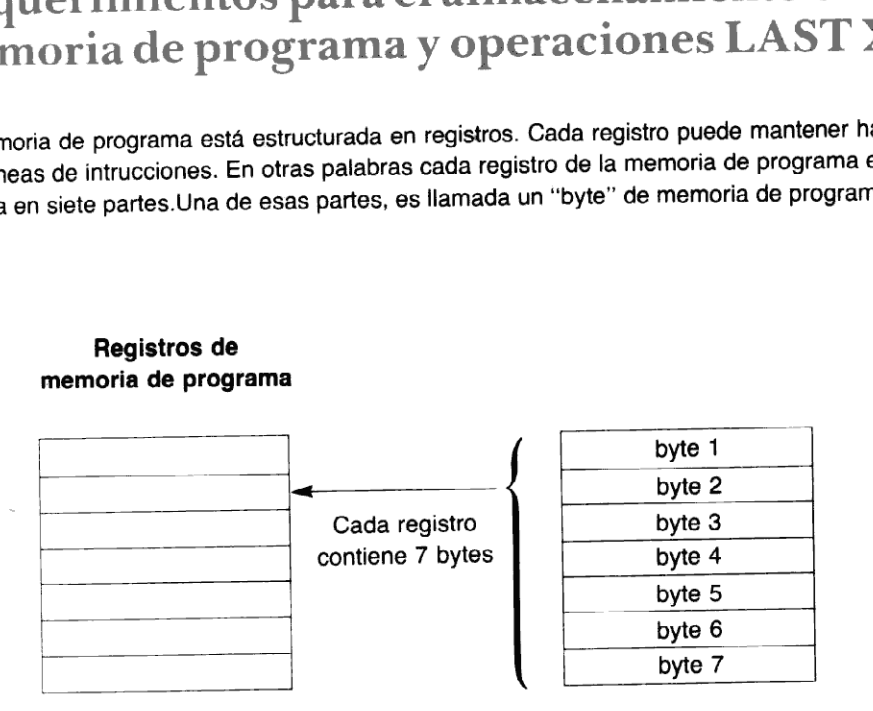

#### Registros de memoria de programa

La mayoría de las operaciones de la HP-41C requieren sólo un byte de memoria de programa para almacenar una línea en un programa, pero algunasrequieren dos <sup>y</sup> aún más bytes. Parasu referencia, el número de bytes requerido para el almacenamiento de cada función programable de la HP-41C seofrece en la tabla de la página siguiente. Las operaciones están listadas en orden alfabético.

Tenga en cuenta quelos caracteres ALFA requieren un byte por cada uno, más un byte adicional cuando se almacenala serie en la memoria de programa. Porello la serie CIRCLE requerirá siete bytes de la memoria. Cada dígito de un número requiere un byte cuando es almacenado en la memoria. La coma decimal en un número, también requiere un byte. El número 28,741 requerirá seis bytes de la memoria de programa.

También se indica, en cada operación, cuando los contenidos del registro X son copiados en el registro LAST X antes de que se realice la operación.

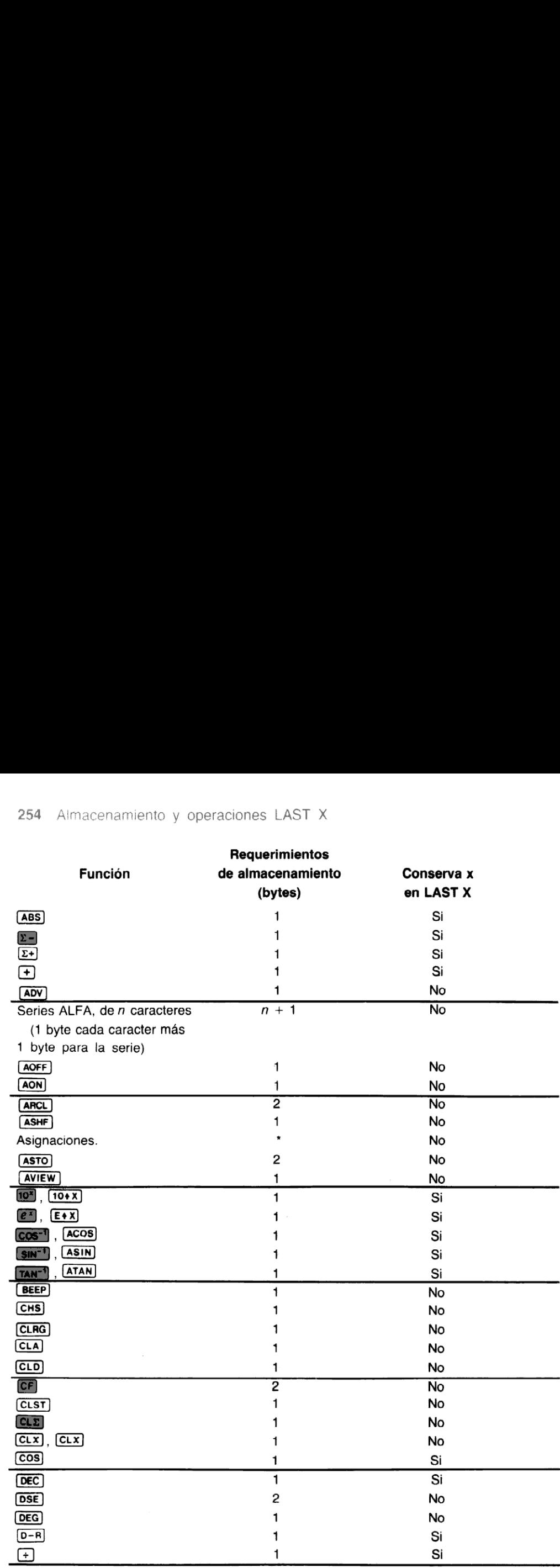

registro completo, la cuarta no, etc. Las asignaciones de programa que usted ha escrito y almacena<br>programa no requieren espacio adicional; la asignación es almacenada con el rótulo del programa<br>programa \* Las asignaciones defunciones estándar de la HP-41C <sup>a</sup> una tecla consumeunregistro (7 bytes) por cada asignación alternada. Por ejemplo, la primera asignación consume un registro, la segunda no requiere espacio adicional, la tercera consume otro registro completo, la cuarta no, etc. Las asignaciones de programa que usted ha escrito <sup>y</sup> almacenado en la memoria de

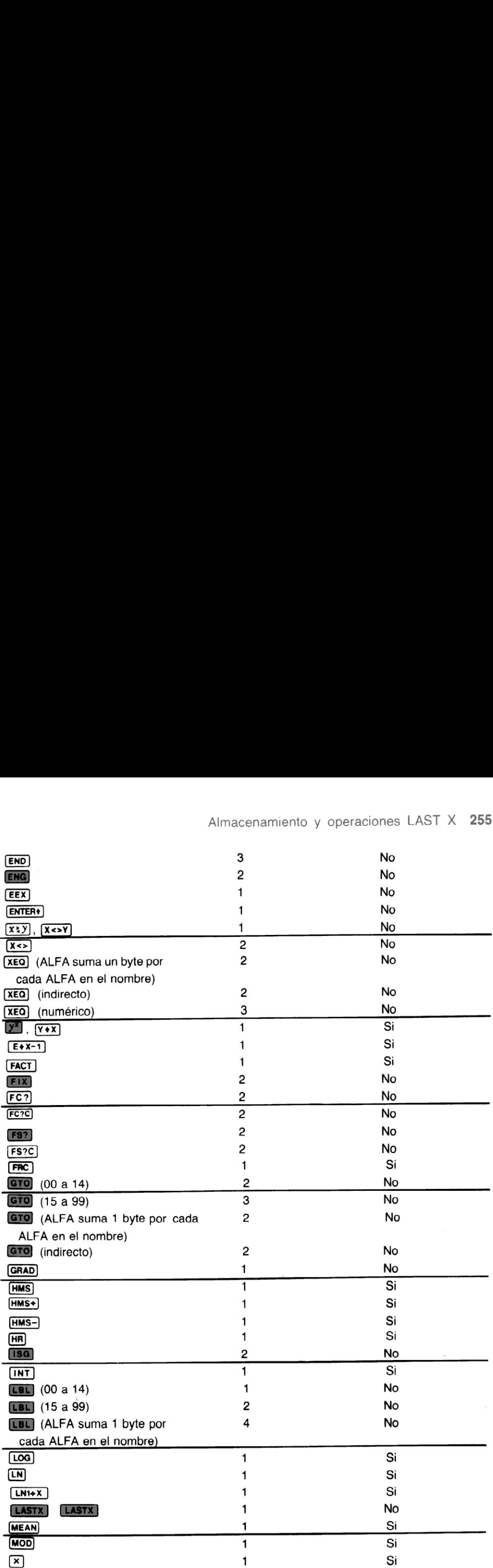

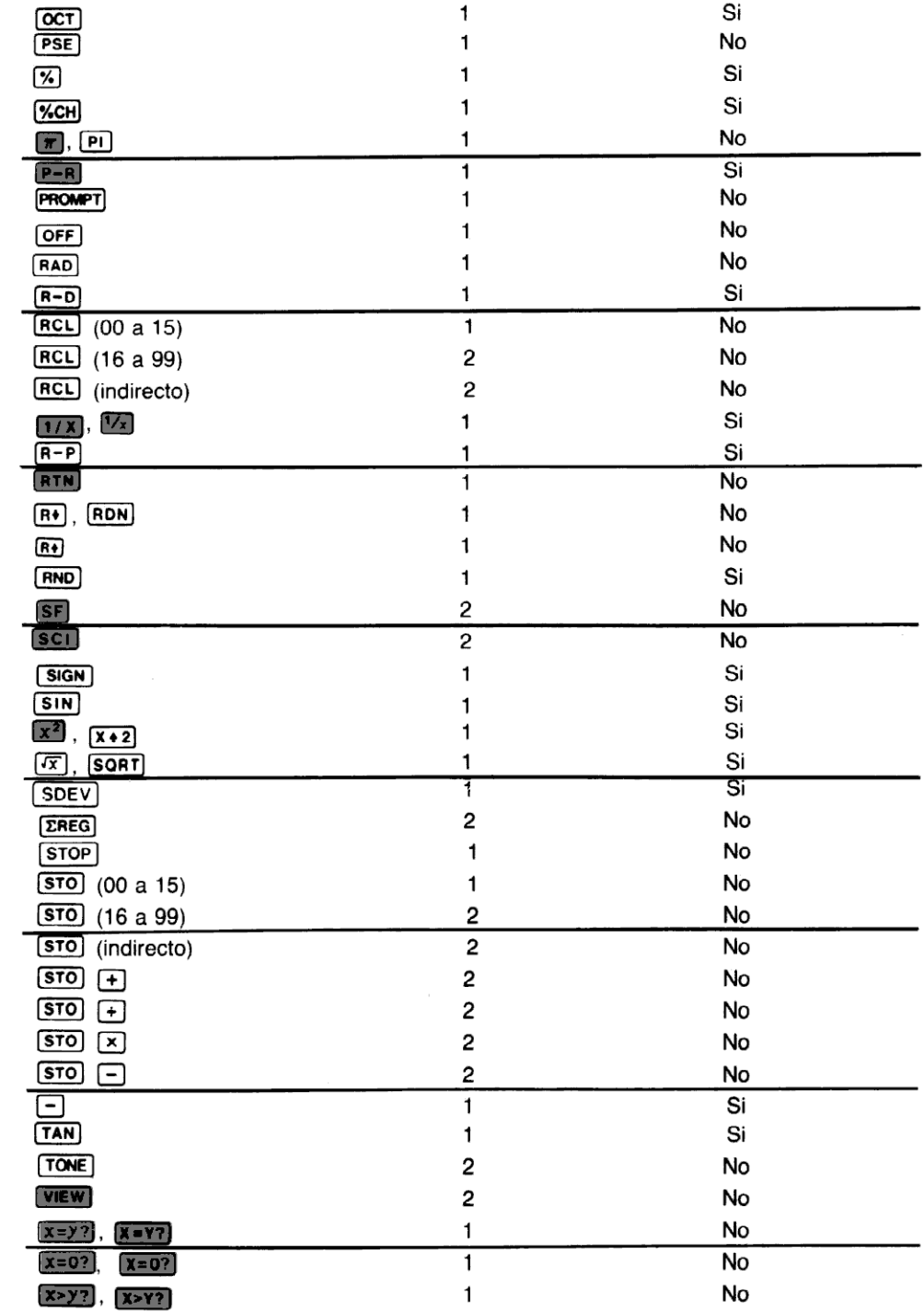

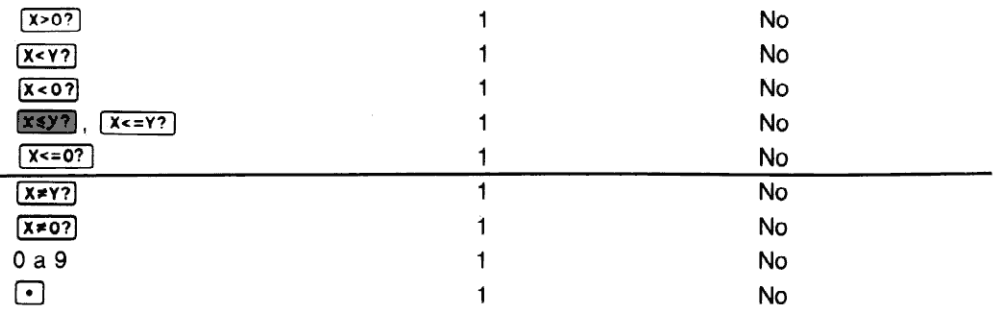

sucesivamente. La<br>memoria de progr<br>rótulo del program<br>conte de program \*Las asignaciones de las functiones estándar de la HP-41 a ubicaciones de tecla ocupan un registro (siete bytes) para cada asignación de número impar que se hace. Por ejemplo, la primera asignación que se hace ocupa un registro, la segunda asignación no ocupa espacio; la tercera ocupa otro registro completo; la cuarta no ocupa espacio adicional, y así sucesivamente. Las asignaciones de los programas que usted ha creado y almacenado en la memoria de programa no necesitan espacio adicional; la asignación se almacena con el rótulo del programa.

## Apéndice E Mensajes y errores

A continuación se ofrece un listado con todos los mensajes y errores que pueden presentarse en la pantalla de la HP-41C.

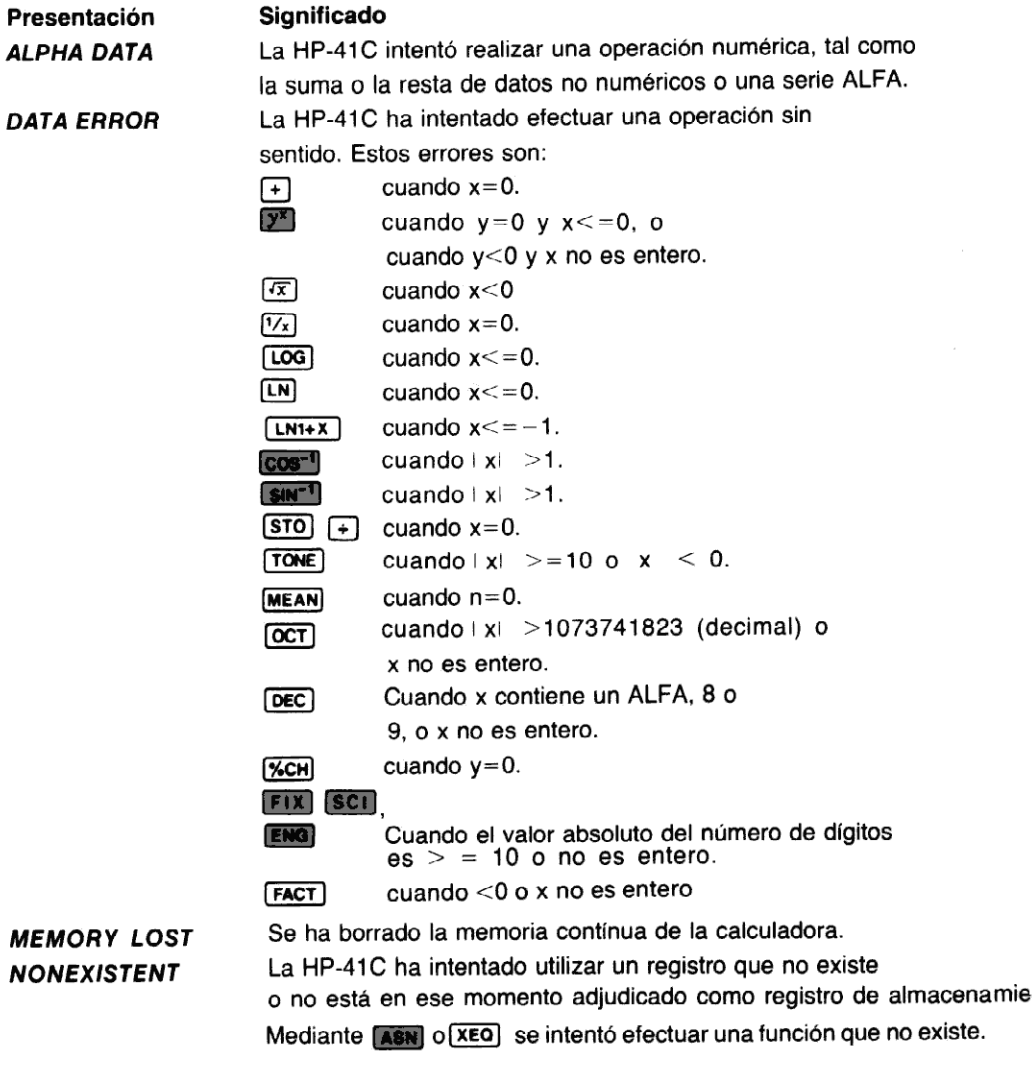

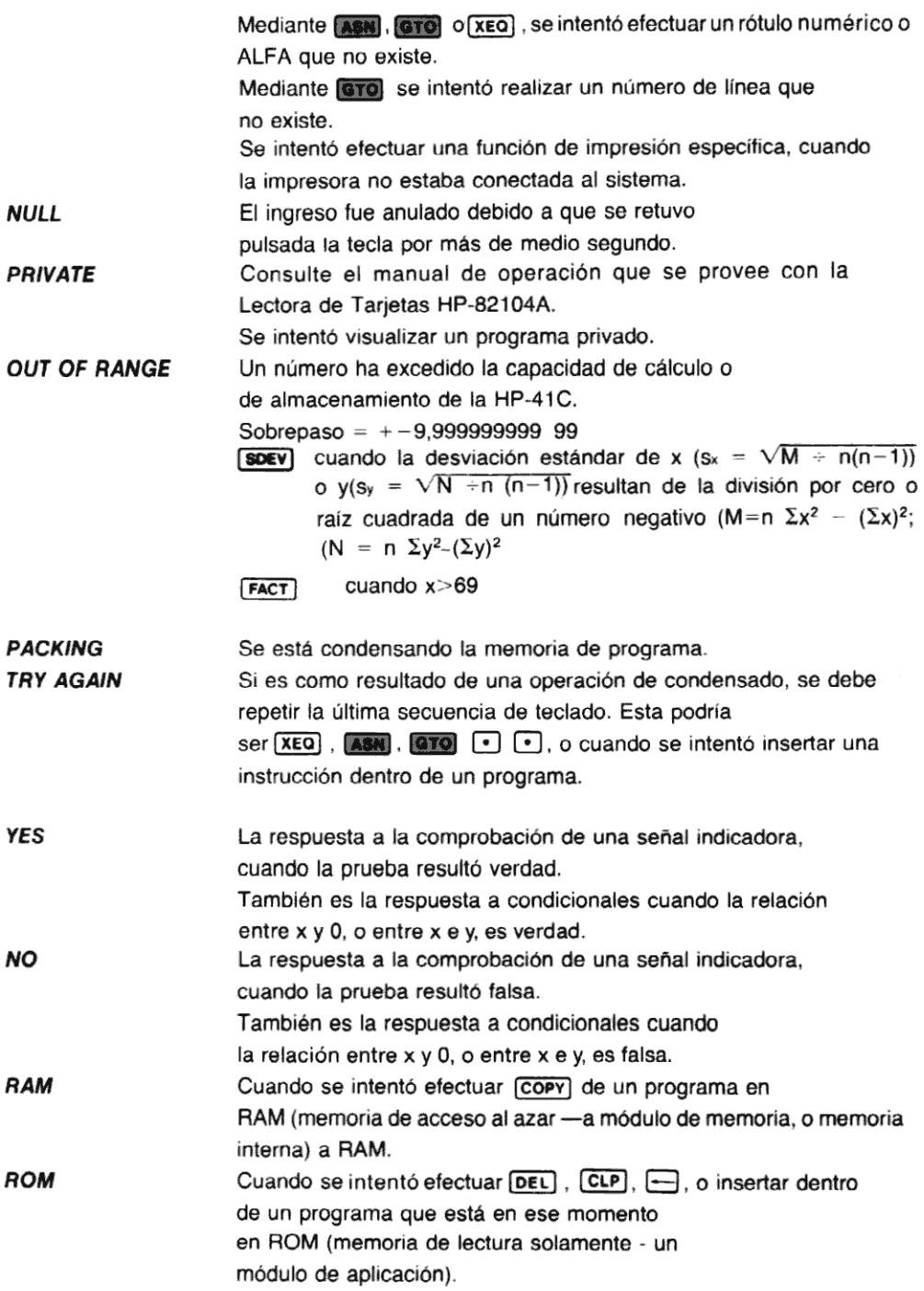

#### Apéndice F

# Extensiones de la HP-41C

Se puede ampliar enormemente la capacidad del sistema HP-41C, mediante la conexión de<br>uno o más accesorios periféricos. Se los puede obtener como extensiones del sistema. Esto le permitirá adaptar su sistema de computación a fin de que se ajuste a sus requerimientos particulares. Usted puede suplementar las características estándar de su HP-41C con:

Módulos de memoria, para incrementar la capacidad de almacenamiento de datos y programa.

Entrada y salida para tarjetas magnéticas.

Salida de impresora.

Amplias bibliotecas de aplicaciones.

Entraday salida a otros accesorios peritéricos.

En la parte superior de la HP-41C se proveen cuatro receptáculos de entrada/salida (E/S) a fin de permitirie la interconexión con esos accesorios. Con cada accesorio se provee unadetallada descripción de su capacidad y operación. A fin de que tenga una idea de la gran potencia de cálculo que usted puede obtener agregando estosaccesorios a su calculadora, le ofrecemos a continuación una breve reseña de los accesorios disponibles. Apéndice F<br>
Extensiones de la HP-41C<br>
buede ampliar enormemente la capacidad del sistema HP-41C, mediante la conexió<br>
o más accesorios perífericos. Se los puede obtener como extensiones del sistema. En<br>
titirá adaptar su s

#### PRECAUCION

¡Apaque siempre la HP-41C, antes de insertar o retirar alguna de la extensiones enchufables o accesorios! El no hacerlo puede dañar tanto a la calculadora como al accesorio.

.

## Módulo de memoria HP-82106A

Sus <sup>63</sup> registros de memoria de programa, <sup>o</sup> <sup>63</sup> registros de almacenamiento de datos —o cualquier combinación de ambos- le permiten a su HP-41C básica absorber totalmente una voluminosa tarea de computación. Pero suponiendoque su aplicación pueda requerir aún más capacidad de almacenamiento de datos o programa, Hewlett-Packard ha creado el Módulo de<br>memoria HP-82106A a fin de que usted pueda satisfacer esa necesidad. Cada módulo contiene 64 registros adicionales que pueden serdistribuidos, en cualquier combinación, entre registros de almacenamiento <sup>o</sup> memoria de programa. Usted puede agregar <sup>a</sup> su sistema HP-41C hasta cuatro módulos de memoria, que le proveerán de la colosal cantidad de <sup>319</sup> registros. 2200 líneas de memoria de programa).

En la misma forma que la memoria interna de la HP-41C, la memoria adicional contenida en cada módulo de memoria, se puede distribuir en cualquier combinación entre almacenamiento de datos o programa. Ytoda la memoria adicional, igual que la memoria interna de la HP-41C, es

mantenida por la Memoria Continua. Una vez que los módulos de memoria han sido enchufados dentro de la HP-41C, sus contenidos son conservados para su uso posterior, aun cuando se apague la calculadora.

## Lectora de tarjetas HP-82104A

La HP-41C es tan fácil de programar —y los programas resultan tan completos y versátiles que indudablemente se inspirará para la escritura de programas que le resultarán de utilidad en el futuro. Cuando su producción de programas excedala capacidad de la memoria contínua de la HP-41C —o aún la gran capacidad de sus módulos adicionales— usted puede almacenar sus programas en forma permanente, utilizando la Lectora de Tarjetas HP-82104A.

La HP-41C permite especificar el programa que usted desea registrar desde su memoria continua, a una tarjeta magnética. Cada tarjeta puede contener hasta 32 registros de líneas de programa o registros de almacenamiento. A pesar de ello, ningún programa o grupos de registros estará limitada por la longitud de una tarjeta, ya que se lo puede segmentar en tantas tarjetas como sea necesario. Usted no tiene que calcular cuando se necesita más de unatarjeta, tanto para su lectura como para suescritura, la HP-41C lo hace automáticamente por usted, y luego se lo "dice" mediante un mensaje en la pantalla.

La Lectora de tarjetas HP-82104A, también puederegistrar cualquier reasignación de teclas que serealiza para la ejecución del programa. Porello todo lo que tiene que haceres disponer a la HP-41C en la modalidad USUARIO, leer la tarjeta o tarjetas, y comenzar. Además, si usted quisiera asegurarse sobre la "privacidad" y "seguridad" de sus programasregistrados, puede instruir a la lectora de tarjetas de modo que sólo se pueda ejecutar el programa, sin poder visualizario o alterarlo.

Con la HP-41C y la Lectora de tarjetas HP-41C, no tiene límites de lectura de programas o datos que usted mismo hayaregistrado sobre tarjetas magnéticas. La HP-41C ha sido especialmente diseñada para aceptar programas o datos que hayansido registrados, en tarjeta magnética, mediante una HP-67 o HP-97. Esto le permite utilizar el enorme número de programas especializados disponibles en la Biblioteca de Usuarios HP-67/HP-97.

## Impresora HP-82143

Para el registro permanente de resultados de cálculos, o como ayuda para el control o compaginación de programas extensos, usted puede conectar a su HP-41C la impresora HP-82143. Alimentada con su propio conjunto de baterías, esta puede imprimir caracteres alfanuméricos en forma silenciosa y eficiente.

También se puede disponer a la impresora para que le provea automáticamente de valiosa información de diagnóstico, cuando se crea o ejecuta un programa. Usted puede obtener —cuando crea un programa— un registro impreso del número de línea de programa, o el nombre de las funciones. Y cuando ejecuta un programa o series de ingresos manuales, la impresora le proveerá un registro de los números ingresados, funcionesrealizadas, y respuestas calculadas.

## Módulos de aplicación Hewlett-Packard

Si usted está especialmente interesado en soluciones preprogramadas, para problemas en un área determinada, un Módulo de aplicación HP le puede ampliar enormementela utilidad de su HP-41C. Cada Módulo de aplicación HP contiene un número de programas desarrollados profesionalmente, y se los puede obtener en una gran variedad de disciplinas. Estos módulos transforman rápidamente su HP-41C en un instrumento para propósitos especiales, que le permitirá resolver complejos problemas de su especialidad con sólo pulsar unas pocasteclas.

permina resolver complejos problemás de su especialidad con solo paísar anas pocas tocias.<br>En los receptáculos de E/S, dentro de la HP-41C, se pueden enchufar hasta cuatro Módulos de<br>aplicación. Pulsando (Caralos). nombres de todos los programas que contiene.

Apéndice G

# Operación y programación avanzada

La HP-41C posee varias características que le otorgan una conveniente y significativa capacidad de operación. Si usted está interesado en conocer algunos aspectos más de su calculadora y cómo opera, le ofrecemos a continuación algunos detalles específicos y forma de operación de algunas de sus características.

## Búsqueda de un rótulo

Anteriormente, en este manual, se mencionó que la HP-41C puede recordar la ubicación de la mayoría de los rótulos de la memoria de programa. Mas específicamente, la HP-41C ha sido diseñada para recordar la ubicación de todos los rótulos, dependiendo de su ubicación en un programa y de como están utilizados. La calculadora sólo puede recordar una ubicación de rótulo numérico después de la primera ejecución de ese rótulo. Lasbifurcaciones posteriores a ese rótulo son mucho másrápidas debido a que la calculadora no los debe buscar (en la mayoría de los casos).

Losrótulos 00 a 14 son denominadosrótulos de forma reducida. Sólo utilizan un único byte enla Los rotulos du a 14 son denominados rotulos de forma reducida. Solo difilzan un unico byte en la<br>memoria de programa (hay siete bytes por registro). Cuando un programa bifurca (LaL) 00 a<br>rótulos si están ubicadas 112 bytes **ESY)** 14 utilizando una instrucción **MSTO**, la calculadora puede recordar la ubicación de esos rótulos si están ubicadas 112 bytes antes o después de la instrucción <mark>le 70</mark> . Si el rótulo de forma<br>reducida, está más allá de 112 bytes de la **1970,** la calculadora debe buscar ese rótulo. De modo que si usted está interesado en la velocidad de ejecución, puede examinar su programa <sup>y</sup> determinar la ubicación de las bifurcaciones y sus rótulos correspondientes.

Por otra parte, los rótulos 15 a 99 no son de la forma reducida. Estos requieren 2 bytes de la memoria de programa. Sin embargo, la ubicación de esos rótulos es siempre recordada por la calculadora, a pesar de la ubicación que tengan en un programa.

La ubicación de todos los rótulos numéricos (**[LEU**) 00 a **(LEU)** 99) es recordado por la calculadora cuando el programa se bifurca utilizando [XEO].

La HP-41C maneja de una sola manera los rótulos ALFA. Tan rápido como se ingresa un rótulo ALFA en un programa, la calculadora registra ese rótulo y su ubicación de tal forma que cada rótulo ALFA sabe donde está ubicado el siguiente rótulo ALFA. Una (STO: o (XEO) de un rótulo ALFA provoca la búsqueda de la HP-41C de rótulo ALFA en rótulo ALFA por su nombre ALFA. La HP-41C luego bifurca a la ubicación correspondiente en la memoria de programa. La búsqueda del rótulo ALFA se lleva a cabo desde el programa ubicado más al "fondo" de la memoria hacia el del principio. El resultado de esto es que busque primero en los últimos programas. Este esquema de búsquedade rótulos ALFA aumenta la velocidad de ejecución por la disminución del tiempo de búsqueda.

## Relación numérica.

Otra característica única, que usted puede haber descubierto, esla relación entre las teclas de las dosfilas superiores de teclas y los números 01 a 10. Esto le permite ingresar un rótulo de dos dígitos, dirección o parámetro de función mediante una sola pulsación de tecla.

Por ejemplo, cuando usted pulsa las teclas ( $\overline{X}$ EQ)  $\overline{Y}$ , la calculadora lo interpreta como ( $\overline{X}$ EQ) 01. La tecla  $\Sigma$ + corresponde al número 01.

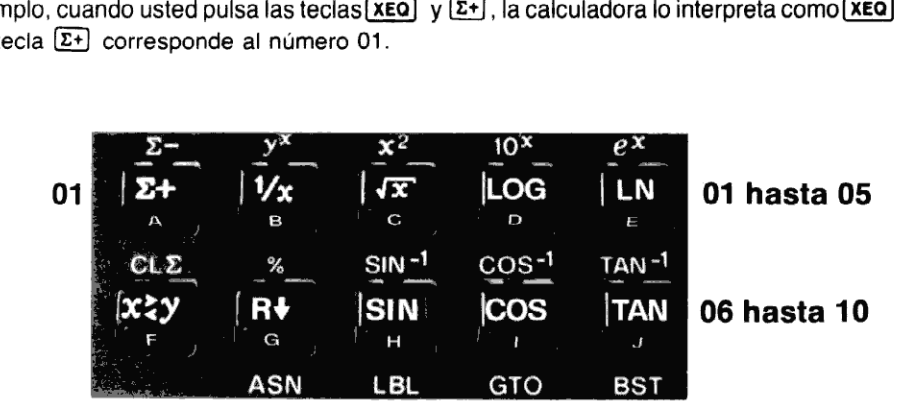

Así, cuando usted ejecuta una función que requiere una dirección o parámetro de dos dígitos, puede pulsar simplemente la tecla que corresponde al número deseado.

Estos son algunos ejemplos:

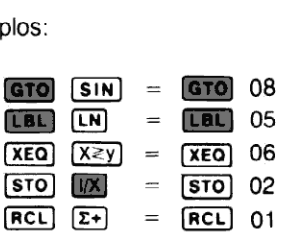

Observe que si usted pulsa una tecla de las dosfilas superiores para especificar un número para una función que requiere el ingreso de un solo dígito, la función sólo utiliza el dígito del extremo derecho. Por ejemplo:

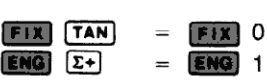

## La función COPY

es utilizada para copiar un programa desde un módulo de aplicación en la memoria de programa. Con el módulo de aplicación colocado en su lugar, y con el nombre del programa deseado en su memoria, ejecute (COPY) y deletree el nombre del programa. Esto provocará la copia del programa especificado dentro de la memoria de programa.

Sin embargo, hay algunas pocas cosas que usted debe considerar antes de intentar (COPY). El programa de aplicación del módulo de aplicación, Debe ser capaz de ajustarse dentro de la memoria de programa. Si usted no lo hace puede que no obtenga una ejecución satisfactoria de [COPY]. Esto es lo que sucede cuando ejecuta [COPY] y especifica un nombre de programa:

- 1. Lacalculadora primero busca por el nombreespecificado. Si no lo halla (puede estar mal deletreado, <sup>o</sup> el módulo de aplicación puedeno estar en sulugar) la pantalla presentará NONEXISTENT.
- 2. Luego la HP-41C determina la longitud del programa especificado.
- 3. Se determina la extensión de la memoria de programa no utilizada.
- 4. Si la porción sin uso de la memoria de programa es de un largo suficiente como para retener el programa de aplicación completo, el programa es copiado dentro de la memoria de programa.
- 5. Si ella determina que no hay suticiente lugar en la memoria de programa para retener el programa completo, la HP-41C condensará la memoria de programa (en la sección 8 se explica la condensación). Usted momentáneamente verá PAC-KING en la pantalla.
- 6. La calculadora posteriormente le pedirá —mediante la presentación TAY AGAIN— que reingrese la función [copy).
- 7. Si la porción sin uso de la memoria tiene ahora el tamaño suficiente para retener el programa de aplicación completo, el programa se copiará dentro de la memoria de programa. Si la porción de programa sin uso es aún demasiado pequeño para retenerel programa de aplicación completo, la HP-41C volverá a condensar la memoria de programa presentando PACKING y luego TRY AGAIN.
- 8. En este punto, usted puede borrar instrucciones de programa y sacarlas fuera de la memoria a fin de hacer lugar para los programas de aplicación. Si usted continúa ejecutando [COPY] cuando no hay suficiente espacio en la memoria de programa como para retener el programa deseado, la HP-41C continuará condensando memoria de programa mientras presenta PACKING y TRY AGAIN.

El intento de efectuar [COPY] de la memoria de programa a otra ubicación de la misma, producirá un mensaje RAM (RAM significa Memoria de acceso al azar, y son los registros<br>de almacenamiento dentro de los que puede almacenar datos e instrucciones de pro-<br>grama). El intentar (DEL), [CLP], [--], o intentar de de almacenamiento dentro de los que puede almacenardatos e instrucciones de programa). El intentar **[DEL**], **[CLP], [<del>CL</del>], o intentar dentro de un programa que está normal-**<br>mente en un módulo de aplicación, producirá la presentación de ROM (ROM significa Memoria de lectura solamente, ésto es que los módulos de aplicación están almacenados en él).

Usted puede copiar el programa del módulo de aplicación en el que la calculadora está en ese momento ubicada pero sin especificar un nombre de programa. Por ejemplo, [COPY] [ALPHA] (ALPHA) copia el programa del módulo de aplicación en quela calculadora está ubicada en ese momento dentro de la memoria de programa.

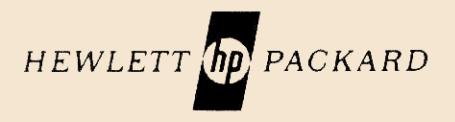

1000 N.E. Circie Blvd., Corvallis, OR 97330